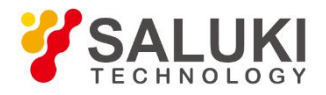

# **SE1022D Digital Lock-in Amplifier User Manual**

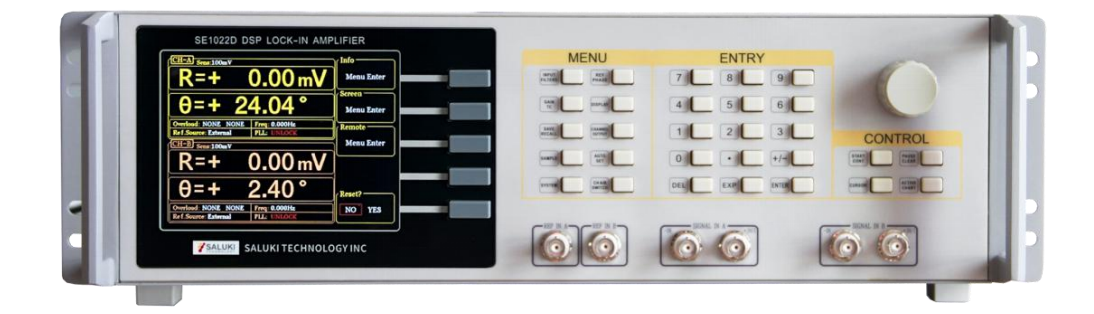

Saluki Technology Inc.

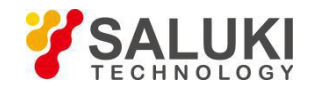

www.salukitec.com

# **The document applies to following models:**

SE1022D DSP Lock-in Amplifier (1 mHz to 102 kHz)

### **Standard Pack:**

- $\bullet$  1 × Main Machine
- 1 × Power Cord
- $\bullet$  1 × USB Cable
- 2 × BNC Connection Cable
- $\bullet$  1 × Spare Fuse (2A, 250VAC)
- 1 × U Disk or CD (for User Manual and PC Software)

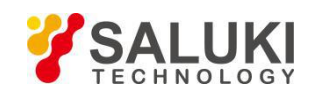

### **Preface**

Thank you for choosing Saluki Technology Products.

We devote ourselves to meeting your demands, providing you high-quality measuring instrument and the best after-sales service. We persist with "superior quality and considerate service", and are committed to offering satisfactory products and service for our clients.

### **Document No.**

SE1022D-03-01

### **Version**

Rev01 2021.08

### **Document Authorization**

The information contained in this document is subject to change without notice. The power to interpret the contents of and terms used in this document rests with Saluki.

Saluki Tech owns the copyright of this document which should not be modified or tampered by any organization or individual or reproduced or transmitted for the purpose of making profit without its prior permission, otherwise Saluki will reserve the right to investigate and affix legal liability of infringement.

# **Product Quality Assurance**

The warranty period of the product is 36 months from the date of delivery. The instrument manufacturer will repair or replace damaged parts according to the actual situation within the warranty period.

### **Product Quality Certificate**

The product meets the indicator requirements of the document at the time of delivery. Calibration and measurement are completed by the measuring organization with qualifications specified by the state, and relevant data are provided for reference.

# **Quality/Settings Management**

Research, development, manufacturing and testing of the product comply with the requirements of the quality and environmental management system.

### **Contacts**

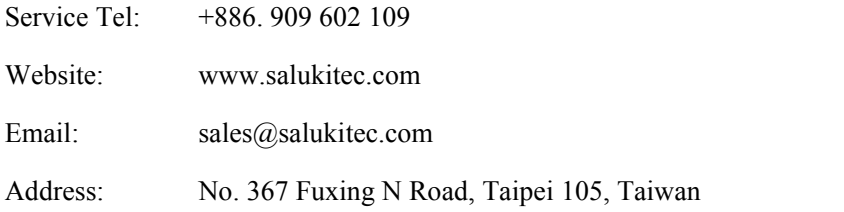

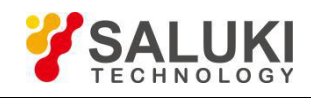

# **Content**

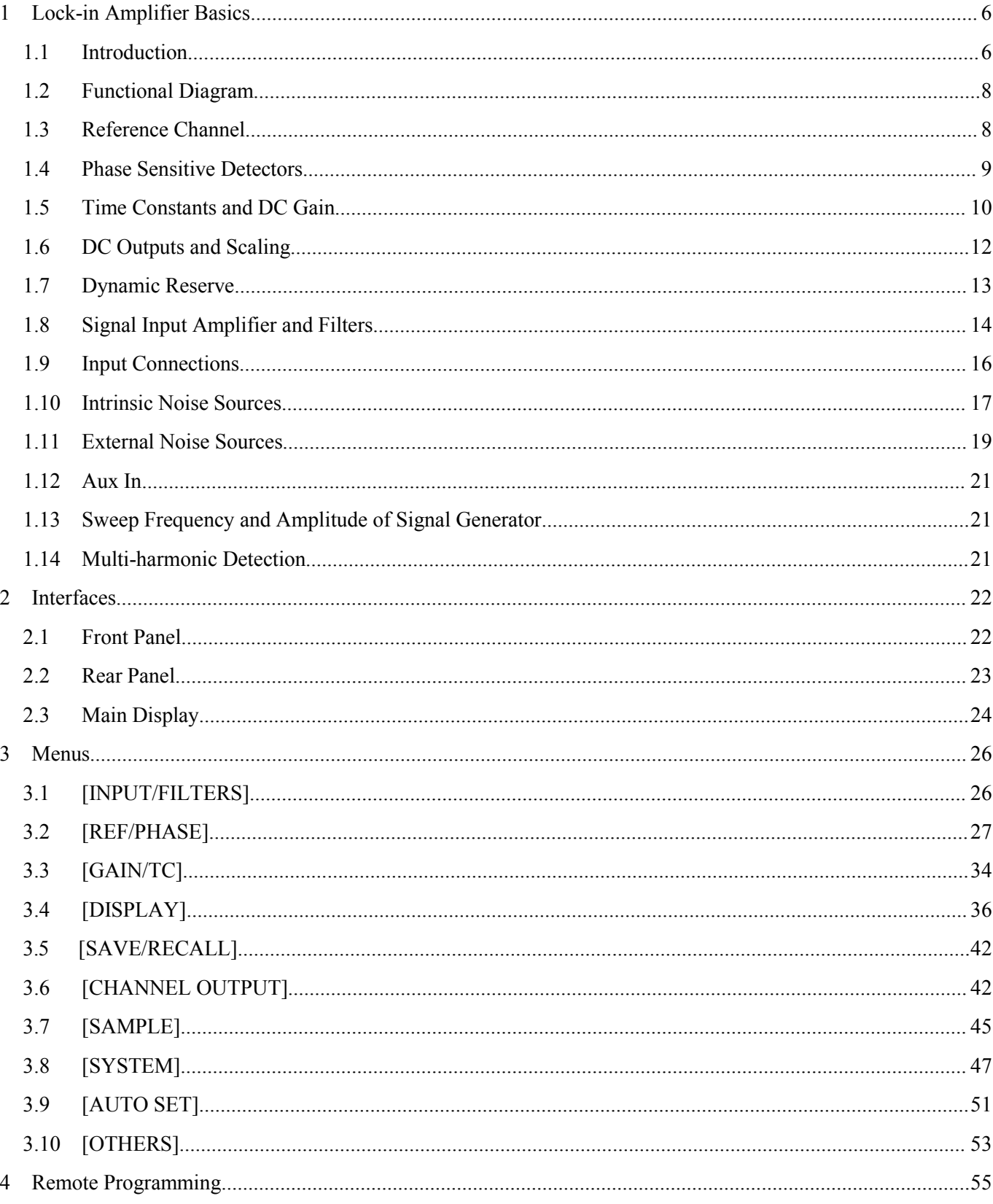

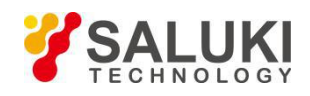

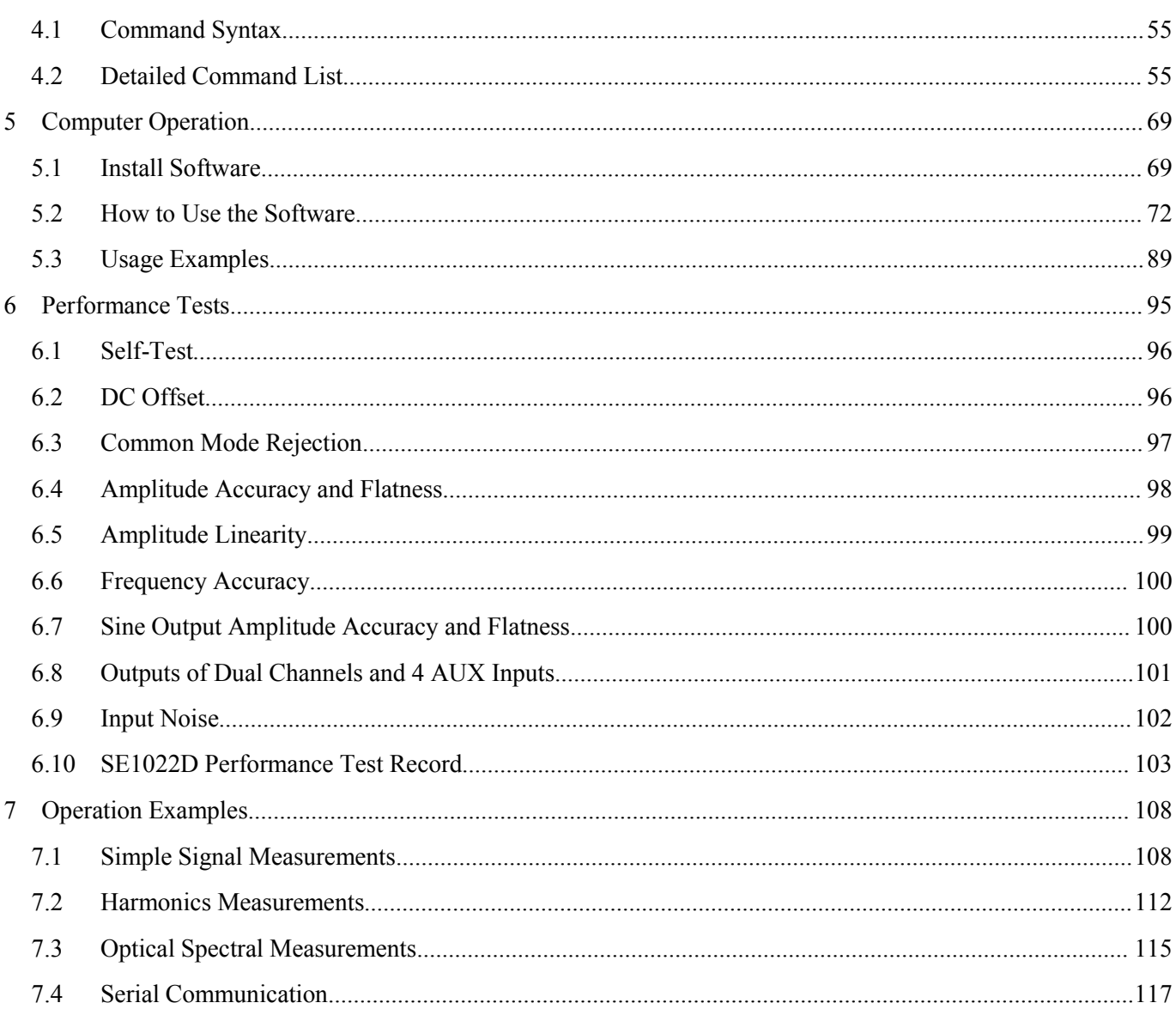

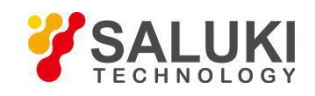

# <span id="page-5-0"></span>**1 Lock-in Amplifier Basics**

#### <span id="page-5-1"></span>**1.1 Introduction**

The Lock-in amplifier is a device used to detect very small signals, which are always obscured by noise sources many thousands of times lager.The lock-in amplifier can extract these small signals from noises and measure their values accurately.

The lock-in amplifier is a weak signal detection method based on the coherence. Lock-in amplifiers use a key technique known as phase-sensitive detection (PSD) to single out the required component of the signal. This component has the same frequency with the reference signal and has a fixed phase differences with the reference signal. Noise signals at other frequencies are rejected and do not affect the measurement.

The basic processing of small signals is amplification. Traditional amplifiers will amplify both the noise signals and the required signals. If there is no band limiting or filtering, amplification will decrease the signal to noise ratio (SNR). Therefore, filtering is needed to purify the signal and increase the SNR in order to measure the weak signal accurately.

PSD can be seen as a band-pass filter with a very narrow bandwidth. The basic modules of PSD include a multiplier module and a low-pass filter (LPF) module, as shown in Fig.1. Sometimes PSD is described as a multiplier module without a LPF.

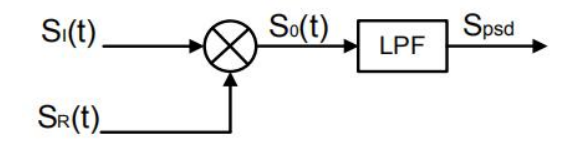

Fig.1 PSD diagram

In Fig.1,  $SI(t)$  is the input signal plus noise in the time region,  $SR(t)$  is the reference signal, which has a fixed frequency with the test signal.

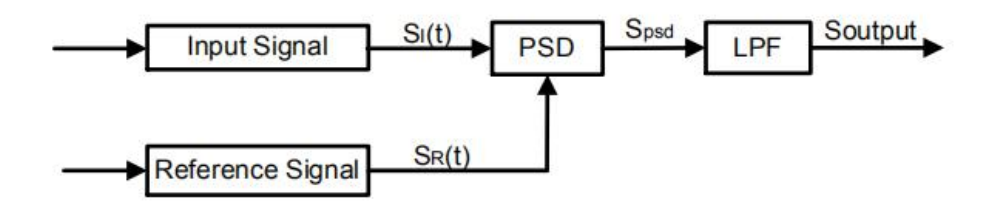

Fig.2 Single-phase amplifier diagram

In Fig.2, the input signal SI(t) is defined as:  $S_1(t) = A_1 \sin(\omega t + \varphi) + B(t)$ , where  $\omega$  is the frequency of input signal,  $A_1$  $sin(\omega t + \varphi)$  is the test signal, B(t) is the total noise.

The reference signal  $S_R(t)$  is defined as:  $S_R(t) = A_R \sin(\omega t + \delta)$ .

These two signals enter the PSD module for multiplication simultaneously, and the output of the PSD is definedas:

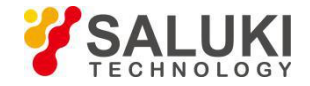

$$
S_{psd} = S_I(t)S_R(t) = A_I A_R \sin(\omega t + \varphi) \sin(\omega t + \delta) + B(t)A_R \sin(\omega t + \delta)
$$
  
=  $\frac{1}{2} A_I A_R \cos(\varphi - \delta) - \frac{1}{2} A_I A_R \cos(2\omega t + \varphi + \delta) + B(t)A_R \sin(\omega t + \delta)$ 

In the time region, the output of the PSD consists three parts:

- $\triangleright$  The first part is a DC signal. If A<sub>I</sub>, A and the phase difference (φ − δ) between the input signal and the reference signal are constants, this part is a DC signal.
- $\triangleright$  The second part is the frequency-doubled reference AC signal.
- $\triangleright$  The third part is the result of multiplication of the noise and the reference. Because the sine signal is periodic and there is no relevance between the noise signal and the reference signal. The integral of this part is zero.

In the frequency region, we can redraw these three parts:

- $\triangleright$  The first part is at 0Hz, which is known as the DC component of one signal.
- $\triangleright$  The second part is at 2 fref Hz.
- $\triangleright$  The third part is a random signal at all the frequencies, such as white noise. The frequency spectrum of white noise does not change after any frequency drifts.

To sum up, the LPF output is defines as:  $S_{Output} = \frac{1}{2} A_I A_R \cos(\omega - \delta)$ 

Although we can determine the amplitude the amplitude of the input signal through adjusting the phase difference  $(\omega - \delta)$ , the accuracy is unsteady and insecure. In order to solve this problem, the dual phase lock-in amplifier was invented, see Fig.3.

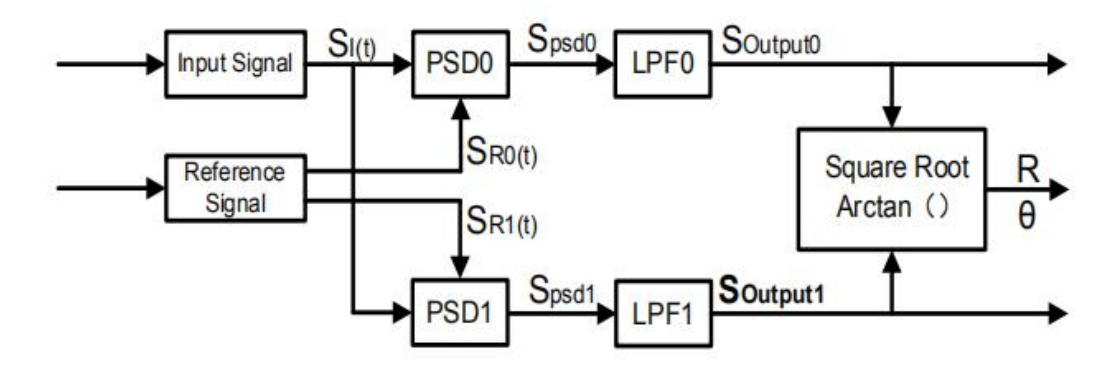

Fig.3 Dual Phase Lock-in Amplifier diagram

Now, we define the phase difference  $\theta = \omega - \delta$ , the LPF0 output  $X = S_{\text{Output}}$  and LPF1 output  $Y = S_{\text{Output}}$ . Then we calculate the amplitude R which is independent of  $\theta$ :

$$
R = \frac{A_I}{\sqrt{2}} = \frac{\sqrt{2(X^2 + Y^2)}}{A_R}
$$

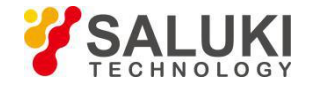

The phase difference is defined as:  $\theta = \tan^{-1}(Y/X)$ .

### <span id="page-7-0"></span>**1.2 Functional Diagram**

The functional block diagram of the SE1022D DSP Lock-In Amplifier is shown in Fig.4. On the whole, the SE1022D includes signal conditioners, reference signal generators, an algorithm module and a system control module and so on.

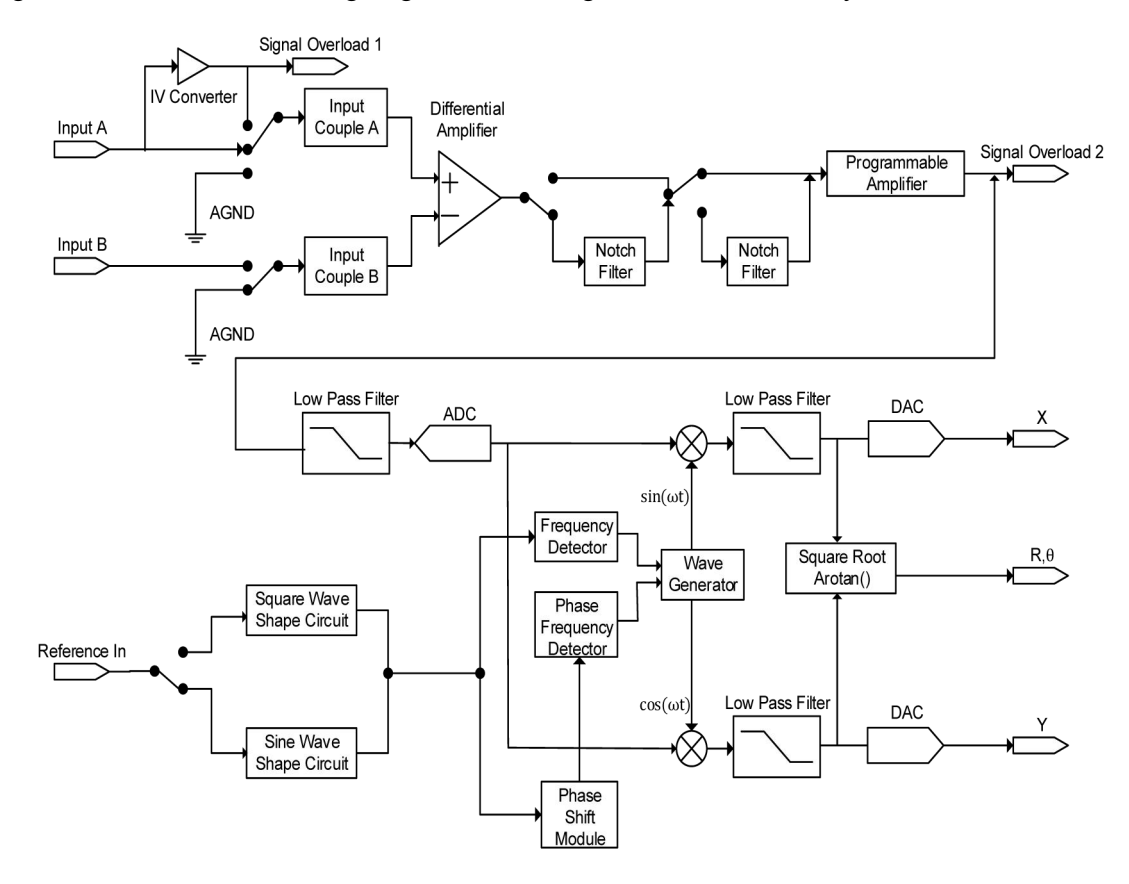

Fig.4 Functional Block Diagram of SE1022D

### <span id="page-7-1"></span>**1.3 Reference Channel**

The reference channel is used to provide control signal which is associated with the detected signal. The SE1022D reference input can trigger on an analog signal such as a sine wave or a TTL logic signal. The input is AC coupled and the input impedance is  $1M\Omega$ .<br>Generally, both the sine wave and the TTL signal can be used as the reference signal. When a TTL signal is used as

reference signal, high voltagelevel is defined when the voltage exceeds 2.5V and low voltagelevel is defined when the voltage is lower than 0.4V. When a sine wave signal is used as reference signal, the signal is AC coupled, with signal level greater than 0.4Vpp. Usually a generator's sine wave output has a small variation in amplitude while many function generators provide a stable TTL SYNCD output which can be used as the reference. Therefore, when the frequencies

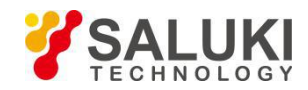

below 1Hz, a TTL reference signal rather than a sine refenrence signal is recommended.

The SE1022D lock-in amplifier has two reference signal modes: internal reference mode and external reference mode.

In internal reference mode, the internal oscillator generates a digitally synthesized sine wave which is used to multiply with the input signal. The phase-locked-loop (PLL) is not used since the lock-in reference provides the excitation. The phase noise will not affect the internal reference signal. The phase noise is extremely low. This mode can work normally from 1mHz to 102kHz.

In external reference mode, an external sine wave or TTL logic signal can be used as the external reference signal. PLL will be used in this mode, but it will generate a little phase jitter which may cause measurement errors.

The phase jitter means that average phase shift is zero but the instantaneous phase shift has a few milli-degrees of noise. The phase jitter makes the reference signal plus noise at different frequencies. According to the coherence principle of PSD, the output is not a single frequency, but a distribution of frequencies about the true reference frequency.

In fact, phase noise in the SE1022D is very low and generally has no effect. In applications that requiring no phase jitter, the internal reference mode should be chose. Since there is no PLL in internal mode. The internal oscillator and the reference sine waves are directly linked and there is no jitter in the measured phase.

Additionally, channel B can be set to single reference mode while channel A is in either internal or external reference mode, which takes signal of channel A as the reference signal for channel B. In this way, time clock of both channels will be synchronous during the whole process of weak signal measurement.

#### <span id="page-8-0"></span>**1.4 Phase Sensitive Detectors**

The PSD in the SE1022D acts as a digital multiplier as is shown in Fig.5. The input signal amplified and filtered is converted to digital signal by a 24-bits A/D converter and then goesinto the PSD. The reference sine wave is computed to 24 bit of accuracy, and the accuracy of the whole PSD is 48 bit.

The PSD module in lock-in amplifier is mainly used to implement the coherent modulation of the input signal and reference signal. Generally, there are two kinds of phase-sensitive detectors (PSD's): digital PSD's and analog PSD's. Traditional PSD's use an analog multiplier to multiply the input signal with the reference signal. There are many problems associated with these, including harmonic rejection, output offsets, limited dynamic reserve and gain error. It will limit the accuracy of PSD's and bring in various noises.

The digital PSD multiplies the digitized signal with a digitally computed reference sine wave. Because the reference sine wave is computed to 24 bit of accuracy, the harmonics have -120 dB roll off. That is to say, the harmonics do not affect the products of the PSD.

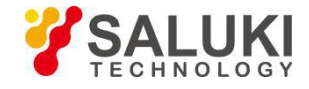

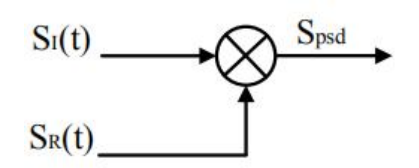

Fig.5 PSD diagram

Because the PSD based on analog method has temperature drift, there are always some deviation between the output and actual result that is the uncertain system error. On the other hand, the PSD based on digital method has a precise amplitude that never change, so it will not generate any system errors. This eliminates a major source of gain error found in the linear analog lock-in. Because the inputs of analog multiplier are analog quantity, the reference signal is also affected by temperature drift, which will cause greater errors in the results of coherent modulation.

The dynamic reserve of an analog PSD's is limited to about 60 dB, because there are always many background noises. When there is a large noise signal present, 1000 times or 60dB greater than the full-scale signal, the analog PSD measures the signal with an error. Because the lock-in amplifier is mainly used to detect weak signals, when the amplitude of background noise is similar to or larger than the signal amplitude, the results of coherent modulation will be wrong.

To the digital PSD's, the dynamic reserve is limited by the quality of the A/D conversion. Once the input signal is digitized, no further errors are introduced. Practically, the dynamic reserve of SE1022D can exceed 120dB.

The performance of a lock-in amplifier is largely determined by the performance of its PSD's. Almost in all respects, the digital PSD outperforms the analog one. Besides, the digital PSD is also more convenient to modify.

### <span id="page-9-0"></span>**1.5 Time Constants and DC Gain**

The output signal of the PSD contains many signals of various frequency, such as the sum or difference between the input signal frequency and the reference frequency. Only the signal whose frequency is exactly equal to the reference frequency will result in a DC output.

The low pass filter (LPF) at the PSD output removes all the AC signals that unwanted, including the 2F (sum of the signal and the reference) and the noise signals. This filter is what makes the lock-in such a narrow band detector.

#### **Time Constants**

The bandwidth setting of the low pass filter is the same as the conventional low pass filter. They are both determined by the time constants. The calculation of the time constant is defined as:

$$
TC = \frac{1}{2\pi f}
$$

Here f is the -3dB frequency of the low-pass filter. For example, to a one-order low pass filter of RC type, a 1s time constant means its -3dB point occurs at 0.16Hz.

In fact, where there is an input noise, there is an output noise. By increasing the time constant, the output becomes more

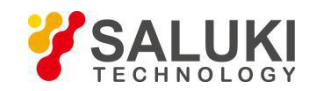

stable and measurement becomes more reliable. The time constant reflects not only the stability of the system and the accuracy, but also the respond time of the output.

The time constant also determines the equivalent noise bandwidth (ENBW). The ENBW isn't the filter -3dB pole, it is the effective bandwidth for Gaussian noise.

#### **Digital Filters vs Analog Filters**

Analog filters have many limitations in performance. The temperature drift and non-linearity are two important problems that limit the rolloff performance of an analog filter. A two-stage analog filter provides about a maximum rolloff of 12 dB/oct at high frequency points.

Space and expense are also limitations. Each filter needs to have many different time constant settings. These different settings require different components and switches to select. Each setting is costly and space consuming. A large quantity of analog devices also complicates the debugging of the hardwares.

Considering these limitations, we choose a 47 bits digital filter to accomplish narrow band filtering. The DC amplitude is exactly 0 dB and the equivalent value of Q exceeds 145dB.

#### **Synchronous Filters**

Another advantage of digital filtering is to do synchronous filtering. Even if the input signal has no noise, the PSD output always contains a component at 2F (sum frequency of the signal and the reference) whose amplitude may exceed the difference frequency component that we want. At low frequencies, increasing the time constant can attenuate the 2F component.

In SE1022D, synchronous filters are available at detection frequencies below 200 Hz. At higher frequencies, the filters are not required because the 2F component is easily removed without using long time constants. The output of the synchronous filter is followed by two more stages of normal filters. This combination of filters can eliminate the harmonics of the reference signal and attenuate other noise signals.

#### **Long Time Constants**

Time constants above 100s are difficult to accomplish by using analog filters. This is simply because the capacitors required for the RC filters are prohibitively large in value and size. Why would you use such a long time constant? Sometimes you have no choice. If the reference is below 1 Hz with a lot of noise at low frequency, the PSD output will contain many low frequency components. Nevertheless, the synchronous filter only filters out the harmonic component of the reference frequency, and the followed filters filter the noise.

The SE1022D provides time constants as long as 3000s when the reference frequency is below 200 Hz, which can satisfy most requirements of measurements.

### **DC Output Gain**

How big is the DC output from the PSD? It depends on the dynamic reserve. With a 60 dB dynamic reserve, a noise signal can be 1000 times (60 dB) greater than a full scale signal. At the PSD, the noise cannot exceed the input range of PSD.

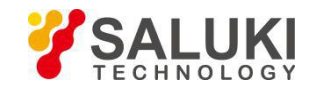

For example, in an analog lock-in, the PSD input range might be 5 V. With 60 dB dynamic reserves, the signal will be only 5 mV at the PSD input. The PSD typically has no gain so the DC output from the PSD will only be a few millivolts. Even if the PSD had no DC output errors, amplifying this millivolt signal up to 10 V is error prone. An offset as small as 1 mV will appear as 1 V at the output. This is one of the reasons why analog lock-in doesnot perform well at high dynamic reserve.

The digital lock-in doesnot have an analog DC amplifier, and has no DC output offset. Likewise, the digital DC amplifier has no input offset. The output of the digital DC amplifier is simply the product of the input signal and the required gain. This allows the SE1022D to operate with 100 dB of dynamic reserve without any outputs offset or zero drift.

### <span id="page-11-0"></span>**1.6 DC Outputs and Scaling**

The SE1022D has Channel 1 and Channel 2 outputs (CH1 and CH2) on the rear panel.

#### **CH1 and CH2 Outputs and Display**

The output voltage range of CH1 and CH2 is from -10V to 10V.

The output signal is proportional to the value of the test signal and the setting scale.

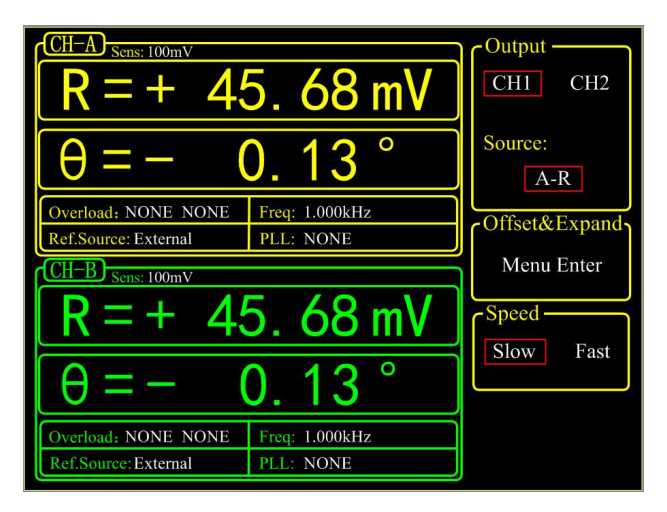

Fig.6 Channel Output Display Interface of SE1022D

The unit and position of decimal point of data displayed on screen can be adjusted manually, or automatically through 'AutoSet' buttons which is very convenient to adjust the accuracy.

### **X, Y and R OutputOffset and Expand**

The SE1022D has the ability to offset the X, Y and R outputs, which is useful when measuring deviations in the signal around some nominal value. The output can be offset to zero by setting the offset. Then changes in the output can be read directly from the display or output voltages. The offset is specified as a percentage of full scale. Offsets can be set up to 100% of full scale. When the sensitivity is changed, the percentage does not change.

The X, Y and R outputs of both channels A and B can be expanded. It's realized by multiplying the output with an

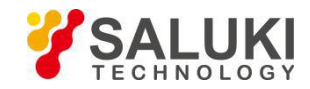

expansion factor. Thus, a signal which is only 10% of full scale can be expanded to provide 10 V rather than 1 V. The general purpose for expansion is to increase the measurement resolution around some value which is not zero.

When the output does not exceed the full scale, the SE1022D can expand the output by multiplying with the expansion factor from 1 to 256. The output with offset and expand is:

$$
Output = (\frac{Signal}{Sens} + Offset) \times Expand \times 10(V)
$$

Where <Offset> can be set up to  $\pm 100\%$  by the digital keyboard and the minimal step is 0.01%. <Expand> can be set from  $+1$  to  $+256$  by the digital keyboard and the minimal step is 1. Related display interface is shown in Fig.7. For example, there is:

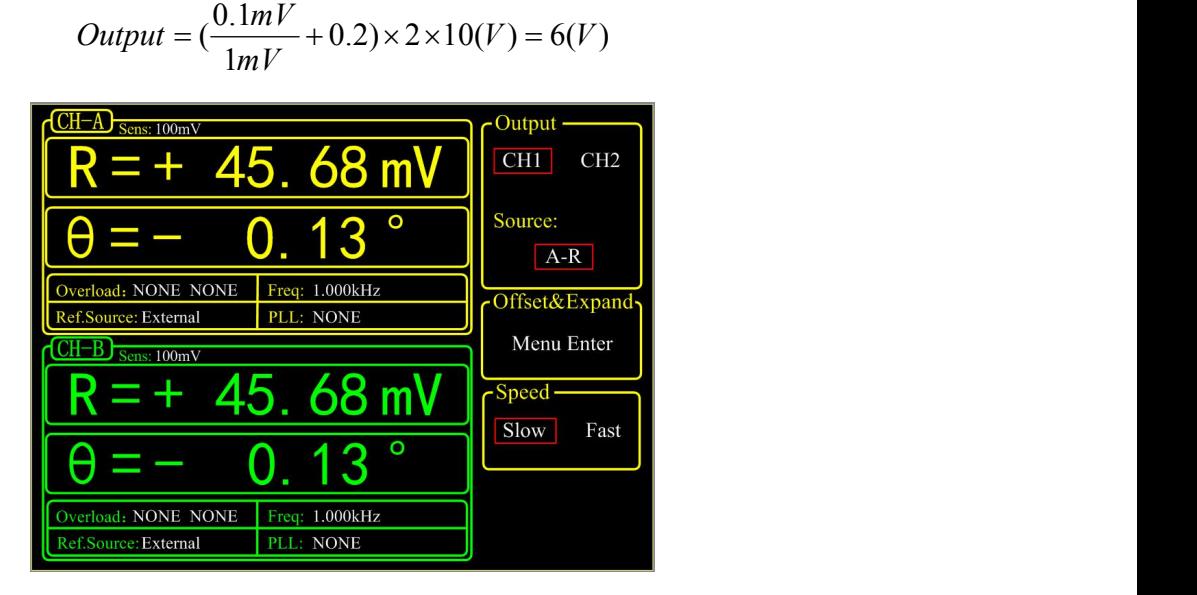

Fig.7 Output Offset and Expand

#### <span id="page-12-0"></span>**1.7 Dynamic Reserve**

The definition of dynamic reserve is the ratio of the largest tolerable noise signal to the full scale signal, expressed in dB, which is defined as:

Dynamic reserve = 
$$
20Lg(OVL/FS)(dB)
$$

Here OVL is the total dynamic range of the input signal. FS is the dynamic range of the output signal. If the dynamic reserve is 100 dB, the tolerable noise can be  $10<sup>5</sup>$  times the input.

The 'tolerable' means that the noise at the dynamic reserve limit should not cause an overload anywhere in the instrument. Overload might appear atthe input of the pre-amplifier and the output of DC amplifier. We can adjust the distribution of the gain to achieve high dynamic reserve. This means that the input signal gain at the pre-amplifier should be set very low so the noise is not likely to overload. Then the low pass filter removes the large noise component from

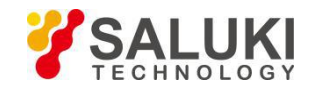

the PSD output which allows the remaining DC components to be amplified to reach 10 V full scale.

This gain is distributed between AC gain before the PSD and DC gain following the PSD. The total gain is the product of the AC gain and the DC gain. Suppose the total gain is a constant. If the AC gain increases and the DC gain decreases, the input noise is easy to overload after AC gain. Thus, the dynamic reserve and the DC drifts decrease. In contrast, if the AC gain decreases and the DC gain increases, the dynamic reserve increases. In this case, the output stability will decrease and the accuracy of measurement will be lower.

The noise frequencies and amplitudes affect the accuracy of the DC output signal. Noise at the reference frequency with large amplitude becomes part of the DC signal after the PSD. This enlarges the output error of the lock-in amplifier.

The dynamic reserve is related to noise frequency. The dynamic reserve is 0dB at reference frequency and increases when the noise frequency moves away from the reference frequency. It reaches a maximum value when the frequency is far enough. The dynamic reserve near the reference frequency is important to noise tolerance of the instrument. Providing more low pass filter stages can improve the performance of the filters and then increase the dynamic reserve close to the reference frequency. The dynamic reserve far from the reference frequency is generally high but has little influence.

The dynamic reserve of SE1022D is greater than 120dB. High dynamic reserve will increase output noise and drift. When the dynamic reserve is high, output noise will be increased due to the A/D converter. There is background noise at any signal. When the signal is amplified by PSD, the output signal will contain noises. If the noise is very high, it will result in large output noise. Otherwise, if the external noise is very low, the output is mainly affected by the noise of SE1022D. Reducing dynamic reserve and DC gain can decrease the error. Therefore, low dynamic reserve should be chosen firstly in actual application.

In fact, the minimum reserve changes with the sensitivity (gain) of the instrument. At high gains, the minimum dynamic reserve increases with the increase of the sensitivity. In analog lock-in amplifiers, low dynamic reserve means low output error and drift. In SE1022D, high dynamic reserve increases output noise, but not increases output error and drift. However, if the gain of analog amplifier is high enough, the amplified intrinsic noise will be greater than the noise generated by the A/D converter. In this case, increasing the analog gain cannot decrease the output noise. At high sensitivity, decreasing the gain will increase the dynamic reserve.

### <span id="page-13-0"></span>**1.8 Signal Input Amplifier and Filters**

A lock-in amplifier can measure signals as small as a few nanovolts. The gain of the low noise signal amplifier should be large enough so that the output signal can be digitized by the A/D converter without degrading the signal to noise ratio (SNR). The analog gain of the SE1022D ranges from roughly 7 to 1000 times.Higher gains do not improve the SNR.

The overall gain (AC plus DC) is determined by the sensitivity and the distribution of the gain is set by the dynamic reserve.

#### **Input Noise**

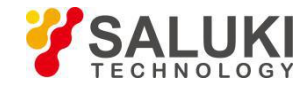

In SE1022D, the input noise is about  $10nVrm / \sqrt{Hz}$ . If an amplifier has  $10nVrm / \sqrt{Hz}$  of input noise and a gain of 1000, the output will have  $10 \mu V r m / \sqrt{Hz}$  of noise. Suppose the output of the amplifier is low-pass filtered by a single RC filter (6 dB/oct rolloff) with 100ms time constant.

Input noise of lock-in amplifier and Johnson noise of resistors are both Gaussian in nature. That is to say, the amplitude of noise is proportional to the square root of the noise bandwidth. A single-stage RC filter has an ENBW of 1/4T where T is the time constant (R×C) which means that Gaussian noise is filtered with an effective bandwidth equal to ENBW. In this case, the filter sees  $10 \mu V r m / \sqrt{Hz}$  of input noise and has an ENBW of 1/(4×100ms) or 2.5 Hz. The voltage noise at the filter output will be  $10 \mu V r m / \sqrt{Hz} \times \sqrt{2.5 Hz}$  or 15.8  $\mu V$ rms.

For Gaussian noise, the peak-peak noise is about 5 times the rms noise. Thus, the output noise will be about  $79\mu\text{V}$ rms. Input noise works in the same way. For sensitivities below  $5\mu$ V, the value of input noise determines the output noise.

ENBW depends on the time constant and filter roll off. For example, suppose the SE1022D is set to  $\leq 5$  uV hull scale, <100 ms> time constant and <6dB/oct> roll off. Thus, ENBW is 2.5 Hz. This leads to 7.9nVrms input noise. At the output, this causes about 0.16% of full scale (7.9nV/5 $\mu$ V). The peak to peak noise will be about 0.8% of full scale.

Assume that the signal input is from a low impedance source. The Johnson noise of resistors equals to  $0.13 \times \sqrt{R}$ . Take a 100Ω resistor for example, its noise almost 1.3*nVrm* / *Hz* . When the impedance of the resistor is 2 kΩ, the Johnson noise isgreater than the input noise of SE1022D. The overall noise of multiple noise sources is determined by the square root of the sum of the squares of the individual noise figures. For example, if a  $1k\Omega$  source impedance is used, the Johnson noise will be  $4.11nV$ *rm* /  $\sqrt{Hz}$ .

At low gains (sensitivities above 50  $\mu$ V), the gain is not high enough to amplify the input noise to a level greater than the noise of the A/D converter. In these cases, the output noise is mainly the A/D noise. At these sensitivities, the DC gain is low and the noise at the output is negligible.)

#### **Notch Filters**

There are two notch filters in the signalamplifier chain in SE1022D. They are pre-tuned to the line frequency and twice the line frequency. When the largest noise signals are at the power line frequencies, these filters can remove noise signals at these frequencies. Removing the largest noise before the final gain stage willreduce the dynamic reserve required to perform a measurement.

To prevent such a situation, it is necessary to improve the signal amplifier chain. If the required dynamic reserve without these notch filters is below 60 dB or if the minimum reserve is sufficient, then these filters do not improve the measurement obviously.

Do not use notch filters when making measurement near the notch frequencies. Notch filters have a finite range of attenuation, generally about 10 Hz. Thus, if the lock-in is measuring at 90Hz, do not use the 80 Hz notch filter. Otherwise, the signal will be attenuated and the measurement will be wrong. Besides, notch filters also have effect on phase shifts

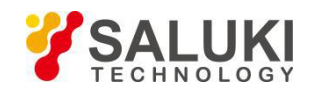

measurements.

#### **Anti-aliasing Filters**

After signal filtering and amplification, there is an anti-aliasing filter, which is required by the signal digitization process. According to the Nyquist criterion, the sampling frequency of signal must be at least twice the highest signal frequency. For example, the highest signal frequency is 100 kHz, then the sampling frequency is 312.5 kHz. However, signals above 156 kHz cannot reach the A/D converter. These signals would violate the Nyquist criterion and be under-sampled. The result of under-sampling is to make the higher frequency signals appear as lower frequency signal in the digital data stream. This would make the measurement wrong.

To avoid under-sampling, the analog signal is filtered to remove signals above 154 kHz. This filter has a flat pass bandwidth from DC to 102 kHz so that it would not affect measurements in the operation range of the lock-in. The filter rolls off from 102 kHz to 154 kHz and achieves an attenuation of at least 100dB above 154 kHz.

#### **Input Impedance**

The input impedance of SE1022D is 10 M $\Omega$ . If a higher input impedance is desired, the SE1022D remote preamplifier must be used so that the SE1022D has the maximum input impedance of 100 MΩ.

### <span id="page-15-0"></span>**1.9 Input Connections**

Noises always exist in all circuits. Even if the signal is not very weak, noises exist and decrease the accuracy of measurement. There are many methods to reduce noise. Minimizing the various noise sources can increase the accuracy of the measurement. Besides, the effect of noise sources in the laboratory and the problem of the differential grounds between the detector and the lock-in can be minimized by careful input connection.

There are two basic methods for input connection - the single-ended connection is more convenient while the differential connection eliminates spurious pick-up more effectively.

#### **Single-Ended Connection (A)**

In the first method, the lock-in uses the IN+input in a single-ended mode. The lock-in detects the signal as the voltage between the center and outer conductors of the  $IN+$  input only. However, there are two disadvantages of this mode.

Generally, the low level is a constant of 0V. However, grounds of different instruments may be at different potentials. When the shield of the A cable is connected to the lock-in's ground directly, different potentials will result in a high current, that is the ground loop. Thus, connecting via a resistor between them can avoid ground loop problems. In general, float uses  $10 \text{ k}\Omega$  and ground uses  $10\Omega$ .

Besides, this mode is not sensitive to noise. The signal cable is just like an antenna. The lock-in lets the shield 'quasi-float' in order to sense the experiment ground and pick up the activities of the electronic in environment. In this case, the noise came up. Unfortunately, the single-ended connection mode cannot distinguish the noise and actual signal.

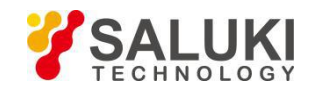

#### **Differential Connection (A-B)**

The second method of connection is the differential mode. This mode has two signals cables which connect the signal source and the lock-in's inputs. There are two high impedance power amplifiers in the lock-in. The lock-in measures the voltage difference between the center conductors of the A and B inputs, which can avoid common voltage problems since the shields are ignored.

In this mode, take care that the two cables travel the same path between the experiment and the lock-in. There should not be a large loop area enclosed by the two cables. Otherwise, measurement is susceptible to magnetic pickup.

### <span id="page-16-0"></span>**1.10 Intrinsic Noise Sources**

Noise is defined as any negative factors which will affect the result of measurement. Noise is random, unpredictable and temporary. Good experimental design should reduce the noise and improve the stability and accuracy of measurement.

There are various intrinsic noise sources which are present in all electronic signals. Some of them are unavoidable which only can be decreased by signal averaging and a narrower bandwidth. Others can be decreased by filtering and perfect line structures and component layout. Meanwhile, amplifier itself also produces noise at work, which can be solved by low noise amplifier design techniques.

#### **Johnson Noise**

Every resistorgenerates a noise voltage across its terminals due to thermal fluctuations in the electron density within the resistor itself. This is Johnson noise. The spectrum of the Johnson noise isflat, so the noise power is almost the same in different frequency band (of course there is an upper limit frequency). In this case, the noise is called white noise. The fluctuations give rise to an open-circuit noise voltage,

$$
V = (4kTRB)^{\frac{1}{2}}
$$

Where  $k=1.38\times10^{-23}$  J/°K is the Boltzmann's constant. T is the temperature in °Kelvin, which can be transformed to  $\degree$ Celsius:  $K = C + 273.16$ . R is the resistance in Ohms, and B is the bandwidth of the measurement in Hz.

Harry Nyquist's mathematical studies of Johnson noise revealed that the power spectrum function of Johnson noise is:

$$
St(f) = 4kTR(V^2/Hz)
$$

At 300°K, a resistor of 10 k $\Omega$  is connected to the input of the amplifier. The voltmeter is connected to the output of the amplifier. The open-circuit effective voltage of the filter which has a 10 kHz bandwidth is 1.3  $\mu$ V.

The amplitude of Johnson noise is unpredictable in normal cases. It follows the Gaussian distribution. Johnson noise is the minimum value of the noise voltage of any devices including detectors, signal sources and amplifiers with resistors. Johnson noise is a typical case of wave dissipation.

#### **Shot Noise**

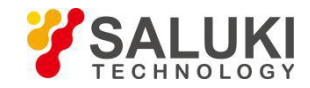

Because of the discrete nature of the charge carriers, electric current has noise. Noise is generated in the current since there is always some non-uniformity in the electron flow. This noise iscalled shot noise. It appears as voltage noise when current is passed through a resistor, or as noise in a current measurement.

If the effect between carriers is ignored, the shot noise or current noise is given by:

$$
I=(2qI_{dc}B)^{1/2}
$$

where q is the electron charge of  $1.6 \times 10^{-19}$  Coulomb,  $I_{dc}$  is the DC current and B is the bandwidth. If  $I_{dc}$  is 1 A and B is 10 kHz, then, I is 57 nA which is about 0.000006% of I<sub>dc</sub>. The smaller the current, the larger the relative noise ratio. For example, if  $I_{dc}$  is 1µA and B is still 10 kHz, then, I is about 0.006% or -85 dB. If  $I_{dc}$  is 1 pA, then, I is about 5.6% or 56 fA.

In fact, shot noise is one kind of the white noise. Its power spectrum density is given by:

$$
S_{sl}(f) = 2qld(A^2/Hz)
$$

The equation is based on the assumption that carriers in the current do not interact with each other. This assumption is valid, for example, for the diffusion current in the junction diode. However, for the commonly used metal, this equation cannot be used because the cross effect between carries cannot be ignored.

#### **Flicker Noise (1/f Noise)**

In 1925, Johnson first found 1/f noise in the current of Vacuum tubes. The power spectrum function of this noise is proportional to 1/f. The lower the frequency, the more serious the noise. Thus, it is also called low frequency noise. Microscopically, 1/f noise is caused by the random value of contact resistance between two conductors. The current amplitude of 1/f noise follows the Gaussian distribution, and the power spectrum density is proportional to 1/f which is given by:

$$
S(f) = \frac{KI_d^2}{f}(V^2/Hz)
$$

1/f noise is also called flicker noise due to the random fluctuation of the power spectrum density in active devices. It broadens the bandwidth near the center frequency and reduces the value of Q of oscillators. 1/f noise must be considered near the center frequency.

#### **Total Noise**

Johnson noise and shot noise are unreducible. Any resistors with a same resistance have the same Johnson noise. Shot noise relies on the special manufacture of resistors, including its material and package technology and so on. Forexample, among winding resistor, metal film, carbon resistorand pure carbon, the winding resistor has the minimum resistance. The metal film resistor and carbon resistor have larger resistances. The pure carbon resistor has the maximum resistance of these four. All of these noises are incoherent. The total random noise is the square root of the sum of the squares ofall the incoherent noise sources.

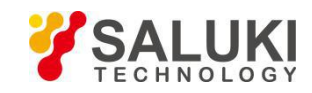

### <span id="page-18-0"></span>**1.11 External Noise Sources**

In addition to the intrinsic noise sources discussed previously, there are different kinds of external noise sources. Most of these noise sources are asynchronous and not related to the reference. They do not occur atthe reference frequency or its harmonics. These noise sources affect the measurement mainly by increasing the requirement of dynamic reserve or lengthening the time constant. However, some external noise sources are related to the reference. If they are picked up in the signal, noise will add or subtract from the actual signal and cause errors in the measurement. Fortunately, external noise sources can be reduced through various ways.

#### **Capacitive Coupling**

The mutual capacity between wires is often called stray capacity  $C<sub>strav</sub>$ . An AC voltage from a nearby piece of apparatus can couple to a detector via  $C_{\text{strav}}$ . Although  $C_{\text{strav}}$  may be very small, the coupled noise may still be larger than a weak experimental signal and cause severe instability for the detector. The noise current is given by:

$$
I = \omega C_{\text{stray}} V_{\text{noise}}
$$

Where  $\omega$  is  $2\pi$  times the noise frequency, V<sub>noise</sub> is the amplitude of noise, and C<sub>stray</sub> is the stray capacitance.

When the noise sources' frequency become larger, the coupling noise will be larger. If the noise source is at the reference frequency, the noise will be quite large. The lock-in rejects noise at other frequencies, but pick-up at the reference frequency appears as signal.

Cures for capacitive noise coupling include:

- 1) Remove or turn off the noise source.
- 2) Design the experiment to measure voltages with low impedance for most of low frequencynoise sources.
- 3) Install capacitive shielding by placing the experiment and detector in one metal box.

#### **Inductive Coupling**

An AC current in a nearby piece of apparatus can couple to the experiment via a magnetic field. A changing AC current gives rise to a changing magnetic field which induces voltage. The larger the frequency, the larger the electromotive force, the greater the measurement error.

Cures for inductively coupled noise include:

- 1) Remove or turn off the interfering noise source.
- 2) Reduce the area of the pick-up loop by using twisted pairs orcoaxial cables.
- 3) Use magnetic shielding to preventmagnetic field from crossing the area of measurement.

#### **Resistive Coupling or Ground Loops**

The ground loop is an interference source which can generate noise voltage between the grounds. If the noise voltage is large enough, it will cause measurement errors. Ground loop is a physic loop, which generates from many ground methods.

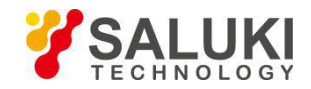

These grounding methods can act as a big loop wire. They pick up noises from the environment and generate voltages in the grounding system. The 50 Hz magnetic field of the AC power is a normalnoise source that the ground loop always pickup. For distributed grounding systems, the ground voltage can cause the ground current flow in the ground loop. Since the ground is with low impedance, noise current is always very high.

Cures for ground loop problems include:

- 1) Connect all grounds to the same physical point.
- 2) Use a heavy ground bus to reduce the resistance of ground connections.
- 3) Remove sources of large ground currents from the ground bus.

#### **Microphonics**

Not all noise source are electrical in origin. According to microphonic effects, mechanical noise can be transformed into electrical noise. Physical changes in the device or cables (due to vibrations for example) will cause electrical noise over the whole bandwidth of the lock-in.

Solutions to minimize microphonic signals:

- 1) Eliminate mechanical vibrations near the experiment.
- 2) Tie down cables carrying sensitive signals.
- 3) Use a low noise cable that is designed to reduce microphonic effects.

#### **Thermocouple Effects**

When two dissimilar metals contact, there will be potential difference between them. The reason for potential difference includes: (1) different electronic work function of two metals. (2) different electron concentration of two metals.

Suppose that metal A and metal B have work functions Va and Vb respectively. The electromotive force (emf) between A and B is:

$$
V_{ab} = V_a - V_b + \frac{kT}{q} \times \ln(\frac{N_a}{N_b})
$$

Where K=1.38 $\times$ 10<sup>-23</sup>J/K is Boltzmann's constant. T is the temperature in °Kelvin;q is the elementary charge of 1.60 $\times$ 10<sup>-19</sup> Coulomb. It's found that from the formula, the contact potential depends on the nature of the metal and the temperature of the contact surface.

If two dissimilar metals contact, the electromotive force at the contact point will plus a slowly changing millivolt level. This kind of noise is sensitive to temperature. This noise is typically at very low frequencybecause the temperature of the detector and experiment generally changes slowly. This effect is large on the scale of many detector outputs and can be a problem for low frequency measurements, especially in the mHz range.

Solutions to minimize thermocouple effects:

1) Hold the temperature of the detector or experiment constant.

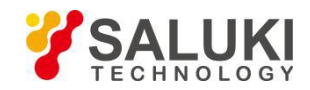

#### 2) Use a compensation junction.

#### <span id="page-20-0"></span>**1.12 Aux In**

There are four 16-bit high-precision AUX-ADC input channels in SE1022D. The input voltage ranges from  $-10 \text{ V}$  to  $+10$ V and the minimum resolution is 0.3 mV. These 4 ADC channels can clamp the input signal and amplify the internal differential signal. The input impedance is1 MΩ. At the same time, they can pick up signals to measure slow analog signals or DC signals (the signals come from temperature sensor and pressure sensor). This is useful for proportional operation and transferring data to computer.

Because of the internal special structure of the 4 AUX-ADC channels, the measurement result is about 2.048V when the input is floating.

#### <span id="page-20-1"></span>**1.13 Sweep Frequency and Amplitude of Signal Generator**

The SE1022D adds some new functions, such as frequency and amplitude scanning. Signal generator can scan the output amplitude and frequency. Uses can sweep the frequency they interested in and analyze the characteristics of the signal. This function greatly increased the actual application.

The basic way of frequency and amplitude scanning is setting the value of the start and end point, and increasing the value by step and then the scan is over. See more details in the sections related to frequency and amplitude scanning.

#### <span id="page-20-2"></span>**1.14 Multi-harmonic Detection**

Harmonics represent waves at multiple frequencies. Periodic function can be described as the linear combination of one constant and many sine or cosine functions with the base frequency and the multiple frequencies. The constant is the DC component. The base frequency component is the base wave. The multiple frequencies are harmonics.

Now many other lock-in amplifiers can only measure one base wave or one component of harmonics at one time. But in most practical applications, it is necessary to measure and record multiple harmonics simultaneously. In order to solve this problem, SE1022D realized multi-harmonic detection. Up to 3-channel harmonic components can be measured by one SE1022D at the same time.

Configuration of multi-harmonic detection can be edit through the following approach:[REF/PHASE]->[Harmonic].For more details, see [REF/PHASE] submenu.

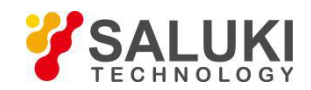

# <span id="page-21-0"></span>**2 Interfaces**

# <span id="page-21-1"></span>**2.1 Front Panel**

The front panel of SE1022D is shown in Fig.8.

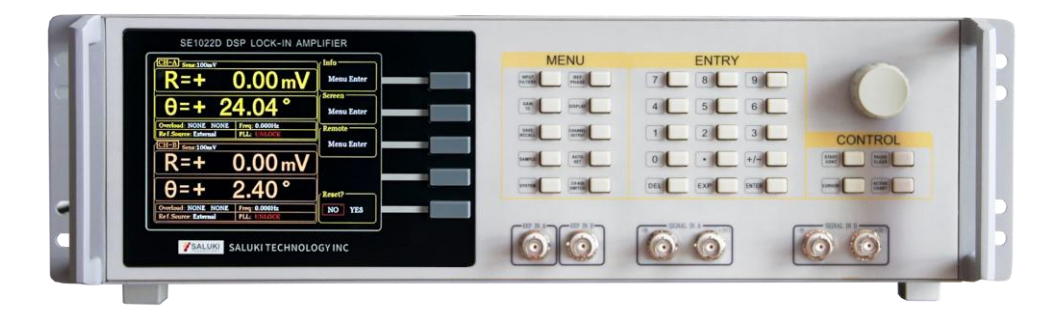

### Fig.8 Front Panel of SE1022D

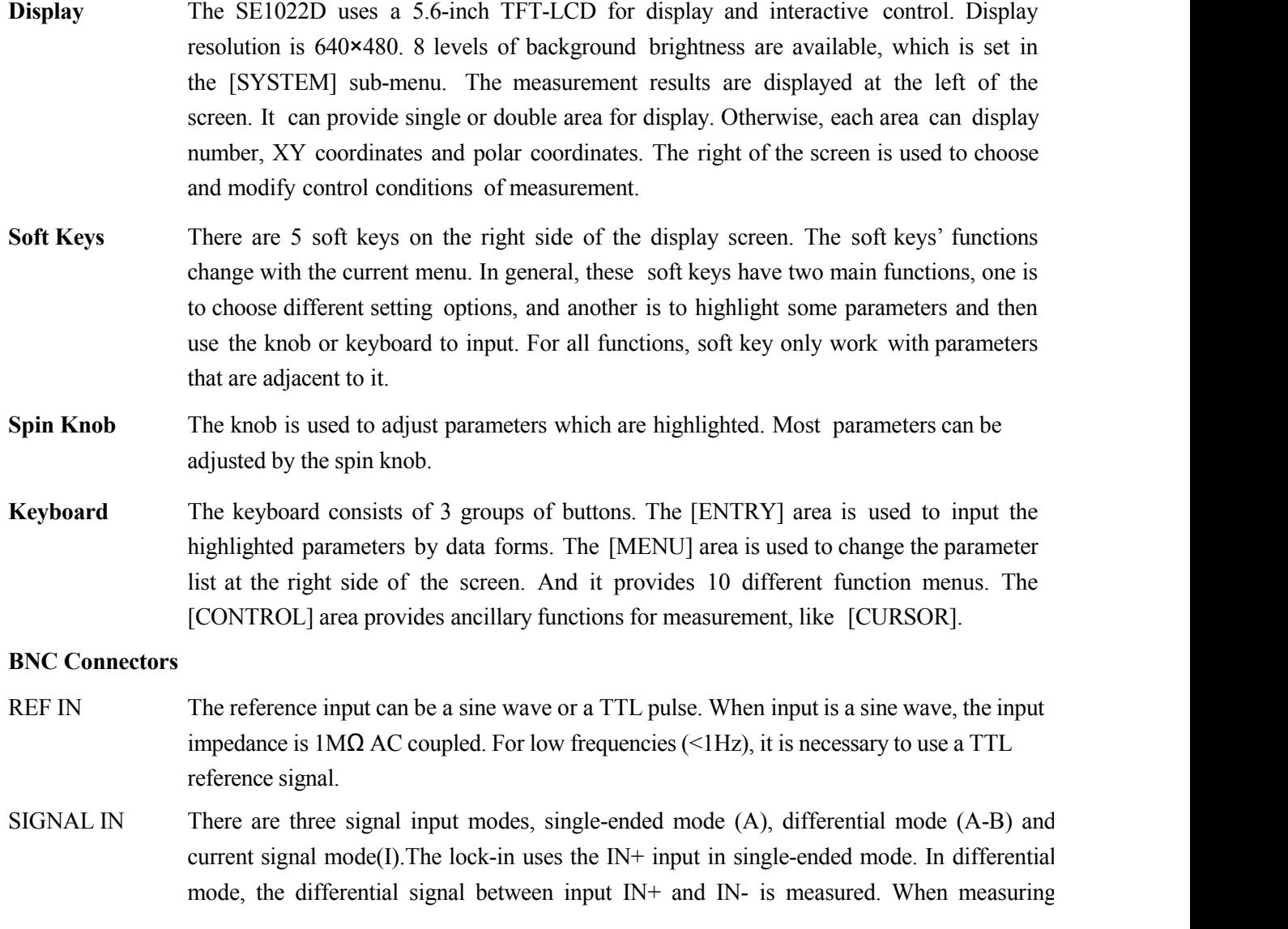

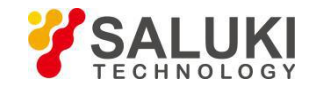

voltage, the input impedance of A and B are both 10 MΩ//25pF.When measuring current, the IN+ input is connected to the ground via a 1k $\Omega$  resistor.

### <span id="page-22-0"></span>**2.2 Rear Panel**

The rear panel of SE1022D is shown in Fig.9. It includes a cooling fan, a power connector, a power switch, an USB interface and extended functional interfaces. The extended functional interfaces include SINE OUT, TTL OUT, AUX IN, TRIG IN,CH1&CH2 OUTPUT, and MONITOR.

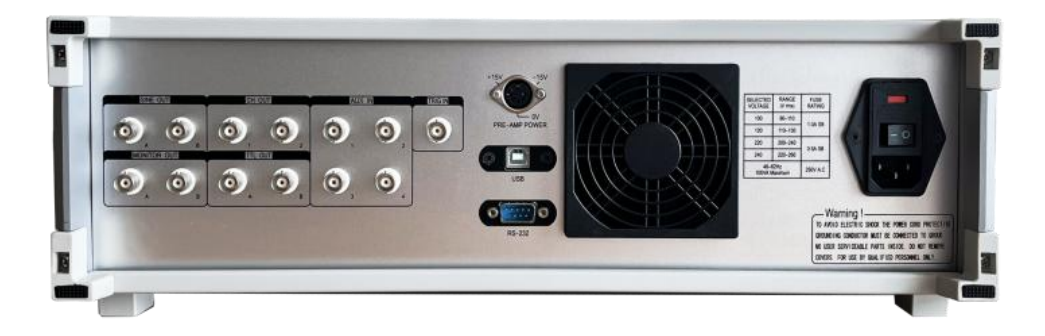

Fig.9 Rear Panel of SE1022D

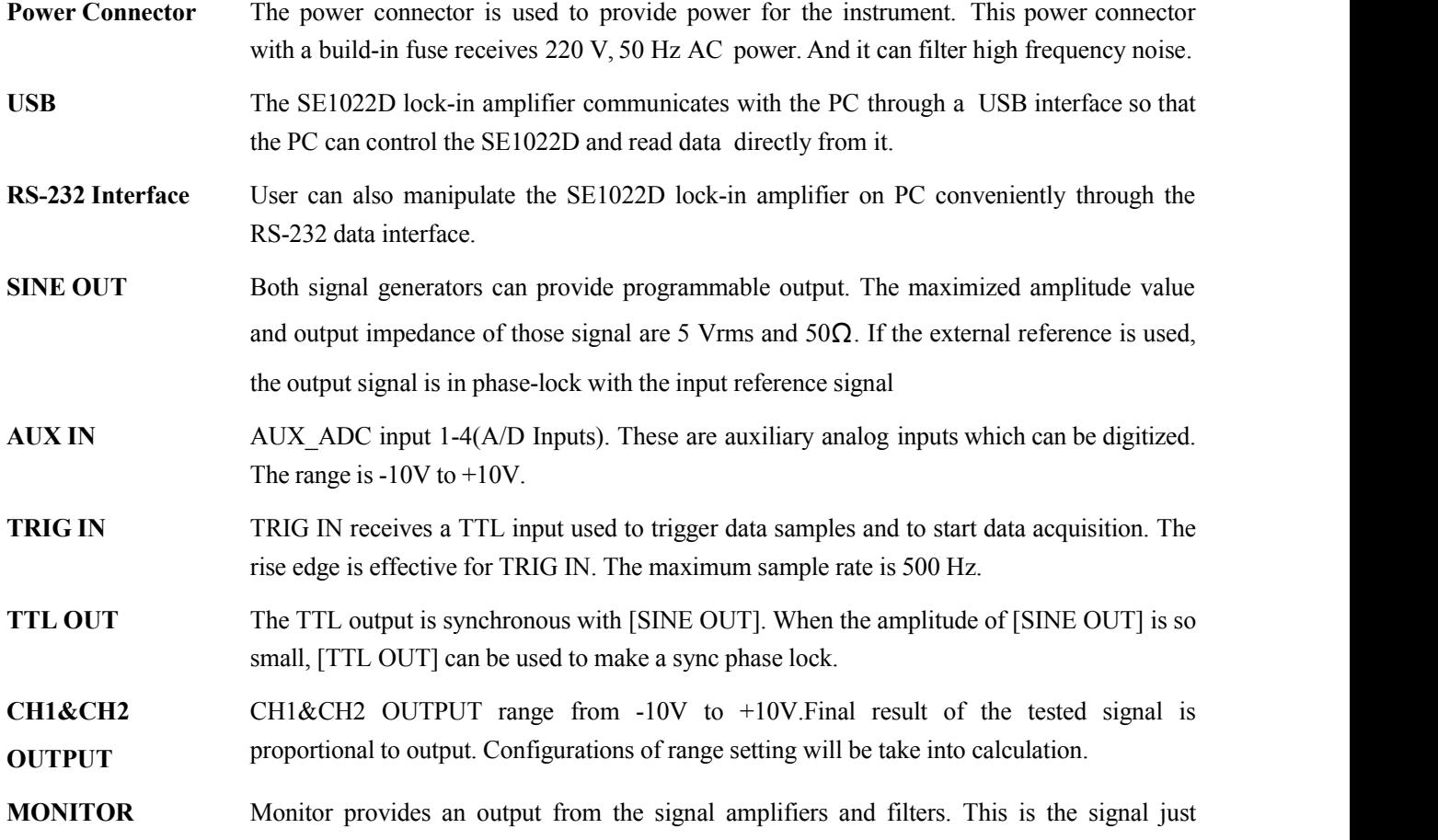

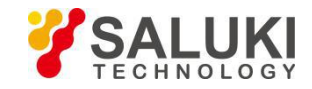

before the A/D converter and PSD. However, because the analog gain will not be too high, very small signals may not be amplified enough to viewed at the monitor output.

### <span id="page-23-0"></span>**2.3 Main Display**

The main display is divided into 3 parts, including data bar, monitoring bar and function bar.

### **(1) Data Bar**

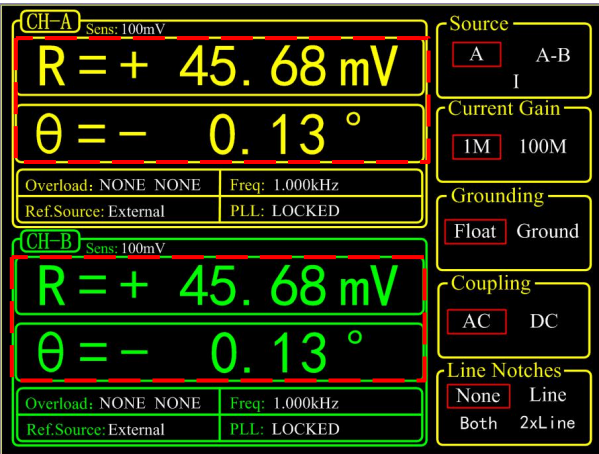

Fig.10 Main Interface: Data Bar

Users can choose which to display among <X>, <Y>, <R>, < $R$ >, < $R$  in [DISPLAY] submenu, as shown in Fig.10. How to display is also optional, such as number chart, bar chart, XY coordinate graph and pole coordinate graph. More details about setting is in [DISPLAY] submenu.

### **(2) Monitoring Bar**

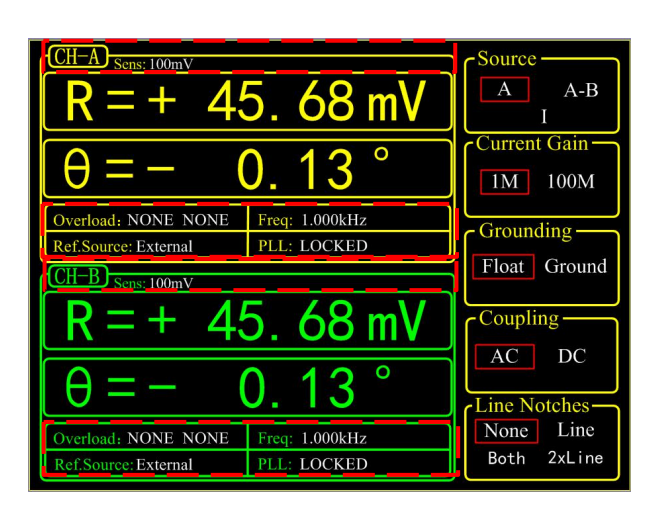

Fig.11 Main Interface: Monitoring Bar

The monitoring bar is at the bottom of the screen as is shown in Fig.11:

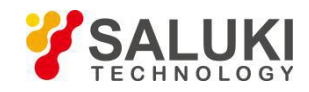

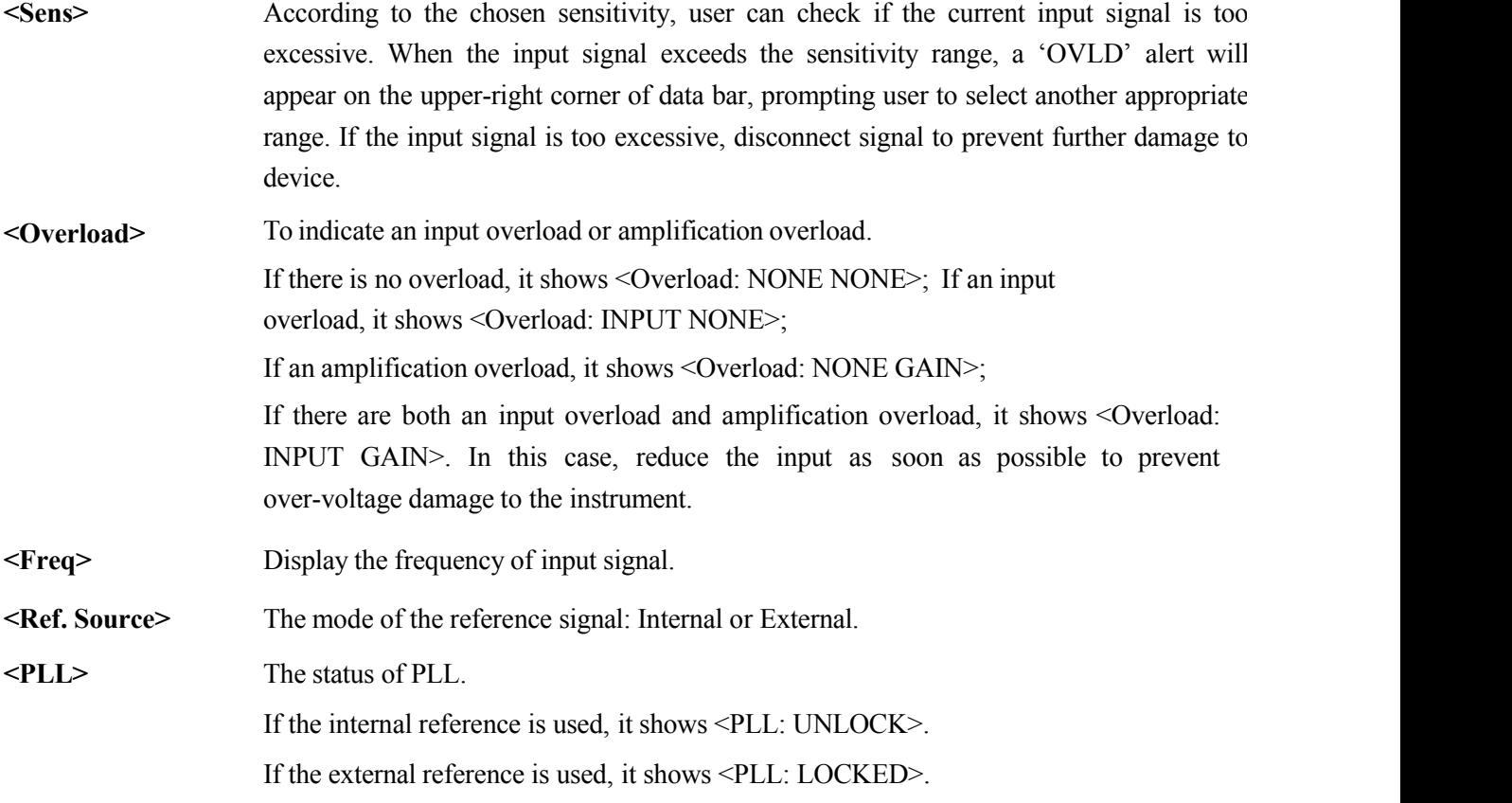

### **(3) Function Bar**

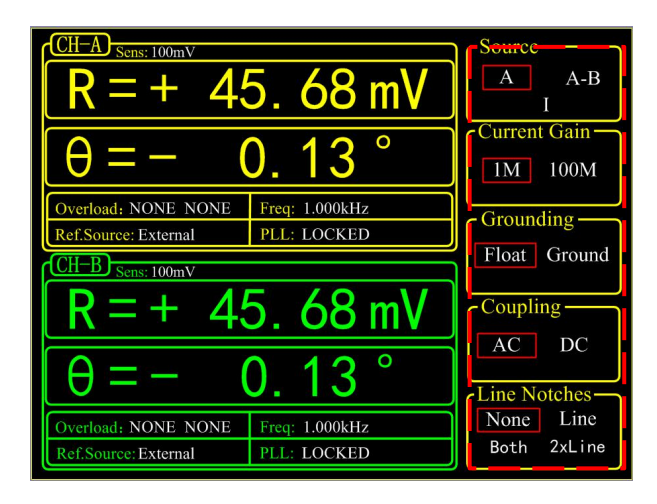

Fig.12 Main Interface: Function Bar

As is shown in Fig.12, users can choose different functions in the function bar. It's operated by 5 soft keys which are make different sense in different submenu. This is the basic way to control the system.

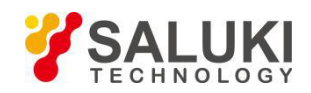

# <span id="page-25-0"></span>**3 Menus**

The MENUs consists ofnine parts: [INPUT/FILTERS], [REF/PHASE], [GAIN/TC], [DISPLAY], [SAVE/LOAD], [CHANNEL OUTPUT], [SAMPLE], [AUTO SET] and [SYSTEM], see the front panel of SE1022D in Fig 9. Each button has an independent corresponding submenu. In each submenu, use soft keys such as[CH A/B SWITCH], [START CONT], [PAUSE CLEAR], [CURSOR], [ACTIVE CHART] to set parameters.

# <span id="page-25-1"></span>**3.1 [INPUT/FILTERS]**

When press the [INPUT/FILTERS] button, you will enter this following submenu, as is shown in Fig.13. There are 5 function settings in this submenu, including <Source>, <Current Gain>, <Grounding>, <Coupling> and <Line Notches>. Soft key [CH A/B SWITCH] is provided for switching between two channels. Users can also switch between two channels through knob.

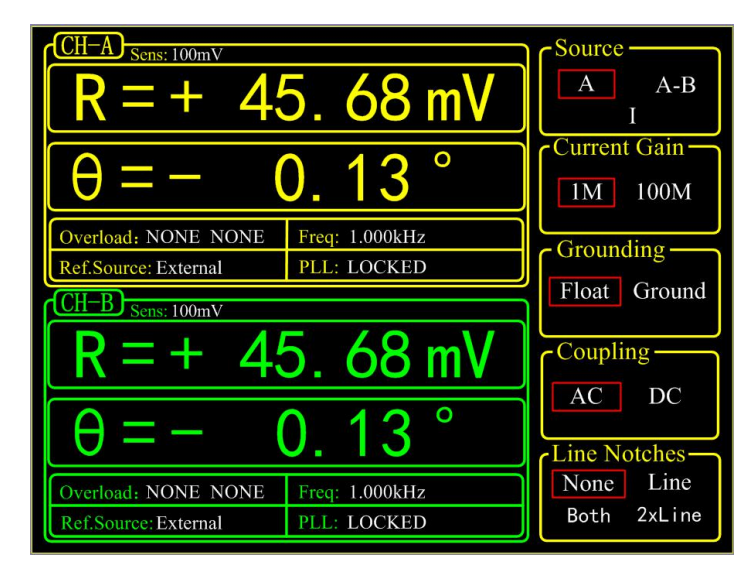

Fig.13 [INPUT/ FILTERS] submenu

### **3.1.1 <Source>: Setting the Input Signal Mode**

- $\langle A \rangle$  Single-ended voltage input mode. Receive Signal from IN+ terminal.
- <A-B> Differential voltage input mode. Input Signals through IN+ and IN- terminals.
- $\leq$   $\geq$  Current input mode. Receive current signal from IN+ terminal.

Note that when choose mode <A> and mode <A-B>, the amplitude of the input signal must be less than 1Vrms. In mode <I>, the input current must be less than 1uA

# **3.1.2 < Current Gain >: Setting the Current Gain**

- $\leq 1$ M $>$  The input current is amplified by the gain of 10<sup>6</sup> V/A.
- $\leq 100M$  The input current is amplified by the gain of  $10^8$  V/A.

### **3.1.3 < Grounding >: Setting the Ground Mode**

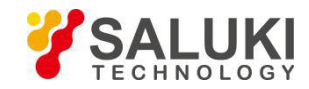

 $\leq$ Float> The connector shields are isolated from the chassis ground by 10kΩ.

 $\leq$ Ground> The connector shields are isolated from the chassis ground by 10 $\Omega$  and chassis ground is connected to the earth directly.

Generally, choose <Ground> when the current of the input signal is not large. It prevent signal drift caused by floating. Choose <Float> when there is a large potential difference between the signal ground and chassis ground and a strong current injection. This can limit the current and protect the system circuit.

### **3.1.4 < Coupling >: Setting the Coupling Input Mode**

- <AC> AC coupling input mode. In this mode, the DC component of the input signal will be eliminated. If
- the signal frequency is greater than 200 Hz, <AC> should be selected.<br>  $\langle DC \rangle$  DC coupling input mode. In this mode, the AC component of the input signal will be eliminated. If the signal frequency is less than 200 Hz, <DC> should be chosen.

### **3.1.5 < Line Notches >: Setting the Status ofthe Notch Filters**

<None> Turn off all notch filters.

<Line> Turn on the 50\60 Hz notch filter to suppress the power line interference.

 $\langle 2 \times \text{Line} \rangle$  Turn on the 100\120 Hz notch filter to suppress the second harmonic interference of power.

 $\leq$ Both $>$  Turn on the 50\60 Hz and the 100\120 Hz notch filter.

Generally, if the signal frequency is greater than 200Hz, choose <Both>, <Line> or <2×Line>. Otherwise, choose <None> to avoid the amplitude damage due to small slope of the notch filter.

### <span id="page-26-0"></span>**3.2 [REF/PHASE]**

Press [REF/PHASE] and enter its submenu. There are 7 function settings in the submenu, including <Ref.phase>, <Ref.source>, <Ref.slope>, <Ref.frequency>, <Sweep>, <Harmonic> and <Sine Output>. Soft key [CH A/B SWITCH] is provided for switching between two channels. Users can also switch between two channels through knob. When different <Ref.source> are selected, there will be different submenus as shown in Fig.14, Fig.15 and Fig.16.

www.salukitec.com

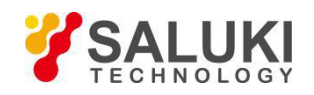

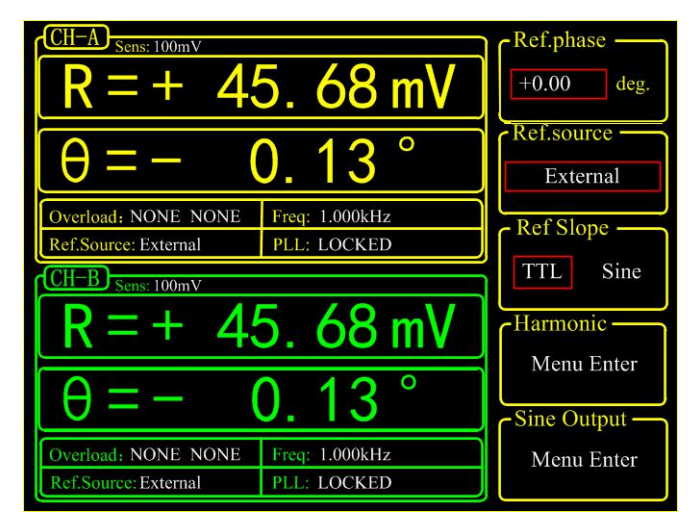

Fig.14 The [REF/PHASE] Submenu-<External>

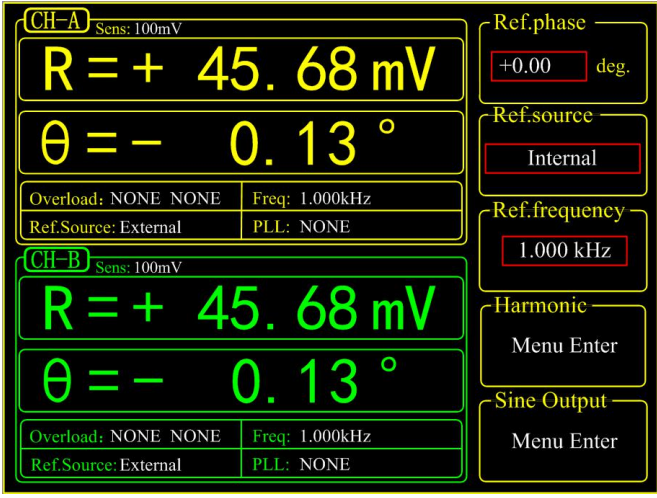

Fig.15 [REF/PHASE] Submenu-<Internal>

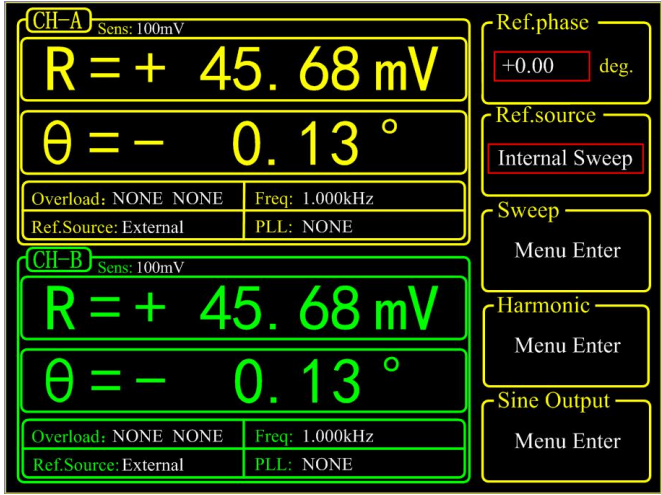

Fig.16 [REF/PHASE] Submenu-<Internal Sweep>

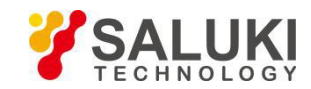

### **3.2.1 < Ref. phase >: Setting the Reference Phase**

Users can set the phase shift between two orthogonal reference signals through the keyboard. The accuracy of phase is  $0.01^{\circ}$  and the range is from  $-180^{\circ}$  to  $+180^{\circ}$ .

For phase, it's meaningful only when there is a reference. In the system, the default reference phase is the phase of REF IN after locked by a high precision PLL. Other phases are relative to this reference phase.

### **3.2.2 < Ref. source>: Setting the Reference Source**

<External> The external reference signal. <Ref.slope> can be set here.<Internal> The internal reference signal. In this mode, the reference signal is from the internal oscillator. The [REF IN] signal is useless. As is shown in Fig.15, <Ref.frequency> can be set.

Internal Sweep> The internal reference signal sweep. In this mode, the signal generator will conduct internal sweep according to the parameters set by users. As is shown in Fig.16, <Sweep> can be set.

### **3.2.3 < Ref. slope>: Setting the External Signal Mode**

When <External> is chosen in <Ref. source>, this setting can access. Choose the corresponding signal type according to the actual external reference signal.

<TTL> Choose TTL when the external reference signal is a square wave. Low level threshold range from 0V to 1.5V, High level threshold range from 4V to 5V.

<Sine> Choose Sine when the external reference signal is a sine wave. AC coupled input signals are valid only when amplitude is larger than  $0.2Vp$ . The maximum amplitude of the input signals is  $5Vp$ .

If the external reference signal is TTL logic, choose <TTL>. Pay attention that, even if the REFIN is a square wave, it may still obtain an unsteady trigger because the level does not satisfy the threshold condition of the TTL logic. Thus, it is beneficial to choose <Sine> to trigger. Moreover, choose TTL signal if the signal frequency is very low  $(\leq1Hz)$ .

If the input reference signal is sine wave, choose SINE to trigger. In this mode, the instrument will do precision truing for the REF IN input and then detect the frequency and phase information.

Otherwise, the system has no requirement on the signal duty cycle no matter what the trigger way is. It is kind to use common 50% duty cycle.

### **3.2.4 < Ref. frequency>: Setting the Internal Reference Frequency**

When <Internal> is chosen in <Ref. source>, this setting can access. The frequency range is from 1mHz to 102 kHz and the default frequency is 1.000 kHz. Users can set frequency through keyboard. The minimum resolution of frequency is 1mHz.

### **3.2.5 < Sweep>: Setting the Internal Reference Signal Sweep**

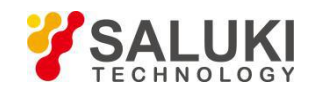

When <Internal Sweep> is chosen in <Ref. source>, this setting can access. Press the <Sweep> button to access the secondary submenu. In the submenu, users can set <Sweep Type>, <Sweep Set> and <Sweep Run>, as is shown in Fig.17.

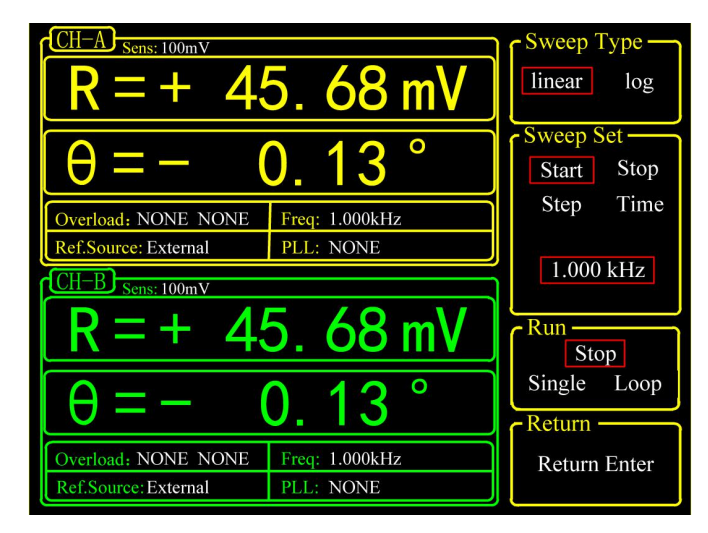

Fig.17 <Sweep> Secondary Submenu

**<Sweep Type>** Setting frequency sweep type.

<Linear> linear sweep type

<Log> logarithm sweep type

In the <Linear> mode, the step type is frequency by adding the frequency with the setting step frequency. In the <Log> mode, the step type is the percentage of frequency.

For example, in the <Log> sweep mode, the sweep step is 10% of the frequency, the start frequency is 1 kHz and the cutoff frequency is 2kHz. The process of frequency sweep is:

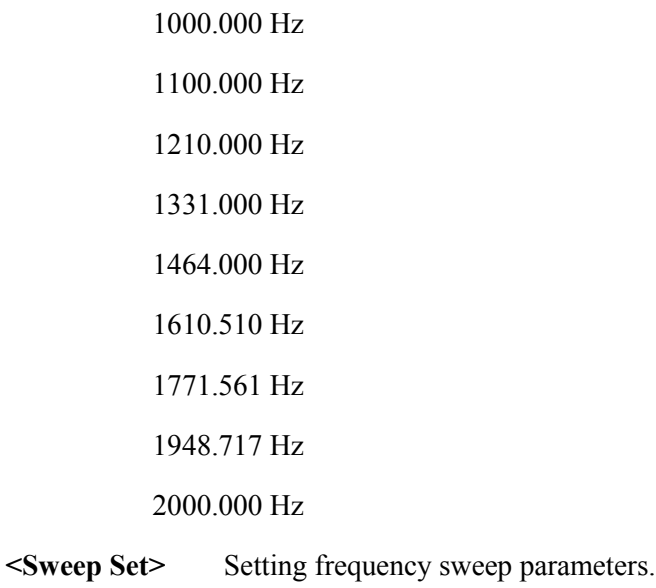

<Start> the start frequency of sweep

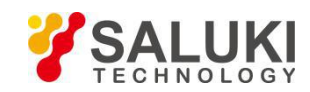

<Stop> the cutoff frequency of sweep

<Step> in the <Linear> mode, the <Step> is the step frequency; in the <Log> mode, the <Step> is the percentage of frequency.

<Time> The step time interval of sweep.

Setting the start frequency, cutoff frequency, step frequency and time through keyboard and soft keys. The range of start frequency and cutoff frequency is from 1mHz to 102kHz. <Start> frequency is 1.000kHz in default and <Stop> frequency is 5.000kHz in default. The minimum resolution of the frequency is 1mHz. In the <Log> mode, the minimum resolution of the step is 0.001% of the frequency, and the minimum/maximum resolution of the step time is 1ms/100s.

**<Sweep Run>** Setting frequency sweep running mode

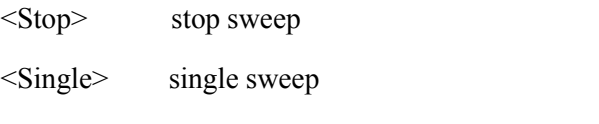

<Loop> loop sweep

When start from  $\leq$ Single $\geq$  sweep, SE1022D does an internal frequency sweep according to the settings of users. After that, the status jumps back to <Stop> automatically.

When start from  $\langle\text{Loop}\rangle$  sweep, SE1022D does constant loop sweep until users switch the status to  $\langle\text{Stop}\rangle$ manually.

### **3.2.6 < Harmonic>: Setting the Harmonic Detection**

The SE1022D allows simultaneous measurement of two harmonics.The harmonic setting interface is shown in Fig.18.

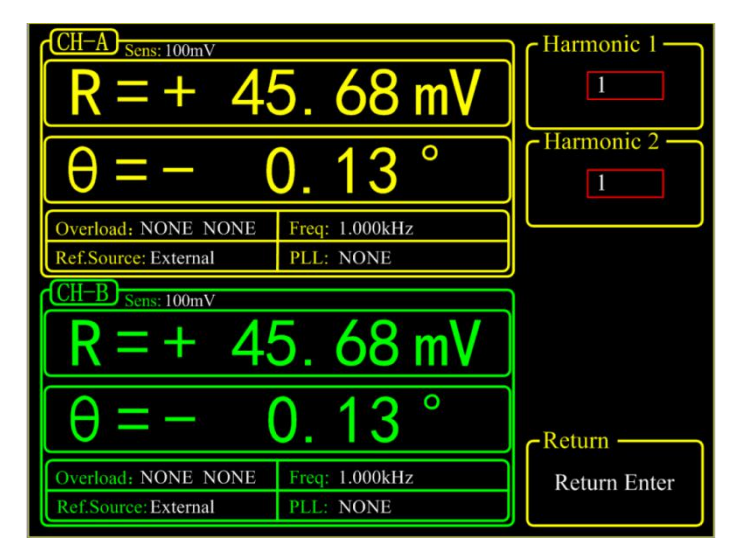

Fig.18 <Harmonic> Secondary Submenu

<Harmonic 1> Setting harmonic 1. The minimum value is 1 and the maximum value is 32767.

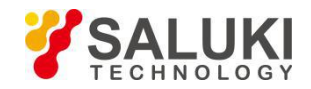

<Harmonic 2> Setting harmonic 2. The minimum value is 1 and the maximum value is 32767.

Enter the order of harmonic through keyboard. The default order is 1 and it means detecting 1 order harmonic (fundamental wave). The limitation of the harmonic setting is (Harmonic \* Freq) < 102kHz, where Freq means the reference frequency. Once beyond the limit, system will reduce the order of harmonic automatically to meet the conditions. At the same time, when the order is set 0, the system will set the order to 1 automatically

For example, the input signal is 1kHz square wave. Suppose that the signal's amplitude is A. Set <Harmonic>as 1, 2, 3, 4, 5, 6…, the R will be 0.45A, 0, 0.15A, 0.09A, 0…respectively. This sequence is A times higher the coefficient sequence of the square wave Fourier Series.

It is necessary to set <List> in the <Full> option of the <Display> submenu during detecting double harmonic.

### **3.2.7 < Sine Output>: Setting the Sine Output**

SE1022D can output sine wave whose amplitude range is from 0V to 5V through the "Sine Out" BNC connector on front panel. In its secondary submenu, users can set <Sweep Type>, <Voltage>, <Sweep Set> and <Sweep Run>. Besides, there are 3 modes to choose in <Sweep Type>, including <Fixed> - fix the output amplitude, <Linear> linear sweep output and <Log> logarithm sweep output. When choosing different <Sweep Type>, the submenu is different as is shown in Fig.19 and Fig.20.<br>When using the <External> reference, <Sine Output> provides a sine signal which locks phase with external

reference. When using the <Internal> reference, the reference signal is generated by the oscillator in SE1022D. The "TTL OUT" BNC connector on rear panel will output TTL signal which is synchronous with the <Sine Output>.

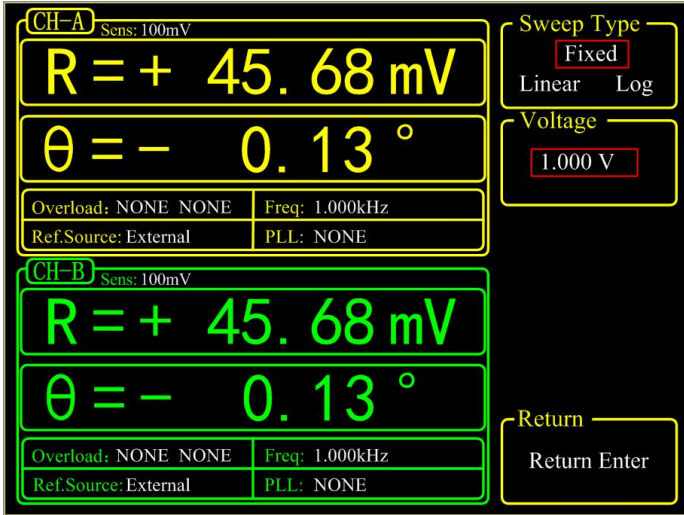

Fig.19 <Sine Output> Secondary Submenu-<Fixed>

www.salukitec.com

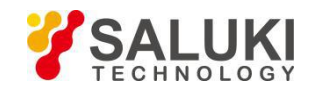

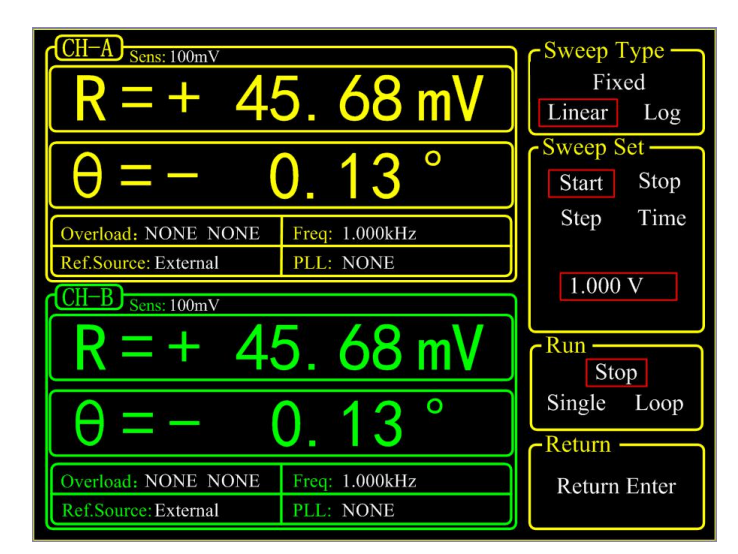

Fig.20 <Sine Output> Secondary Submenu-<Linear & Log>

**<Sweep Type>** Setting amplitude sweep type.

<Fixed> fixed amplitude sweep type(default)

<Linear> linear amplitude sweep type

<Log> logarithm amplitude sweep type

In <Fixed> mode, the amplitude of <Sine Output> is set by users. In <Linear> or <Log> mode, settings are configured in <Sweep Set> and <Sweep Run>.

**<Voltage>** Setting the amplitude of sine output

In <Fixed> mode, users can set the amplitude of sine out through keyboard. The range is from 0.001 Vrms to 5 Vrms and the minimum resolution is 0.001Vrms.

**Example 18 Set >** Setting the parameters of amplitude sweep.

 $\leq$ Start $>$  the start amplitude of sweep

 $\langle$ Stop $\rangle$  the cutoff amplitude of sweep

<Step> in <Linear> mode, the <Step> is the step amplitude of sweep; in the <Log> mode, the <Step> is the percentage of amplitude.

<Time> the step time interval of sweep.

Users can set the start amplitude, cutoff amplitude, step and time through keyboard and soft keys. The range of amplitude is from 0.001 Vrms to 5 Vrms. The default start amplitude is 1.0 Vrms and cutoff amplitude is 5.000 Vrms. The minimum resolution of amplitude is 0.001 Vrms.

In <Log> mode, the minimum resolution of step is 0.001% and the minimum/maximum resolution of the step time is 1ms/100,000ms.

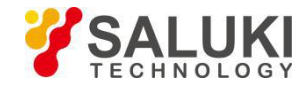

**<Sweep Run>** Setting amplitude sweep run mode.

<Stop> stop sweep <Single> single sweep <Loop> loop sweep

When start from <Single> sweep, SE1022D does an internal amplitude sweep according to the settings of users. After that, the status jumps back to <Stop> automatically.

When start from  $\langle\text{Loop}\rangle$  sweep, SE1022D does constant loop sweep until users switch the status to  $\langle\text{Stop}\rangle$ manually.

# <span id="page-33-0"></span>**3.3 [GAIN/TC]**

Press [GAIN/TC] button, then enter the submenu as is shown in Fig.21. There are 5 function settings in the submenu, including <Sensitivity>, <Reserve>, <Time Constant>, <Filter dB/oct> and <Synchronous>. Soft key [CH A/B SWITCH] is provided for switching between two channels. Users can also switch between two channels through knob.

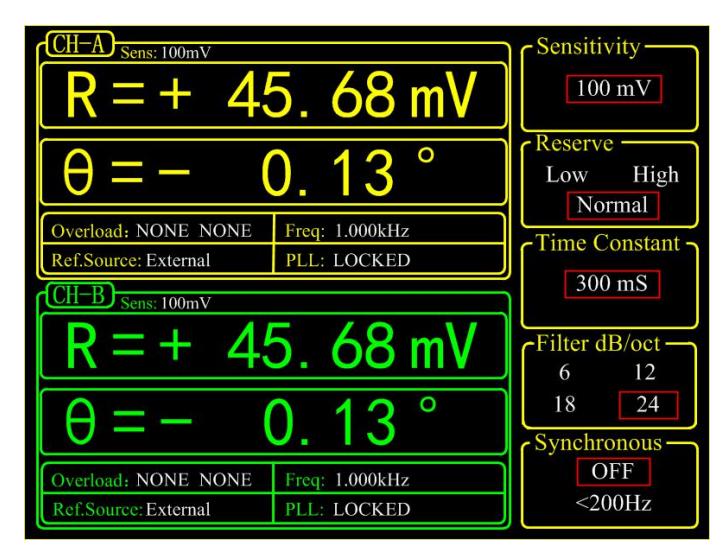

Fig.21 [GAIN/TC] Submenu

### **3.3.1 < Sensitivity>: Setting the Full Scale Sensitivity**

Choose an appropriate full-scale sensitivity according to the amplitude of the input signal. Adjust the value through the soft keys or spin knob.

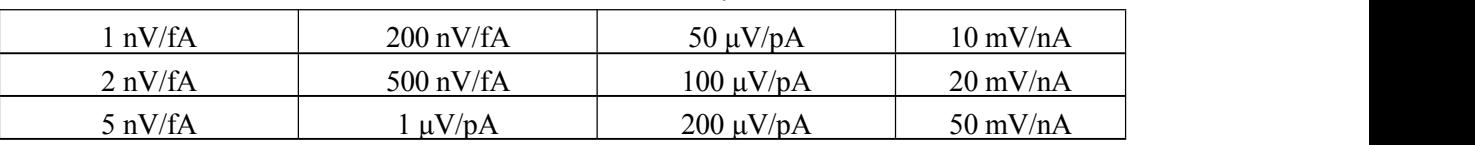

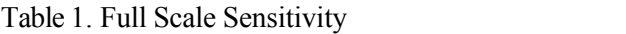

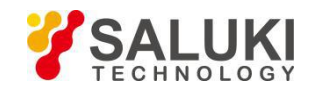

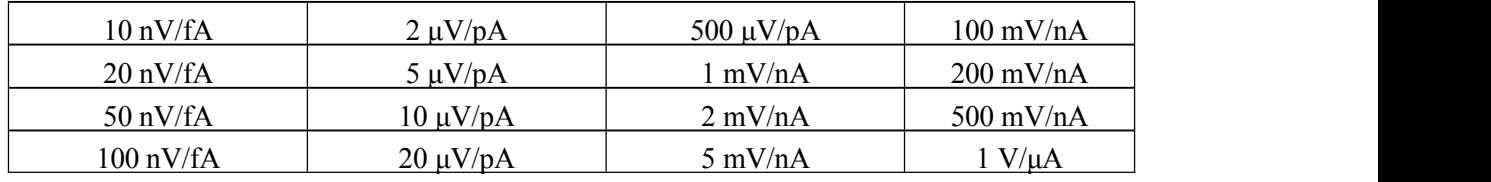

The charge of <Sensitivity> will change the dynamic range of the system. Besides, it will impact the output of CH1&CH2. If the measure signal is current, the full scale acts as the corresponding current unit,  $\langle 100 \text{mV/n} \rangle$  in default.

When choose <AUTO GAIN>, the system will automatically adjust the sensitivity according to R value of input signal. Note that if the time constant is very large, the system will need a long time to adjust.

### **3.3.2 < Reserve>: Setting the Dynamic Reserve Mode**

<Low> Low dynamic reserve mode

<High> High dynamic reserve mode.

<Normal> Normal dynamic reserve mode. Generally, this mode is recommended.

When choose <AUTO RESERVE>, the system will automatically adjust the minimum dynamic range required according to the R value of input signal.

### **3.3.3 < Time Constant >: Setting the Time Constants**

The range of time constant is from 10 us to 3000 s. Adjust the value through soft keys and spin knob.

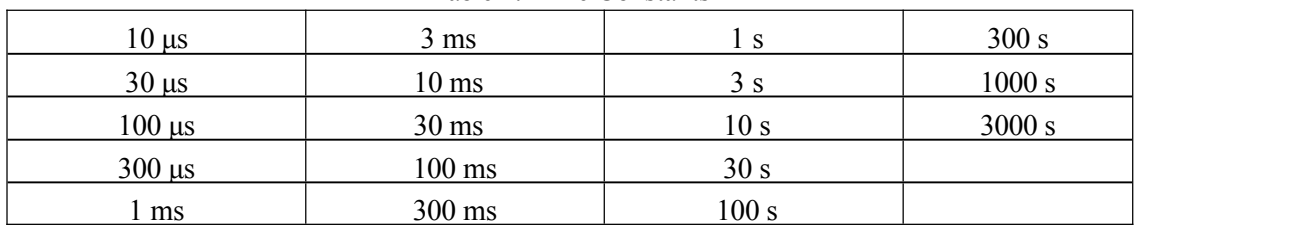

#### Table 2. Time Constants

The greater the time constant, the smaller the ENBW, the longer the system response and the higher the measurement accuracy.

### **3.3.4 < Filter dB/oct >: Setting the Roll off Slope of the Low Pass Filter**

 $<6$ dB/oct> The roll off slope is 6 dB/oct.

<12dB/oct> The roll off slope is 12 dB/oct.

<18dB/oct> The roll off slope is 18 dB/oct.

<24dB/oct> The roll off slope is 24 dB/oct.

At the same measurement accuracy, a greater roll off slope can reduce the time constant, making a faster response.

### **3.3.5 < Synchronous >: Setting the Status ofthe Synchronous Filter**

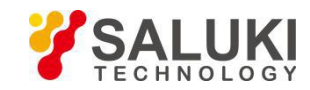

<OFF> Close the synchronous filter.

<200Hz> Open the synchronous filter. It's useful at a low reference frequency (< 200 Hz). When the input signal frequency is very low, the low pass filter can't get stable results or it needs a long time to do that. At this time, synchronous filter helps.

Note that if the synchronous filter is open,  $\leq$  Filter dB/oct $>$  must be  $\leq$  18 dB/oct $>$  or  $\leq$  24 dB/oct $\geq$ !

# <span id="page-35-0"></span>**3.4 [DISPLAY]**

Press [DISPLAY] button and enter the submenu as is shown in Fig.22. In this submenu, there are 3 function settings:<Display & Scale> <Equation> and <Disp More>. They can be chosen and set by the soft keys beside the submenu. Soft key [CH A/B SWITCH] is provided for switching between two channels. Users can also switch between two channels through knob.

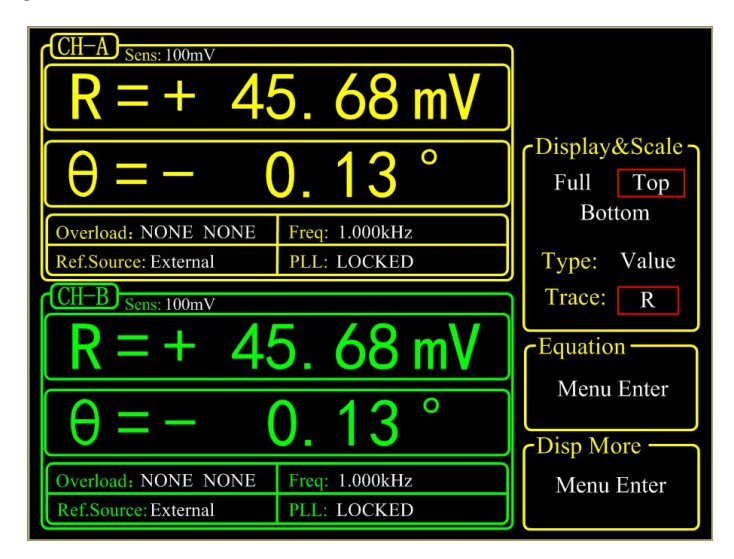

Fig.22 [DISPLAY] Submenu

### **3.4.1 < Display & Scale>: Setting the Dynamic Area Display**

 $\leq$ Display & Scale $\geq$  is provided for setting the display area and type of measurement results.

 $\leq$ Display & Scale> includes two submenus:  $\leq$ Area> and  $\leq$ Type/Trace>.  $\leq$ Area> is provided for displaying area, <Type/Trace> for type of measurement results.

### **<Area>: Setting Display Area**

<Full> Full display mode displays in the whole dynamic area. It has 3 display types, including <Bar>, <Chart> and <List>. All are shown in the dynamic displaying area.

1) <Bar>: Bar chart

The length of Bar is expressed as the percentage of the  $\langle R \rangle$  value to the full scale, as shown in Fig.23. It is very convenient and intuitive in indicating the  $\langle R \rangle$  value.
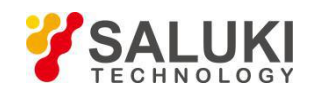

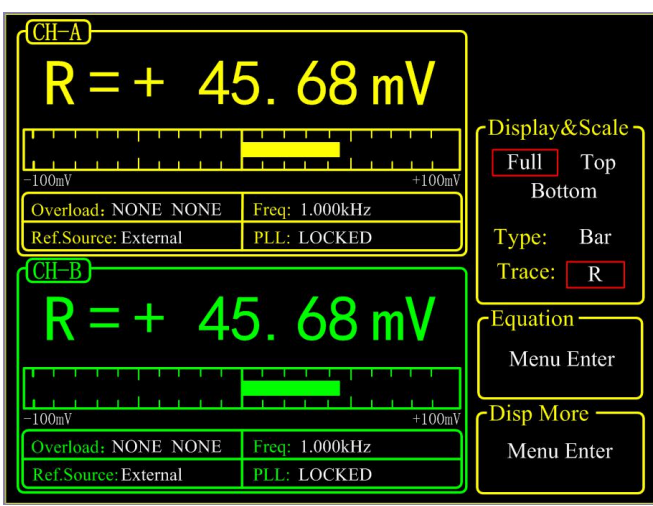

Fig.23 <Full>-<Polar> Display

2) <Chart>: XY coordinates chart.

It displays the curve of the measurement results. Users can watch the value of sample points by controlling <Cursor> through spin knob. <Chart> always picks up the measured data cooperating with [SAMPLE] submenu and [CONTROL] area, as is shown in Fig.24.

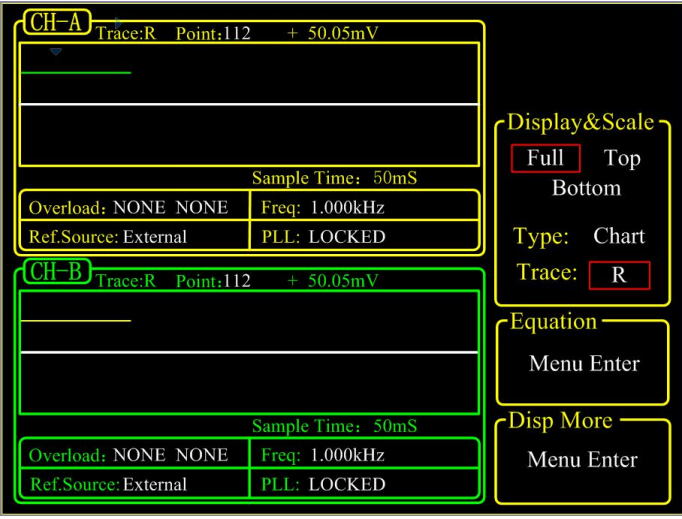

Fig.24 <Full>-<Chart> Display

3) <List>: display the value of the fundamental wave and two harmonics of the input signal at the same time. The interface is shown in Fig.25.

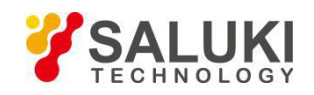

| Sens: 100mV                            |                                 |                  |
|----------------------------------------|---------------------------------|------------------|
| 45.18 mV                               | 0.68                            |                  |
| $45.68$ mV<br>÷<br>I<br>18<br>mV<br>45 | а<br>۰<br>mV<br>68              |                  |
| 45<br>68<br>mV                         |                                 | -Display&Scale - |
| 18<br>45<br>mV<br>$= +45.68$ mV<br>Rh2 | 68<br>0.<br>mV<br>0.<br>13      | Full<br>Top      |
| Overload: NONE NONE                    | Freq: 1.000kHz                  | Bottom           |
| Ref.Source: External                   | PLL: LOCKED                     | List<br>Type:    |
| он-в<br>Sens: 100mV                    |                                 | Trace:<br>ALL.   |
| 45.18 mV<br>45.68<br>mV                | 0.68<br>mV<br>0.13              | - Equation -     |
| mV<br>Λ<br>68                          | mν<br>68<br>0<br>0              | Menu Enter       |
| 45.<br>45.68 mV<br>RH2<br>$= +$        | 0.<br>mV<br>ńЯ<br>$0 - 13$<br>H | -Disp More -     |
| Overload: NONE NONE                    | Freq: 1.000kHz                  | Menu Enter       |
| Ref.Source: External                   | PLL: LOCKED                     |                  |

Fig.25 <Full>-<List> Display

<Top> Only choose the top area to set. When <Type> or <Trace> is changed, the display way of top area will change, as is shown in Fig.26 and Fig.27. There are two choices in <Type>, including <Value> and <List>.

> If <Type> is <Value>, <Trace> provides options, including fundamental wave, harmonic, and Equation.

> If <Type> is <List>, <Trace> provides 4 options: <Basic> (Fundamental wave), < Harm1> (Harmonic wave 1),< Harm2> (Harmonic wave 2) and <ADC> (AUX IN).

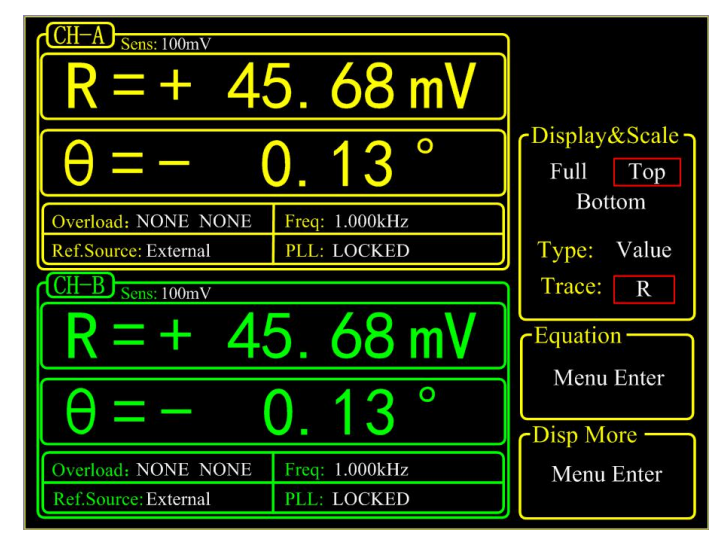

Fig.26 <Top>-<Bar> Display

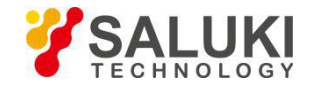

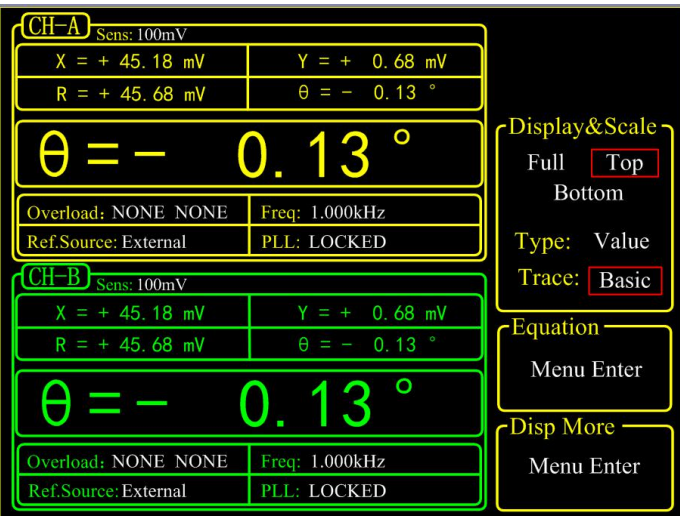

Fig.27 <Top>-<List> Display

<Bottom> Only choose the bottom area to set. When <Type> or <Trace> is changed, the display way of bottom area will change, just like the <Top> mode.

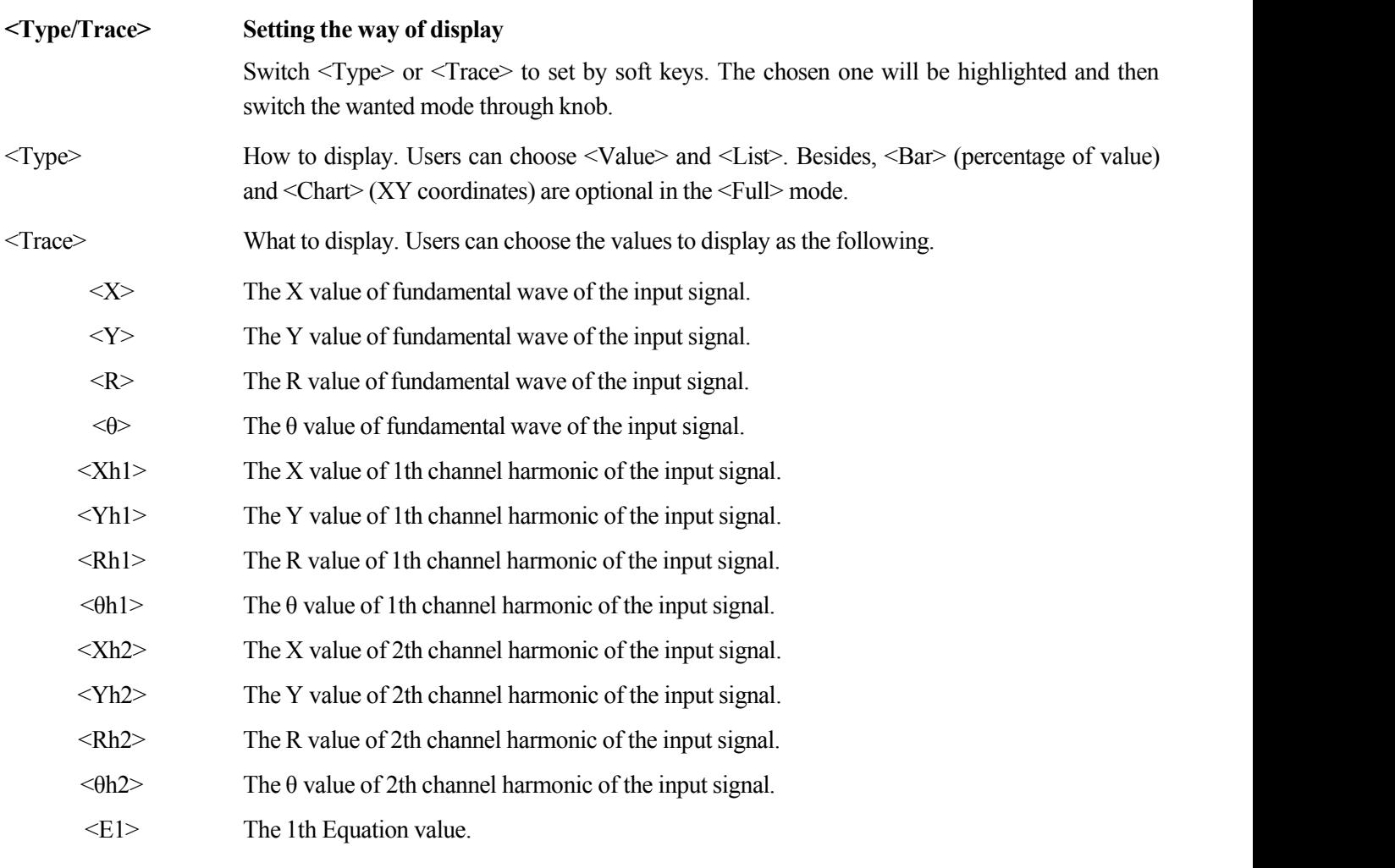

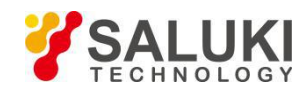

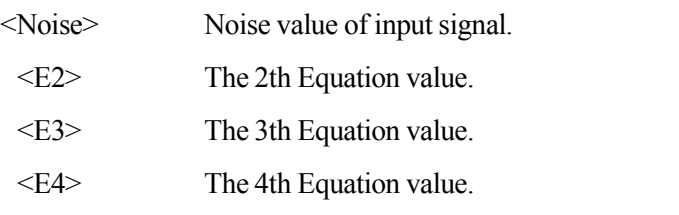

### **3.4.2 <Equation >: Setting the Equation**

The function of <Equations> is to do basic proportional calculation with the measurement values. The results output through CH1/CH2 BNCs on front panel. The equation is fixed:

$$
Equation = \frac{A \times B}{C}
$$

A, B and C is set in the secondary submenu of  $\leq$  Equation $>$  can there are 4 equations can be set in this menu, as is shown in Fig.28.

| CH<br>Sens: 100mV<br>45.68 m\                                                     | Equation -<br>2<br>3<br>$\overline{4}$ |
|-----------------------------------------------------------------------------------|----------------------------------------|
|                                                                                   | R<br>C1<br>о<br>$\ast$<br>C2           |
| Overload: NONE NONE<br>Freq: 1.000kHz<br>PLL: NONE<br>Ref.Source: External        | $+1.000$                               |
| $CH-B$ Sens: $100mV$<br>45.68 mV                                                  | C٦                                     |
|                                                                                   | $+1.000$<br>o<br>Return -              |
| Overload: NONE NONE<br>Freq: 1.000kHz<br>Ref.Source: External<br><b>PLL: NONE</b> | <b>Return Enter</b>                    |

Fig.28 <Equation> Secondary Submenu

<Equation> Setting equation parameters.

The value of A, B and C in equation  $1 \sim 4 = A*B/C$  can be changed through soft keys. The optional values ofA, B and C include fundamental wave, harmonic wave, ADC, frequency and constant parameters.

For example, when A is  $R=50$ mV, B is  $\theta=130^{\circ}$ , C is Freq=1 kHz, then

$$
Equation = \frac{A \times B}{C} = \frac{0.05 \times 130}{1000} = 0.0065
$$

When  $\langle \text{Trace} \rangle$  in [DISPLY] submenu choose  $\langle E1 \rangle$ , the result of Equation 1 will be displayed. In  $\langle$ Bar $\rangle$  display mode, the display range is from 0.000001 to 9999999 without unit and progress bar.

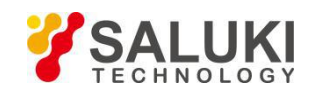

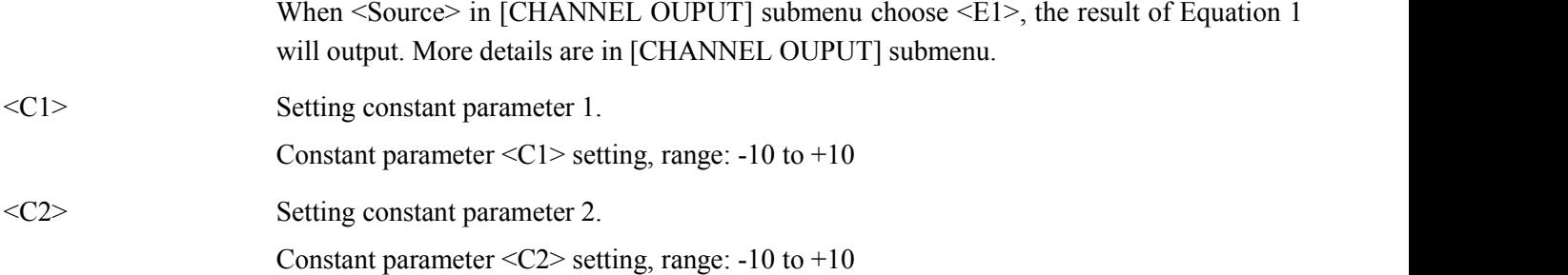

### **3.4.3 < Disp More >: More Display Settings**

< Disp More> secondary submenu addstwo settings, <Range> and <Curve Point>, as is shown in Fig.29.

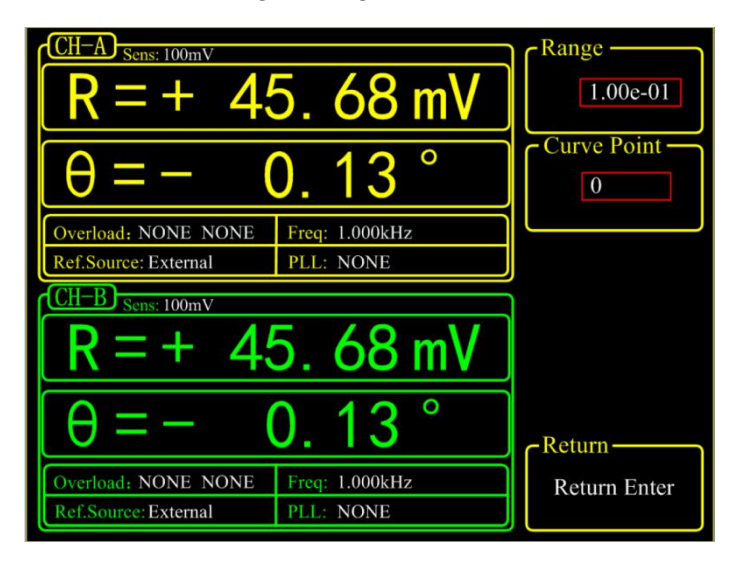

Fig.29 <Disp More> Secondary Submenu

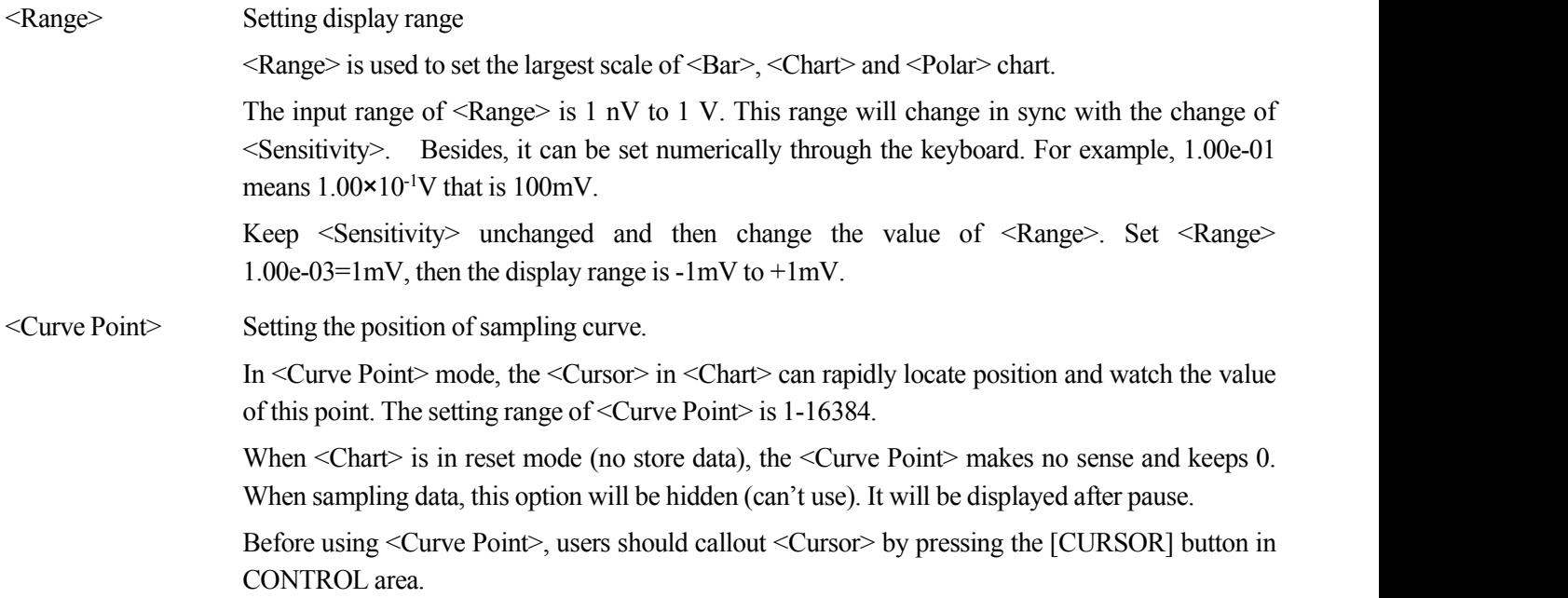

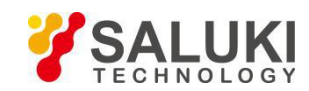

# **3.5 [SAVE/RECALL]**

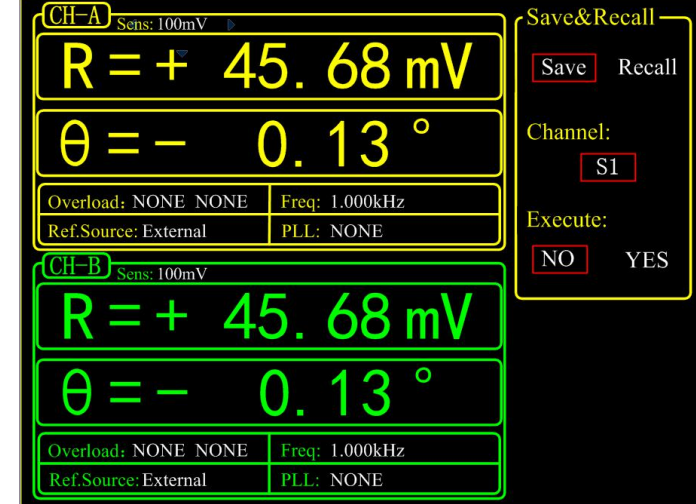

Press [SAVE/RECALL] button and enter the submenu as is shown in Fig.30.

#### Fig.30 [SAVE/RECALL] Submenu

[SAVE/RECALL] menu is mainly used to save and recall the setting parameters and status. Users can save in <S1>, <S2>, <S3> and <S4> according to their individual favorites. As is shown in Fig.30, <Save & Recall> choose <Save>, <Channel> chooses<S1>, <Execute> choose <YES>, and then the current setting parameters and status will be saved in <S1>. In this case, the current parameters and status can besave in <S1>. <Save & Recall> choose <Recall>, <Channel> chooses <S1> and <Execute> choose <YES> to recall the archive. In this case, the data in <S1> can berecalled.

User can recall default settings by following steps: Select <Recall> in 'Save&Recall' side box. Select <Default> in 'Channel' Select <Yes> in 'Execute'.

### **3.6 [CHANNEL OUTPUT]**

Press [CHANNEL OUTPUT] button and enter the submenu as is shown in Fig.31.

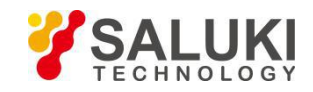

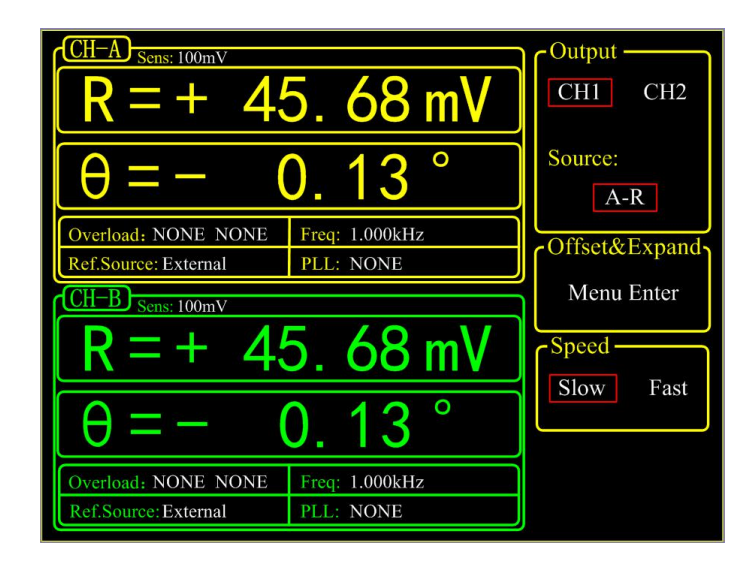

Fig.31 [CHANNEL OUTPUT] Submenu

The two BNCs CH1 and CH2 can output R, X, Y and θ that users wanted by setting in the [CHANNEL OUTPUT] submenu. The output offset and expand is set in <Offset & Expand>. In <Speed>, users can set the output rate of channel. The calculation equation of output signal is:

1. When source is <R>, <X>, <Y>, <Rh1>, <Xh1>, <Yh1>, <Rh2>, <Xh2>, <Yh2> or <Noise>:

Output = 
$$
(\frac{\text{Signal}(\text{source})}{\text{Sens}} + \text{offset}) \times \text{Expand} \times 10V
$$

2. When source is  $\langle \theta \rangle$ ,  $\langle \theta h1 \rangle$ ,  $\langle \theta h2 \rangle$ 

$$
Output = \frac{Signal(source)}{180^{\circ}} \times 10V
$$

- 3. When source is <E1> to <E4> (Equation), in addition to the two equations above, there are other options as below:
	- a) AUX IN1 ~ AUX IN4: output = the input voltage.
	- b) Constant coefficient: directly correspond. Such as 10 corresponds to 10V, -5 corresponds to -5V.
	- c) : frequency:

Every stage of the frequency ranges is from 5V to 10V. For example,

```
1000Hz = 5 V
1200Hz = 6 V
1600Hz = 8 V
1800Hz = 9 V
1990\text{Hz} = 9.95\text{V}2000Hz = 5 V (next stage)
```
The frequency is divided as the following stages:

$$
62.5\ Hz - 125\ Hz
$$

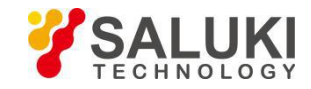

```
125 Hz – 200 Hz
250 Hz – 500 Hz
500 Hz – 1000 Hz
1 kHz – 2 kHz
4 kHz – 8 kHz
8 kHz – 16 kHz …
```
Equation is calculated by the above formulas users choose, and then calculate the final result according to the Equation formula itself. The range of result is from -10 V to +10 V.

#### **3.6.1 < Output Source >: Setting Output Source**

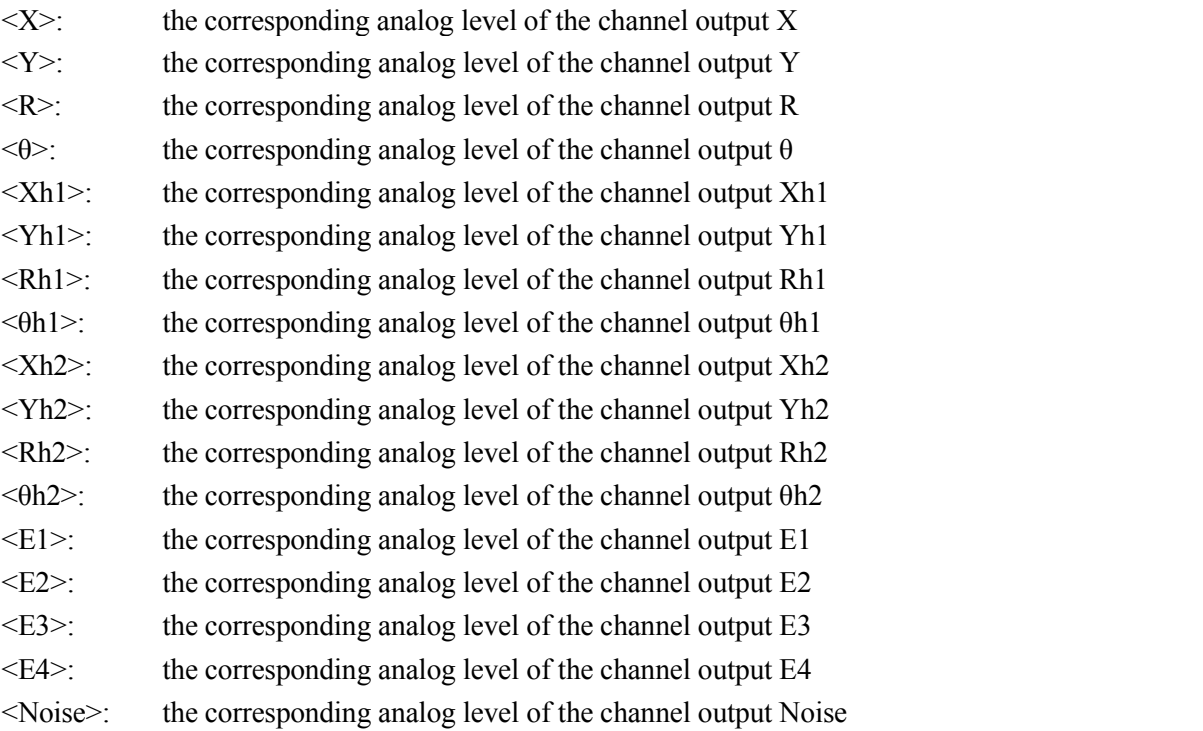

#### **3.6.2 < Offset & Expand >: Setting the Offset and Expand**

Choose the < Offset & Expand> and enter the secondary submenu, as is shown in Fig.32.

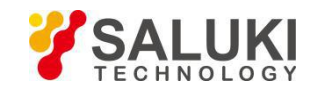

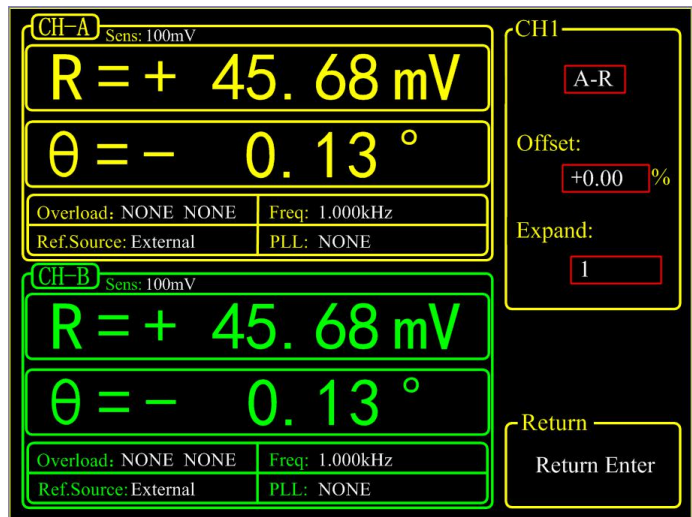

Fig.32 <Offset & Expand> Submenu

 $\leq$ Offset $\geq$  setting: It is set through keyboard. The adjustable range is -100% to +100%. The minimal step is 0.01% and 0.00% is default.

<Expand> setting: It is set through keyboard. The adjustable range is 1 - 256 and 1 is default. If the setting value of Expand causes the calculation result over 10V, the output will be seriously affected.

The settings of <Offset> and <Expand> will not affect the data display in dynamic area.

# **3.6.3 < Speed >: Setting the Output Speed**

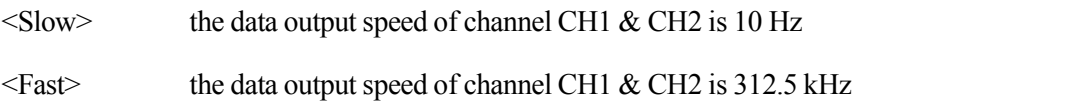

# **3.7 [SAMPLE]**

[SAMPLE] submenu is used to control the sampling and storage. There are 5 settings in this submenu, including <Step Time>, <Length>, <Select>, <Trigger Mode> and <Sample Mode>, as is shown in Fig.33. Soft key [CH A/B SWITCH] is provided for switching between two channels. Users can also switch between two channels through knob.

The setting of [SAMPLE] menu should cooperate with the keys in CONTROL area. In this case,[SAMPLE] can control the sample to start, pause and reset.

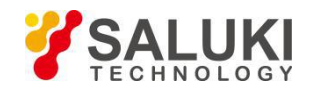

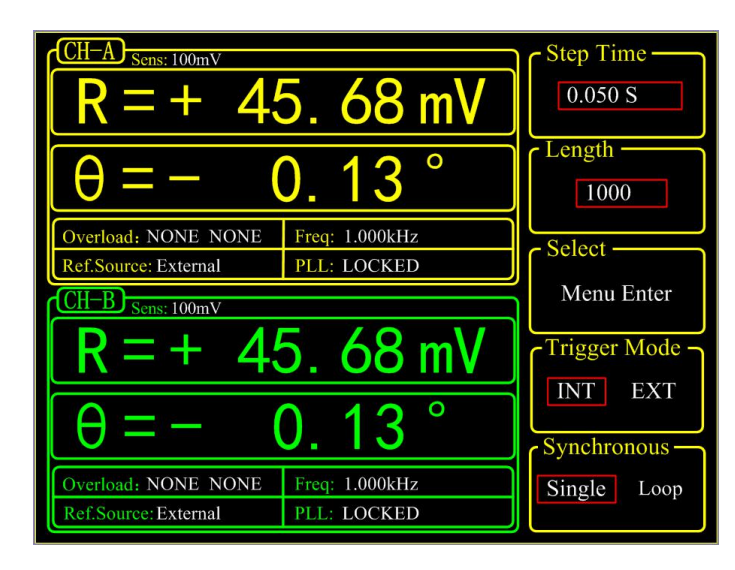

Fig.33 [SAMPLE] Secondary Submenu

# **3.7.1 < Step Time >: Setting the Step Time**

Setting the step time, range: 1ms to 100,000ms, collect one data at every step time.

# **3.7.2 < Length >:Setting the Sample Length**

Setting the sample data length, range: 1 to 16384

When the data sampling is being executed, if the <Length> value is set smaller than the length of the current sampling, sampling will stop immediately in single sample mode. But in the loop sample mode, sampling will start again from the first point.

# **3.7.3 < Select >: Setting the Sampling Object**

The <Select> secondary menu is shown in Fig.34.

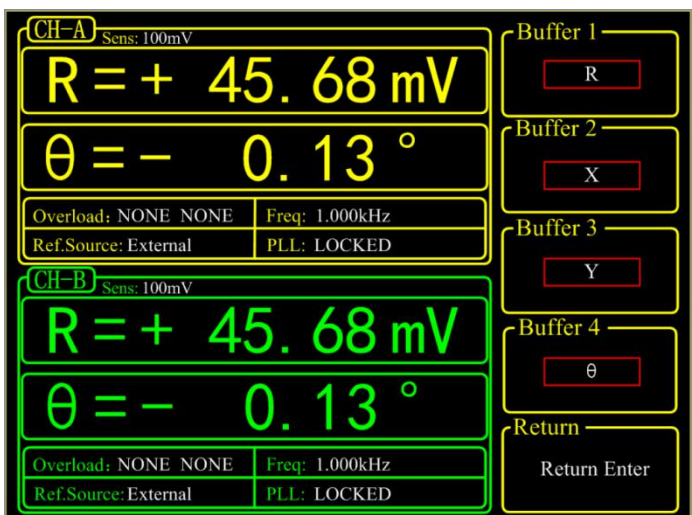

Fig.34 [Select] Secondary Submenu

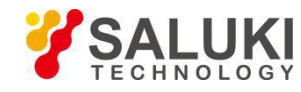

<Buffer1~4> Setting the 4 sampling buffers There are 8 internal <Buffer> in SE1022D. Each buffer can store 16384 32-bits-data. Each buffer can store any one of the following parameter, including  $\langle R \rangle$ ,  $\langle X \rangle$ ,  $\langle Y \rangle$ . <θ>, <R>, <X>, <Y>, <θ>, <R>, <X>, <Y>, <θ>, <Noise>, <E1>, <E2>, <E3>, <E4>,  $\langle A1 \rangle$ ,  $\langle A2 \rangle$ ,  $\langle A3 \rangle$ ,  $\langle A4 \rangle$  and  $\langle \text{Freq} \rangle$ . Only when the sampling restart, the setting of  $\textless$  buffer $\textless$  is effective. The choice of  $\leq$ buffer $\geq$  will affect the  $\leq$ Trace $\geq$  options in  $\leq$ Chart $\geq$  display mode. In  $\leq$ Chart $\geq$  display mode, <Trace> can only choose what is chosen in <Buffer>.

### **3.7.4 < Trigger Mode >: Setting Trigger Mode**

- <INT> internal trigger mode
- <EXT> external trigger mode

In the <INT> mode, the sampling step time is generated by the instrument through setting <Sampling Time>.

In the <EXT> mode, the sampling pulse is input from BNC TRIG\_IN on rear panel. Sample a point at each sampling pulse and the sampling rate is not more than 500 Hz.

Internal trigger mode and external trigger mode both control the sampling to start, stop or reset through the buttons in CONTROL area.

#### **3.7.5 < Sample Mode >: Setting Sample Mode**

<Single> Signalsample mode

<Loop> Long sample mode

In <Single> mode, the system will automatically stop after completing one data collection.

In <Loop> mode, the system will loop sampling automatically and cover the original sampling results.

Single and loop sample mode both control sampling to start, stop or reset through the buttons in CONTROL area.

# **3.8 [SYSTEM]**

[SYSTEM] submenu includes the system information and settings of SE1022D, like instrument information, screen brightness and the remote settings of communications, as is shown in Fig.35.

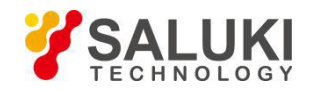

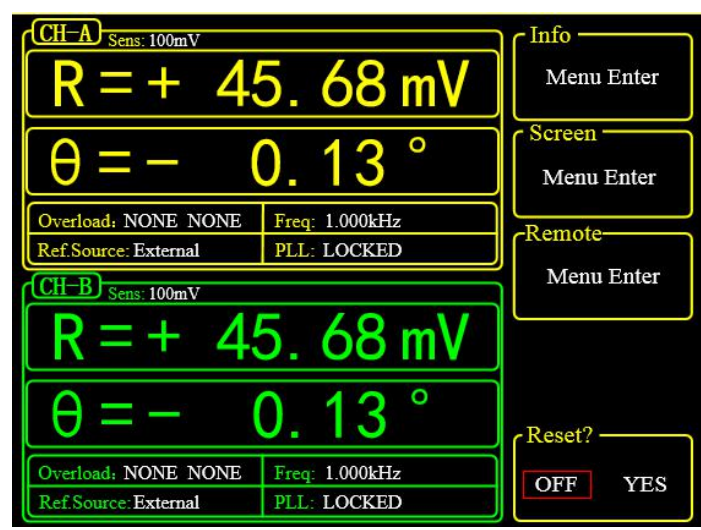

Fig.35 [SYSTEM] Submenu

# **3.8.1 < Info >: Setting the Parity Mode**

Choose <Info> to enter a secondary submenu shown in Fig.36. This submenu displays related information about the R&D unit of the instrument.

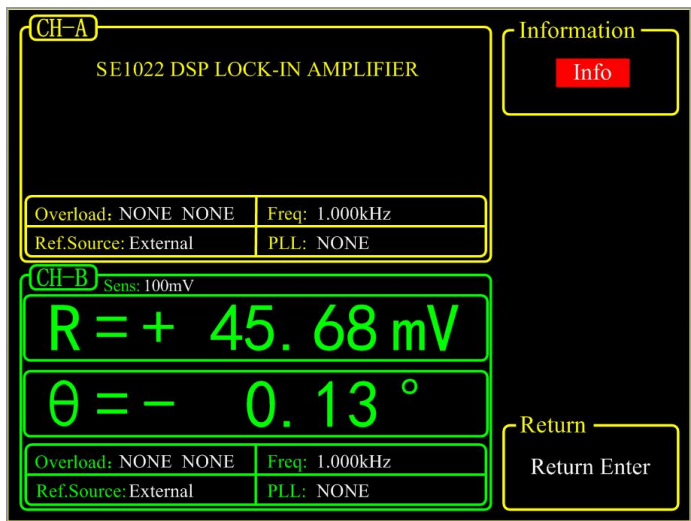

Fig.36 <INFO>-Submenu

Choose <Version> and the interface displays the version of SE1022D, as is shown in Fig.37.

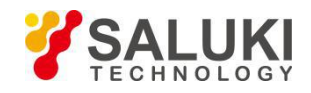

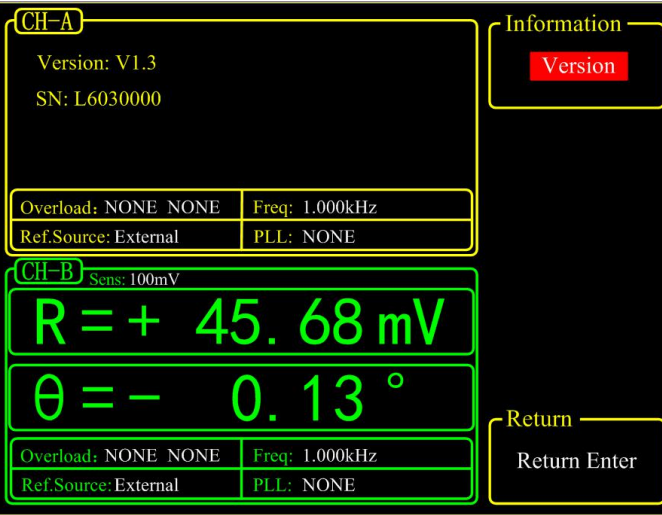

Fig.37 <INFO>-Version

Choose <Contact> and the interface displays contact information as is shown in Fig.38.

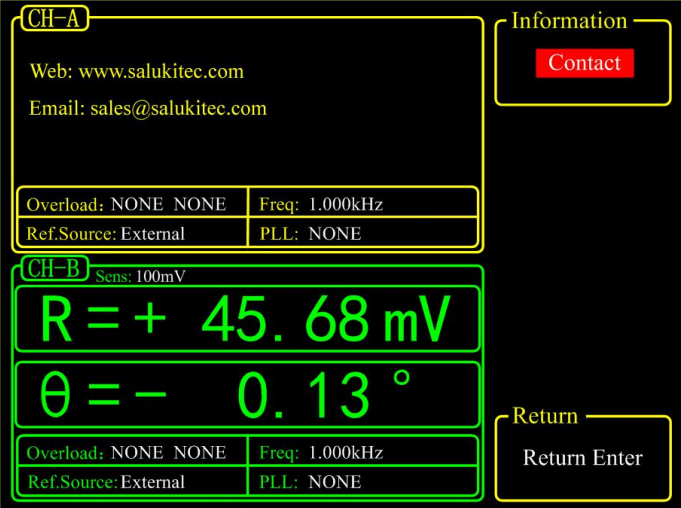

Fig.38 <INFO> -Contact Information

#### **3.8.2 < Screen > Submenu**

Choose <Screen> to enter this interface, as is shown in Fig.39 and Fig.40.

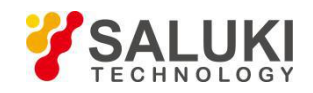

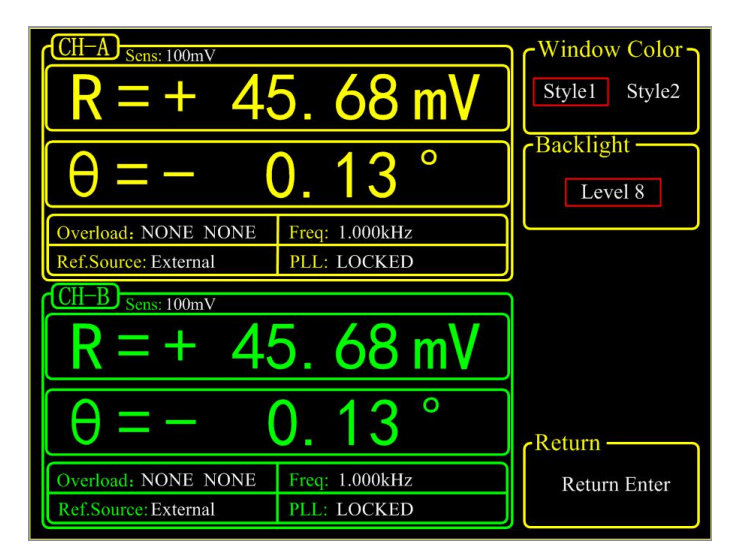

Fig.39 <Screen> Submenu-<Style 1>

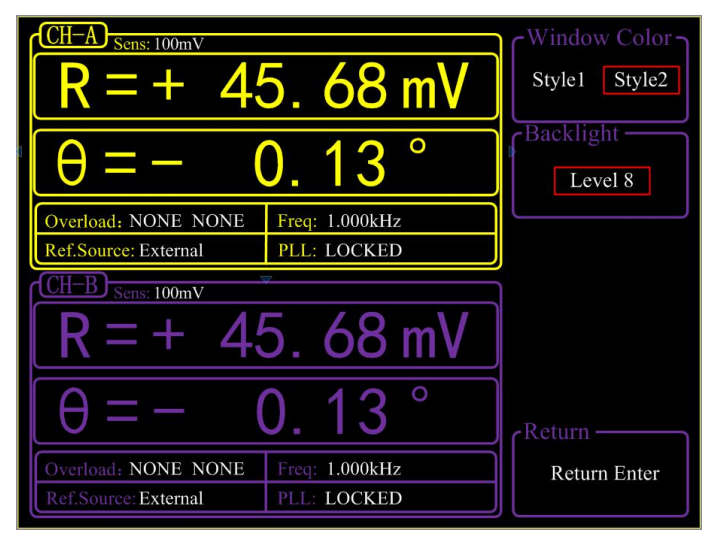

Fig.40 <Screen> Submenu-<Style 2>

This submenu includes two function settings, <Window Color> and <Backlight>.

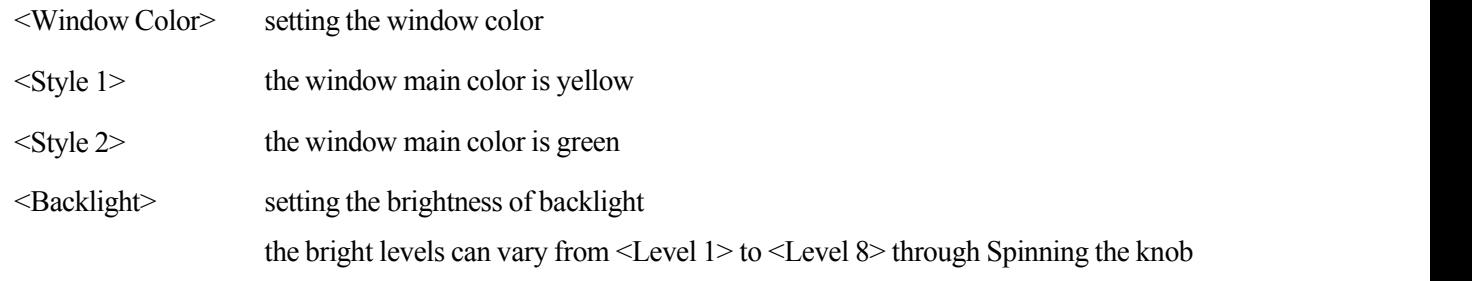

### **3.8.3 < RS232 >: Setting the RS232 Mode**

Choose the <Remote> secondary submenu to enter Fig.41.

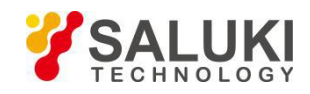

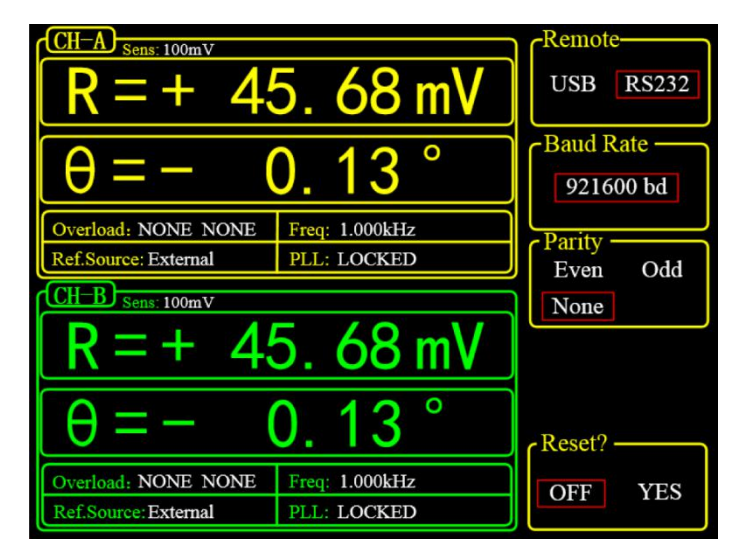

Fig.41 <Remote> Submenu

There are 3 function settings in the submenu, including <Remote>, <Baud Rate>, and <Parity>.

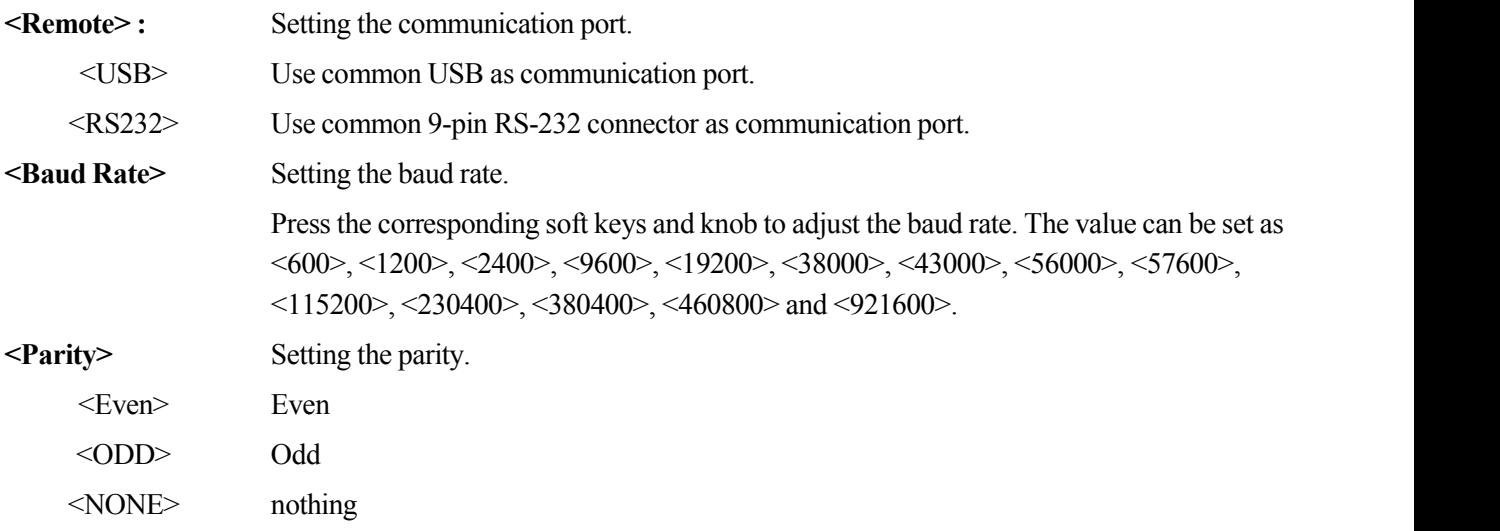

Attention: When using USB as the communication port, there is no need to set <Baud Rate> or <Parity>.<Baud Rate> and <Parity> are only use for setting parameters of serial port communication.

### **3.8.4 < Reset? >: The Lock-in Reset**

Press the corresponding soft key and the system will be restarted.

### **3.9 [AUTO SET]**

There are 4 settings in [AUTO SET] submenu, including <Auto Reserve>, <Auto Gain>, <Auto Phase> and < Auto Scale >, as is shown in Fig.42. Soft key [CH A/B SWITCH] is provided for switching between two channels. Users can also switch between two channels through knob.

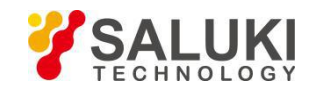

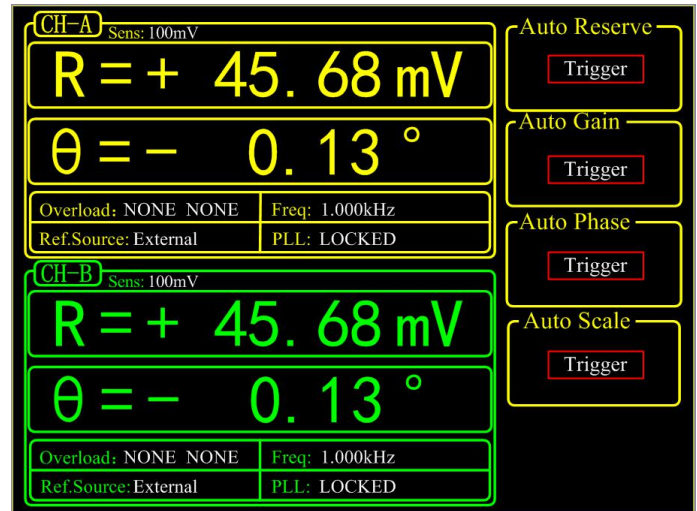

Fig.42 [AUTO SET] Submenu

### **3.9.1 < Auto Reserve >: Setting the Dynamic Reserve Automatically**

Press the < Auto Reserve > button, the system will automatically change the settings of <Reserve> according to the current signal. The principle is to select the minimum dynamic reserve of the current measurement signal.

#### **3.9.2 < Auto Gain >: Setting the Sensitivity Automatically**

Press the < Auto Gain> button, the system will automatically change the setting of <Sensitivity> according to the current R. The principle is that the system should choose an appropriate <Sensitivity> but no more than the maximum sensitivity. The < Auto Gain > function in SE1022D needs some response time (generally less than 5s). If the current R fluctuates a lot, the setting for < Auto Gain > might be fail. In this case, users should switch current menu to the [GAIN/TC] submenu and set the R manually.

#### **3.9.3 < Auto Phase >: Setting Phase Shift Automatically**

Press the < Auto Phase > button and the system will adjust the phase shift of the reference signal to make the phase of the input signal 0. This  $\leq$  Auto Phase $\geq$  function needs some response time (generally less than 10s). If the current  $\theta$ fluctuates a lot, the setting for < Auto Phase > might be fail. In this case, users should switch the current menu to [REF/PHASE] submenu and set  $\theta$  manually.

#### **3.9.4 < Auto Scale >: Setting Scale Automatically**

Press the <Auto Scale> button and the system will adjust the scale according to R to make the displayed value large enough within the range. This < Auto Scale > function only has effect on display. The input and output will not be affected. The scale can also be set through <Range> in the [DISPLAY] submenu.

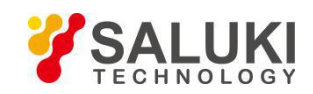

# **3.10 [OTHERS]**

### **3.10.1 < CH A/B SWITCH >**

Soft key [CH A/B SWITCH] is provided for switching between two channels. Press this soft key to switch from current channel to the other one and configure settings for the other channel.

### **3.10.2 < CONTROL>**

There are 4 buttons in [CONTROL] area, including [START CONT], [PAUSE CLEAR], [CURSOR] and [ACTIVE CHART]. The [CONTROL] menu, alone with [SAMPLE] menu and <CHART>, controls the data sampling to start, pause, reset and also chooses the [CURSOR] and <Chart> to display or not.

#### **(1) < START/CONT >: Start or Continue Data Sampling**

The [START/CONT] button has two functions. One is to start a new sampling [START], another is to continue the paused sampling [CONTINUE].

Sampling is start and the measured data will be stored in internal buffer as the sampling rate set in [SAMPLE] menu. If in the <Chart> mode, the sampled data will be displayed on <Chart> simultaneously. Otherwise, data will be stored.

In single sampling mode, the sampling will stop automatically when the number of sampling points reaches the sampling length. When sampling is stopped, press the [START] button and the system will start sampling again from the beginning until the ending point stops.

If press the [PAUSE] button when the sampling is executing. Sampling will be paused. In this case, press the [START/CONT] button and the sampling will be continued.

### **(2) < PAUSE/CLEAR >: Pause Sampling or Clear Sampling Data**

The [PAUSE/CLEAR] button has two functions. One is to pause sampling. Another is to clear the sampling data.

Press this button to pause data sampling when the sampling is executing. The <Chart> will also pause at the same time. Then if press this button one more time, sampling will be stopped and data will be cleared. Besides, the chart will also be cleared when in the <Chart> status.

### **(3) < CURSOR >: The Display and Occultation of Cursor in <Chart>**

The [CURSOR] button has two functions. One is to display or hide the <Cursor> in <Chart> status. Another is to choose

<Cursor> again in otherstatus.When there is no cursor in <Chart>, this button can call out <Cursor>. Move <Cursor> through spinning the knob and then read the measurement value. If the <Cursor> has been paged out but not chosen (for example, when <Sensitivity> is highlighted and then the knob is only used to set parameters on <Sensitivity>), the <CURSOR> button can pick on

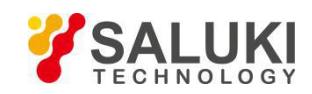

<Cursor> again. Press the [CURSOR] again when the <Cursor> is already picked on, in this case, the <Cursor> will be hidden afterwards.

Spin the knob to move <Cursor>. If the <Cursor> exceeds the edge of <Chart>, the <Chart> will change to the next page. Also, <Cursor> can be positioned directly through <Curve Point> in <Disp More> menu. [CURSOR] makes sense when the data sampling is executing or pausing.

# **(4) < ACTIVE CHART >: Choose <Chart> as the Active Area**

The [ACTIVE CHART] is used to choose the <Top> or <Bottom> area of <Chart> as the current active area. <Cursor> only makes sense in active area. The chosen active area will be highlighted at the top-left corner of the <Chart>. The <Chart> in <Full> area is always active. Therefore, the [ACTIVE CHART] button makes no sense to <Full> area.

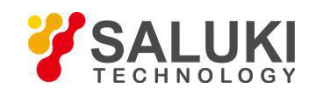

# **4 Remote Programming**

### **4.1 Command Syntax**

Computers use ASCII characters to communicate with SE1022D. Commands must be in upper case. A command consists of a four-character command mnemonic, arguments if necessary, and a command terminator. The terminator must be a linefeed <lf> or carriage return <cr> on RS232 to USB. No command processing occurs until a command terminator is received. Commands may require one or more parameters. Multiple parameters are separated by commas (,).

Multiple commands may be sent on one command line by separating them with semicolons (;). The difference between sending several commands on the same line and sending several independent commands is that when a command line is parsed and executed, the entire line is executed before any other device action proceeds.

The SE1022D has a 256-character input buffer and processes commands in the order received. If the buffer fills up, the new commands will cover the oldest and processed commands.

SE1022D allows users to query the current value of internal parameters through commands. A query is formed by appending a question mark "?" to the command mnemonic and omitting the desired parameter(s) from the command. Values returned by the SE1022D are sent as a string of ASCII characters terminated by a corresponding terminator. If multiply queries are sent on one command line (separated by semicolons), the answers will be returned individually, each with a terminator.

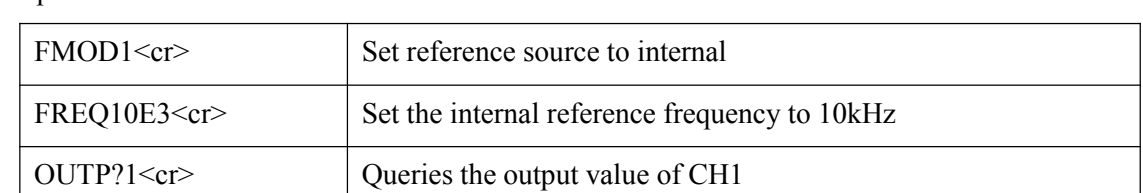

Examples of Command Formats:

#### **4.2 Detailed Command List**

The parameters in each command sequence specify the command. Multiple parameters are separated by commas. Parameters shown in {} are optional. Commands that may be queries have a question mark in parentheses (?) after the mnemonic. Do not send () or  $\{\}$  as part of the command.

The variables are defined as follows.

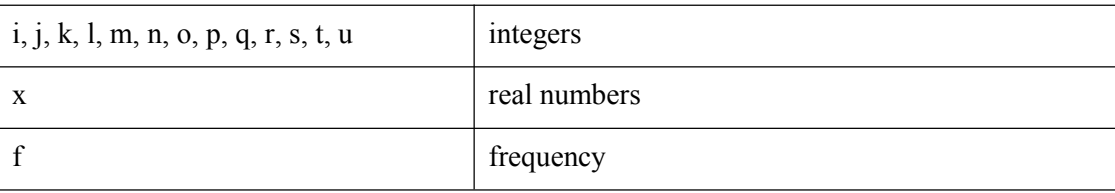

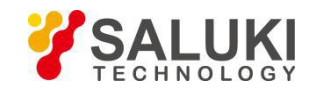

Note that all numeric variables can be expressed in integer, floating point or exponential formats (i.e., the number five can be 5, 5.0, or .5E1). Strings are sent as a sequence of ASCII characters.

In addition, parameter i represents which channel is selected. 'i=1' indicates that channel A (CH-A) is selected. 'i=2' indicates that channel B (CH-B) is selected

### **4.2.1 Reference and Phase Commands**

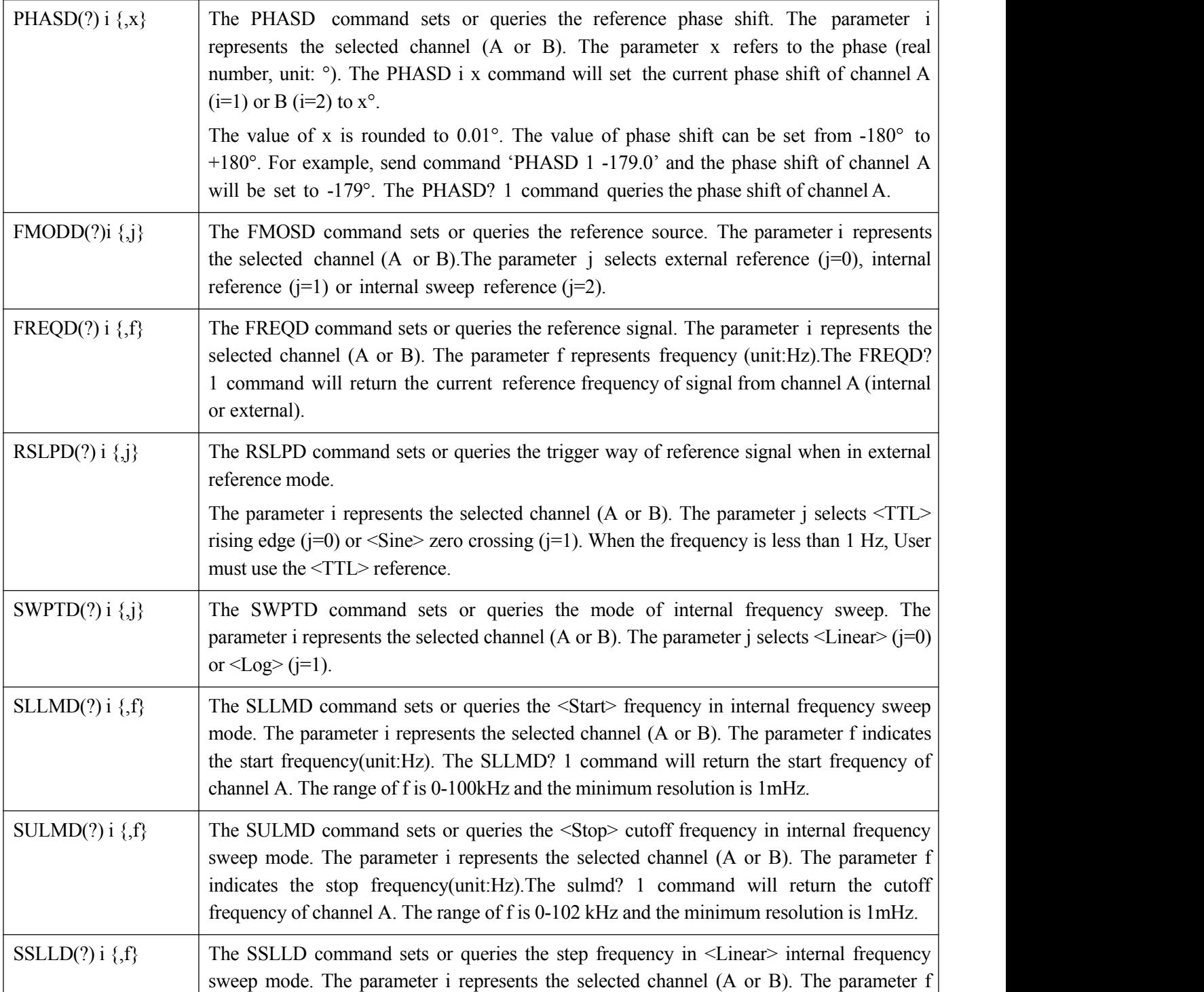

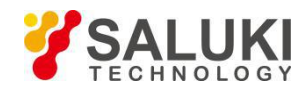

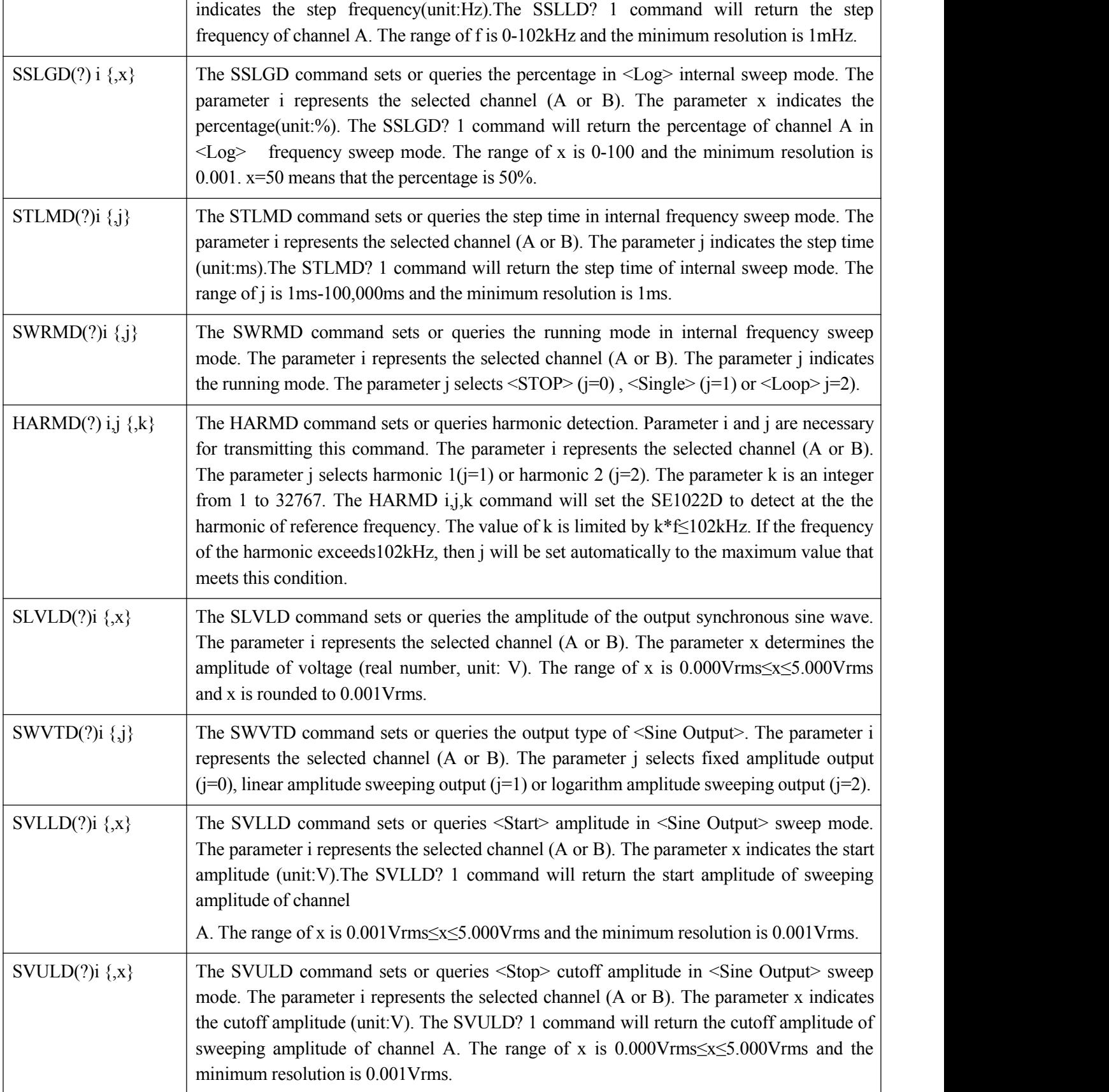

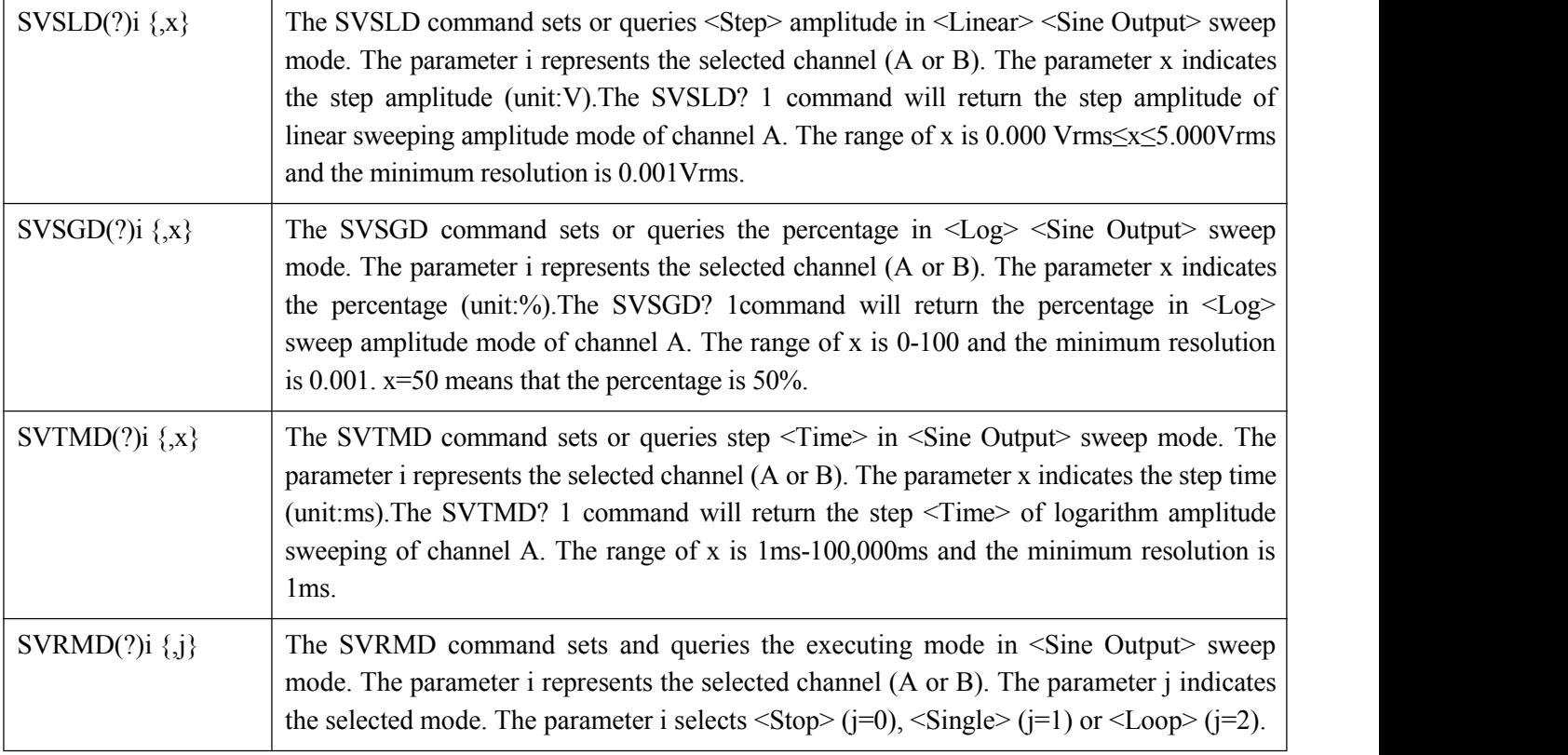

# **4.2.2 Equation Commands**

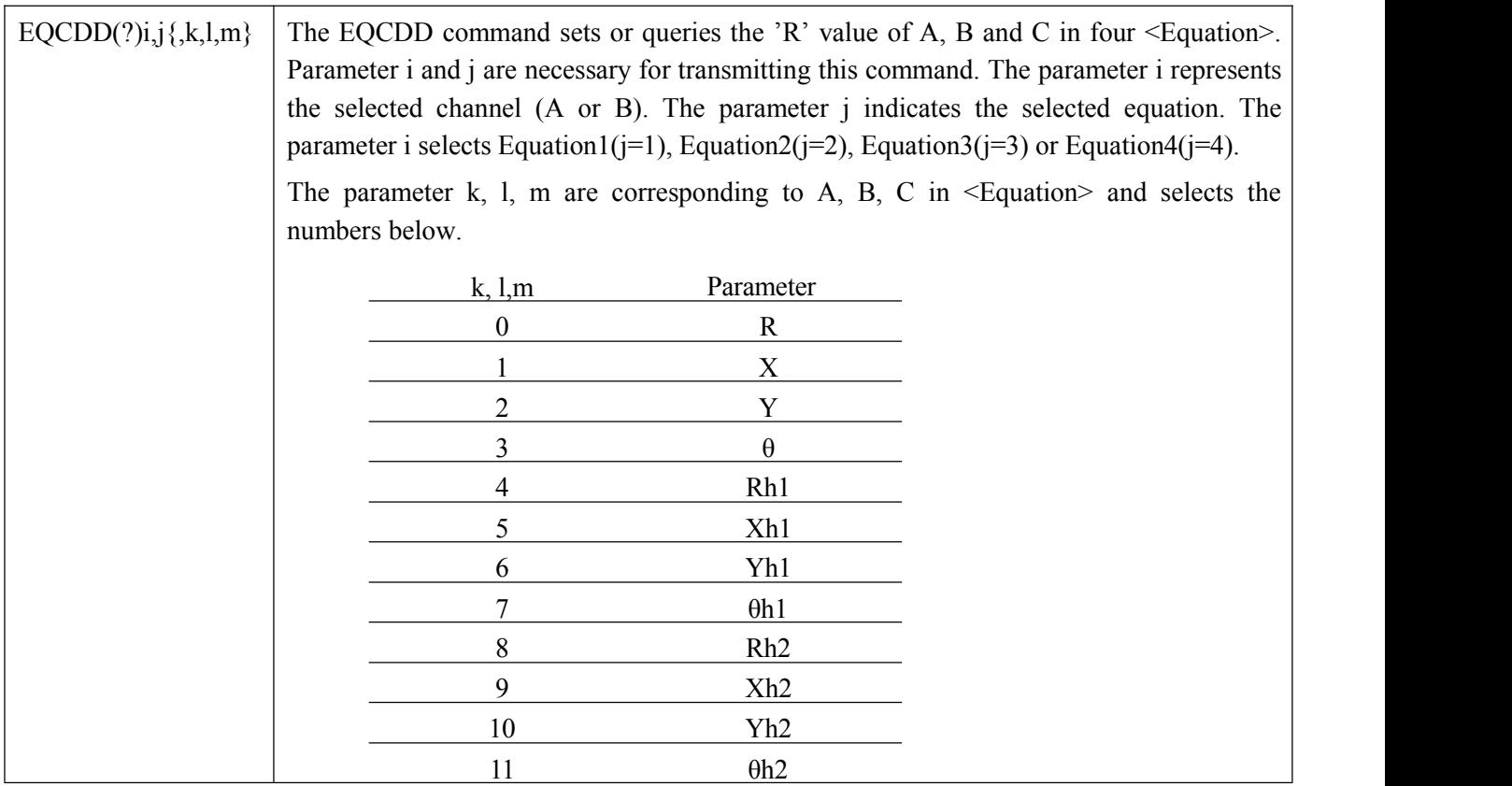

 $\overline{\phantom{a}}$ 

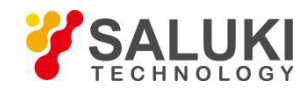

 $\overline{\mathbf{r}}$ 

 $\overline{1}$ 

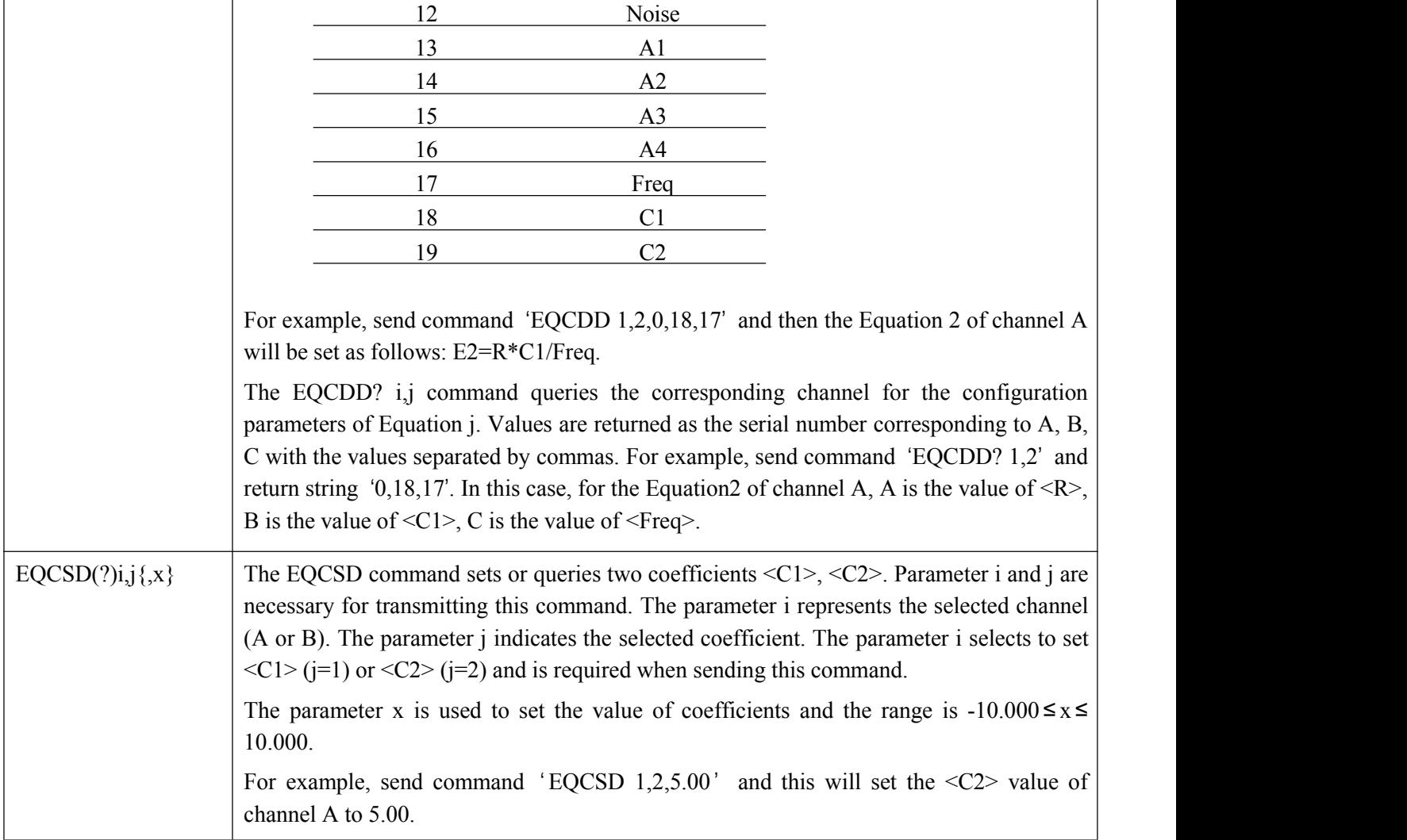

# **4.2.3 Input and Filter Commands**

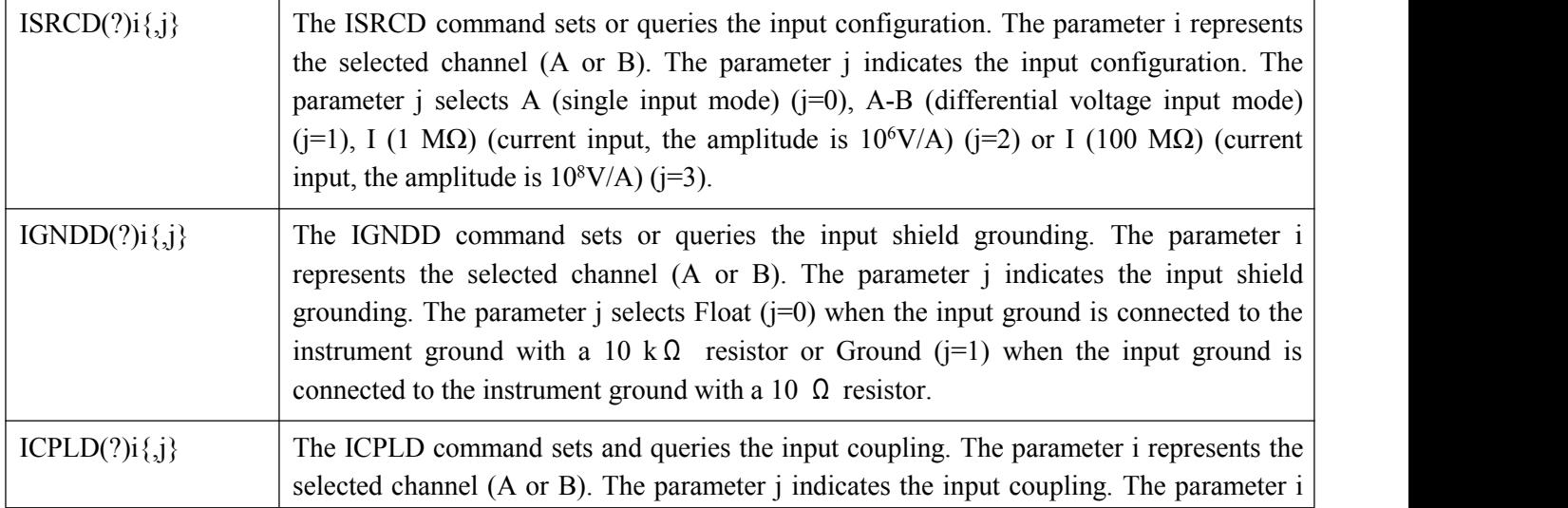

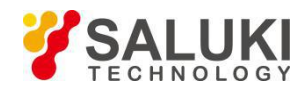

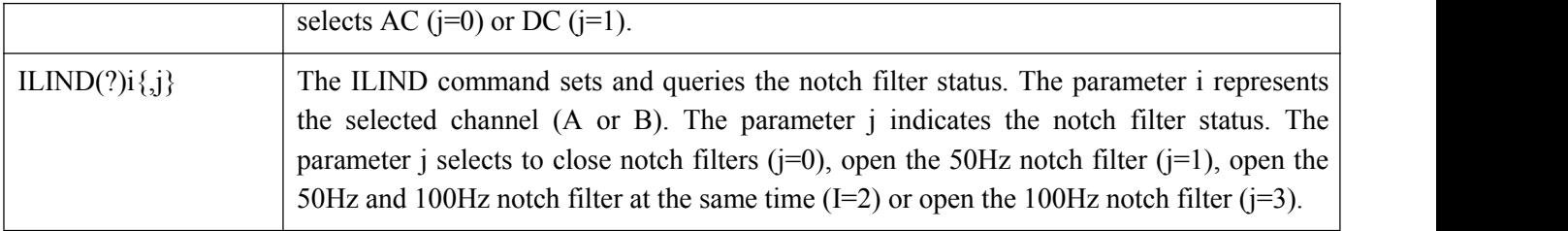

# **4.2.4 Sensitivity and Time Constants Commands**

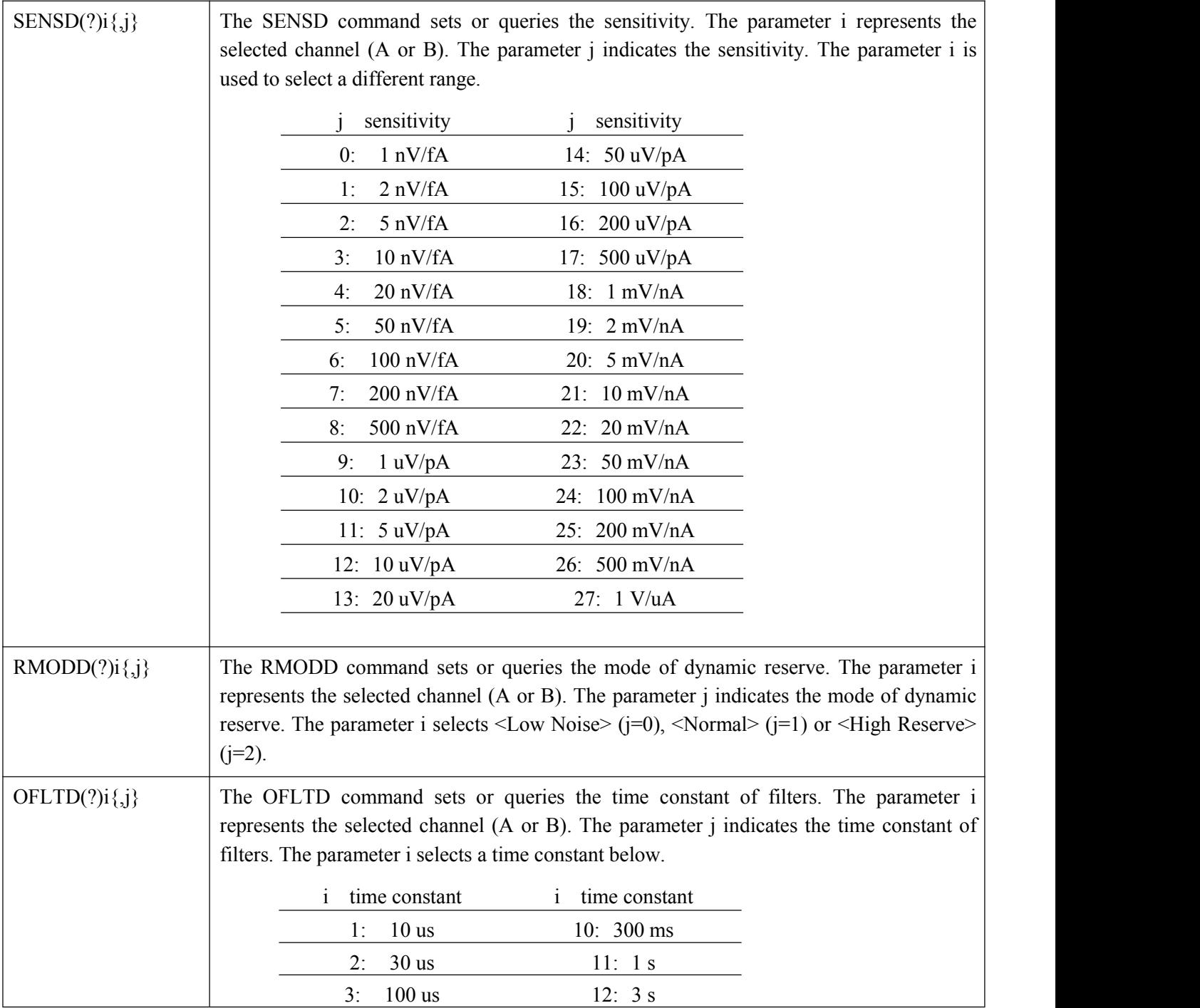

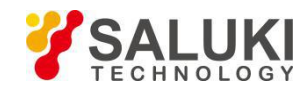

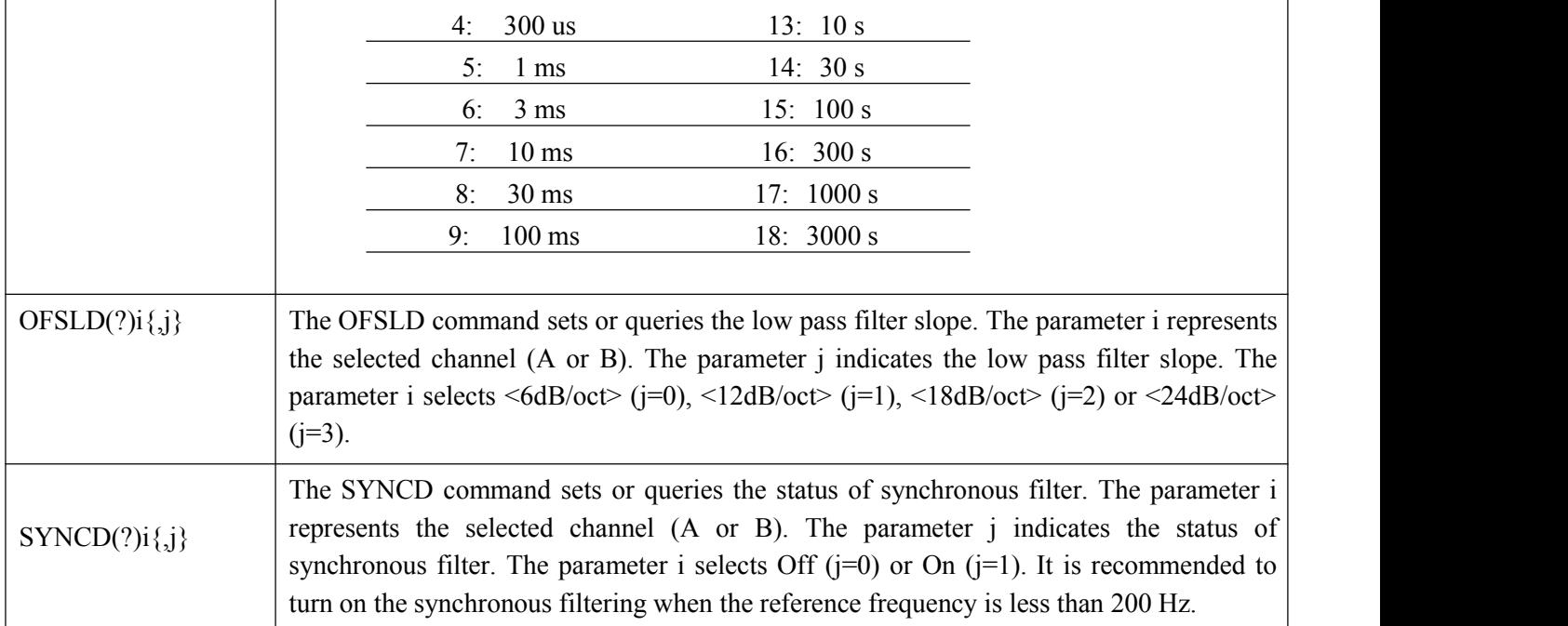

# **4.2.5 Displayed and Output Commands**

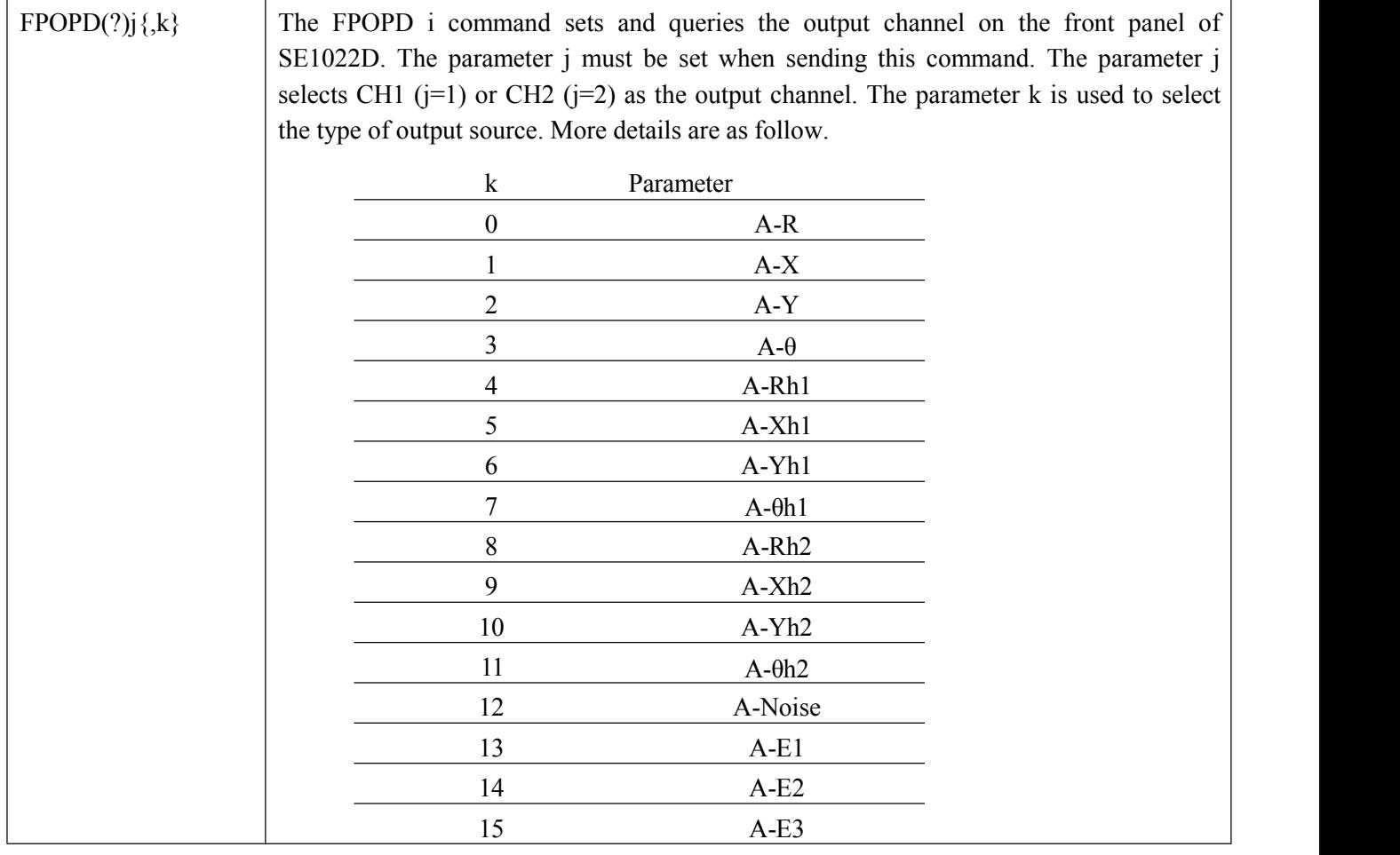

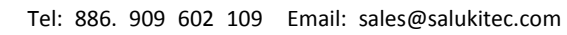

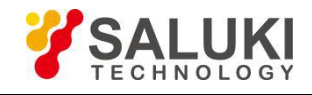

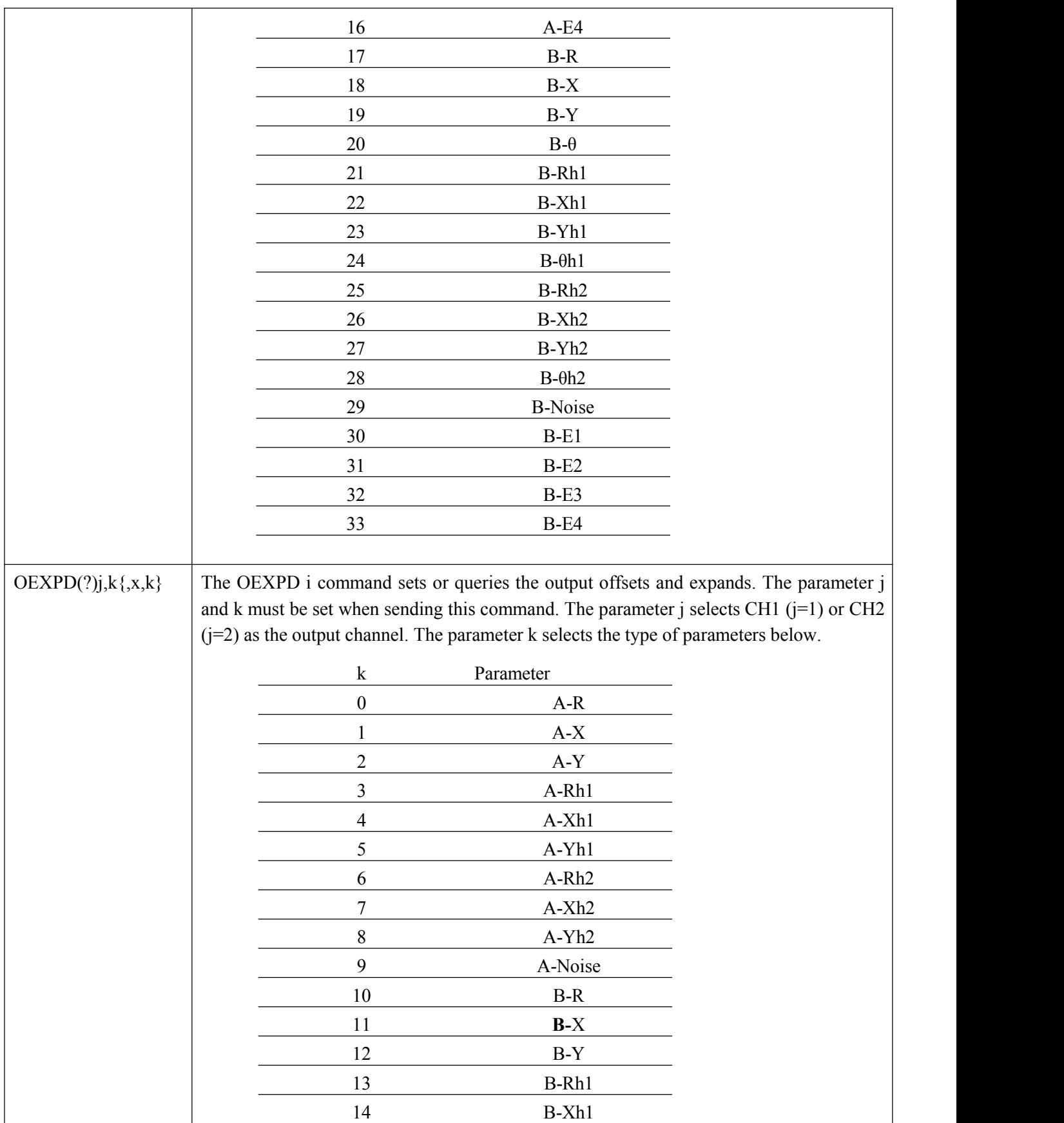

h

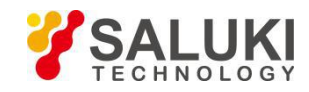

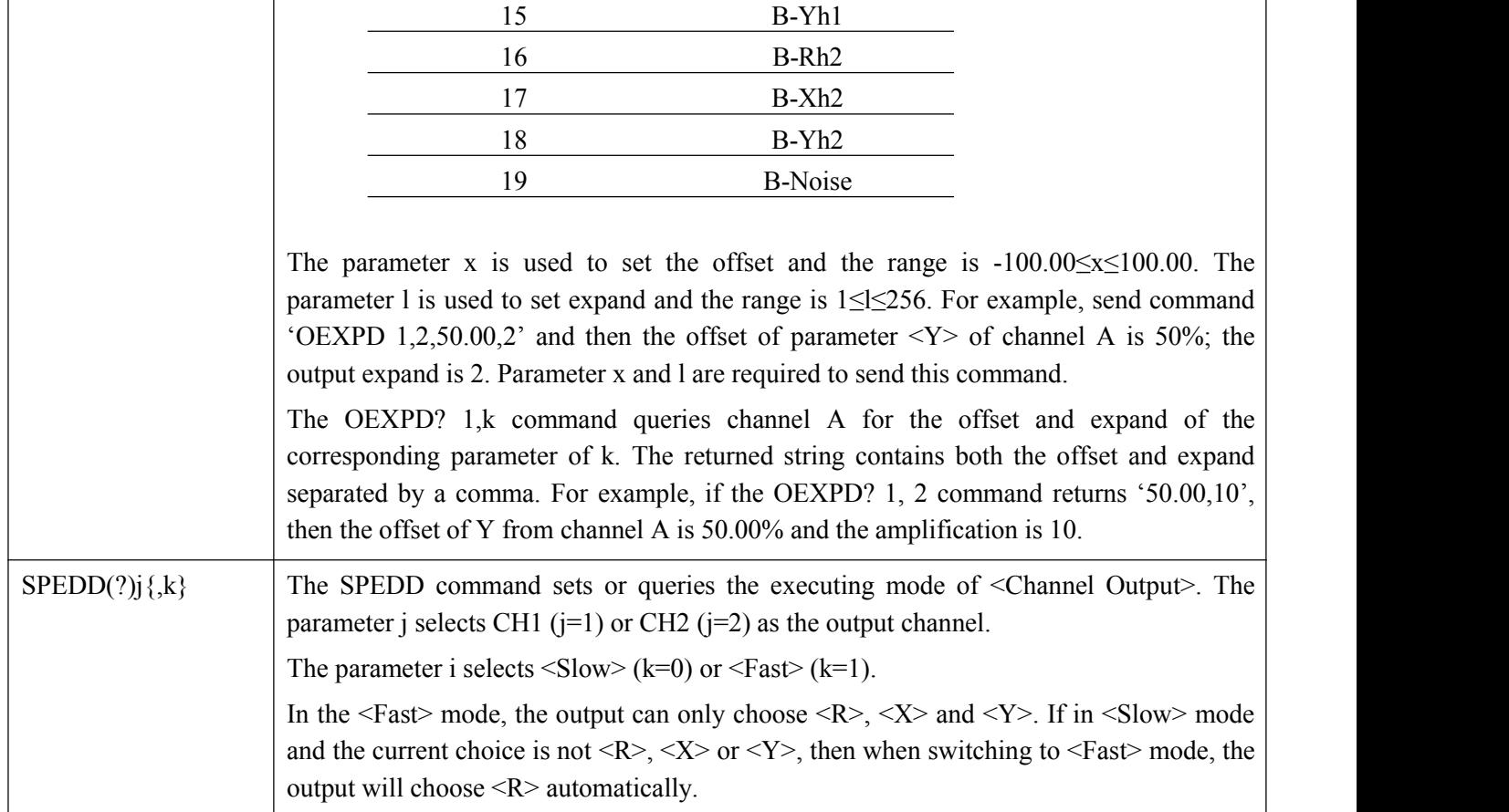

# **4.2.6 Save and Read Settings Commands**

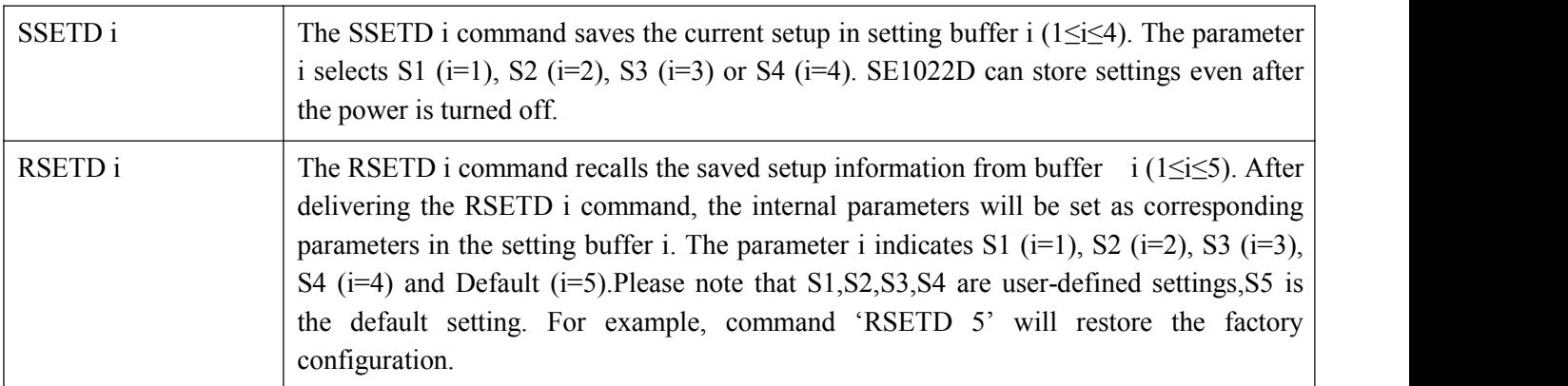

# **4.2.7 Auto Set Commands**

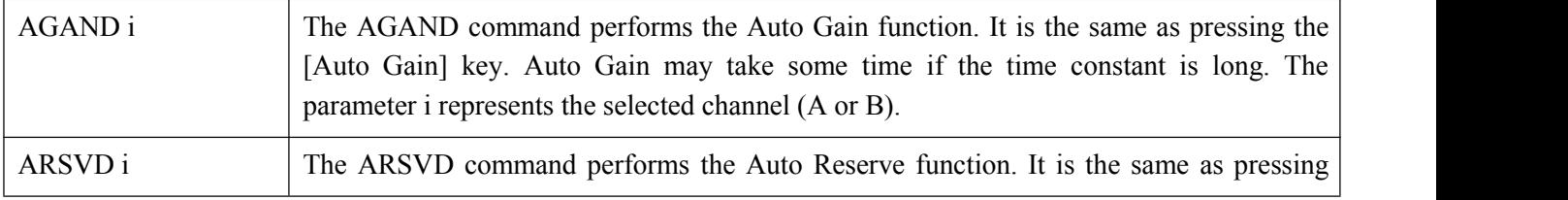

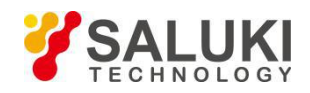

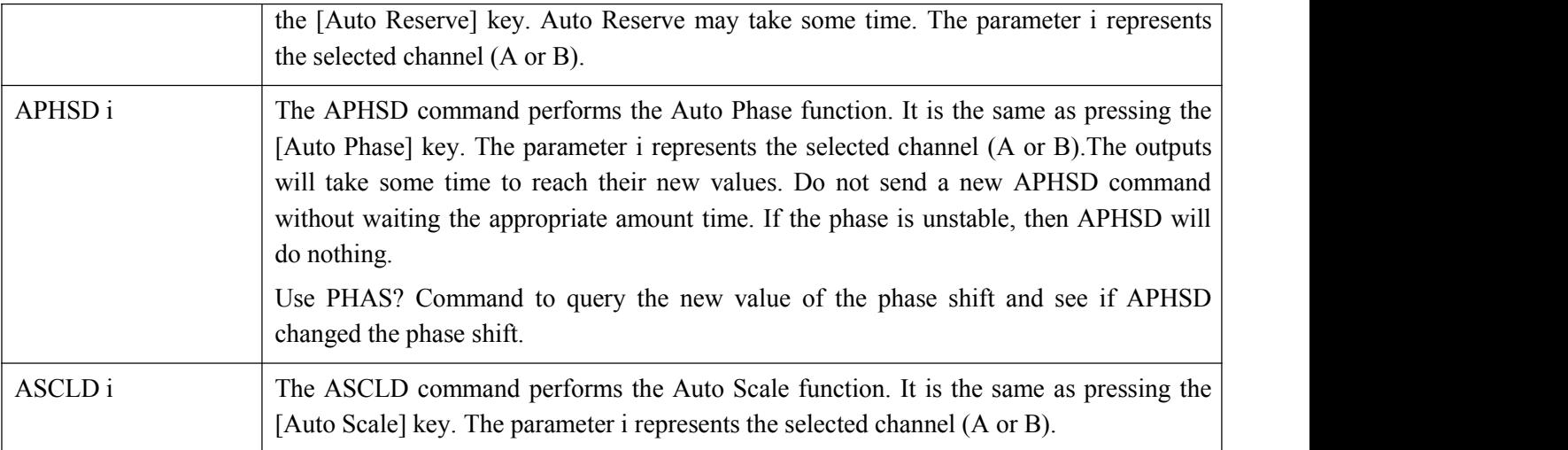

## **4.2.8 Data Store Commands**

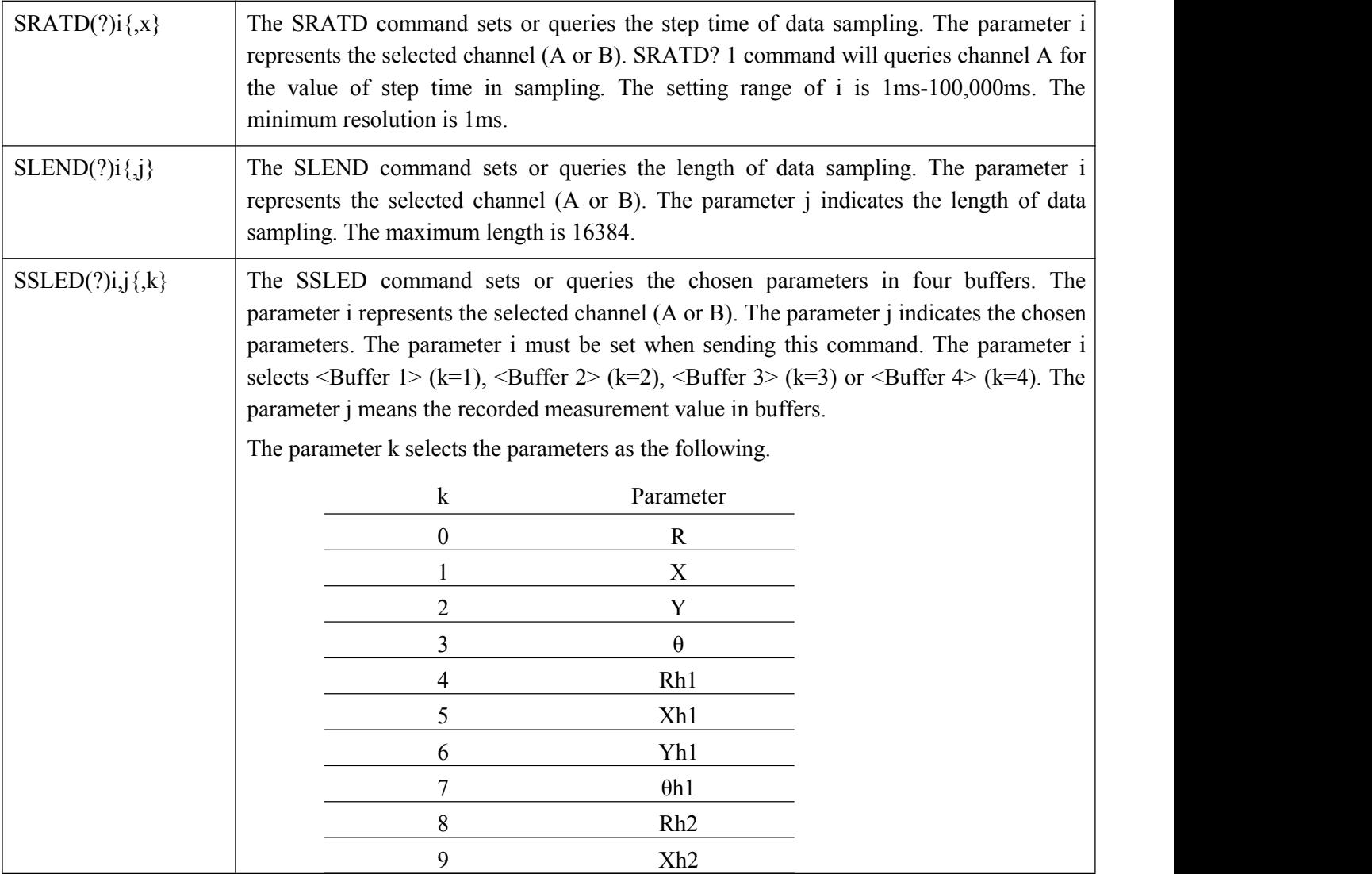

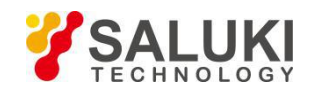

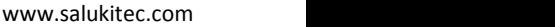

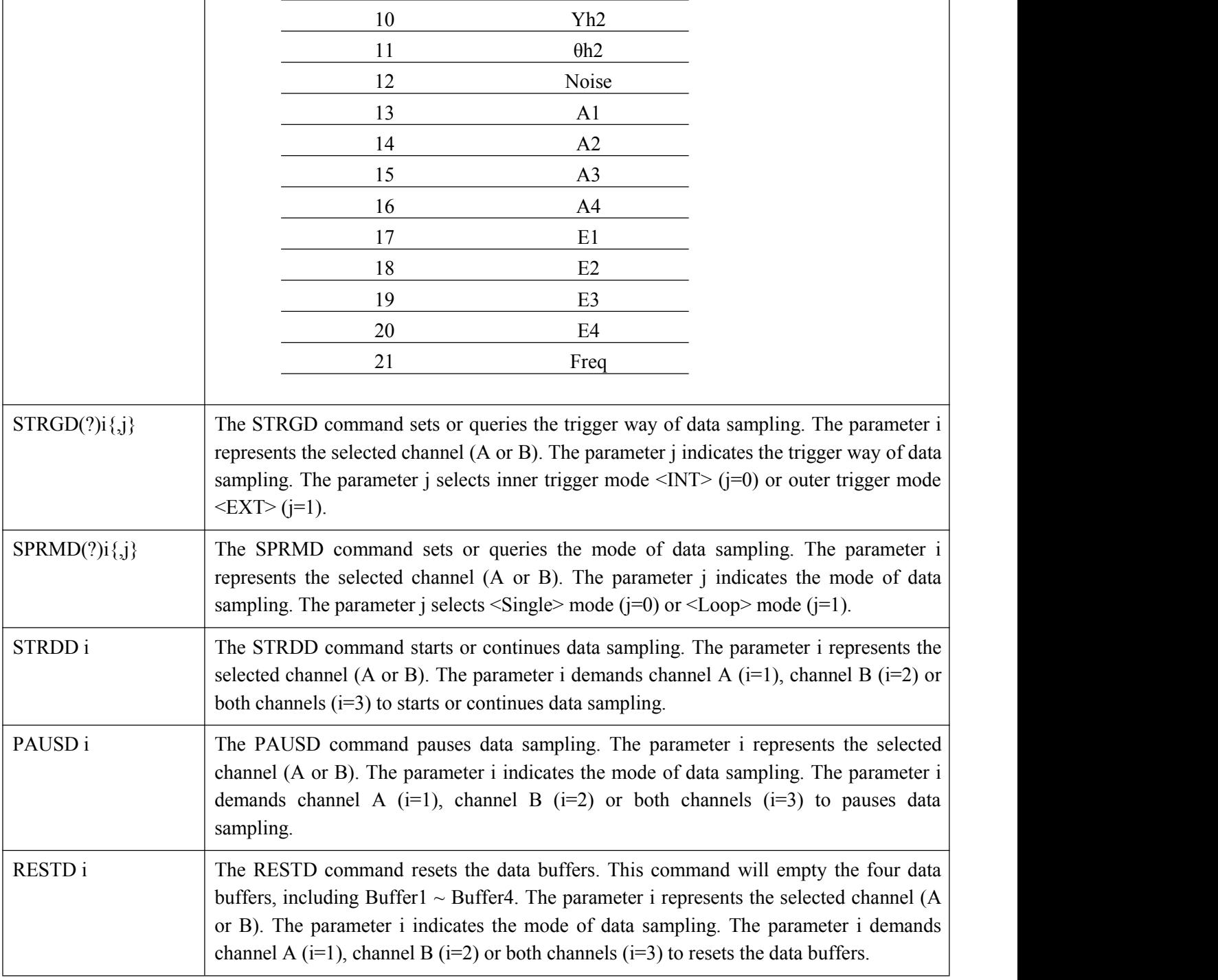

# **4.2.9 Data Read Commands**

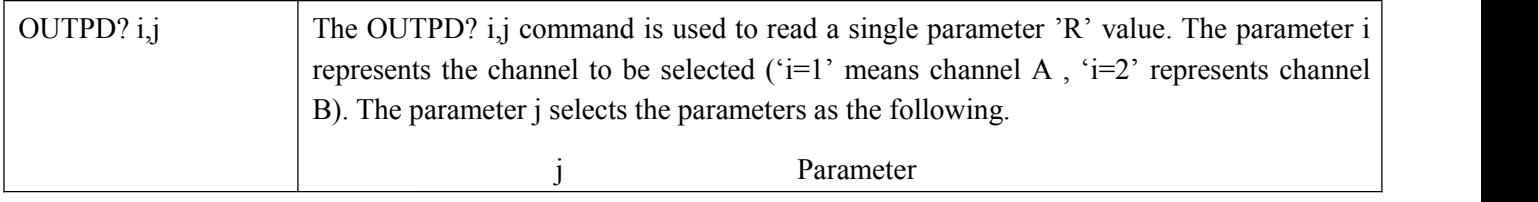

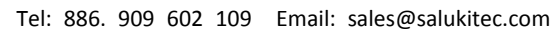

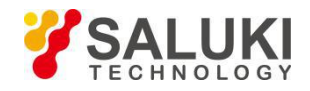

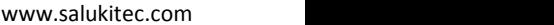

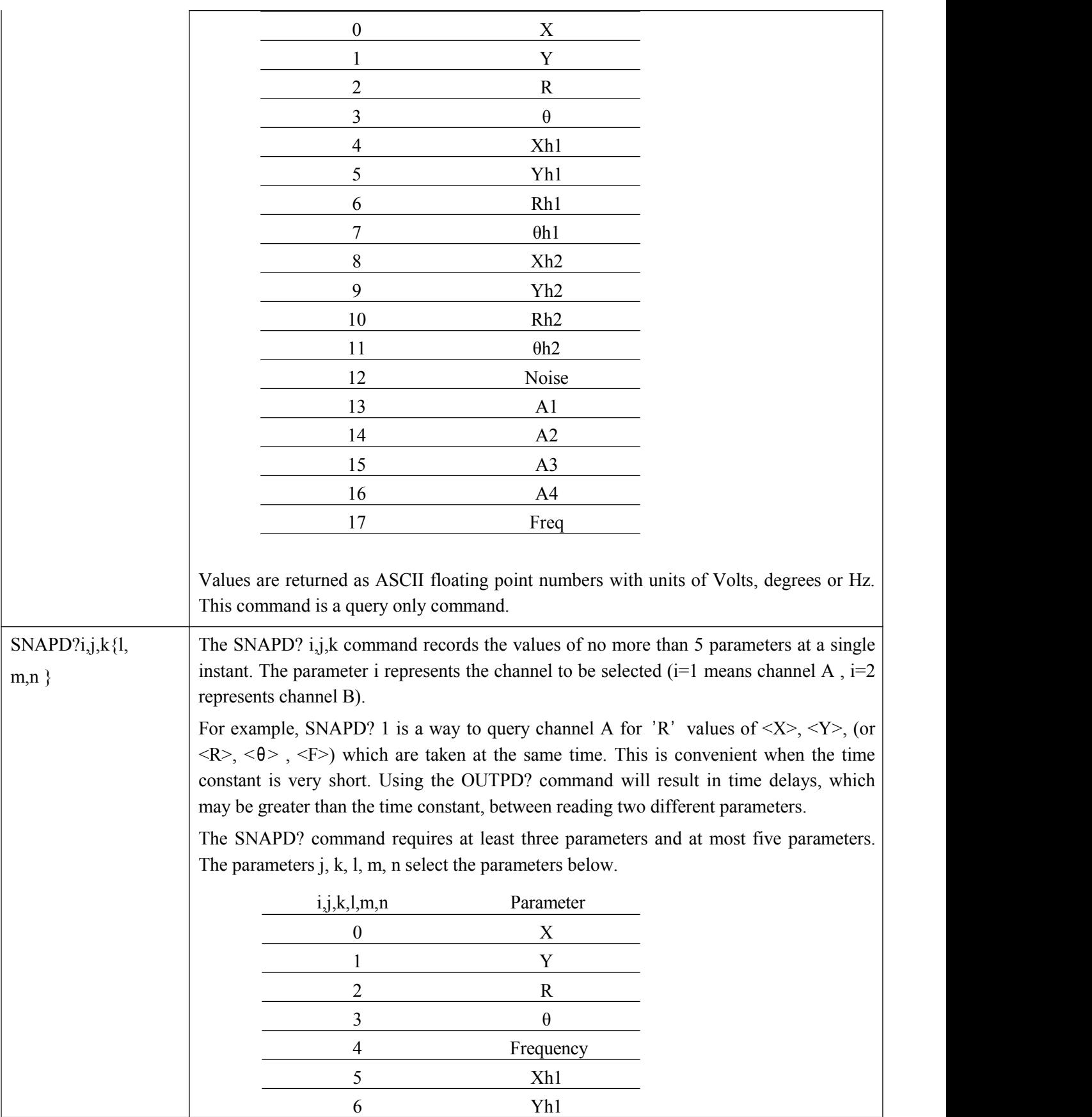

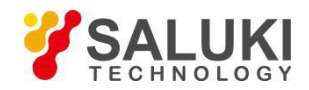

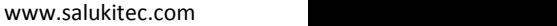

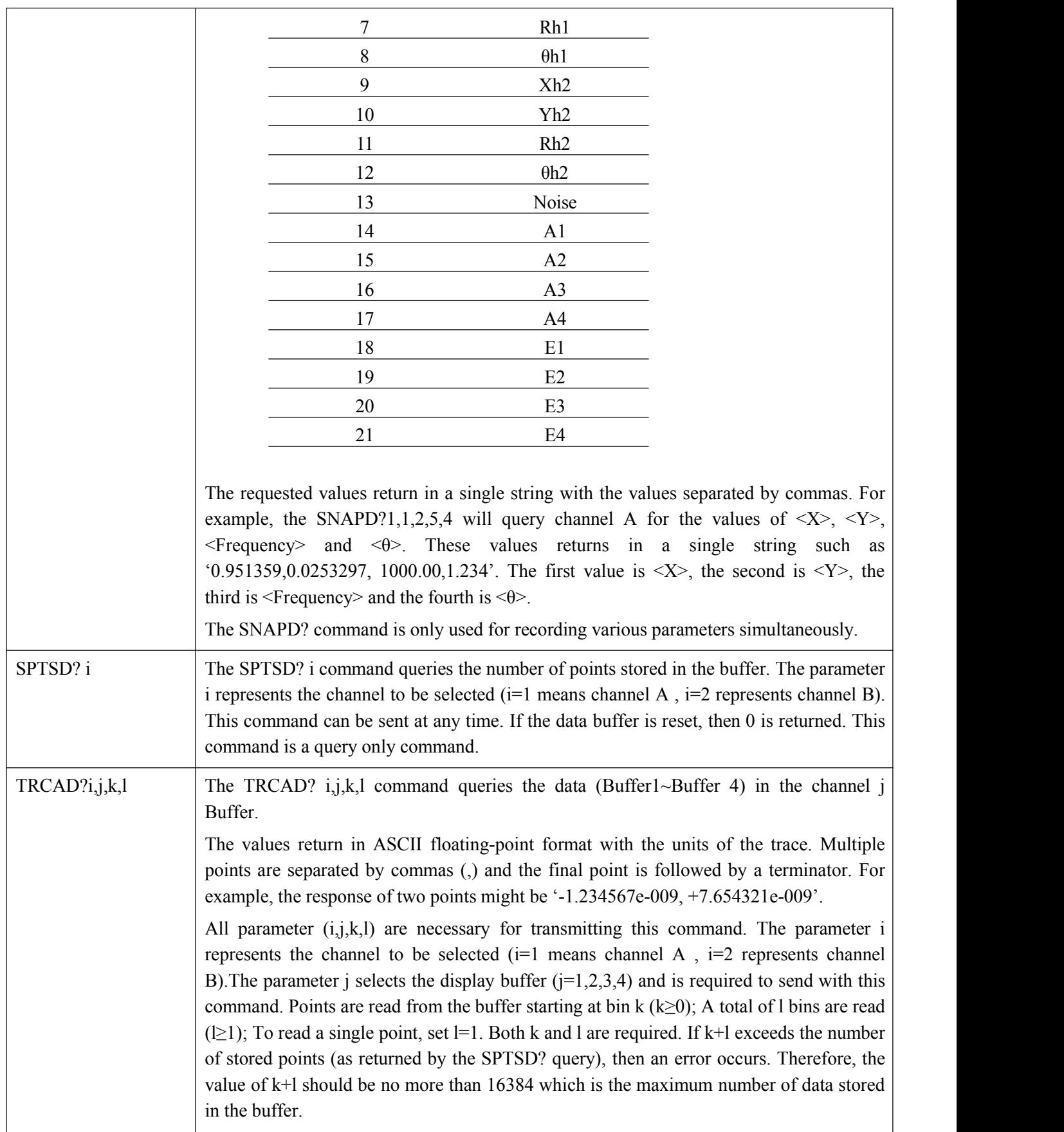

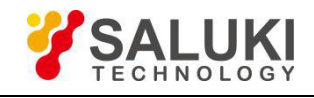

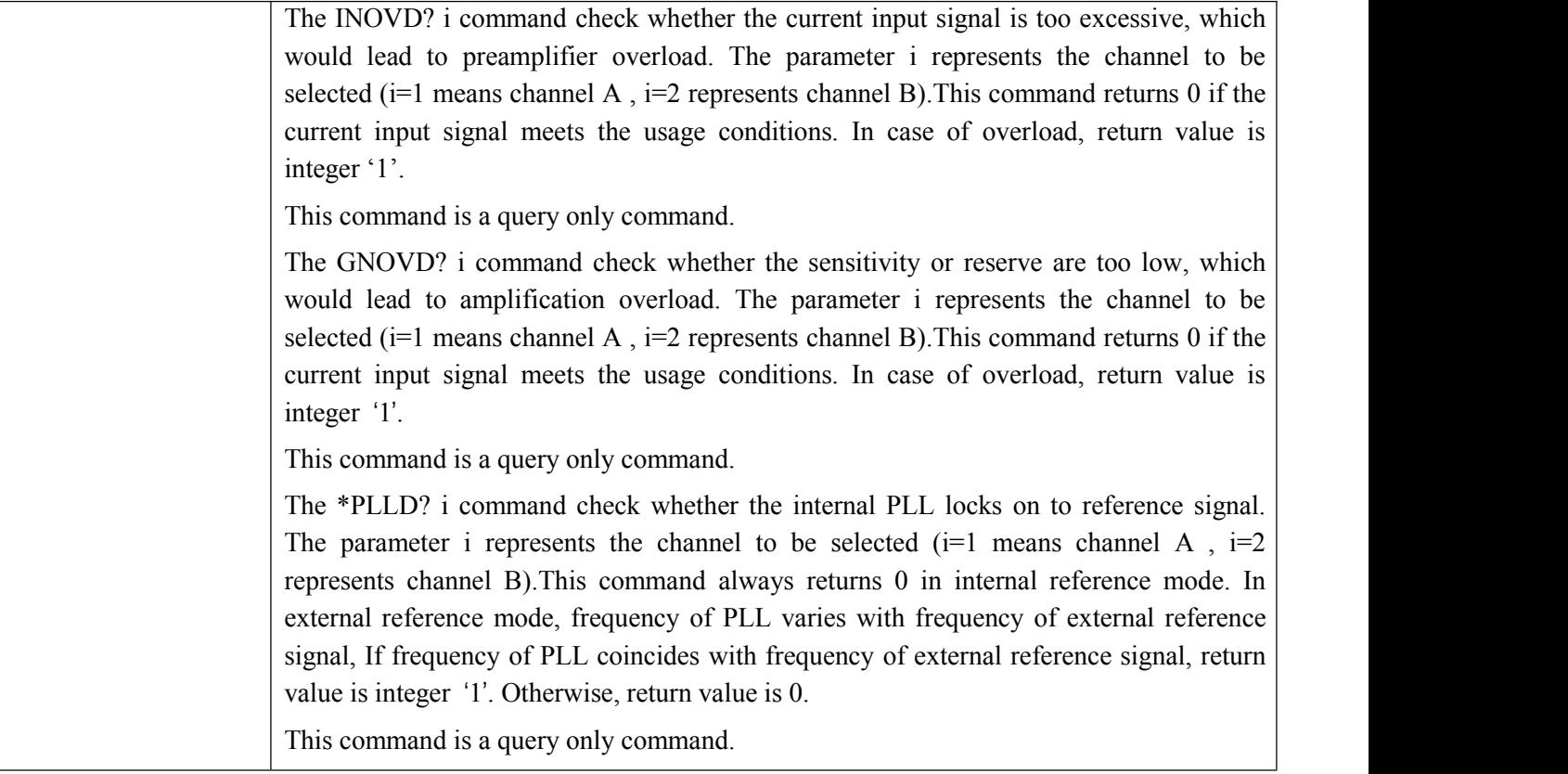

#### **4.2.10 Reset and IDN Commands**

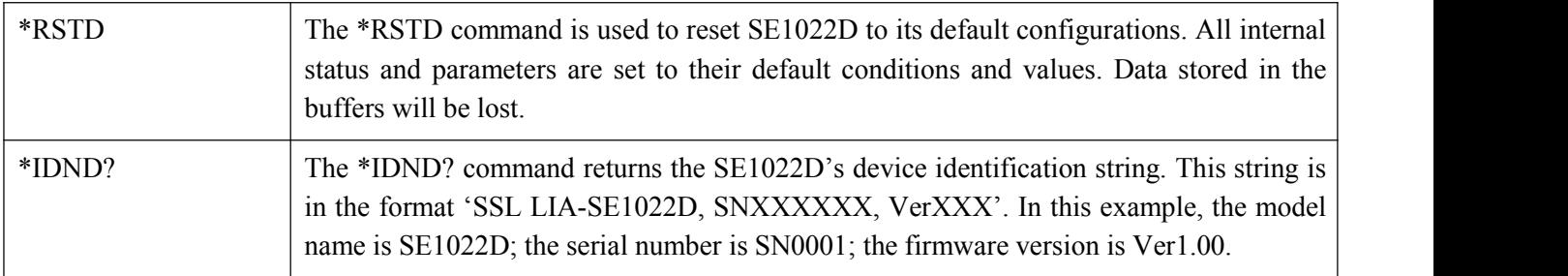

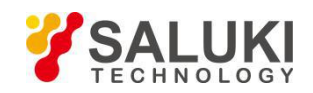

# **5 Computer Operation**

# **5.1 Install Software**

The required software is provided with the CD disk as below in Fig.43.

| Name                   |  |
|------------------------|--|
| <b>Software Driver</b> |  |
| Console UART CN        |  |
| <b>Console USB</b>     |  |
| <b>Uart Assistant</b>  |  |
| <b>UART Driver</b>     |  |
| <b>USB Driver</b>      |  |
| Readme.txt             |  |

Fig.43 Software Files

### **Step 1: Install Labview and VISA**

1. Software NI LabView 2011 or higher version is required. This software can be downloaded easily from the NI official website.

2. After the installation of Labview, install Visual Instrument Software Architecture(VISA), which is provided in the CD folder as shown in Fig.44.

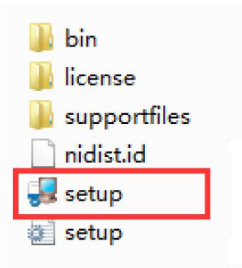

Fig.44 VISA Files

To install VISA, double click the 'setup.exe' file. Generally, selecting the default installation option would be enough to install VISA successfully.

*Attention:*

1. LabView requires a restart of PC to finish installing.

2. If there already exists NI LabView 2011 or higher version, and the VISA of the according version is already installed. Skip step 1 and begin from step 2 as follows.

#### **Step 2: Install Serial Port Driver**

There are two types of interface drivers for SE1022D. User can select any one of them according to requirements.

Detail instructions for Installation of RS232 serial port driver:

Open file 'Uart Driver' in Fig 43, as shown in Fig.45.

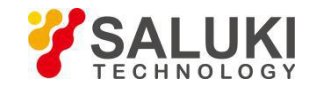

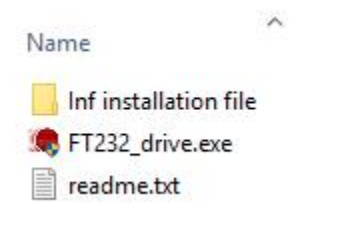

Fig.45 "Uart Driver" Files

Double-click the file "FT232 drive.exe" in Fig 45 and then you can see the Fig.46, which shows the installation is running.

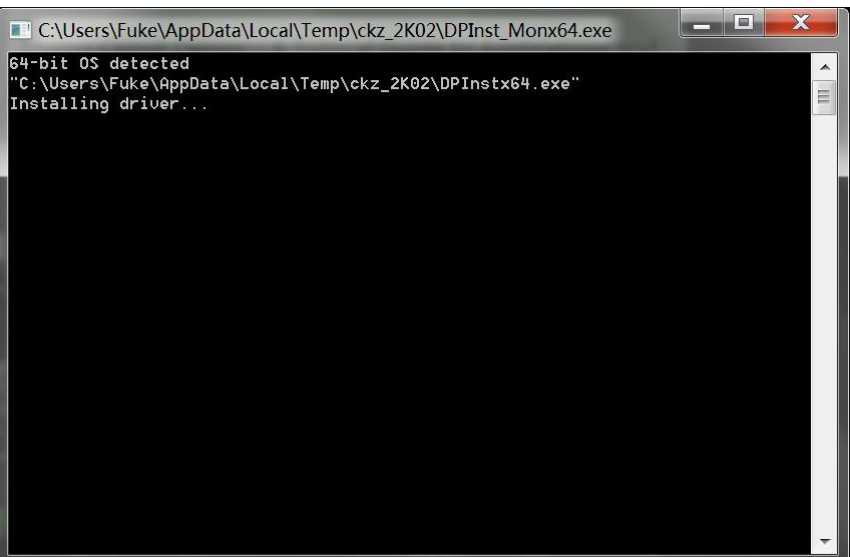

Fig.46 FT232 Driver Installing Interface

After the successful installation of the serial port driver, a message would show in the installation window, as shown in Fig 47. Press "Enter" to finish the installation process.

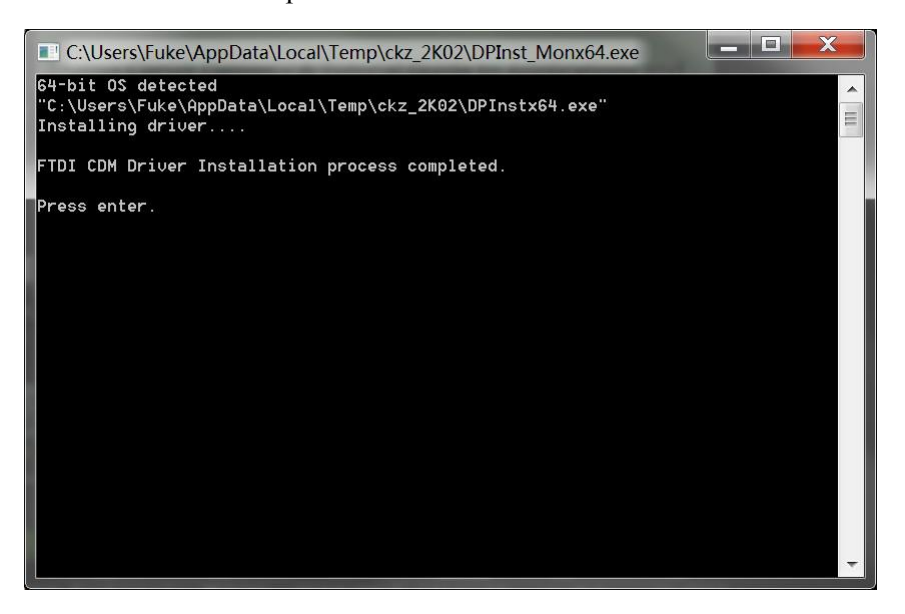

Fig.47 FT232 Driver is Installed Successfully

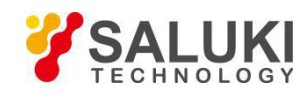

Now, use a USB cable to connect the PC and SE1022D. If the driver is OK, they will be linked automatically.

*Attention:*

1. When the PC is connected to SE1022D with a USB line,and if the computer is already connected to the Internet, PC would search for the proper driver online and install it automatically.

2. If the computer has already installed the driver to convert serial port to USB, there is no need to install the FT232 driver.

3. If installation failed, user could use the 'inf installation file' in Fig.45 to install. For more details, please read the 'readme.txt' file.

Detail instructions or Installation of USB driver:

Open the fourth file 'USB Driver' in Fig.43, as shown in Fig.48.

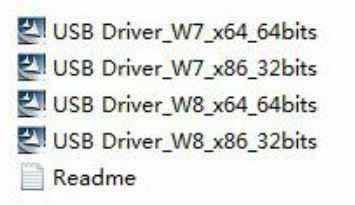

#### Fig.48 'USB Driver' Files

There are many versions of USB2.0 driver. User can select different version according to their PC system. Double click the specific version of file to begin the installation process. Generally, selecting the default installation option would be enough to install the USB driver successfully.

#### *Attention:*

There is no need to install USB2.0 driver on win10 system. For win10 system, simply plug in USB line, Labview software on PC would automatically connect to SE1022D.

#### **Step 3: Run Console\_EN**

After the installation of Labview, VISA and drivers, users can use a communication interface of their choice to connect the computer with SE1022D. To use USB2.0, open folder 'console\_USB'. To use RS232 serial port, open folder 'console\_RS232'. Both folders contain the following file:

```
Console_EN.exe
                                  17/02/2019 16:31
                                                        Application
                                                                                  1.588 KB
```
#### Fig.49 Console Files

Double click the file 'Console\_EN.exe' in Fig 49, if previews installation is correct, following window would display on the screen. Now, user can configure parameters of SE1022D lock-in amplifier on PC.

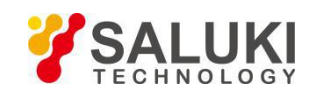

| Device 0<br>$\vee$                                 |                                                    | INPUT OVLD<br><b>GAIN OVLD</b><br><b>PLL LOCKED</b> | <b>DSP Lock-in-Amplifier</b><br><b>Control Console</b> |                         |                              |                     |
|----------------------------------------------------|----------------------------------------------------|-----------------------------------------------------|--------------------------------------------------------|-------------------------|------------------------------|---------------------|
| <b>Input and Filter</b><br><b>Reference Source</b> | <b>Output and Sample</b>                           | <b>Equation and System</b>                          | Data<br>Waveform                                       |                         |                              |                     |
| <b>Input Source</b>                                | <b>Dynamic Reserve</b><br><b>Sensitivity</b>       |                                                     | $CH-A$                                                 |                         |                              |                     |
| $\sim$<br>Single-Ended                             | Normal<br>100 mV/nA $\vee$<br>$\ddot{\phantom{1}}$ | <b>Auto Sensitivity</b>                             | X (Vrms) 0.000                                         | <b>Xh1 (Vrms) 0.000</b> | Xh2 (Vrms) 0.000             |                     |
| <b>Grounding Mode</b>                              |                                                    |                                                     | Y (Vrms) 0.000                                         | Yh1 (Vrms) 0.000        | Yh2 (Vrms) 0.000             |                     |
| $\sim$<br>Float                                    | <b>Sensitivity and Reserve Config.</b>             | <b>Auto Reserve</b>                                 |                                                        |                         |                              |                     |
| <b>Input Coupling</b>                              |                                                    |                                                     | R (Vrms) 0.000                                         | Rh1 (Vrms) 0.000        | Rh2 (Vrms) 0.000             |                     |
| $\overline{\vee}$<br>AC.                           | <b>Time Constant</b>                               | Harm, 1 Harm, 2                                     | $\theta$ (deg) $0.00$                                  | $0h1$ (deg)<br>0.00     | $0h2$ (deg) $0.00$           |                     |
| <b>Input Notch Filter</b>                          | 300 ms<br><b>Sync Filter Off</b><br>$\checkmark$   | $\div$<br>$\div$<br>п                               | Freq (Hz) 0                                            | Noise(Vrms) 0.000       |                              |                     |
| None                                               | <b>Filter Slope</b>                                |                                                     |                                                        |                         |                              |                     |
| CH-A<br><b>Input Config.</b>                       | $\vee$<br><b>Filter Config.</b><br>12 dB/oct       | Harm. Config.                                       | $CH-B$                                                 |                         |                              |                     |
|                                                    |                                                    |                                                     | <b>X (Vrms) 0.000</b>                                  | <b>Xh1 (Vrms) 0.000</b> | Xh2 (Vrms) 0.000             |                     |
| <b>Input Source</b>                                | <b>Dynamic Reserve</b><br><b>Sensitivity</b>       |                                                     | Y (Vrms) 0.000                                         | Yh1 (Vrms) 0.000        | Yh2 (Vrms) 0.000             |                     |
| Single-Ended<br>$\vee$                             | Normal<br>$\vee$<br>100 mV/nA $\vee$               | <b>Auto Sensitivity</b>                             | R (Vrms) 0.000                                         | Rh1 (Vrms) 0.000        | Rh <sub>2</sub> (Vrms) 0.000 |                     |
| <b>Grounding Mode</b>                              |                                                    |                                                     |                                                        |                         |                              |                     |
| $\vert$ $\vert$<br>Float                           | <b>Sensitivity and Reserve Config.</b>             | <b>Auto Reserve</b>                                 | $\theta$ (deg) $0.00$                                  | $0h1$ (deg)<br>0.00     | $0h2$ (deg) $0.00$           |                     |
| <b>Input Coupling</b>                              |                                                    |                                                     | Freq $(Hz)$ 0                                          | Noise(Vrms) 0.000       |                              |                     |
| $\check{~}$<br>AC.                                 | <b>Time Constant</b>                               | Harm, 1 Harm, 2                                     |                                                        |                         |                              |                     |
| <b>Input Notch Filter</b>                          | 300 ms<br>$\vee$<br><b>Sync Filter Off</b>         | $\div$ 1<br>$\div$<br>$\mathbf{1}$                  | <b>AUX-ADC1 (V)</b>                                    | <b>AUX-ADC2 (V)</b>     | <b>AUX-ADC3 (V)</b>          | <b>AUX-ADC4 (V)</b> |
| None<br>$\checkmark$                               | <b>Filter Slope</b>                                |                                                     | 0.000                                                  | 0.000                   | 0.000                        | 0.000               |
| $Ch-B$<br><b>Input Config.</b>                     | <b>Filter Config.</b><br>12 dB/oct<br>$\vee$       | Harm. Config.                                       |                                                        |                         |                              |                     |

Fig.50 SE1022D Software Interface

# **5.2 How to Use the Software**

#### **5.2.1 Run 'SE1022D\_LabVIEW.exe'**

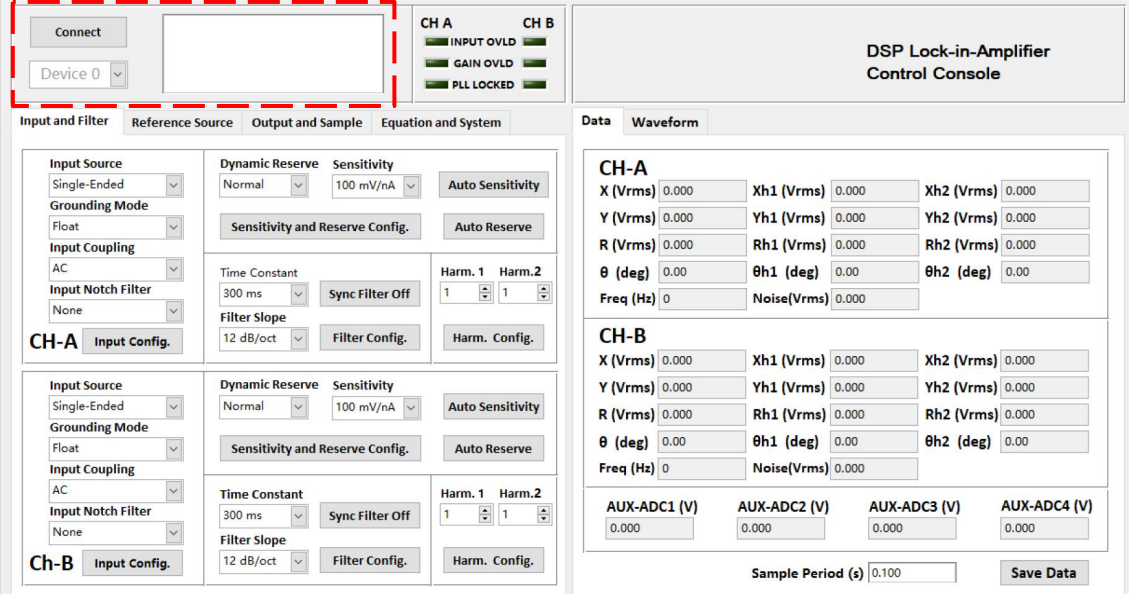

# Fig.51 SE1022D Interface

As shown in Fig.51, click the button **Connect** 

The program begins to run and search for the proper COM automatically. If the connection succeeds, you will see the connection message and version information as shown in Fig.52.
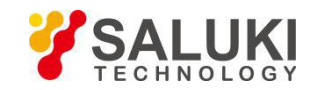

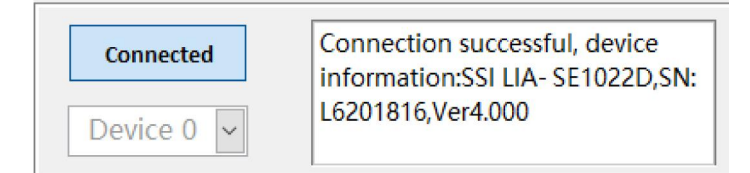

### Fig.52 Connection Succeeds

Wait for a few seconds. If the interface pops up a prompt box like Fig.53 and Fig.54, it means that the connection between PC and SE1022D fails.

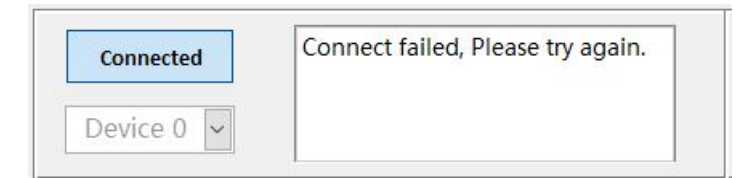

Fig.53 USB device search fails

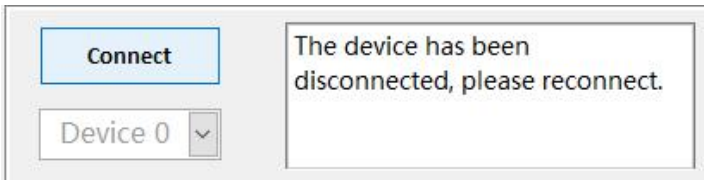

# Fig.54 Connection fails

In this case, first step, please check if the USB connection between SE1022D and PC is correct or not. Second step, press the 'system' soft key, and then choose the 'Remote' option, choose 'USB' option in the 'Remote' side box. User can also simply recall the default settings. At last, rerun the SE1022D\_LabVIEW.exe.

After connection successes, the data in red box will be empty and it will restart automatically to display parameters in real time, as shown in Fig.55.

The software interface will display the current configuration of the SE1022D. User can set change configuration shown on the GUI.

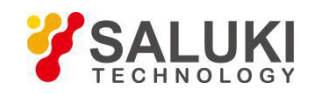

| <b>Connect</b><br>Device $0 \vee$                  |                                                            | INPUT OVLD<br><b>GAIN OVLD</b><br><b>PLL LOCKED</b> |                       |                         | <b>DSP Lock-in-Amplifier</b><br><b>Control Console</b> |                     |
|----------------------------------------------------|------------------------------------------------------------|-----------------------------------------------------|-----------------------|-------------------------|--------------------------------------------------------|---------------------|
| <b>Input and Filter</b><br><b>Reference Source</b> | <b>Output and Sample</b>                                   | <b>Equation and System</b>                          | Data<br>Waveform      |                         |                                                        |                     |
| <b>Input Source</b>                                | <b>Dynamic Reserve</b><br><b>Sensitivity</b>               |                                                     | $CH-A$                |                         |                                                        |                     |
| $\sim$<br>Single-Ended                             | Normal<br>100 mV/nA $\vee$<br>$\checkmark$                 | <b>Auto Sensitivity</b>                             | <b>X (Vrms)</b> 0.000 | <b>Xh1 (Vrms) 0.000</b> | Xh2 (Vrms) 0.000                                       |                     |
| <b>Grounding Mode</b>                              |                                                            |                                                     | Y (Vrms) 0.000        | Yh1 (Vrms) 0.000        | Yh2 (Vrms) 0.000                                       |                     |
| $\sim$<br>Float                                    | <b>Sensitivity and Reserve Config.</b>                     | <b>Auto Reserve</b>                                 |                       |                         |                                                        |                     |
| <b>Input Coupling</b>                              |                                                            |                                                     | R (Vrms) 0.000        | Rh1 (Vrms) 0.000        | Rh2 (Vrms) 0.000                                       |                     |
| AC.<br>$\vee$                                      | <b>Time Constant</b>                                       | Harm, 1 Harm, 2                                     | $\theta$ (deg) $0.00$ | 0.00<br>$0h1$ (deg)     | $0h2$ (deg) $0.00$                                     |                     |
| <b>Input Notch Filter</b>                          | <b>Sync Filter Off</b><br>300 ms<br>$\checkmark$           | $\frac{1}{\sqrt{2}}$<br>$\div$                      | Freq $(Hz)$ 0         | Noise(Vrms) 0.000       |                                                        |                     |
| None                                               | <b>Filter Slope</b>                                        |                                                     |                       |                         |                                                        |                     |
| $CH-A$<br><b>Input Config.</b>                     | <b>Filter Config.</b><br>12 dB/oct<br>$\ddot{\phantom{1}}$ | Harm. Config.                                       | $CH-B$                |                         |                                                        |                     |
|                                                    |                                                            |                                                     | <b>X (Vrms) 0.000</b> | Xh1 (Vrms) 0.000        | Xh2 (Vrms) 0.000                                       |                     |
| <b>Input Source</b>                                | <b>Dynamic Reserve</b><br><b>Sensitivity</b>               |                                                     | Y (Vrms) 0.000        | Yh1 (Vrms) 0.000        | Yh2 (Vrms) 0.000                                       |                     |
| $\sim$<br>Single-Ended                             | Normal<br>$\sim$<br>$100$ mV/nA<br>$\sim$                  | <b>Auto Sensitivity</b>                             | R (Vrms) 0.000        | Rh1 (Vrms) 0.000        | Rh <sub>2</sub> (Vrms) 0.000                           |                     |
| <b>Grounding Mode</b>                              |                                                            |                                                     |                       |                         |                                                        |                     |
| $\vee$<br>Float                                    | <b>Sensitivity and Reserve Config.</b>                     | <b>Auto Reserve</b>                                 | $\theta$ (deg) $0.00$ | $0h1$ (deg)<br>0.00     | <b>0h2</b> (deg) 0.00                                  |                     |
| <b>Input Coupling</b>                              |                                                            |                                                     | Freq (Hz) 0           | Noise(Vrms) 0.000       |                                                        |                     |
| $\backsim$<br>AC.                                  | <b>Time Constant</b>                                       | Harm, 1 Harm, 2                                     |                       |                         |                                                        |                     |
| <b>Input Notch Filter</b>                          | 300 ms<br>$\ddot{\phantom{1}}$<br><b>Sync Filter Off</b>   | $\div$<br>$\div$ 1<br>п                             | <b>AUX-ADC1 (V)</b>   | <b>AUX-ADC2 (V)</b>     | <b>AUX-ADC3 (V)</b>                                    | <b>AUX-ADC4 (V)</b> |
| None                                               | <b>Filter Slope</b>                                        |                                                     | 0.000                 | 0.000                   | 0.000                                                  | 0.000               |
| $Ch-B$                                             | <b>Filter Config.</b><br>12 dB/oct<br>$\sim$               | Harm. Config.                                       |                       |                         |                                                        |                     |

Fig.55 Software Connection Succeeds

#### **5.2.2 Input and Filter Configuration**

The program configuration area of input signal and filter are shown in the red box in Fig.56.

| <b>Connect</b><br>INPUT OVLD<br><b>GAIN OVLD</b><br>Device $0 \vee$<br><b>PLL LOCKED FOR STREET</b> |                                                  |                                                       | <b>DSP Lock-in-Amplifier</b><br><b>Control Console</b> |                         |                              |                     |  |  |
|----------------------------------------------------------------------------------------------------|--------------------------------------------------|-------------------------------------------------------|--------------------------------------------------------|-------------------------|------------------------------|---------------------|--|--|
| <b>Input and Filter</b><br><b>Reference Source</b>                                                  | <b>Output and Sample</b>                         | <b>Equation and System</b>                            | Data<br>Waveform                                       |                         |                              |                     |  |  |
| <b>Input Source</b>                                                                                 | <b>Dynamic Reserve Sensitivity</b>               |                                                       | $CH-A$                                                 |                         |                              |                     |  |  |
| $\vee$<br>Single-Ended                                                                              | Normal<br>100 mV/nA $\vee$                       | <b>Auto Sensitivity</b>                               | <b>X (Vrms)</b> 0.000                                  | Xh1 (Vrms) 0.000        | Xh2 (Vrms) 0.000             |                     |  |  |
| <b>Grounding Mode</b><br>$\sim$                                                                     |                                                  |                                                       | Y (Vrms) 0.000                                         | Yh1 (Vrms) 0.000        | Yh2 (Vrms) 0.000             |                     |  |  |
| Float<br><b>Input Coupling</b>                                                                      | <b>Sensitivity and Reserve Config.</b>           | <b>Auto Reserve</b>                                   | R (Vrms) 0.000                                         | Rh1 (Vrms) 0.000        | Rh2 (Vrms) 0.000             |                     |  |  |
| $\checkmark$<br>AC                                                                                  | <b>Time Constant</b>                             | Harm. 1 Harm. 2                                       | $\theta$ (deg) $0.00$                                  | $0h1$ (deg)<br>0.00     | $0h2$ (deg) $0.00$           |                     |  |  |
| <b>Input Notch Filter</b>                                                                           | 300 ms<br><b>Sync Filter Off</b><br>$\checkmark$ | $\frac{1}{\sqrt{2}}$<br>$\div$                        | Freq (Hz) 0                                            | Noise(Vrms) 0.000       |                              |                     |  |  |
| $\vee$<br>None                                                                                      | <b>Filter Slope</b>                              |                                                       |                                                        |                         |                              |                     |  |  |
| CH-A<br><b>Input Config.</b>                                                                        | <b>Filter Config.</b><br>12 dB/oct<br>$\vee$     | Harm. Config.                                         | $CH-B$                                                 |                         |                              |                     |  |  |
|                                                                                                    |                                                  |                                                       | <b>X (Vrms) 0.000</b>                                  | <b>Xh1 (Vrms) 0.000</b> | Xh2 (Vrms) 0.000             |                     |  |  |
| <b>Input Source</b>                                                                                 | <b>Dynamic Reserve</b><br><b>Sensitivity</b>     |                                                       | Y (Vrms) 0.000                                         | Yh1 (Vrms) 0.000        | Yh2 (Vrms) 0.000             |                     |  |  |
| $\vee$<br>Single-Ended                                                                              | Normal<br>100 mV/nA $\vee$                       | <b>Auto Sensitivity</b>                               | R (Vrms) 0.000                                         | Rh1 (Vrms) 0.000        | Rh <sub>2</sub> (Vrms) 0.000 |                     |  |  |
| <b>Grounding Mode</b><br>$\vee$                                                                     |                                                  |                                                       | 0.00<br>$\theta$ (deg)                                 | $0h1$ (deg)<br>0.00     | $0h2$ (deg)                  | 0.00                |  |  |
| Float<br><b>Input Coupling</b>                                                                      | <b>Sensitivity and Reserve Config.</b>           | <b>Auto Reserve</b>                                   | Freq (Hz) 0                                            | Noise(Vrms) 0.000       |                              |                     |  |  |
| $\overline{\mathbf{v}}$<br>AC                                                                       | <b>Time Constant</b>                             | Harm. 1 Harm.2                                        |                                                        |                         |                              |                     |  |  |
| <b>Input Notch Filter</b>                                                                           | 300 ms<br><b>Sync Filter Off</b><br>$\checkmark$ | $\frac{1}{\sqrt{2}}$<br>$\left  \right $<br>$\vert$ 1 | <b>AUX-ADC1 (V)</b>                                    | <b>AUX-ADC2 (V)</b>     | <b>AUX-ADC3 (V)</b>          | <b>AUX-ADC4 (V)</b> |  |  |
| $\vee$<br>None                                                                                      | <b>Filter Slope</b>                              | $\overline{\phantom{a}}$                              | 0.000                                                  | 0.000                   | 0.000                        | 0.000               |  |  |
|                                                                                                    | <b>Filter Config.</b><br>12 dB/oct               | Harm. Config.                                         |                                                        |                         |                              |                     |  |  |

Fig.56 The Configuration Area of Input Signal and Filter

Input mode can be configure according to characteristic of signal-under-test. For example, in order to eliminate power interference, user can turn on the notch filter; In case of large noise, user can select high reserve; If the frequency is under 200 Hz, user can turn on Synchronized Filters. User can also specify values of harmonics number. For example, in order to measure the fundamental wave and the 3rd order harmonic, user can set the parameters as follows: harmonic  $1 = 1$ , harmonic  $2 = 3$ .

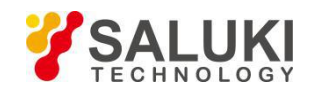

The following sections provide detailed description of the configuration area.

# **1. Input Configuration**

The program configuration area of input signal is as shown in the red box in Fig.57. The details of the configuration are listed on Table 3.

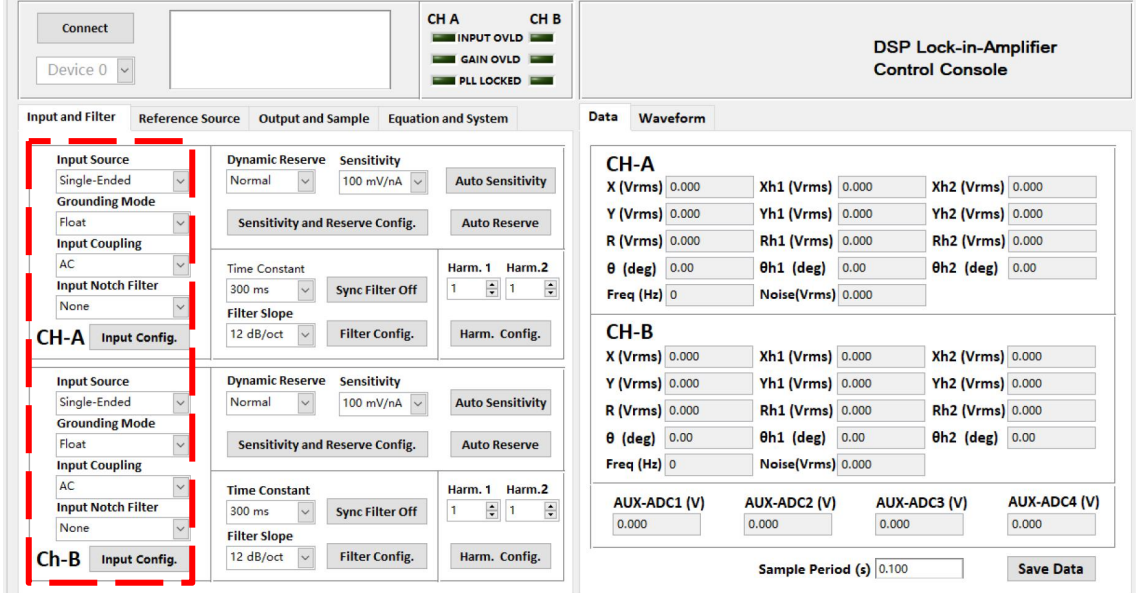

Fig.57 The Configuration Area of Input Signal

|                               | Single-Ended Voltage      |  |  |  |
|-------------------------------|---------------------------|--|--|--|
|                               | Differential Voltage      |  |  |  |
| <b>Input Source</b>           | $1 M\Omega$ Current Gain  |  |  |  |
|                               | 100 MΩ Current Gain       |  |  |  |
|                               | Float                     |  |  |  |
| <b>Input Shield Grounding</b> | Ground                    |  |  |  |
|                               | AC coupling               |  |  |  |
| <b>Input Coupling</b>         | DC coupling               |  |  |  |
|                               | None                      |  |  |  |
|                               | Line Notch                |  |  |  |
| Input Notch Filter            | <b>Both Notch Filters</b> |  |  |  |
|                               | $2 \times$ Line Notch     |  |  |  |

### Table 3. Input Configuration

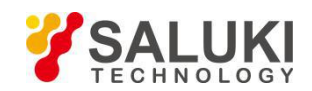

- $\triangleright$  After finishing all the settings, click  $\frac{Input \text{config.}}{Input \text{config.}}$  to finish the configuration for input signal. All settings can be changed at the same time and you just need to click this button once.
- $\triangleright$  After changing the settings, you need to click  $\frac{Input \text{Config.}}{Input \text{Config.}}$  to finish this configuration. Otherwise the changes of settings would not be saved.

# **2. Dynamic Reserve and Sensitivity Configuration**

The configuration area of Dynamic Reserve and Sensitivity is in the red box in Fig.58. The details of configuration are listed on the Table 4.

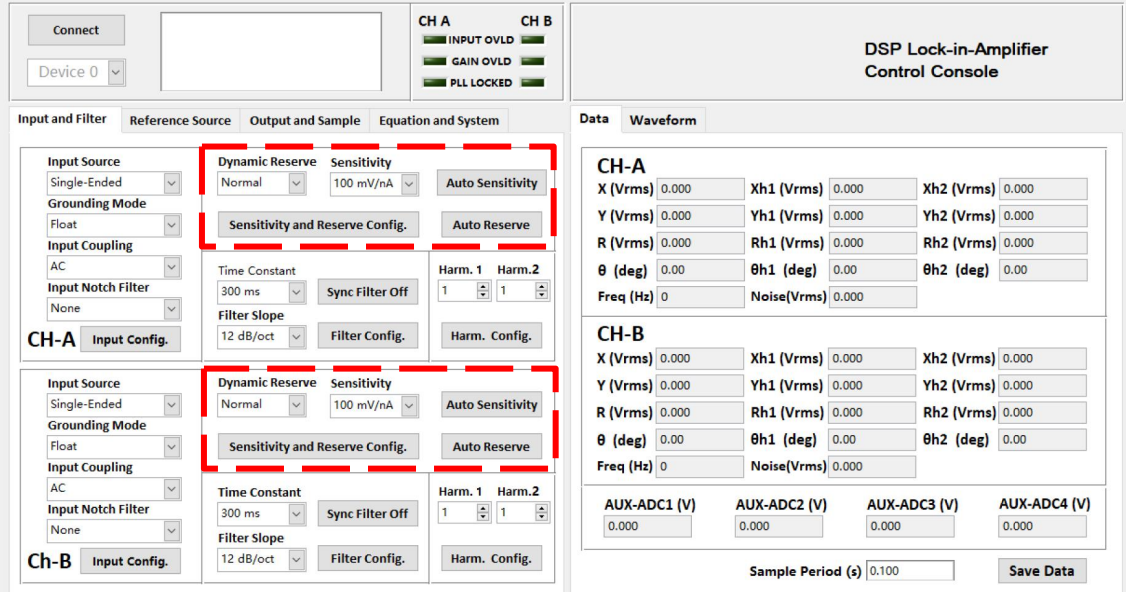

Fig.58 The Configuration Area of Dynamic Reserve and Sensitivity

| Low Noise    |                |                 |          |
|--------------|----------------|-----------------|----------|
| Normal       |                |                 |          |
| High Reserve |                |                 |          |
| 1nV/fA       | 200nV/fA       | $50\mu V$ /pA   | 10mV/nA  |
| 2nV/fA       | 500nV/fA       | $100\mu V/pA$   | 20mV/nA  |
| 5nV/fA       | $1 \mu V / pA$ | $200 \mu V$ /pA | 50mV/nA  |
| 10nV/fA      | $2\mu V/pA$    | $500 \mu V$ /pA | 100mV/nA |
| 20nV/fA      | $5\mu V$ /pA   | 1mV/nA          | 200mV/nA |
| 50nV/fA      | $10\mu V$ /pA  | 2mV/nA          | 500mV/nA |
|              |                |                 |          |

Table 4. Dynamic Reserve and Sensitivity Configuration

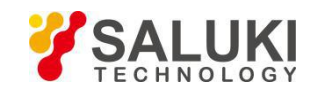

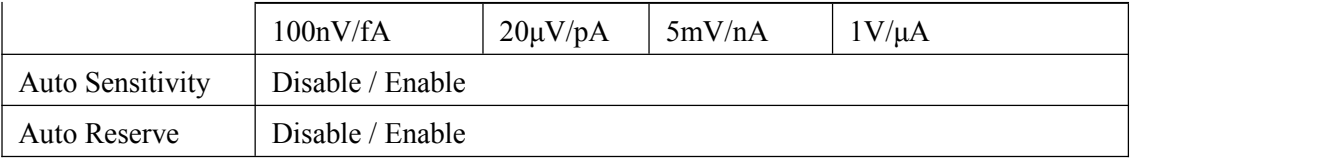

After finishing all the settings, click the button sensitivity and Reserve Config. to finish the configuration for input signal. All settings can be changed at the same time and you just need to click this button once.

 $\triangleright$  After changing the settings, you need to click sensitivity and Reserve Configuration. Otherwise, the changes of settings will not be saved.

### **3. Filter Configuration**

The filter configuration is in the red box in the Fig.59. The details of configuration are shown in Table 5.

| <b>Connect</b><br>Device 0                         |                                                                           | CH <sub>B</sub><br>CH A<br><b>INPUT OVLD</b><br><b>GAIN OVLD</b><br><b>PLL LOCKED</b> |                         |                         |      | <b>DSP Lock-in-Amplifier</b><br><b>Control Console</b> |                     |
|----------------------------------------------------|---------------------------------------------------------------------------|---------------------------------------------------------------------------------------|-------------------------|-------------------------|------|--------------------------------------------------------|---------------------|
| <b>Input and Filter</b><br><b>Reference Source</b> | <b>Output and Sample</b>                                                  | <b>Equation and System</b>                                                            | <b>Data</b><br>Waveform |                         |      |                                                        |                     |
| <b>Input Source</b>                                | <b>Dynamic Reserve</b><br><b>Sensitivity</b>                              |                                                                                       | CH-A                    |                         |      |                                                        |                     |
| Single-Ended<br>$\sim$                             | Normal<br>100 mV/nA $\vee$<br>$\checkmark$                                | <b>Auto Sensitivity</b>                                                               | X (Vrms) 0.000          | <b>Xh1 (Vrms) 0.000</b> |      | Xh2 (Vrms) 0.000                                       |                     |
| <b>Grounding Mode</b>                              |                                                                           |                                                                                       | Y (Vrms) 0.000          | Yh1 (Vrms) 0.000        |      | Yh2 (Vrms) 0.000                                       |                     |
| Float<br>$\sim$<br><b>Input Coupling</b>           | <b>Sensitivity and Reserve Config.</b>                                    | <b>Auto Reserve</b>                                                                   | R (Vrms) 0.000          | Rh1 (Vrms) 0.000        |      | Rh <sub>2</sub> (Vrms) 0.000                           |                     |
| $\vee$<br>AC                                       |                                                                           | Harm.2                                                                                |                         |                         | 0.00 |                                                        |                     |
| <b>Input Notch Filter</b>                          | <b>Time Constant</b><br>300 ms<br><b>Sync Filter Off</b>                  | Harm. 1<br>$\div$<br>$\div$                                                           | $\theta$ (deg) $0.00$   | $0h1$ (deg)             |      | $0h2$ (deg) $0.00$                                     |                     |
| None                                               | <b>Filter Slope</b>                                                       |                                                                                       | Freq (Hz) 0             | Noise(Vrms) 0.000       |      |                                                        |                     |
| CH-A<br><b>Input Config.</b>                       | <b>Filter Config.</b><br>12 dB/oct                                        | Harm. Config.                                                                         | $CH-B$                  |                         |      |                                                        |                     |
|                                                    |                                                                           |                                                                                       | <b>X (Vrms) 0.000</b>   | <b>Xh1 (Vrms) 0.000</b> |      | Xh2 (Vrms) 0.000                                       |                     |
| <b>Input Source</b>                                | <b>Dynamic Reserve</b><br><b>Sensitivity</b>                              |                                                                                       | Y (Vrms) 0.000          | Yh1 (Vrms) 0.000        |      | Yh <sub>2</sub> (Vrms) 0.000                           |                     |
| $\vee$<br>Single-Ended                             | Normal<br>$\vee$<br>100 mV/nA $\sim$                                      | <b>Auto Sensitivity</b>                                                               | R (Vrms) 0.000          | Rh1 (Vrms) 0.000        |      | Rh2 (Vrms) 0.000                                       |                     |
| <b>Grounding Mode</b>                              |                                                                           |                                                                                       |                         |                         | 0.00 |                                                        | 0.00                |
| Float<br>$\vee$                                    | <b>Sensitivity and Reserve Config.</b>                                    | <b>Auto Reserve</b>                                                                   | $\theta$ (deg) $0.00$   | $0h1$ (deg)             |      | $0h2$ (deg)                                            |                     |
| <b>Input Coupling</b>                              |                                                                           |                                                                                       | Freq (Hz) 0             | Noise(Vrms) 0.000       |      |                                                        |                     |
| AC.<br>$\vee$<br><b>Input Notch Filter</b>         | <b>Time Constant</b>                                                      | Harm.2<br>Harm. 1                                                                     | <b>AUX-ADC1 (V)</b>     | <b>AUX-ADC2 (V)</b>     |      | <b>AUX-ADC3 (V)</b>                                    | <b>AUX-ADC4 (V)</b> |
| None<br>$\sim$                                     | 300 ms<br>$\ddot{\mathbf{v}}$<br><b>Sync Filter Off</b>                   | $\div$ 1<br>$\div$<br>$\mathbf{1}$                                                    | 0.000                   | 0.000                   |      | 0.000                                                  | 0.000               |
| $Ch-B$<br><b>Input Config.</b>                     | <b>Filter Slope</b><br><b>Filter Config.</b><br>12 dB/oct<br>$\checkmark$ | Harm. Config.                                                                         |                         | Sample Period (s) 0.100 |      |                                                        | <b>Save Data</b>    |

Fig.59 The Configuration Area of Filter Configuration

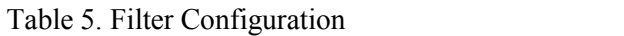

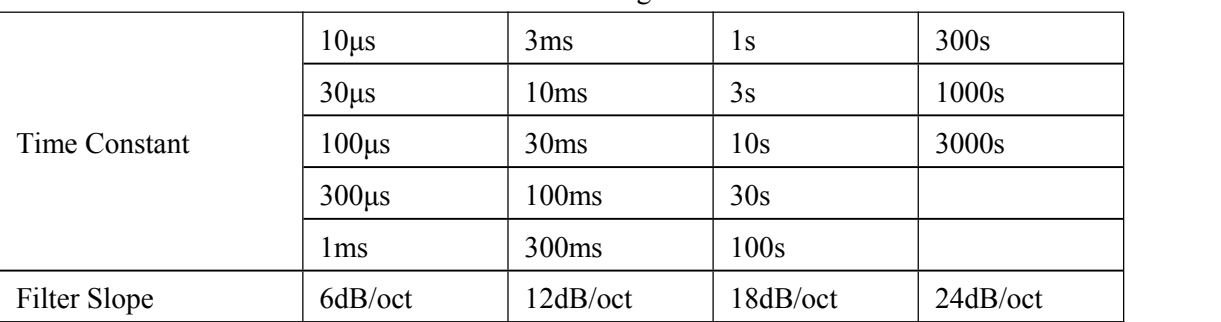

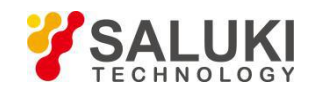

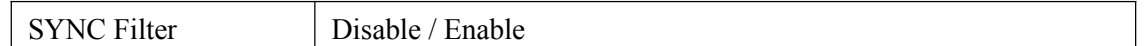

- $\triangleright$  After choosing all the settings, click the button  $\left| \right|$  filter configuration. All settings can be changed at the same time and you just need to click this button once.
- $\triangleright$  After changing the settings, you need to click Filter config. button to finish this configuration. Otherwise the changes of settings will not be saved.
- The configurations of "Sync Filter" relatively independent. It is recommended to turn the 'Sync Filter' on when the frequency of reference signal is under 200Hz. User can turn 'Sync Filter' on by simply click Sync Filter Off once. If you need to close the sync filter, click this button again and it willreset to the start status.

#### **4. Harmonic Configuration**

The harmonic configuration is in the red box in the Fig.60. The details of configuration are shown in Table 6.

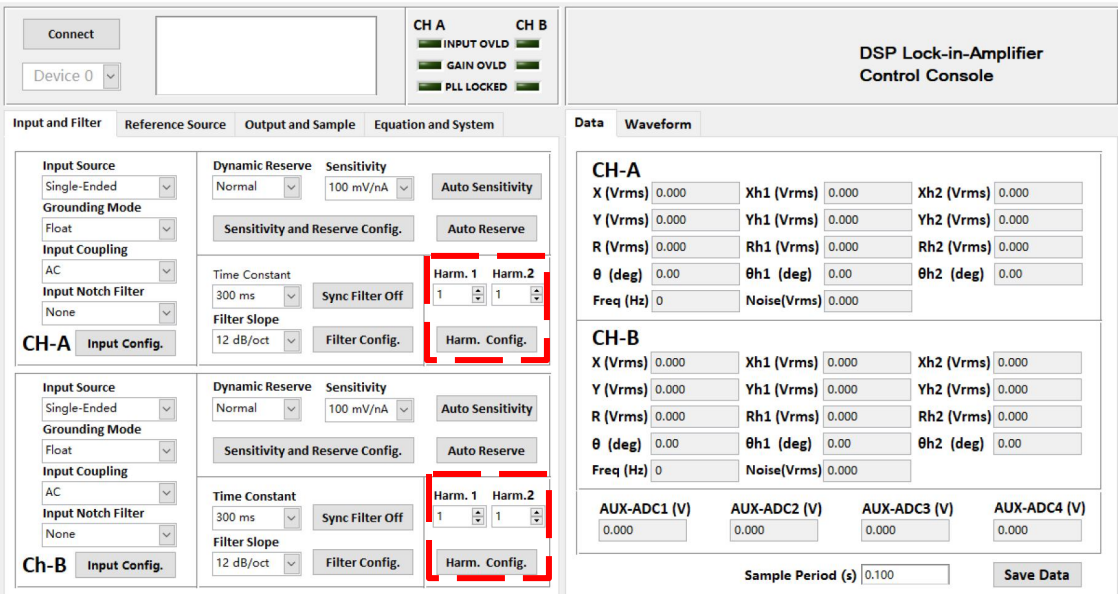

Fig.60 The Configuration Area of Harmonic Settings

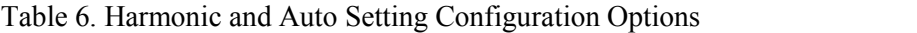

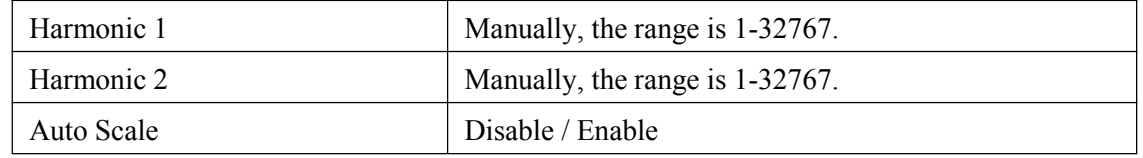

**Note that:**

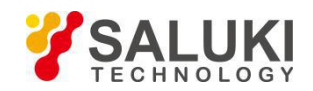

- After choosing all the settings, click the button **Harm.** Configuration to finish the configuration. All settings can be changed simultaneously and you just need to click this button once.
- The configurations of 'Auto Sensitivity', 'Auto Reserve', 'Auto Phase'and 'Auto Scale' are relatively independent.

### **5.2.3 Reference Source Configuration**

The program configuration area of input signal and filter are shown in the red box in Fig.61.

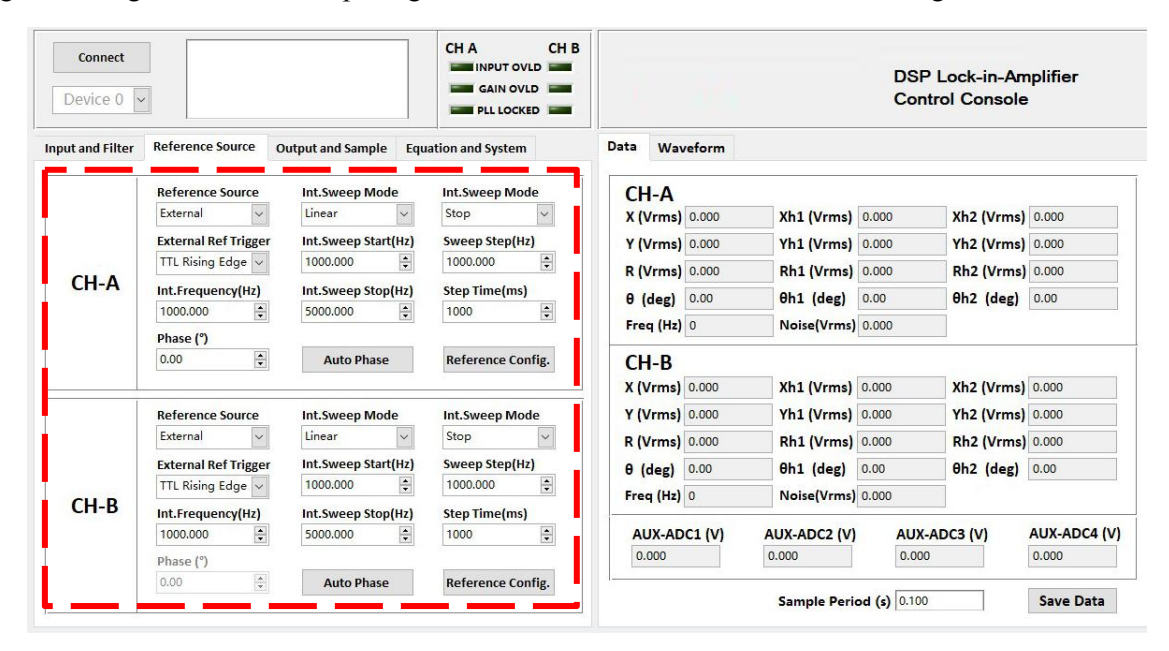

Fig.61 The Configuration Area of Harmonic Settings

The area of output and sample configuration is provided for setting configuration. The following sections provide detailed description of the configuration area.

#### **1. Reference Signal Configuration**

The configuration area of reference signal is shown in the red box in Fig.62. The details of configuration are shown in Table 7.

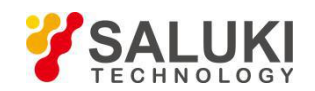

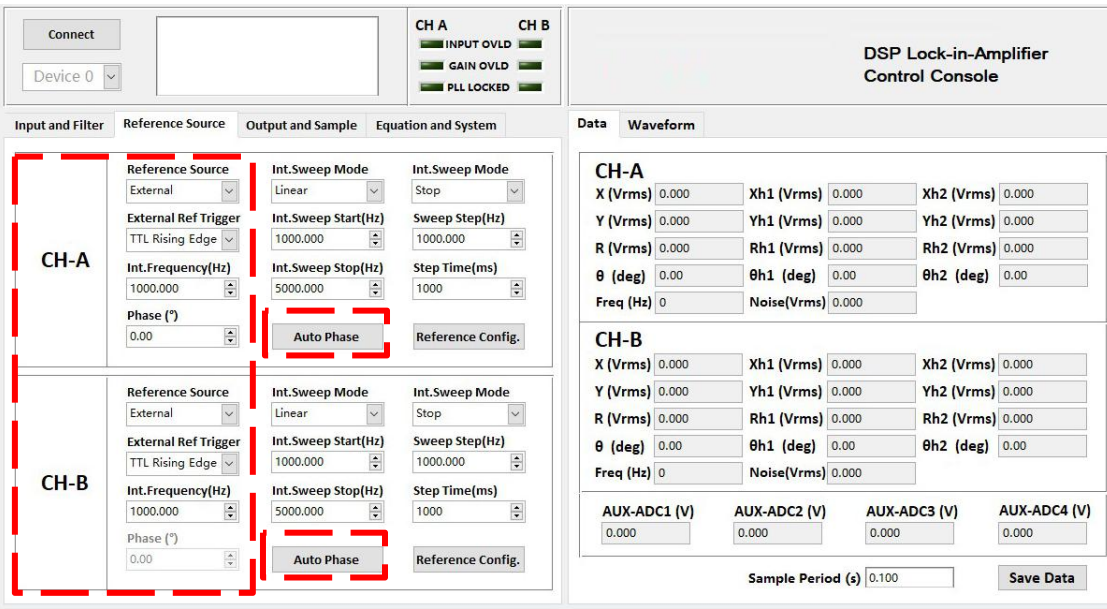

Fig.62 The Configuration Area of Reference Signal

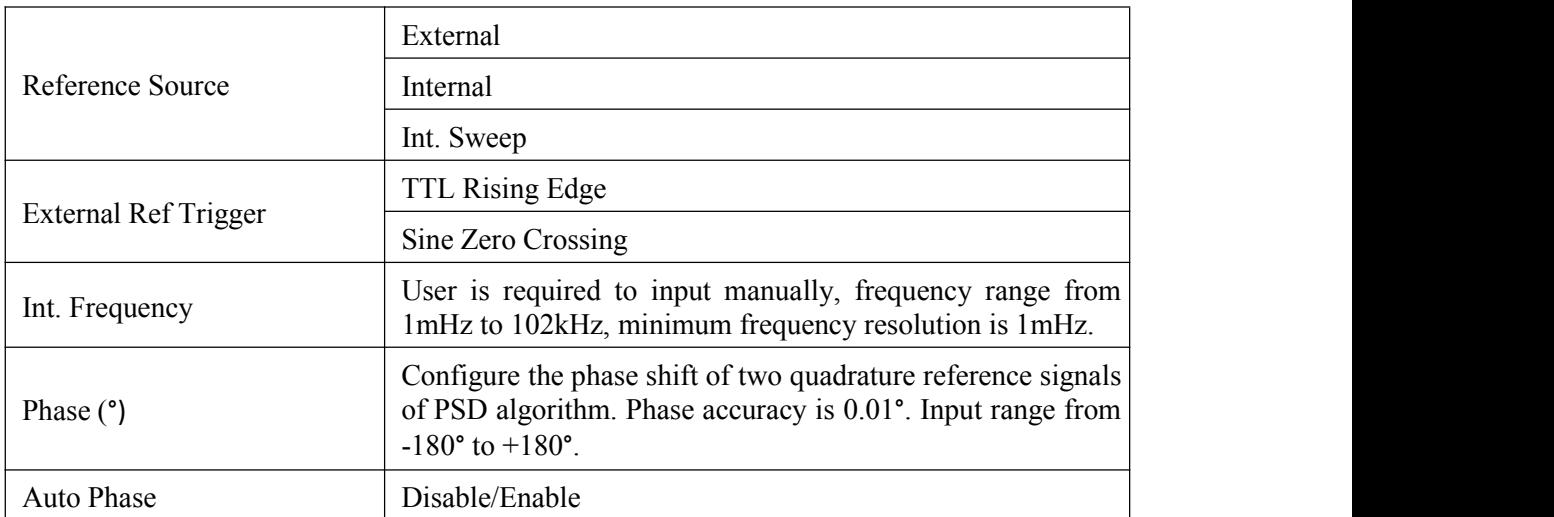

### Table 7. Reference Signal Configuration

#### **Note that:**

- After finishing all the settings, click the button **Reference Configuration** for input signal. All settings can be changed simultaneously and you just need to click the button once.
- $\triangleright$  After changing the settings, you need to click to finish this configuration. Otherwise, changes of settings will not be saved.

# **2. Frequency Sweep Configuration**

The configuration area of internal frequency sweep is shown in the red box in Fig.63. The details of configuration are shown in Table 8.

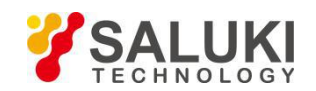

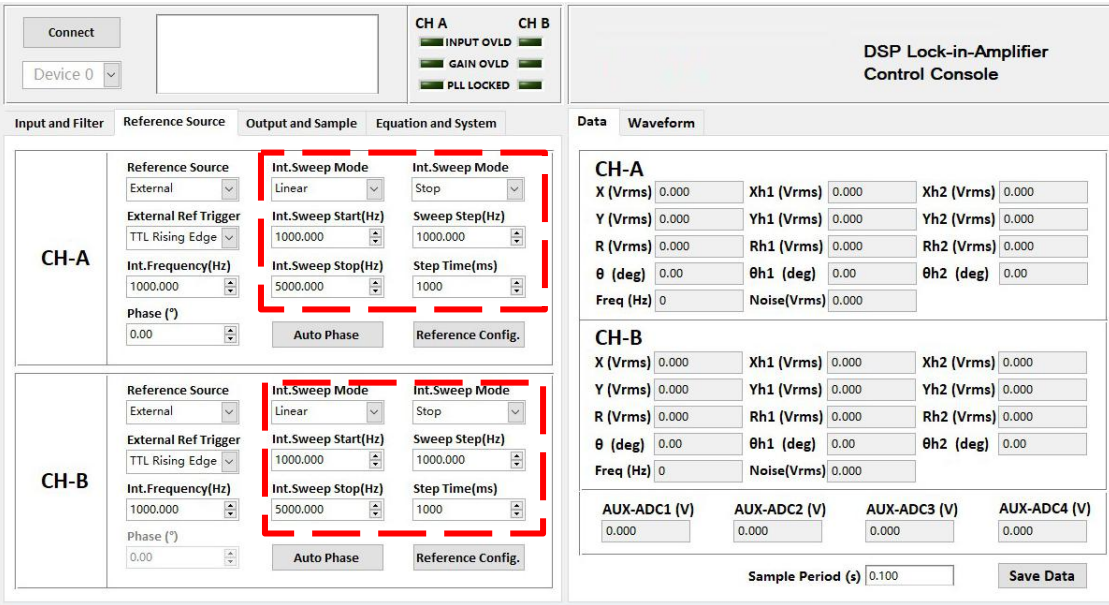

Fig.63 The Configuration Area of Internal Frequency Sweep

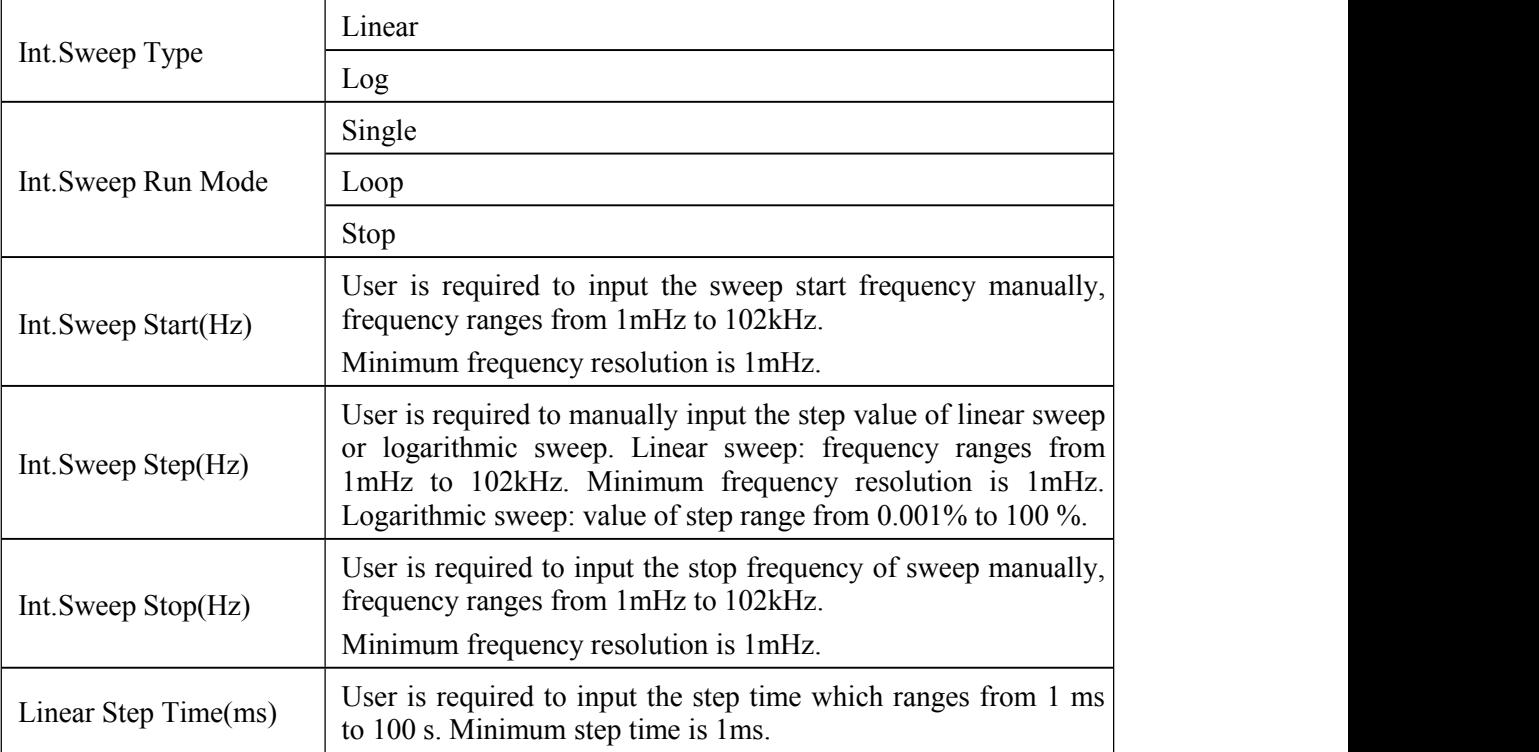

Table 8. Internal Frequency Sweep Reference Configuration

### **Note that:**

After finishing all the settings, click the button  $\left|\frac{\text{Reference config.}}{\text{to finish the configuration for input signal. All}}\right|$ settings can be changed simultaneously and you just need to click this button once.

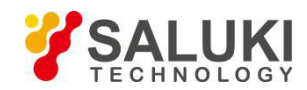

# **5.2.4 Output and Sample Configuration**

The output and sample configuration area of input signal and filter are shown in the red box in Fig.64.

| Connect<br>Device 0                |                             |                           |                                                              |               | CH <sub>B</sub><br>CH A<br>INPUT OVLD<br>GAIN OVLD<br><b>PLL LOCKED</b> |                       |          |                         |      | <b>DSP Lock-in-Amplifier</b><br><b>Control Console</b> |                     |
|------------------------------------|-----------------------------|---------------------------|--------------------------------------------------------------|---------------|-------------------------------------------------------------------------|-----------------------|----------|-------------------------|------|--------------------------------------------------------|---------------------|
| <b>Input and Filter</b>            |                             | <b>Reference Source</b>   | <b>Output and Sample</b>                                     |               | <b>Equation and System</b>                                              | Data                  | Waveform |                         |      |                                                        |                     |
|                                    | <b>SineOut Mode</b>         |                           | <b>Fixed Voltage(Vrms)</b>                                   |               | <b>Run Mode</b>                                                         | CH-A                  |          |                         |      |                                                        |                     |
|                                    | Fixed                       | $\ddot{\phantom{1}}$      | 1.000                                                        | $\div$        | $\checkmark$<br>Stop                                                    | <b>X (Vrms)</b> 0.000 |          | <b>Xh1 (Vrms) 0.000</b> |      | <b>Xh2 (Vrms) 0.000</b>                                |                     |
|                                    | <b>Start Voltage (Vrms)</b> |                           | <b>Linear Step(Vrms)</b>                                     |               | <b>Stop Voltage(Vrms)</b>                                               |                       |          |                         |      |                                                        |                     |
| <b>CHA</b>                         | 1.000                       | $\frac{1}{\sqrt{2}}$      | 1.000                                                        | $\div$        | $\frac{1}{2}$<br>5.000                                                  | Y (Vrms) 0.000        |          | Yh1 (Vrms) 0.000        |      | Yh <sub>2</sub> (Vrms) 0.000                           |                     |
|                                    | <b>Step Time(ms)</b>        |                           |                                                              |               |                                                                         | R (Vrms) 0.000        |          | Rh1 (Vrms) 0.000        |      | Rh2 (Vrms) 0.000                                       |                     |
|                                    | 1000                        | $\frac{1}{\tau}$          |                                                              |               | <b>Sine Out Config</b>                                                  | $\theta$ (deg) $0.00$ |          | $0h1$ (deg)             | 0.00 | $0h2$ (deg)                                            | 0.00                |
|                                    | SineOut Mode                |                           | <b>Fixed Voltage(Vrms)</b>                                   |               | <b>Run Mode</b>                                                         | Freq $(Hz)$ 0         |          | Noise(Vrms) 0.000       |      |                                                        |                     |
|                                    | Fixed                       |                           | 1.000                                                        | $\div$        | $\checkmark$<br>Stop                                                    | $CH-B$                |          |                         |      |                                                        |                     |
|                                    | <b>Start Voltage (Vrms)</b> |                           | <b>Linear Step(Vrms)</b>                                     |               | <b>Stop Voltage(Vrms)</b>                                               | X (Vrms) 0.000        |          | Xh1 (Vrms) 0.000        |      | Xh2 (Vrms) 0.000                                       |                     |
| CH-B                               | 1.000                       | $\hat{\bullet}$           | 1.000                                                        | $\div$        | $\div$<br>5.000                                                         | Y (Vrms) 0.000        |          | Yh1 (Vrms) 0.000        |      | Yh2 (Vrms) 0.000                                       |                     |
|                                    | <b>Step Time(ms)</b>        |                           |                                                              |               |                                                                         |                       |          | Rh1 (Vrms) 0.000        |      | Rh2 (Vrms) 0.000                                       |                     |
|                                    | 1000                        | $\frac{\bullet}{\bullet}$ |                                                              |               | <b>Sine Out Config</b>                                                  | R (Vrms) 0.000        |          |                         |      |                                                        |                     |
|                                    |                             |                           |                                                              |               |                                                                         | $\theta$ (deg) $0.00$ |          | $0h1$ (deg)             | 0.00 | 0h2 (deg) 0.00                                         |                     |
|                                    |                             |                           | <b>Channel Out Configuration</b>                             |               |                                                                         | Freq $(Hz)$ 0         |          | Noise(Vrms) 0.000       |      |                                                        |                     |
| Channel 1<br>$A-R$<br>$\checkmark$ | Offset(%)<br>$\mathbf{0}$   | $\frac{1}{\sqrt{2}}$      | <b>Expand</b><br>$\frac{\bullet}{\bullet}$<br>$\blacksquare$ | Speed<br>Slow | $\checkmark$                                                            | <b>AUX-ADC1 (V)</b>   |          | <b>AUX-ADC2 (V)</b>     |      | <b>AUX-ADC3 (V)</b>                                    | <b>AUX-ADC4 (V)</b> |
|                                    |                             |                           |                                                              |               |                                                                         | 0.000                 |          | 0.000                   |      | 0.000                                                  | 0.000               |
| Channel 2                          | Offset(%)                   |                           | Expand                                                       | Speed         |                                                                         |                       |          |                         |      |                                                        |                     |
| $A-R$                              | $\circ$                     | $\div$                    | $\div$<br>$\overline{0}$                                     | Slow          | $\checkmark$<br><b>Channel Config.</b>                                  |                       |          | Sample Period (s) 0.100 |      |                                                        | <b>Save Data</b>    |

Fig.64 The Configuration Area of Output and Sample

The area of Output and Sample configuration is provided for setting voltage or mode of the sine output signal and Channel Out configuration. The following sections provide detailed description of the configuration area.

### **1. Sine Output Configuration**

The sine output configuration is shown in the red box in Fig.65. The details of configuration are shown in Table 9.

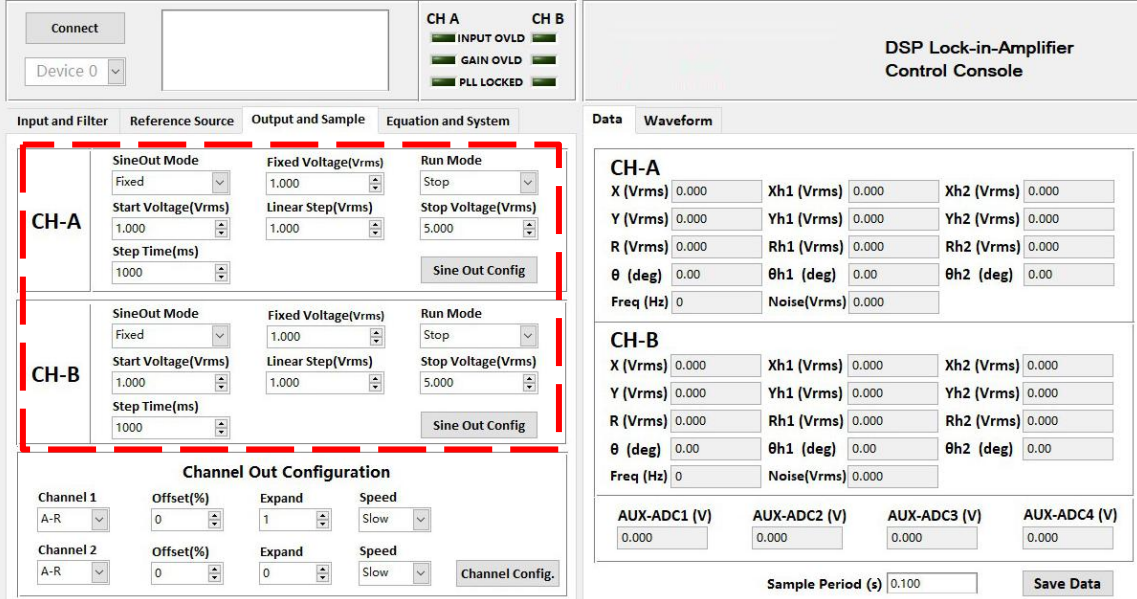

Fig.65 The Configuration Area of SINE OUTPUT

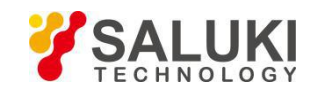

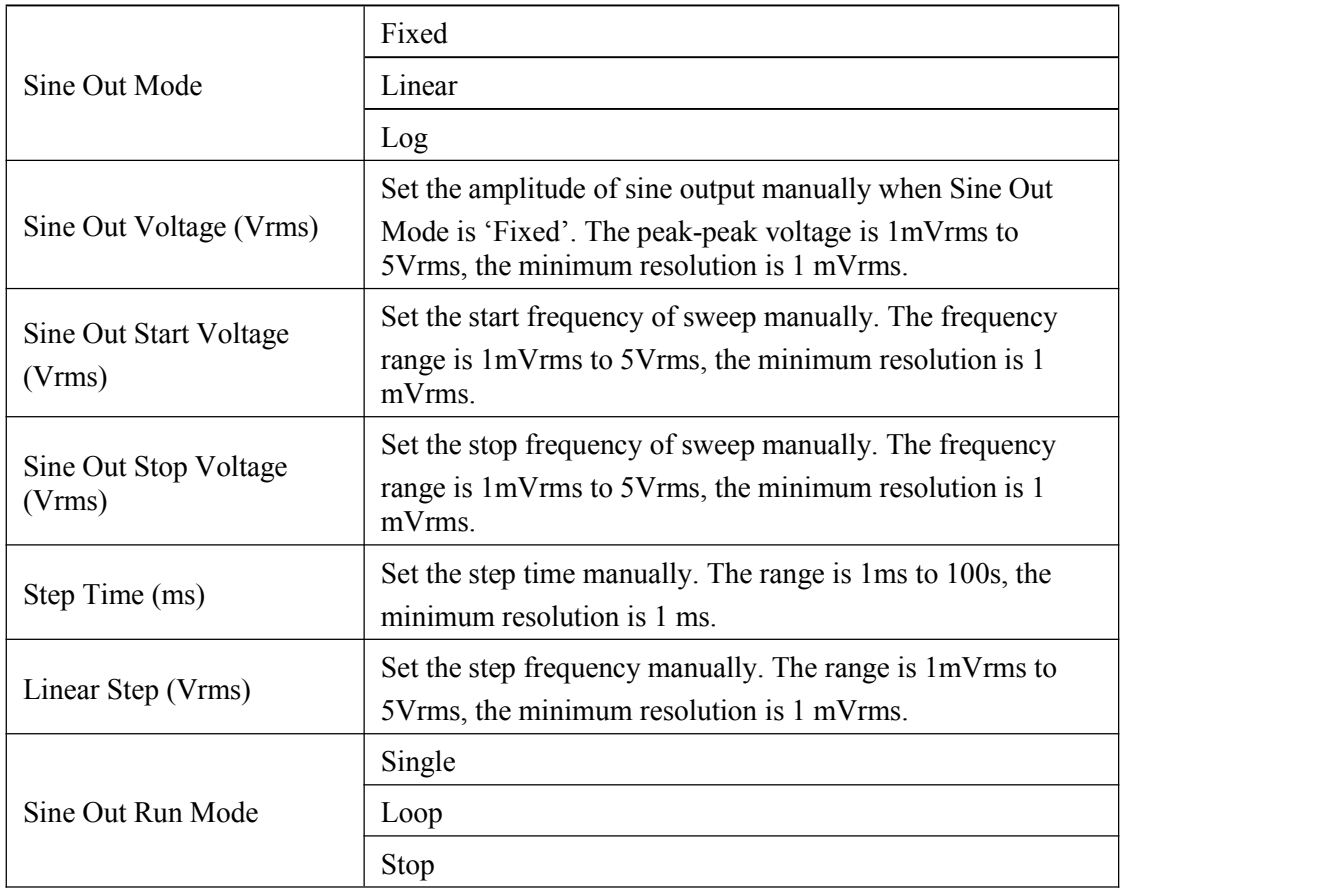

### Table 9. Sine Output Configuration Options

# **Note that:**

- After setting the output configuration, click the button  $\frac{\text{Sine Out}}{\text{Configuration}}$  to finish the configuration. All settings can be changed simultaneously and you just need to click this button once.
- Sine Out  $\triangleright$  After changing the settings, you need to click  $\frac{\text{Configuration}}{\text{Configuration}}$  to finish this configuration. Otherwise, changes of settings will not be saved.

# **2. Channel Out Configuration**

The channel output configuration is shown in the red box in Fig.66. The details of configuration are shown in Table 10.

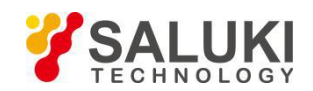

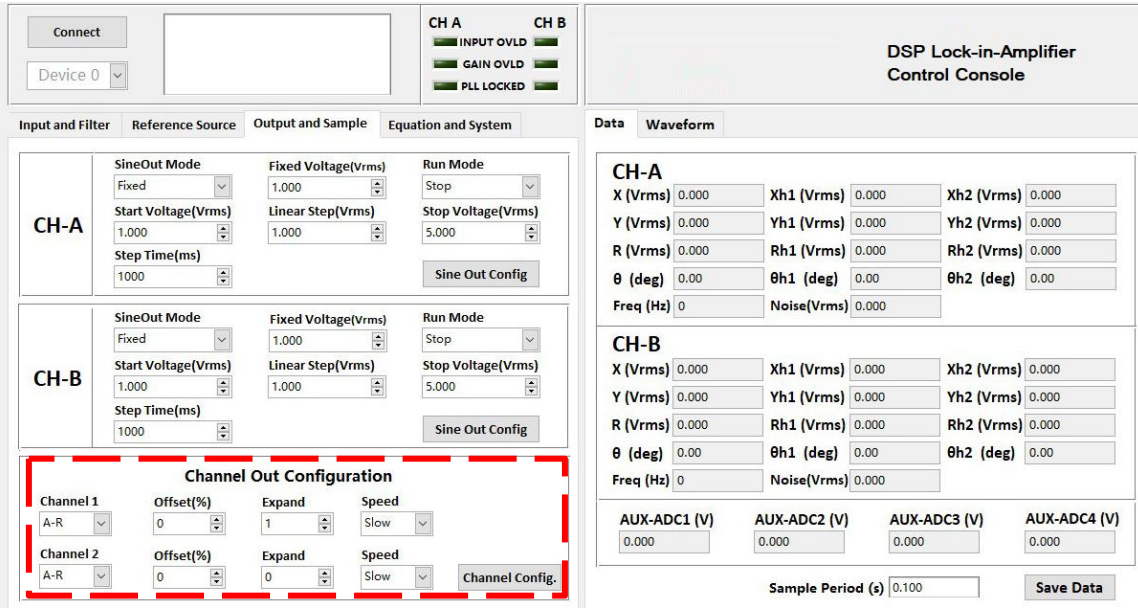

Fig.66 The Configuration Area of Output Channel

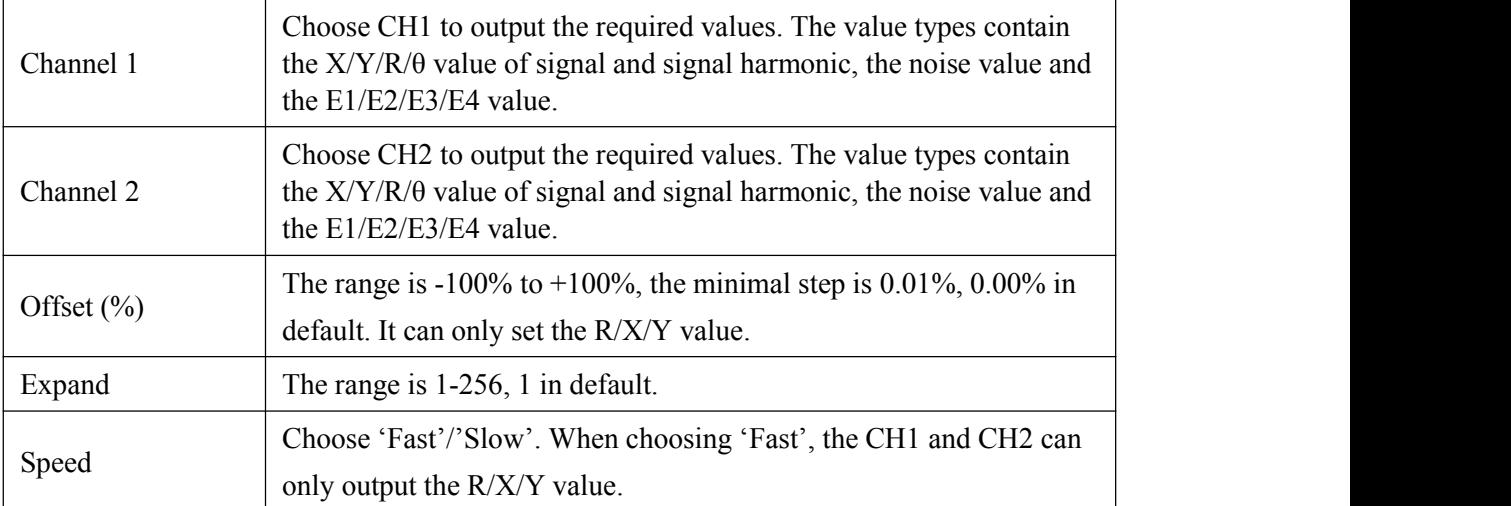

Table 10. Output Channel Configuration Options

### **Note that:**

- After setting the CH1 or CH2 output configuration, click the button  $\left| \frac{\text{Channel Conf}_{g}}{\text{chain}} \right|$  to finish the configuration. All settings can be changed simultaneously and you just need to click this button once.
- $\triangleright$  After changing the settings, you need to click  $\frac{\text{channel config.}}{\text{toping.}}$  to finish this configuration. Otherwise, changes of settings will not be saved.

### **5.2.5 Equation and System Configuration**

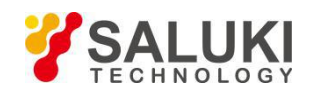

The sine output configuration area is shown in the red box in Fig.67.

| Connect<br>Device $0 \times$ |                                                                                      | CH <sub>A</sub><br>CH <sub>B</sub><br><b>INPUT OVLD</b><br>GAIN OVLD<br><b>PLL LOCKED</b> |                                                 |                                           |       | <b>DSP Lock-in-Amplifier</b><br><b>Control Console</b> |                              |
|------------------------------|--------------------------------------------------------------------------------------|-------------------------------------------------------------------------------------------|-------------------------------------------------|-------------------------------------------|-------|--------------------------------------------------------|------------------------------|
| <b>Input and Filter</b>      | <b>Output and Sample</b><br><b>Reference Source</b>                                  | <b>Equation and System</b>                                                                | Data<br>Waveform                                |                                           |       |                                                        |                              |
|                              | Equation E1~E4 Setting<br>Equation<br>$\mathbf{x}$<br>C1<br>R<br>$\vee$<br>$\sim$    | Constant<br>$C1$ 1.000                                                                    | CH-A<br>X (Vrms) 0.000                          | Xh1 (Vrms) 0.000                          |       | Xh2 (Vrms) 0.000                                       |                              |
| CH-A                         | <b>E1</b><br>$\backsim$<br>Ξ<br>C2<br>$\small \vee$                                  | C2 1.000                                                                                  | Y (Vrms) 0.000<br>R (Vrms) 0.000                | Yh1 (Vrms) 0.000<br>Rh1 (Vrms) 0.000      |       | Yh2 (Vrms) 0.000<br>Rh <sub>2</sub> (Vrms) 0.000       |                              |
|                              | <b>Equation Config.</b>                                                              |                                                                                           | 0.00<br>$\theta$ (deg)<br>Freq (Hz) 0           | $0h1$ (deg)<br>Noise(Vrms) 0.000          | 0.00  | $0h2$ (deg)                                            | 0.00                         |
|                              | <b>Equation E1~E4 Setting</b>                                                        | Constant                                                                                  | $CH-B$<br><b>X (Vrms)</b> 0.000                 | <b>Xh1 (Vrms) 0.000</b>                   |       | Xh2 (Vrms) 0.000                                       |                              |
| $CH-B$                       | <b>Equation</b><br>R<br>$\mathsf{x}$<br>C1<br>$\vee$<br>E1<br>$\backsim$<br>$\equiv$ | $C1$ 1.000                                                                                | Y (Vrms) 0.000                                  | Yh1 (Vrms) 0.000                          |       | Yh2 (Vrms) 0.000                                       |                              |
|                              | C <sub>2</sub><br>$\backsim$                                                         | $C2$ 1.000                                                                                | <b>R</b> (Vrms) 0.000<br>0.00<br>$\theta$ (deg) | Rh1 (Vrms) 0.000<br><b>0h1</b> (deg) 0.00 |       | Rh2 (Vrms) 0.000<br><b>0h2</b> (deg) 0.00              |                              |
|                              | <b>Equation Config.</b>                                                              |                                                                                           | Freq (Hz) 0                                     | Noise(Vrms) 0.000                         |       |                                                        |                              |
| System                       | <b>System Setting</b>                                                                |                                                                                           | AUX-ADC1 (V)<br>0.000                           | <b>AUX-ADC2 (V)</b><br>0.000              | 0.000 | <b>AUX-ADC3 (V)</b>                                    | <b>AUX-ADC4 (V)</b><br>0.000 |
|                              | Default<br><b>Recall Setting</b><br>$\checkmark$                                     | <b>Save Setting</b>                                                                       |                                                 | Sample Period (s) 0.100                   |       |                                                        | <b>Save Data</b>             |

Fig.67 The Configuration Area of Equation and System

The area of equation and system configuration is provided for setting custom equation and system. The following sections provide detailed description of the configuration area.

### **1. Custom Equation Configuration**

The custom equation configuration is shown in the red box in Fig.68. Details of configuration are shown in Table 11.

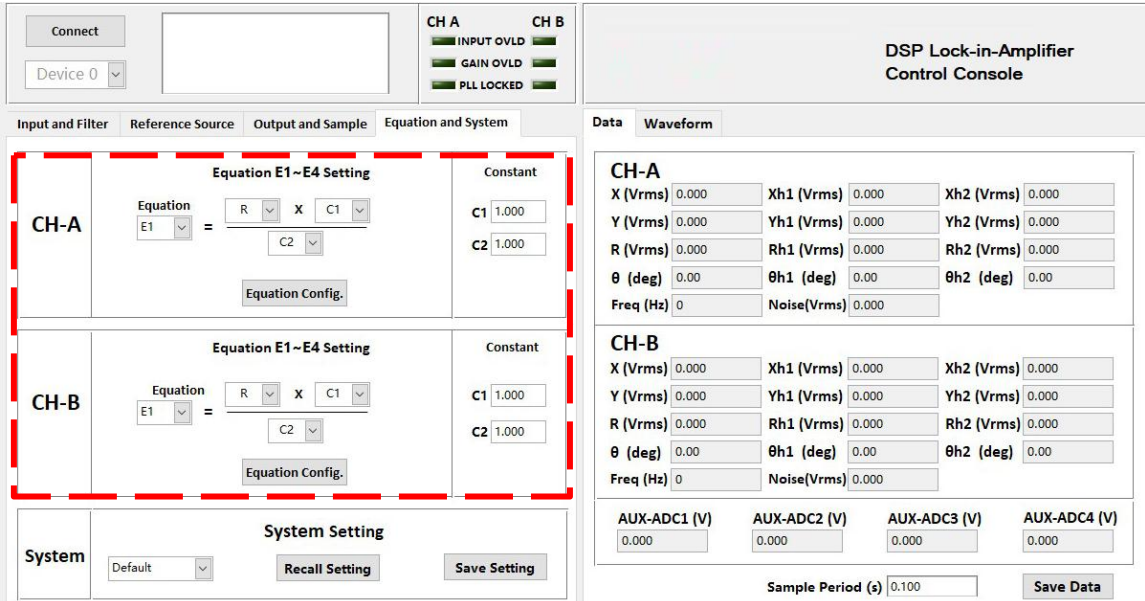

Fig.68 The Configuration Area of Equation

Table 11 Equation Configuration Options

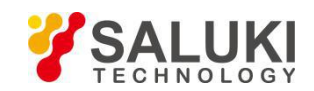

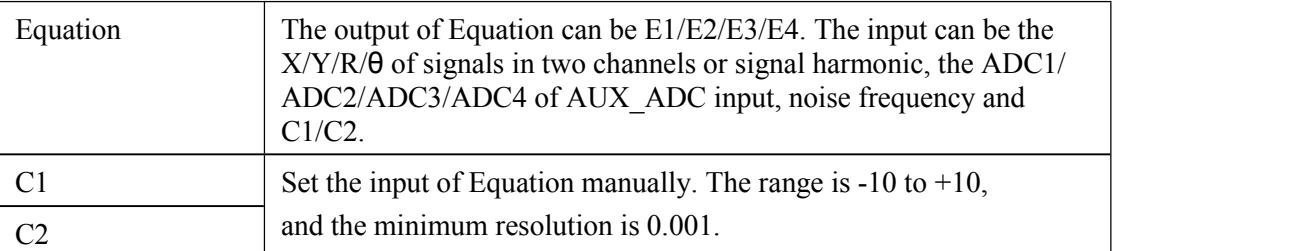

- After setting the output configuration, click the button  $\frac{Equation\,Config.}{equation\, config.}$  to finish1. the configuration. All settings can be changed simultaneously and you only need to click the button  $\frac{Equation \text{Config.}}{equation \text{Config.}}$
- After changing the settings, you need to click this button  $\frac{Equation \text{Config.}}{1}$  to finish this configuration. Otherwise, changes of settings will not be saved.

### **2. Setting Storage**

The software has the function of setting storage. Users can choose to save current setting or load previously saved setting. The details of configuration are shown in Table 12.

| Connect<br>Device $0 \times$ |                                                                                                    | CH <sub>B</sub><br><b>CHA</b><br>INPUT OVLD<br>GAIN OVLD<br><b>PLL LOCKED</b> |                                 |          |                         |       | <b>DSP Lock-in-Amplifier</b><br><b>Control Console</b> |                     |
|------------------------------|----------------------------------------------------------------------------------------------------|-------------------------------------------------------------------------------|---------------------------------|----------|-------------------------|-------|--------------------------------------------------------|---------------------|
| <b>Input and Filter</b>      | <b>Output and Sample</b><br><b>Reference Source</b>                                                     | <b>Equation and System</b>                                                    | Data                            | Waveform |                         |       |                                                        |                     |
|                              | <b>Equation E1~E4 Setting</b>                                                                           | Constant                                                                      | $CH-A$<br><b>X (Vrms)</b> 0.000 |          | <b>Xh1 (Vrms) 0.000</b> |       | Xh2 (Vrms) 0.000                                       |                     |
| CH-A                         | Equation<br>X<br>C1<br>$\mathsf{R}$<br>$\checkmark$<br>E1<br>$\equiv$<br>$\checkmark$                   | $C1$ 1.000                                                                    | Y (Vrms) 0.000                  |          | Yh1 (Vrms) 0.000        |       | Yh2 (Vrms) 0.000                                       |                     |
|                              | C <sub>2</sub><br>$\check{~}$                                                                           | $C2$ 1.000                                                                    | R (Vrms) 0.000                  |          | Rh1 (Vrms) 0.000        |       | Rh2 (Vrms) 0.000                                       |                     |
|                              | <b>Equation Config.</b>                                                                                 |                                                                               | $\theta$ (deg) $0.00$           |          | $0h1$ (deg)             | 0.00  | <b>0h2</b> (deg) 0.00                                  |                     |
|                              |                                                                                                    |                                                                               | Freq $(Hz)$ 0                   |          | Noise(Vrms) 0.000       |       |                                                        |                     |
|                              | <b>Equation E1~E4 Setting</b>                                                                           | Constant                                                                      | $CH-B$                          |          |                         |       |                                                        |                     |
|                              |                                                                                                    |                                                                               | <b>X (Vrms)</b> 0.000           |          | <b>Xh1 (Vrms) 0.000</b> |       | Xh2 (Vrms) 0.000                                       |                     |
| $CH-B$                       | <b>Equation</b><br>$\mathsf{R}$<br>C1<br>$\mathbf{x}$<br>$\checkmark$<br>E1<br>$\checkmark$<br>$\equiv$ | $C1$ 1.000                                                                    | Y (Vrms) 0.000                  |          | Yh1 (Vrms) 0.000        |       | Yh2 (Vrms) 0.000                                       |                     |
|                              | $C2 \vee$                                                                                               | $C2$ 1.000                                                                    | R (Vrms) 0.000                  |          | Rh1 (Vrms) 0.000        |       | Rh2 (Vrms) 0.000                                       |                     |
|                              |                                                                                                    |                                                                               | $\theta$ (deg) $0.00$           |          | 0h1 (deg) 0.00          |       | Oh2 (deg) 0.00                                         |                     |
|                              | <b>Equation Config.</b>                                                                                 |                                                                               | Freq (Hz) 0                     |          | Noise(Vrms) 0.000       |       |                                                        |                     |
|                              |                                                                                                    |                                                                               | AUX-ADC1 (V)                    |          | AUX-ADC2 (V)            |       | <b>AUX-ADC3 (V)</b>                                    | <b>AUX-ADC4 (V)</b> |
|                              | <b>System Setting</b>                                                                                   |                                                                               | 0.000                           |          | 0.000                   | 0.000 |                                                        | 0.000               |
| <b>System</b>                | $\vee$<br>Default<br><b>Recall Setting</b>                                                              | <b>Save Setting</b>                                                           |                                 |          | Sample Period (s) 0.100 |       |                                                        | <b>Save Data</b>    |

Fig.69 The Configuration Area of Setting Storage

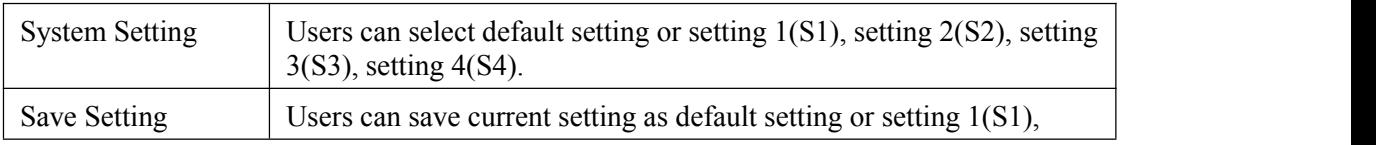

### Table 12 Data Buffer Settings Options

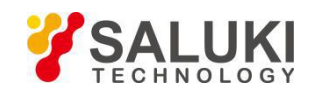

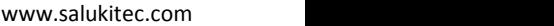

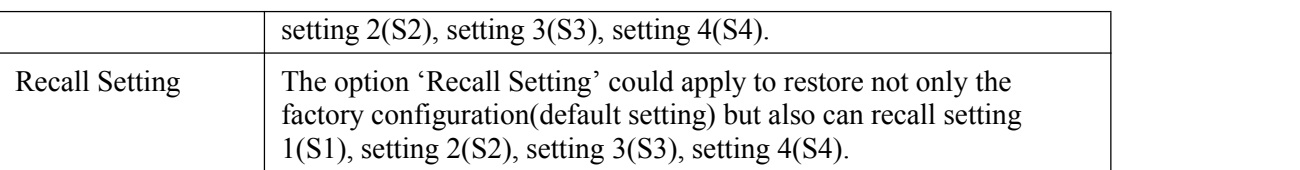

### **5.2.6 Data Display and Storage**

### **1. Measured ValuesDisplayed in Real Time**

Default right window is the tab page 'data display', as shown in the red box in Fig.70.

| <b>Connect</b><br>Device $0 \vee$                  |                                                               | CH <sub>B</sub><br>CH <sub>A</sub><br>INPUT OVLD<br><b>GAIN OVLD</b><br><b>PLL LOCKED</b> |                       |                          | <b>DSP Lock-in-Amplifier</b><br><b>Control Console</b> |                     |
|----------------------------------------------------|---------------------------------------------------------------|-------------------------------------------------------------------------------------------|-----------------------|--------------------------|--------------------------------------------------------|---------------------|
| <b>Input and Filter</b><br><b>Reference Source</b> | <b>Output and Sample</b>                                      | <b>Equation and System</b>                                                                | Data<br>Waveform      |                          |                                                        |                     |
| <b>Input Source</b>                                | <b>Dynamic Reserve</b><br><b>Sensitivity</b>                  |                                                                                           | CH-A                  |                          |                                                        |                     |
| Single-Ended<br>$\vee$                             | Normal<br>$\checkmark$<br>100 mV/nA $\vee$                    | <b>Auto Sensitivity</b>                                                                   | X (Vrms) 0.000        | Xh1 (Vrms) 0.000         | Xh2 (Vrms) 0.000                                       |                     |
| <b>Grounding Mode</b>                              |                                                               |                                                                                           | Y (Vrms) 0.000        | Yh1 (Vrms) 0.000         | Yh2 (Vrms) 0.000                                       |                     |
| $\vert \vee \vert$<br>Float                        | <b>Sensitivity and Reserve Config.</b>                        | <b>Auto Reserve</b>                                                                       |                       |                          |                                                        |                     |
| <b>Input Coupling</b>                              |                                                               |                                                                                           | R (Vrms) 0.000        | Rh1 (Vrms) 0.000         | Rh2 (Vrms) 0.000                                       |                     |
| $\vee$<br>AC                                       | <b>Time Constant</b>                                          | Harm, 1 Harm, 2                                                                           | $\theta$ (deg) $0.00$ | $0h1$ (deg)<br>0.00      | $0h2$ (deg)                                            | 0.00                |
| <b>Input Notch Filter</b>                          | 300 ms<br><b>Sync Filter Off</b><br>$\checkmark$              | $\Rightarrow$<br>$\div$<br>1<br>$\overline{1}$                                            | Freq (Hz) 0           | Noise(Vrms) 0.000        |                                                        |                     |
| None                                               | <b>Filter Slope</b>                                           |                                                                                           |                       |                          |                                                        |                     |
| $CH-A$<br><b>Input Config.</b>                     | <b>Filter Config.</b><br>12 dB/oct<br>$\vee$                  | Harm. Config.                                                                             | $CH-B$                |                          |                                                        |                     |
|                                                    |                                                               |                                                                                           | <b>X (Vrms) 0.000</b> | <b>Xh1 (Vrms) 0.000</b>  | Xh2 (Vrms) 0.000                                       |                     |
| <b>Input Source</b>                                | <b>Dynamic Reserve</b><br><b>Sensitivity</b>                  |                                                                                           | Y (Vrms) 0.000        | Yh1 (Vrms) 0.000         | Yh2 (Vrms) 0.000                                       |                     |
| Single-Ended<br>$\vee$                             | Normal<br>100 mV/nA $\vee$<br>$\vee$                          | <b>Auto Sensitivity</b>                                                                   | R (Vrms) 0.000        | Rh1 (Vrms) 0.000         | Rh <sub>2</sub> (Vrms) 0.000                           |                     |
| <b>Grounding Mode</b>                              |                                                               |                                                                                           |                       |                          |                                                        |                     |
| $\vee$<br>Float                                    | <b>Sensitivity and Reserve Config.</b>                        | <b>Auto Reserve</b>                                                                       | $\theta$ (deg) $0.00$ | $\theta$ h1 (deg) $0.00$ | $0h2$ (deg)                                            | 0.00                |
| <b>Input Coupling</b>                              |                                                               |                                                                                           | Freq (Hz) 0           | Noise(Vrms) 0.000        |                                                        |                     |
| AC.<br>$\vee$                                      | <b>Time Constant</b>                                          | Harm.2<br>Harm. 1                                                                         |                       |                          |                                                        |                     |
| <b>Input Notch Filter</b>                          | <b>Sync Filter Off</b><br>300 ms<br>$\ddot{\phantom{1}}$      | $\div$<br>$\div$<br>1                                                                     | <b>AUX-ADC1 (V)</b>   | <b>AUX-ADC2 (V)</b>      | <b>AUX-ADC3 (V)</b>                                    | <b>AUX-ADC4 (V)</b> |
| None                                               | <b>Filter Slope</b>                                           |                                                                                           | 0.000                 | 0.000                    | 0.000                                                  | 0.000               |
| $Ch-B$<br><b>Input Config.</b>                     | $\overline{\mathbf{v}}$<br><b>Filter Config.</b><br>12 dB/oct | Harm. Config.                                                                             |                       | Sample Period (s) 0.100  |                                                        | <b>Save Data</b>    |

Fig.70 The Harmonic Waveform Display

The measured values of fundamental wave, harmonic 1, harmonic 2.frequency, noise and AUX-ADC1, AUX-ADC2, AUX-ADC3, AUX-ADC4 are displayed in real time during testing. Please note that letters 'm','u','n','f','p' represents  $10^{-3}, 10^{-6}, 10^{-9}, 10^{-12}.$ .

# **2. Data Storage**

The software has the function of data storage. Users can choose to save the data or not that SE1022D collects in a period.

The saved data contains the X/Y/R/θ of measure signal or signal harmonic, frequency, noise and the ADC1/ADC2/ ADC3/ADC4 of 4 AUX\_ADC inputs.

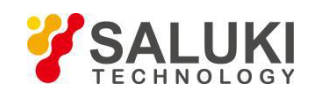

| Device 0                                           |                                                                                   | INPUT OVLD<br><b>GAIN OVLD</b><br><b>PLL LOCKED</b>         |                        |                         | <b>DSP Lock-in-Amplifier</b><br><b>Control Console</b> |                     |  |
|----------------------------------------------------|-----------------------------------------------------------------------------------|-------------------------------------------------------------|------------------------|-------------------------|--------------------------------------------------------|---------------------|--|
| <b>Input and Filter</b><br><b>Reference Source</b> | <b>Output and Sample</b>                                                          | <b>Equation and System</b>                                  | Data<br>Waveform       |                         |                                                        |                     |  |
| <b>Input Source</b>                                | <b>Dynamic Reserve</b><br><b>Sensitivity</b>                                      |                                                             | $CH-A$                 |                         |                                                        |                     |  |
| Single-Ended<br>$\vee$                             | Normal<br>$100$ mV/nA<br>$\sim$                                                   | <b>Auto Sensitivity</b>                                     | X (Vrms) 0.000         | Xh1 (Vrms) 0.000        | Xh2 (Vrms) 0.000                                       |                     |  |
| <b>Grounding Mode</b>                              |                                                                                   |                                                             | Y (Vrms) 0.000         | Yh1 (Vrms) 0.000        | Yh2 (Vrms) 0.000                                       |                     |  |
| $\vee$<br>Float                                    | <b>Sensitivity and Reserve Config.</b>                                            | <b>Auto Reserve</b>                                         |                        |                         |                                                        |                     |  |
| <b>Input Coupling</b>                              |                                                                                   |                                                             | R (Vrms) 0.000         | Rh1 (Vrms) 0.000        | Rh2 (Vrms) 0.000                                       |                     |  |
| AC<br>$\checkmark$                                 | <b>Time Constant</b>                                                              | Harm. 1 Harm.2                                              | $\theta$ (deg) $0.00$  | 0.00<br>$0h1$ (deg)     | $0h2$ (deg)                                            | 0.00                |  |
| <b>Input Notch Filter</b><br><b>None</b>           | <b>Sync Filter Off</b><br>300 ms<br>$\checkmark$                                  | $\div$<br>$\blacktriangle$<br>1<br>$\overline{\phantom{a}}$ | Freq (Hz) 0            | Noise(Vrms) 0.000       |                                                        |                     |  |
|                                                    | <b>Filter Slope</b><br><b>Filter Config.</b><br>12 dB/oct<br>$\ddot{\phantom{1}}$ | Harm. Config.                                               | $CH-B$                 |                         |                                                        |                     |  |
| <b>CH-A</b><br><b>Input Config.</b>                |                                                                                   |                                                             | <b>X (Vrms) 0.000</b>  | <b>Xh1 (Vrms) 0.000</b> | Xh2 (Vrms) 0.000                                       |                     |  |
| <b>Input Source</b>                                | <b>Dynamic Reserve</b><br><b>Sensitivity</b>                                      |                                                             | Y (Vrms) 0.000         | Yh1 (Vrms) 0.000        | Yh2 (Vrms) 0.000                                       |                     |  |
| Single-Ended<br>$\vee$                             | Normal<br>$\checkmark$<br>100 mV/nA $\vee$                                        | <b>Auto Sensitivity</b>                                     | R (Vrms) 0.000         | Rh1 (Vrms) 0.000        | Rh2 (Vrms) 0.000                                       |                     |  |
| <b>Grounding Mode</b>                              |                                                                                   |                                                             |                        |                         |                                                        |                     |  |
| $\vee$<br>Float                                    | <b>Sensitivity and Reserve Config.</b>                                            | <b>Auto Reserve</b>                                         | 0.00<br>$\theta$ (deg) | $0h1$ (deg)<br>0.00     | $0h2$ (deg)                                            | 0.00                |  |
| <b>Input Coupling</b>                              |                                                                                   |                                                             | Freq (Hz) 0            | Noise(Vrms) 0.000       |                                                        |                     |  |
| AC.<br>$\vee$                                      | <b>Time Constant</b>                                                              | Harm. 1 Harm.2                                              |                        |                         |                                                        |                     |  |
| <b>Input Notch Filter</b>                          | 300 ms<br><b>Sync Filter Off</b><br>$\checkmark$                                  | $\div$<br>$\div$<br>$\mathbf{1}$                            | <b>AUX-ADC1 (V)</b>    | <b>AUX-ADC2 (V)</b>     | <b>AUX-ADC3 (V)</b>                                    | <b>AUX-ADC4 (V)</b> |  |
| None                                               | <b>Filter Slope</b>                                                               |                                                             | 0.000                  | 0.000                   | 0.000                                                  | 0.000               |  |
|                                                    |                                                                                   |                                                             |                        |                         |                                                        |                     |  |

Fig.71 The Configuration Area of Data Storage

The steps for choosing to save data or not:

- (1) The data is saved in Excel. The file name is 'Data\_recorded\_excel.xls'. It is saved in the program directory.
- (2) When the software is executing, click the button  $\frac{\text{Save Data}}{\text{Data}}$  in the red box in Fig.71. After clicking this button and it displays **Saving...** The software is saving the current collected data.
- (3) Click the button **Saving...** again, and the button status will switch back to again. This means the software stops saving collected data.
- (4) In  $\frac{\text{Sample Period (s)}\left[0.100\right]}{100}$ , you can modify the sampling rate of the current display and data storage. The input range is 0.1s to 100s.

### **3. Display Harmonic Waveform**

Choose the 'Harmonic Wave' option in left window of the software. Result is shown in Fig.72.

There are two XY coordinates charts which display fundamental wave, harmonic 1 and harmonic 2. Users can choose to display R/X/Y/θ for each wave.

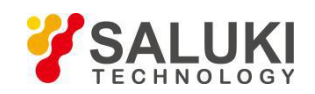

| Connect<br>Device 0<br>$\vee$                      |                                                           | CH <sub>B</sub><br><b>CHA</b><br>INPUT OVLD<br><b>GAIN OVLD</b><br><b>PLL LOCKED</b> |        |                   |                                  | <b>DSP Lock-in-Amplifier</b><br><b>Control Console</b> |                       |
|----------------------------------------------------|-----------------------------------------------------------|--------------------------------------------------------------------------------------|--------|-------------------|----------------------------------|--------------------------------------------------------|-----------------------|
| <b>Input and Filter</b><br><b>Reference Source</b> | <b>Output and Sample</b>                                  | <b>Equation and System</b>                                                           | Data   | Waveform          |                                  |                                                        |                       |
| <b>Input Source</b>                                | <b>Dynamic Reserve</b><br>Sensitivity                     |                                                                                      | CH-A   | Fundamental       | Harm, 1<br>Harm, 2               | <b>Stop Waveform</b>                                   | <b>Clear Waveform</b> |
| Single-Ended<br>$\vee$                             | Normal<br>$\vee$<br>100 mV/nA<br>$\ddotmark$              | <b>Auto Sensitivity</b>                                                              |        | R<br>X<br>Y       | <b>Noise</b><br>$\theta$<br>Freq |                                                        |                       |
| <b>Grounding Mode</b>                              |                                                           |                                                                                      |        |                   |                                  |                                                        |                       |
| $\checkmark$<br>Float                              | Sensitivity and Reserve Config.                           | <b>Auto Reserve</b>                                                                  |        |                   |                                  |                                                        |                       |
| <b>Input Coupling</b>                              |                                                           |                                                                                      |        | $800m -$          |                                  |                                                        |                       |
| AC<br>$\vee$                                       | <b>Time Constant</b>                                      | Harm. 1 Harm. 2                                                                      |        | $600m -$          |                                  |                                                        |                       |
| <b>Input Notch Filter</b>                          | $300$ ms<br>$\checkmark$<br><b>Sync Filter Off</b>        | $\div$<br>$\div$ 1<br>1                                                              |        | $400m -$          |                                  |                                                        |                       |
| None                                               | <b>Filter Slope</b>                                       |                                                                                      |        | $200m -$          |                                  |                                                        |                       |
| $CH-A$<br>Input Config.                            | <b>Filter Config.</b><br>12 dB/oct<br>$\checkmark$        | Harm. Config.                                                                        |        | $0 -$<br>$\Omega$ |                                  |                                                        | 500                   |
| <b>Input Source</b>                                | <b>Dynamic Reserve</b><br>Sensitivity                     |                                                                                      | $CH-B$ | Fundamental       | Harm, 1<br>Harm, 2               |                                                        |                       |
| $\vee$<br>Single-Ended                             | $\checkmark$<br>Normal<br>100 mV/nA<br>$\vee$             | <b>Auto Sensitivity</b>                                                              |        | R                 |                                  |                                                        |                       |
| <b>Grounding Mode</b>                              |                                                           |                                                                                      |        | X<br>Y            | $\theta$<br>Freq<br>Noise        |                                                        |                       |
| $\checkmark$<br>Float                              | <b>Sensitivity and Reserve Config.</b>                    | <b>Auto Reserve</b>                                                                  |        | $100m -$          |                                  |                                                        |                       |
| <b>Input Coupling</b>                              |                                                           |                                                                                      |        | $80m -$           |                                  |                                                        |                       |
| AC<br>$\checkmark$                                 | <b>Time Constant</b>                                      | Harm. 1 Harm. 2                                                                      |        | $60m -$           |                                  |                                                        |                       |
| <b>Input Notch Filter</b>                          | $\ddotmark$<br>$300$ ms<br><b>Sync Filter Off</b>         | $\div$<br>$\div$<br>$\mathbf{1}$<br>$\vert$ 1                                        |        | $40m -$           |                                  |                                                        |                       |
| None<br>$\ddot{}$                                  | <b>Filter Slope</b>                                       |                                                                                      |        | $20m -$           |                                  |                                                        |                       |
|                                                    | <b>Filter Config.</b><br>12 dB/oct<br>$\ddot{\mathbf{v}}$ | Harm. Config.                                                                        |        | $0 -$             |                                  |                                                        |                       |
| $Ch-B$<br><b>Input Config.</b>                     |                                                           |                                                                                      |        | $\Omega$          |                                  |                                                        | 500                   |

Fig.72 The Harmonic Waveform Display

# **5.3 Usage Examples**

This example will show how to use SE1022D PC software to configure parameters, and observe and record the value of R/X/Y/θ.

First, connect the SE1022D and PC according to the software usage guidance in 5.2 and then you can start to configure.

Suppose that the lock-in amplifier configurations are shown in Table 13.

| <b>Input Source</b>              | Single-ended voltage input |
|----------------------------------|----------------------------|
| Input Amplitude                  | 40mV                       |
| <b>Input Coupling</b>            | AC                         |
| Input Notch Filter               | Close                      |
| Dynamic Reserve                  | Low Noise                  |
| Sensitivity                      | <b>Auto Sensitivity</b>    |
| Reference Source                 | External reference, 1000Hz |
| Reference Signal Trigger Way     | TTL rising edge trigger    |
| Phase Shift Angle                | 0                          |
| Time Constant of Low Pass Filter | 300ms                      |
| Roll Off                         | $12$ dB/oct                |
| Sampling Rate                    | 125Hz                      |

Table 13. Configuration Instance

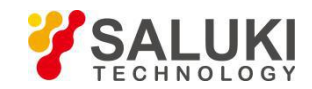

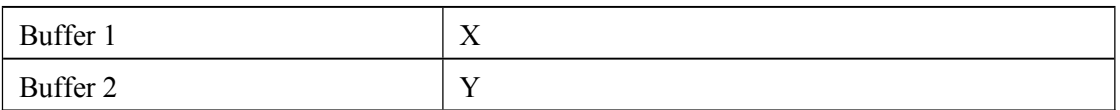

The step to finish the configuration in Table 13 are as follows:

1. According to Table 13, select suitable options as required in tab page 'Input and Filter', including 'Input Source', 'Grounding Mode', 'Input Coupling' and 'Input Notch Filter'. Leave other options as initial state for now as shown

in Fig.73. Click the button to finish configurations.

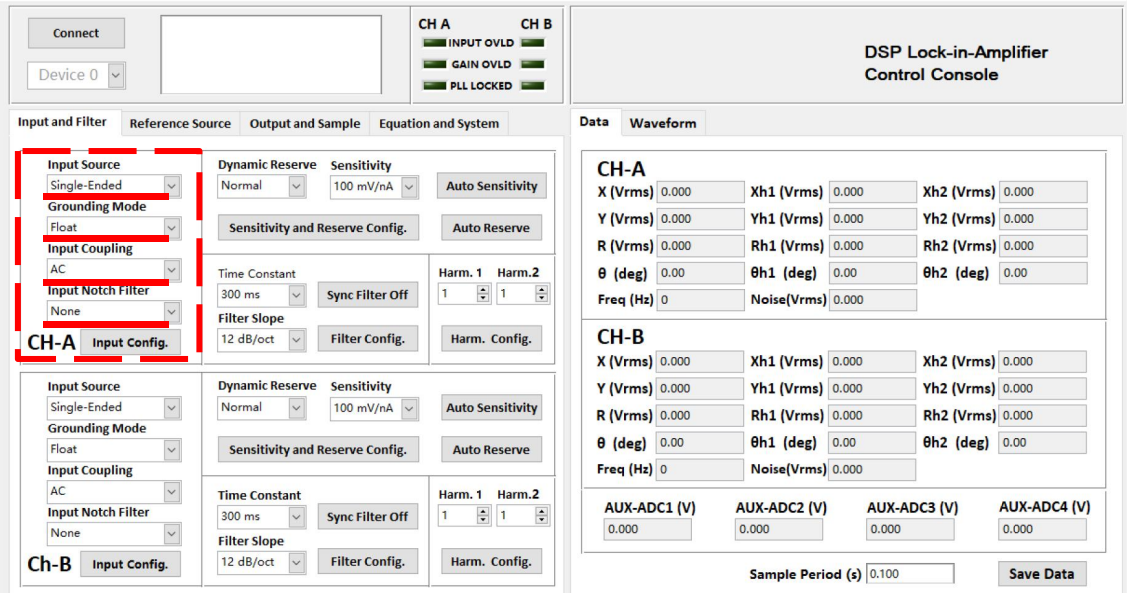

# Fig.73 Input Configuration

| <b>INPUT OVLD</b><br><b>GAIN OVLD</b><br>Device $0 \vee$<br><b>PLL LOCKED</b> |                                              |                                                        | <b>DSP Lock-in-Amplifier</b><br><b>Control Console</b> |                          |                              |                     |  |  |
|-------------------------------------------------------------------------------|----------------------------------------------|--------------------------------------------------------|--------------------------------------------------------|--------------------------|------------------------------|---------------------|--|--|
| <b>Input and Filter</b><br><b>Reference Source</b>                            | <b>Output and Sample</b>                     | <b>Equation and System</b>                             | Data<br>Waveform                                       |                          |                              |                     |  |  |
| <b>Input Source</b>                                                           | <b>Dynamic Reserve</b><br><b>Sensitivity</b> |                                                        | $CH-A$                                                 |                          |                              |                     |  |  |
| Single-Ended<br>$\sim$                                                        | 100 mV/nA $\vee$<br>Normal                   | <b>Auto Sensitivity</b>                                | X (Vrms) 0.000                                         | Xh1 (Vrms) 0.000         | Xh2 (Vrms) 0.000             |                     |  |  |
| <b>Grounding Mode</b>                                                         |                                              |                                                        | Y (Vrms) 0.000                                         | <b>Yh1 (Vrms) 0.000</b>  | Yh2 (Vrms) 0.000             |                     |  |  |
| $\backsim$<br>Float                                                           | <b>Sensitivity and Reserve Config.</b>       | <b>Auto Reserve</b>                                    |                                                        |                          |                              |                     |  |  |
| <b>Input Coupling</b>                                                         |                                              |                                                        | R (Vrms) 0.000                                         | Rh1 (Vrms) 0.000         | Rh2 (Vrms) 0.000             |                     |  |  |
| $\check{~}$<br>AC                                                             | <b>Time Constant</b>                         | Harm.2<br>Harm. 1                                      | $\theta$ (deg) $0.00$                                  | $0h1$ (deg)<br>0.00      | <b>0h2</b> (deg) 0.00        |                     |  |  |
| <b>Input Notch Filter</b>                                                     | 300 ms<br><b>Sync Filter Off</b>             | $\div$<br>$\blacktriangle$<br>$\overline{\phantom{a}}$ | Freq (Hz) 0                                            | Noise(Vrms) 0.000        |                              |                     |  |  |
| None                                                                          | <b>Filter Slope</b>                          |                                                        |                                                        |                          |                              |                     |  |  |
| $CH-A$<br><b>Input Config.</b>                                                | <b>Filter Config.</b><br>12 dB/oct           | Harm. Config.                                          | $CH-B$                                                 |                          |                              |                     |  |  |
|                                                                               |                                              |                                                        | <b>X (Vrms) 0.000</b>                                  | <b>Xh1 (Vrms) 0.000</b>  | Xh2 (Vrms) 0.000             |                     |  |  |
| <b>Input Source</b>                                                           | <b>Dynamic Reserve</b><br><b>Sensitivity</b> |                                                        | Y (Vrms) 0.000                                         | <b>Yh1 (Vrms)</b> 0.000  | Yh2 (Vrms) 0.000             |                     |  |  |
| $\vee$<br>Single-Ended                                                        | Normal<br>$\sim$<br>100 mV/nA $\vee$         | <b>Auto Sensitivity</b>                                | R (Vrms) 0.000                                         | Rh1 (Vrms) 0.000         | Rh <sub>2</sub> (Vrms) 0.000 |                     |  |  |
| <b>Grounding Mode</b>                                                         |                                              |                                                        |                                                        |                          |                              |                     |  |  |
| $\vee$<br>Float                                                               | <b>Sensitivity and Reserve Config.</b>       | <b>Auto Reserve</b>                                    | $\theta$ (deg) $0.00$                                  | $\theta$ h1 (deg) $0.00$ | $0h2$ (deg) $0.00$           |                     |  |  |
| <b>Input Coupling</b>                                                         |                                              |                                                        | Freq (Hz) 0                                            | Noise(Vrms) 0.000        |                              |                     |  |  |
| $\backsim$<br>AC                                                              | <b>Time Constant</b>                         | Harm, 1<br>Harm.2                                      |                                                        |                          |                              |                     |  |  |
| <b>Input Notch Filter</b>                                                     | $300$ ms<br><b>Sync Filter Off</b><br>$\sim$ | $\div$<br>÷<br>$\mathbf{1}$<br>1                       | <b>AUX-ADC1 (V)</b>                                    | <b>AUX-ADC2 (V)</b>      | <b>AUX-ADC3 (V)</b>          | <b>AUX-ADC4 (V)</b> |  |  |
| None                                                                          | <b>Filter Slope</b>                          |                                                        | 0.000                                                  | 0.000                    | 0.000                        | 0.000               |  |  |
|                                                                               |                                              |                                                        |                                                        |                          |                              |                     |  |  |

Fig.74 Filter Configuration

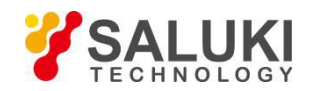

2. As shown in Fig.74, select suitable options for 'Time Constant' and 'Filter Slope'as required. Leave other options as initial state for now. Click the button  $\left| \begin{array}{c} \text{Filter config.} \\ \text{to finish the configurations.} \end{array} \right|$ 

3. Select suitable options as required in tab page 'Reference Source Configuration' such as 'Reference Source', 'External Ref Trigger', 'Phase' with other options in default, as shown in Fig.74. Click the button Reference Config. finish the configurations.

| Connected<br>Device 0<br>$\sim$ | L6201816, Ver4.000                       | Connection successful, device<br>information:SSI LIA-SE1022D,SN: | CH <sub>B</sub><br>CH A<br>INPUT OVLD<br>GAIN OVLD<br><b>PLL LOCKED</b> |                            |                             |          | <b>DSP Lock-in-Amplifier</b><br><b>Control Console</b> |                     |
|---------------------------------|------------------------------------------|------------------------------------------------------------------|-------------------------------------------------------------------------|----------------------------|-----------------------------|----------|--------------------------------------------------------|---------------------|
| <b>Input and Filter</b>         | <b>Reference Source</b>                  | <b>Output and Sample</b>                                         | <b>Equation and System</b>                                              | Data<br>Waveform           |                             |          |                                                        |                     |
|                                 | <b>Reference Source</b>                  | Int.Sweep Mode                                                   | Int.Sweep Mode                                                          | CH-A                       |                             |          |                                                        |                     |
|                                 | External                                 | Linear<br>$\checkmark$                                           | Stop                                                                    | <b>X (Vrms)</b> -661.448p  | <b>Xh1 (Vrms)</b> -488.480p |          | Xh2 (Vrms) 333.060p                                    |                     |
|                                 | <b>External Ref Trigger</b>              | Int.Sweep Start(Hz)                                              | Sweep Step(Hz)                                                          | Y (Vrms) 1.733n            | Yh1 (Vrms) 1.790n           |          | Yh2 (Vrms) -1.825n                                     |                     |
|                                 | TTL Rising Edge $\vee$                   | $\frac{\triangle}{\pi}$<br>1000,000                              | $\frac{\Delta}{\Psi}$<br>1000,000                                       | R (Vrms) 1.855n            | Rh1 (Vrms) 1.855n           |          | Rh2 (Vrms) 1.855n                                      |                     |
| $CH-A$                          | Int.Frequency(Hz)                        | Int.Sweep Stop(Hz)                                               | <b>Step Time(ms)</b>                                                    | θ (deg) 110.89             | $0h1$ (deg)                 | 105.27   | $0h2$ (deg)                                            | $-79.66$            |
|                                 | $\frac{a}{\pi}$<br>1000,000<br>Phase (°) | $\div$<br>5000,000                                               | $\frac{\Delta}{\Psi}$<br>1000                                           | Freq (Hz) 102000           | Noise(Vrms) 47.683n         |          |                                                        |                     |
|                                 | $\blacksquare$<br>0.00                   | <b>Auto Phase</b>                                                | <b>Reference Config.</b>                                                | $CH-B$                     |                             |          |                                                        |                     |
|                                 |                                          |                                                                  |                                                                         | <b>X (Vrms)</b> 4.920n     | <b>Xh1 (Vrms)</b> 4.426n    |          | Xh2 (Vrms) -3.958n                                     |                     |
|                                 | <b>Reference Source</b>                  | Int.Sweep Mode                                                   | Int.Sweep Mode                                                          | Y (Vrms) -4.803n           | Yh1 (Vrms) -5.262n          |          | Yh2 (Vrms) 5.623n                                      |                     |
|                                 | External<br>$\sim$                       | Linear<br>$\checkmark$                                           | Stop                                                                    | R (Vrms) 6.876n            | Rh1 (Vrms) 6.876n           |          | Rh2 (Vrms) 6.876n                                      |                     |
|                                 | <b>External Ref Trigger</b>              | Int.Sweep Start(Hz)                                              | Sweep Step(Hz)                                                          | $-44.31$<br>$\theta$ (deg) | $0h1$ (deg)                 | $-49.93$ | <b>0h2</b> (deg) 125.14                                |                     |
|                                 | TTL Rising Edge v                        | $\frac{\Delta}{\Psi}$<br>1000,000                                | $\frac{\Delta}{\Psi}$<br>1000,000                                       | Freq (Hz) 102000           | Noise(Vrms) 42.133n         |          |                                                        |                     |
| $CH-B$                          | Int.Frequency(Hz)                        | Int.Sweep Stop(Hz)                                               | <b>Step Time(ms)</b>                                                    |                            |                             |          |                                                        |                     |
|                                 | $\frac{\text{A}}{\text{v}}$<br>1000,000  | $\div$<br>5000,000                                               | $\frac{\Delta}{\pi}$<br>1000                                            | <b>AUX-ADC1 (V)</b>        | <b>AUX-ADC2 (V)</b>         |          | <b>AUX-ADC3 (V)</b>                                    | <b>AUX-ADC4 (V)</b> |
|                                 | Phase (°)                                |                                                                  |                                                                         | 0.001                      | 0.001                       | $-0.002$ |                                                        | 0.001               |
|                                 | $\frac{1}{\tau}$<br>0.00                 | <b>Auto Phase</b>                                                | <b>Reference Config.</b>                                                |                            |                             |          |                                                        |                     |
|                                 |                                          |                                                                  |                                                                         |                            | Sample Period (s) 0.100     |          |                                                        | <b>Save Data</b>    |

Fig.75 Reference Configuration

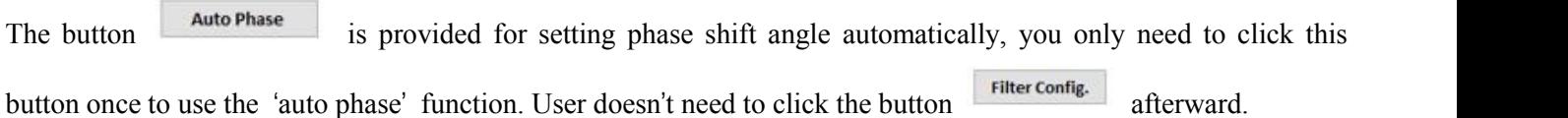

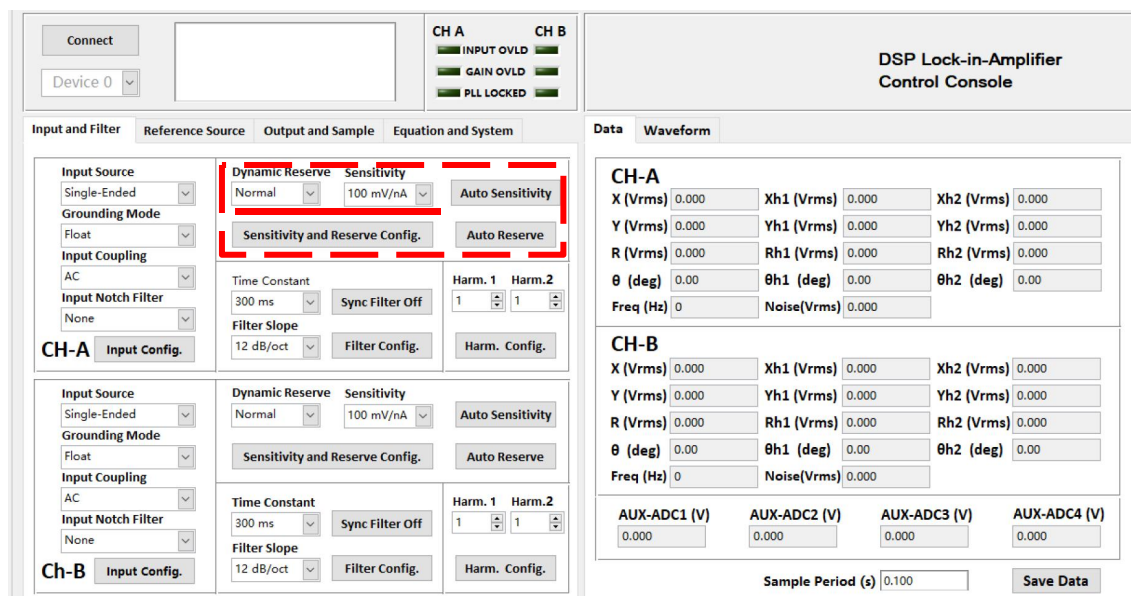

Fig.76 Reserve & Sensitivity Configuration

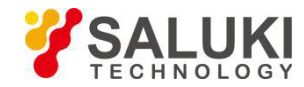

The button **Auto Sensitivity** is provided for setting phase shift angle automatically, you only need to click this button

once to use the 'auto phase' function. User doesn't need to click the button afterward.

| Device $0 \vee$                                    |                                                  | <b>DSP Lock-in-Amplifier</b><br><b>Control Console</b> |                        |                         |                              |                     |  |
|----------------------------------------------------|--------------------------------------------------|--------------------------------------------------------|------------------------|-------------------------|------------------------------|---------------------|--|
| <b>Input and Filter</b><br><b>Reference Source</b> | <b>Output and Sample</b>                         | <b>Equation and System</b>                             | Data<br>Waveform       |                         |                              |                     |  |
| <b>Input Source</b>                                | <b>Dynamic Reserve Sensitivity</b>               |                                                        | $CH-A$                 |                         |                              |                     |  |
| $\sim$<br>Single-Ended                             | 100 mV/nA $\vee$<br>Normal                       | <b>Auto Sensitivity</b>                                | X (Vrms) 0.000         | <b>Xh1 (Vrms) 0.000</b> | <b>Xh2 (Vrms) 0.000</b>      |                     |  |
| <b>Grounding Mode</b>                              |                                                  |                                                        | Y (Vrms) 0.000         | Yh1 (Vrms) 0.000        | Yh2 (Vrms) 0.000             |                     |  |
| $\overline{\vee}$<br>Float                         | <b>Sensitivity and Reserve Config.</b>           | <b>Auto Reserve</b>                                    |                        |                         |                              |                     |  |
| <b>Input Coupling</b>                              |                                                  |                                                        | R (Vrms) 0.000         | Rh1 (Vrms) 0.000        | Rh2 (Vrms) 0.000             |                     |  |
| AC<br>$\vee$                                       | <b>Time Constant</b>                             | Harm. 1 Harm.2                                         | $\theta$ (deg) $0.00$  | $0h1$ (deg)<br>0.00     | $0h2$ (deg) $0.00$           |                     |  |
| <b>Input Notch Filter</b>                          | <b>Sync Filter Off</b><br>300 ms                 | $\div$<br>÷<br>$\mathbf{1}$<br>$\vert$ 1               | Freq (Hz) 0            | Noise(Vrms) 0.000       |                              |                     |  |
| None<br>$\checkmark$                               | <b>Filter Slope</b>                              |                                                        |                        |                         |                              |                     |  |
| CH-A<br><b>Input Config.</b>                       | <b>Filter Config.</b><br>12 dB/oct<br>$\vee$     | Harm. Config.                                          | $CH-B$                 |                         |                              |                     |  |
|                                                    |                                                  |                                                        | X (Vrms) 0.000         | <b>Xh1 (Vrms) 0.000</b> | Xh2 (Vrms) 0.000             |                     |  |
| <b>Input Source</b>                                | <b>Dynamic Reserve</b><br><b>Sensitivity</b>     |                                                        | Y (Vrms) 0.000         | Yh1 (Vrms) 0.000        | Yh2 (Vrms) 0.000             |                     |  |
| $\vee$<br>Single-Ended                             | Normal<br>100 mV/nA $\vee$<br>$\checkmark$       | <b>Auto Sensitivity</b>                                | <b>R</b> (Vrms) 0.000  | Rh1 (Vrms) 0.000        | Rh <sub>2</sub> (Vrms) 0.000 |                     |  |
| <b>Grounding Mode</b>                              |                                                  |                                                        |                        |                         |                              |                     |  |
| $\overline{\vee}$<br>Float                         | <b>Sensitivity and Reserve Config.</b>           | <b>Auto Reserve</b>                                    | 0.00<br>$\theta$ (deg) | $0h1$ (deg)<br>0.00     | $0h2$ (deg)                  | 0.00                |  |
| <b>Input Coupling</b>                              |                                                  |                                                        | Freq (Hz) 0            | Noise(Vrms) 0.000       |                              |                     |  |
| AC<br>$\check{~}$                                  | <b>Time Constant</b>                             | Harm. 1 Harm.2                                         |                        |                         |                              |                     |  |
| <b>Input Notch Filter</b>                          | 300 ms<br><b>Sync Filter Off</b><br>$\checkmark$ | $\div$ 1<br>$\div$<br>$\mathbf{1}$                     | <b>AUX-ADC1 (V)</b>    | <b>AUX-ADC2 (V)</b>     | <b>AUX-ADC3 (V)</b>          | <b>AUX-ADC4 (V)</b> |  |
|                                                    |                                                  |                                                        | 0.000                  | 0.000                   | 0.000                        | 0.000               |  |
| None                                               | <b>Filter Slope</b>                              |                                                        |                        |                         |                              |                     |  |

Fig.77 Auto Sensitivity Configuration

Compare the two SE1022D interfaces before and after configuration as shown in Fig.78 and Fig.79, and you will see the configurations are successful.

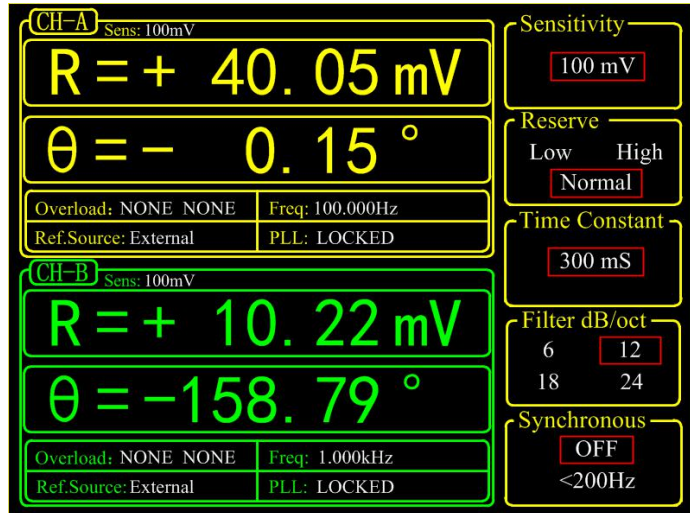

Fig.78 <SENS> is 100 mV before configuration

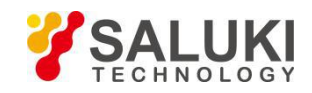

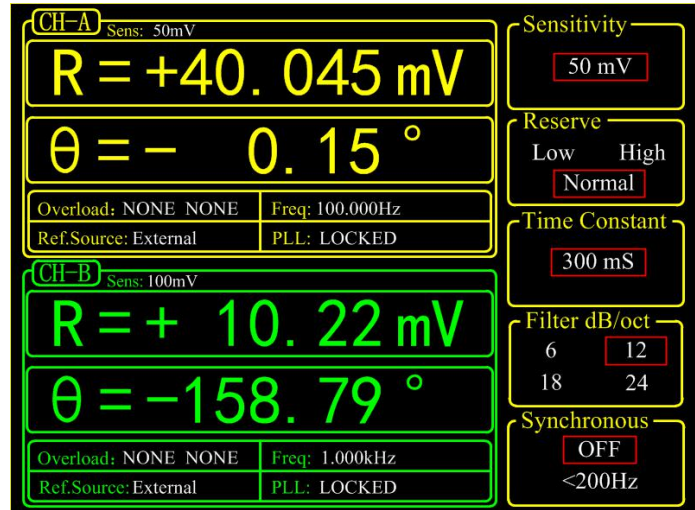

Fig.79 <SENS> is 50 mV after configuration

4. The configurations of SE1022D are finished. Other options are in default. Then users can collect and save data.

Data is saved in the selected directory in the form of an Excel. The file name is 'Data recorded excel.xls' and it has 32 columns of data.

| Connected<br>Device 0                                         | Connection successful, device<br>information:SSI LIA- SE1022D.SN:<br>L6201816.Ver4.000 | CH <sub>B</sub><br>CH <sub>A</sub><br><b>INPUT OVLD</b><br>GAIN OVLD<br>ļ<br><b>PLL LOCKED</b> | <b>DSP Lock-in-Amplifier</b><br><b>Control Console</b> |                           |                                     |                     |
|---------------------------------------------------------------|----------------------------------------------------------------------------------------|------------------------------------------------------------------------------------------------|--------------------------------------------------------|---------------------------|-------------------------------------|---------------------|
| <b>Input and Filter</b><br><b>Reference Source</b>            | <b>Output and Sample</b>                                                               | <b>Equation and System</b>                                                                     | Data<br>Waveform                                       |                           |                                     |                     |
| <b>Input Source</b>                                           | <b>Dynamic Reserve</b><br>Sensitivity                                                  |                                                                                                | $CH-A$                                                 |                           |                                     |                     |
| $\backsim$<br>Single-Ended                                    | $\vee$<br>Normal<br>100 mV/nA<br>$\vee$                                                | <b>Auto Sensitivity</b>                                                                        | X (Vrms) -3.587n                                       | <b>Xh1 (Vrms)</b> -2.611n | <b>Xh2 (Vrms)</b> 1.737n            |                     |
| <b>Grounding Mode</b><br>$\overline{\mathsf{v}}$<br>Float     |                                                                                        |                                                                                                | Y (Vrms) 9.775n                                        | Yh1 (Vrms) 10.080n        | Yh2 (Vrms) -10.267n                 |                     |
| <b>Input Coupling</b>                                         | Sensitivity and Reserve Config.                                                        | <b>Auto Reserve</b>                                                                            | R (Vrms) 10.412n                                       | Rh1 (Vrms) 10.412n        | Rh2 (Vrms) 10.412n                  |                     |
| AC.<br>$\checkmark$                                           | <b>Time Constant</b>                                                                   | Harm. 1 Harm. 2                                                                                | 110.15<br>$\theta$ (deg)                               | $0h1$ (deg)               | 104.52<br>$0h2$ (deg)               | $-80.40$            |
| <b>Input Notch Filter</b>                                     | $\vee$<br>300 ms<br>Sync Filter Off                                                    | $\frac{1}{\pi}$<br>$\div$<br>$\vert$ 1<br>$\overline{1}$                                       | Freq (Hz) 102000                                       | Noise(Vrms) 45.838n       |                                     |                     |
| None                                                          | <b>Filter Slope</b>                                                                    |                                                                                                |                                                        |                           |                                     |                     |
| $CH-A$<br>Input Config.                                       | <b>Filter Config.</b><br>12 dB/oct<br>$\vee$                                           | Harm. Config.                                                                                  | $CH-B$                                                 |                           |                                     |                     |
|                                                               |                                                                                        |                                                                                                | <b>X</b> (Vrms) -1.699n                                | Xh1 (Vrms) -3.134n        | Xh2 (Vrms) 4.367n                   |                     |
| <b>Input Source</b>                                           | <b>Dynamic Reserve</b><br>Sensitivity                                                  |                                                                                                | Y (Vrms) -14.734n                                      | Yh1 (Vrms) -14.496n       | Yh2 (Vrms) 14.174n                  |                     |
| $\checkmark$<br>Single-Ended                                  | Normal<br>$\checkmark$<br>$100 \text{ mV/nA}$                                          | <b>Auto Sensitivity</b>                                                                        | R (Vrms) 14.831n                                       | Rh1 (Vrms) 14.831n        | Rh2 (Vrms) 14.831n                  |                     |
| <b>Grounding Mode</b>                                         |                                                                                        |                                                                                                | $-96.58$<br>$\theta$ (deg)                             | $0h1$ (deg)               | $-102.20$<br><b>0h2</b> (deg) 72.88 |                     |
| Float<br>$\checkmark$                                         | <b>Sensitivity and Reserve Config.</b>                                                 | <b>Auto Reserve</b>                                                                            |                                                        |                           |                                     |                     |
| <b>Input Coupling</b>                                         |                                                                                        |                                                                                                | Freq (Hz) 102000                                       | Noise(Vrms) 31.339n       |                                     |                     |
| AC<br>$\checkmark$                                            | <b>Time Constant</b>                                                                   | Harm. 1 Harm. 2                                                                                | <b>AUX-ADC1 (V)</b>                                    | AUX-ADC2 (V)              | AUX-ADC3 (V)                        | <b>AUX-ADC4 (V)</b> |
| <b>Input Notch Filter</b><br>None<br>$\overline{\phantom{0}}$ | 300 ms<br>Sync Filter Off<br>$\checkmark$                                              | $\div$<br>$\frac{1}{\sqrt{2}}$<br>$\mathbf{1}$<br>$\overline{1}$                               | 0.001                                                  | 0.001                     | $-0.004$                            | 0.000               |
|                                                               | <b>Filter Slope</b>                                                                    |                                                                                                |                                                        |                           |                                     |                     |
| $Ch-B$<br>Input Config.                                       | <b>Filter Config.</b><br>12 dB/oct<br>$\sim$                                           | Harm. Config.                                                                                  |                                                        | Sample Period (s) 0.100   |                                     | <b>Save Data</b>    |

Fig.80 The data saving is paused

As shown in Fig.80, click the button save Data in the red box. After this button is clicked, it turns to saving... which means the SE1022D is saving data, as shown in Fig.81.

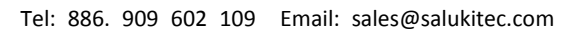

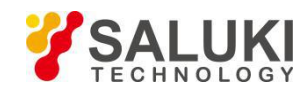

| Connected<br>Device 0                              | Connection successful, device<br>information:SSI LIA-SE1022D.SN:<br>L6201816.Ver4.000 | CH A<br>CH <sub>B</sub><br>INPUT OVLD<br><b>GAIN OVLD</b><br><b>PLL LOCKED</b> | <b>DSP Lock-in-Amplifier</b><br><b>Control Console</b> |                           |           |                                     |                     |  |
|----------------------------------------------------|---------------------------------------------------------------------------------------|--------------------------------------------------------------------------------|--------------------------------------------------------|---------------------------|-----------|-------------------------------------|---------------------|--|
| <b>Input and Filter</b><br><b>Reference Source</b> | <b>Output and Sample</b>                                                              | <b>Equation and System</b>                                                     | Data<br>Waveform                                       |                           |           |                                     |                     |  |
| <b>Input Source</b>                                | <b>Dynamic Reserve</b><br><b>Sensitivity</b>                                          |                                                                                | CH-A                                                   |                           |           |                                     |                     |  |
| $\vee$<br>Single-Ended                             | Normal<br>100 mV/nA $\vee$                                                            | <b>Auto Sensitivity</b>                                                        | <b>X (Vrms)</b> -3.189n                                | <b>Xh1 (Vrms)</b> -2.613n |           | <b>Xh2 (Vrms)</b> 2.088n            |                     |  |
| <b>Grounding Mode</b>                              |                                                                                       |                                                                                | Y (Vrms) 5.719n                                        | Yh1 (Vrms) 6.004n         |           | Yh2 (Vrms) -6.207n                  |                     |  |
| $\sim$<br>Float                                    | <b>Sensitivity and Reserve Config.</b>                                                | <b>Auto Reserve</b>                                                            | <b>R</b> (Vrms) 6.548n                                 | Rh1 (Vrms) 6.548n         |           | <b>Rh<sub>2</sub></b> (Vrms) 6.548n |                     |  |
| <b>Input Coupling</b><br>AC<br>$\backsim$          |                                                                                       |                                                                                |                                                        |                           |           |                                     |                     |  |
| <b>Input Notch Filter</b>                          | Time Constant                                                                         | Harm, 1 Harm, 2<br>$\div$<br>1                                                 | $\theta$ (deg)<br>119.14                               | $0h1$ (deg)               | 113.52    | $0h2$ (deg) $-71.40$                |                     |  |
| None                                               | Sync Filter Off<br>300 ms<br>$\vee$                                                   | $\div$                                                                         | Freq (Hz) 102000                                       | Noise(Vrms) 53.210n       |           |                                     |                     |  |
| CH-A<br>Input Config.                              | <b>Filter Slope</b><br><b>Filter Config.</b><br>12 dB/oct<br>$\sim$                   | Harm. Config.                                                                  | $CH-B$                                                 |                           |           |                                     |                     |  |
|                                                    |                                                                                       |                                                                                | <b>X (Vrms)</b> -4.241n                                | <b>Xh1 (Vrms)</b> -4.844n |           | <b>Xh2 (Vrms)</b> 5.334n            |                     |  |
| <b>Input Source</b>                                | <b>Dynamic Reserve</b><br><b>Sensitivity</b>                                          |                                                                                | $Y$ (Vrms) -6.365n                                     | Yh1 (Vrms) -5.919n        |           | Yh <sub>2</sub> (Vrms) 5.481n       |                     |  |
| Single-Ended<br>$\vee$                             | Normal<br>100 mV/nA $\vee$                                                            | <b>Auto Sensitivity</b>                                                        | R (Vrms) 7.648n                                        |                           |           |                                     |                     |  |
| <b>Grounding Mode</b>                              |                                                                                       |                                                                                |                                                        | Rh1 (Vrms) 7.648n         |           | Rh <sub>2</sub> (Vrms) 7.648n       |                     |  |
| Float<br>$\vee$                                    | <b>Sensitivity and Reserve Config.</b>                                                | <b>Auto Reserve</b>                                                            | $-123.67$<br>$\theta$ (deg)                            | $0h1$ (deg)               | $-129.30$ | <b>0h2</b> (deg) 45.78              |                     |  |
| <b>Input Coupling</b>                              |                                                                                       |                                                                                | Freq (Hz) 102000                                       | Noise(Vrms) 36.246n       |           |                                     |                     |  |
| $\sim$<br>AC                                       | <b>Time Constant</b>                                                                  | Harm. 1<br>Harm.2                                                              |                                                        |                           |           |                                     |                     |  |
| <b>Input Notch Filter</b>                          | $300$ ms<br>Sync Filter Off<br>$\ddot{\phantom{1}}$                                   | $\hat{\cdot}$<br>$\blacksquare$<br>1<br>$\overline{\phantom{a}}$               | <b>AUX-ADC1 (V)</b>                                    | <b>AUX-ADC2 (V)</b>       |           | <b>AUX-ADC3 (V)</b>                 | <b>AUX-ADC4 (V)</b> |  |
| None                                               | <b>Filter Slope</b>                                                                   |                                                                                | 0.001                                                  | 0.001                     | $-0.003$  |                                     | 0.000               |  |
|                                                    | 12 dB/oct<br><b>Filter Config.</b>                                                    | Harm. Config.                                                                  |                                                        |                           |           |                                     |                     |  |

Fig.81 Data saving

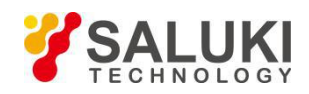

# **6 Performance Tests**

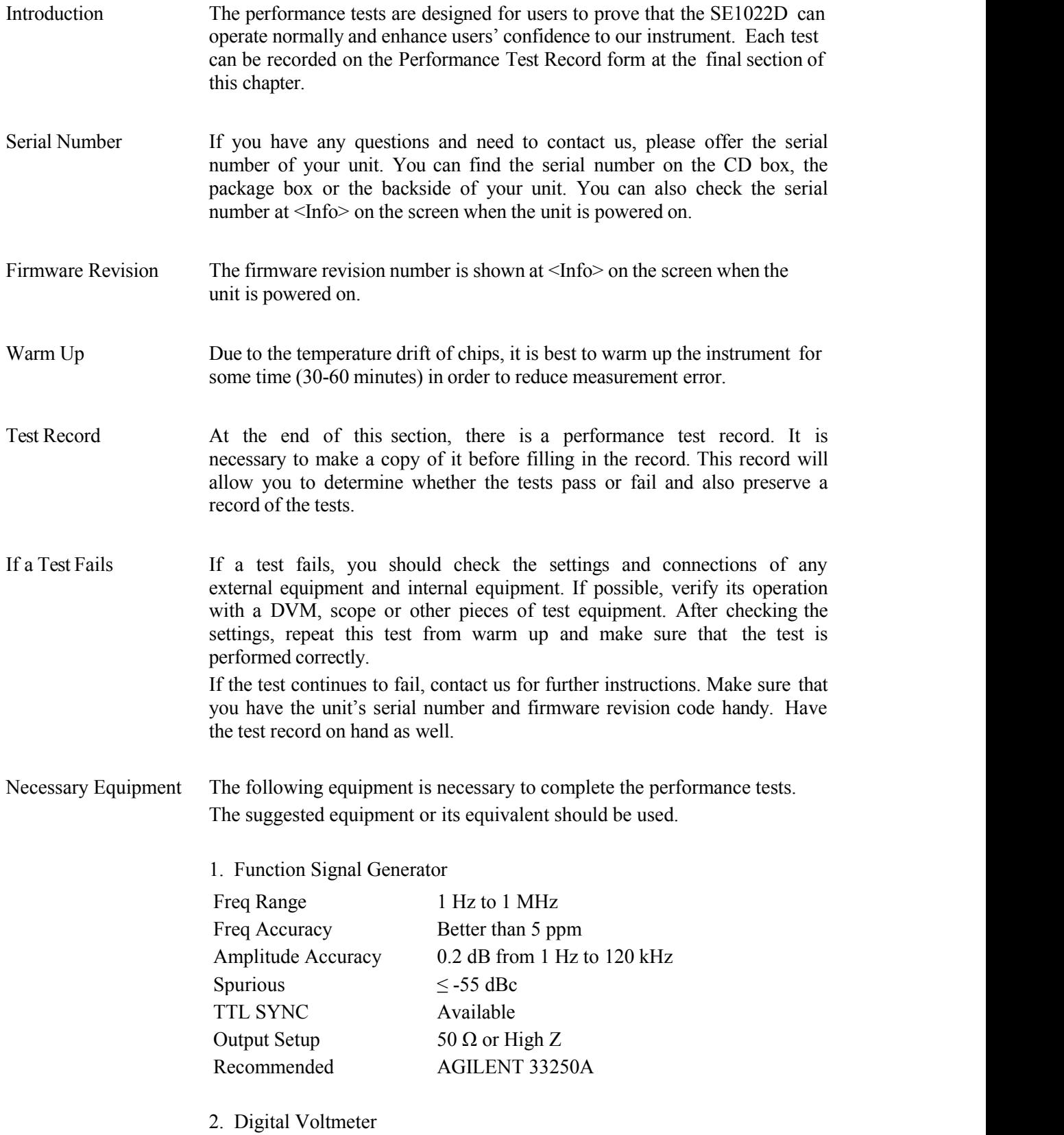

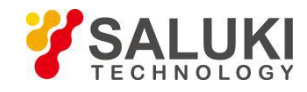

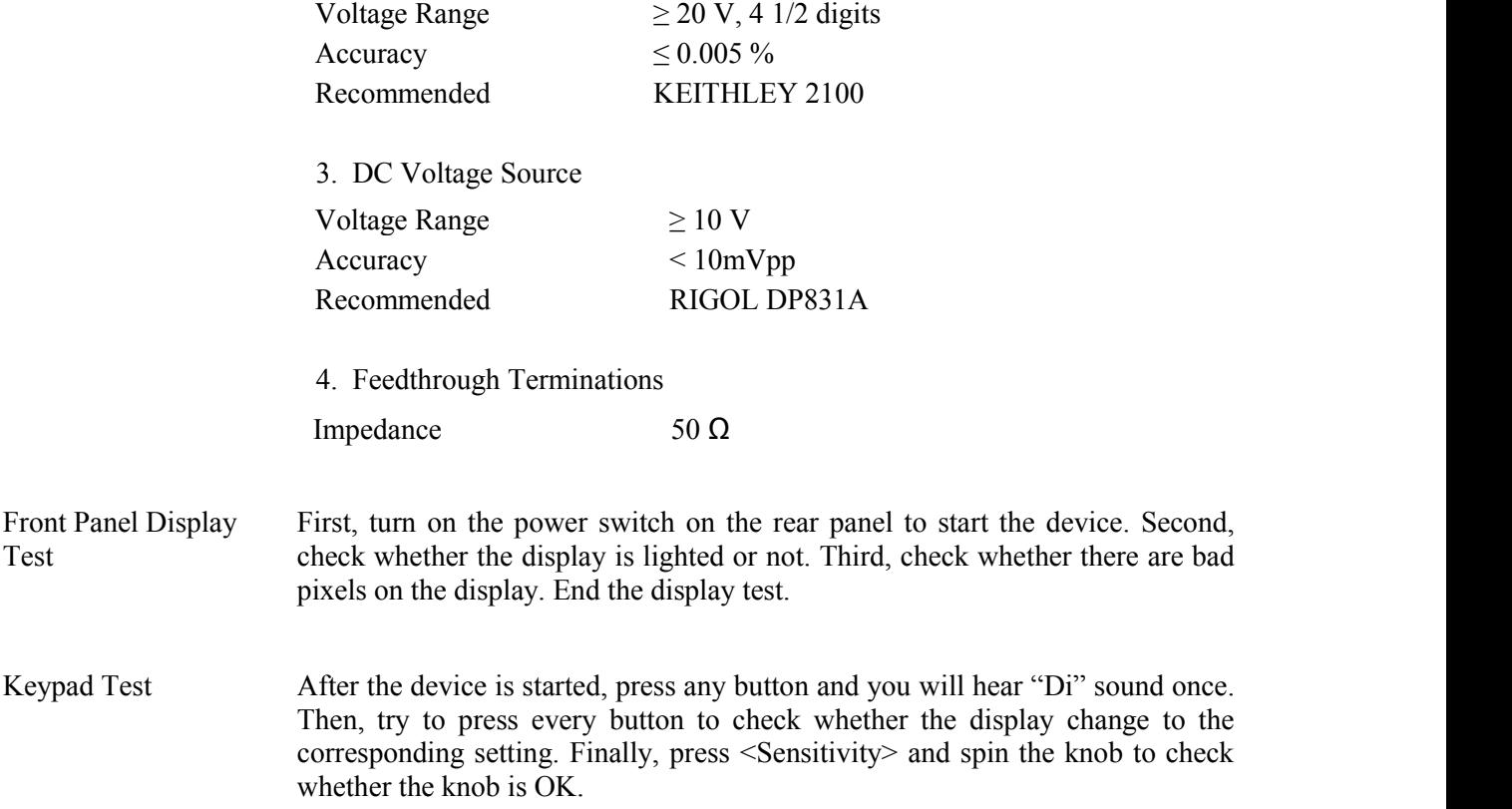

# **6.1 Self-Test**

The self-test checks the lock-in hardware. This test should be done before any other performance tests.

### **Device**

No external device is required in this test.

#### **Steps**

- 1. Open the power switch on the rear panel to start the lock-in amplifier.
- 2. Observe the device, and check whether the screen, keyboard and cooling fan is OK.
- 3. Record the test results in the Performance Test Record.

# **6.2 DC Offset**

This test measures the DC offset of the input.

### **Device**

Connect a 50Ω BNC cable to the A/I input. This shorts the input so the lock-in's own DC offset will be measured.

### **Steps**

1. Turn the lock-in off and on to restart it.

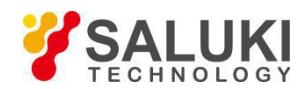

2. Press the buttons in the following sequence:

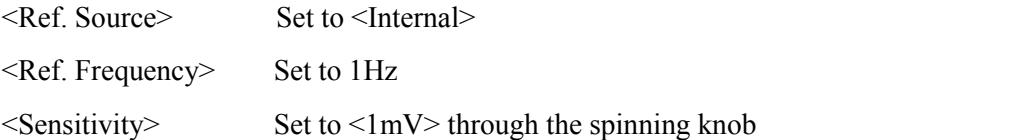

- 3. Wait 10 seconds, then record the value of R.
- 4. Change the setting:

 $\langle \text{Coupling} \rangle$  Set to  $\langle \text{DC} \rangle$ 

- 5. Wait 10 seconds, then record the value of R.
- 6. End the test and fill the result into the performance test form.

# **6.3 Common Mode Rejection**

This test measures the common mode rejection of the lock-in.

### **Device**

Use the internal oscillator sine output to provide the signal.

Connect the  $[SINE OUT]$  to both A and B inputs of the lock-in.

Use equal length cables from A and B to a BNC TEE.<br>Connect the cable from the [SINE OUT] to the TEE. Do not use any termination.

# **Steps**

- 
- 1. Turn the lock-in off and on to restart it.<br>2. Press the buttons in the following sequence:
	- $\le$ Sensitivity> Set to  $\le$  1 V> through the spinning knob

<Ref. Source> Set to <Internal>

- <Ref. Frequency>Set to 100 Hz
- 3. Wait until <R> is steady and <R> should be 1Vrms (within 3% error)
- 4. Press the buttons in the following sequence:
	- $\leq$ Coupling> Set to  $\leq$ DC>
	- $\langle$ Source $\rangle$  Set to  $\langle$ A-B $\rangle$
	- $\le$ Sensitivity> Set to  $\le$ 200  $\mu$ V> through the spinning knob
- 5. Wait 10 seconds, and then record the value of R.

6. End the test. The common mode rejection equals to 20lg(1/R), where R is in Volts(V). Fill the results in the performance test form.

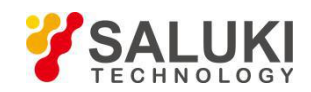

# **6.4 Amplitude Accuracy and Flatness**

This test measures the amplitude accuracy and frequency response.

### **Device**

Use the function signal generator to provide an accurate frequency and a sine wave.

Use one cable with BNC connector to connect the output of the function signal generator to the A input of the lock-in. Use another cable with BNC connector to connect the reference output of the function signal generator to the REF IN of the lock-in.

Set the function signal generator to:

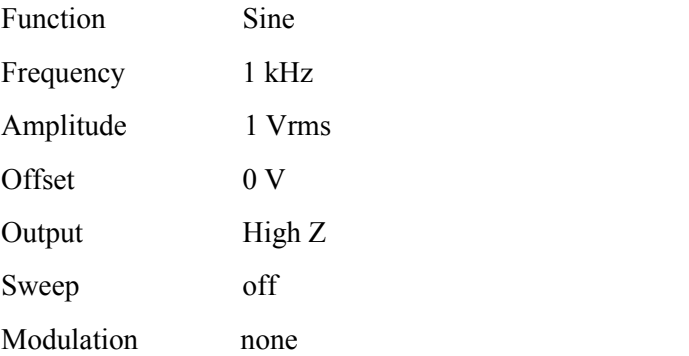

### **Steps**

1. Turn the lock-in off and on to restart it.<br>2. Set  $\leq$ Filter $\geq$  to 24 dB/oct.

3. Amplitude accuracy is verified at 1kHz and various sensitivities. Set the sensitivity of the lock-in and the amplitude of the function signal generator in the following sequence:

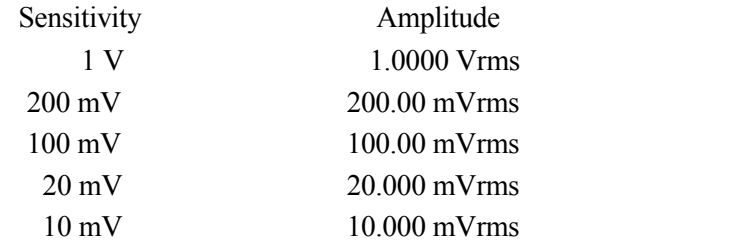

a) Set the function signal generator to the amplitude shown above.

b) Set <Sensitivity> of the lock-in.

- c) Wait 10 seconds, then record <R>, then test the next group of the sensitivity-amplitude.
- d) Repeat the steps from 3)-a) to 3)-c) until the Sensitivity-Amplitude test is completed.
- 4. Frequency response is checked at frequencies above 1kHz. Set the frequency in the following sequence:

Test Frequency 24 kHz 48 kHz 72 kHz

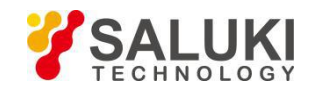

# 96 kHz

### 120 kHz

a) Set <Sensitivity> of the lock-in to <200 mV>.

- b) Set the frequency of the function signal generator to 1 kHz and the amplitude to 200.00mVrms.
- c) Set the frequency of the function signal generator in the upper sequence.
- d) Wait 10 seconds, then record <R>, then test the next frequency.
- e) Repeat from 4)-c) to 4)-d) untilall the frequencies are tested over.

5. End the test and fill the results in the performance test form.

# **6.5 Amplitude Linearity**

This test measures the amplitude linearity. It tests how accurately the lock-in measures a signal smaller than full scale.

### **Device**

Use a function signal generator to provide an accurate frequency and a sine wave.

Use a cable with BNC connector to connect the output of the function signal generator to the A/I input of the lock-in. Use another cable with BNC connector to connect the reference output of the function signal generator to the REF IN of the lock-in.

Set the function signal generator to:

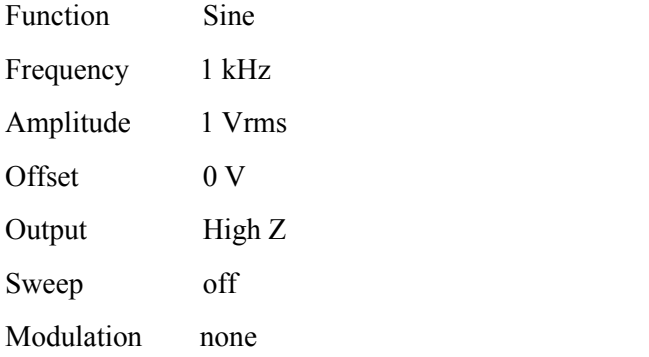

# **Steps**

1. Turn the lock-in off and on to restart it.<br>2. Set  $\leq$ Filter> to  $\leq$ 24 dB/oct> and  $\leq$ Sensitivity> to  $\leq$ 1 V>.

3. The Amplitude of the function signal generator should be 1kHz at various amplitudes. Set the amplitude in the following sequence:

> Amplitude 1.0000 Vrms 100.00 mVrms

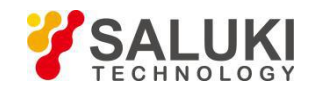

# 10.000 mVrms

- a) Set the output amplitude of the function signal generator.
- b) Wait 10 seconds, then record <R>, then test next amplitude.
- c) Repeat from 3)-a) to 3)-b) until all amplitudes are tested over.
- 4. End the test and fill the results in the performance test form.

### **6.6 Frequency Accuracy**

This test measures the frequency accuracy of the lock-in.

### **Device**

Use the function signal generator to provide the reference signal.

Use one cable with BNC connector to connect the reference signal of the function signal generator to the REF IN of the lock-in.

### **Steps**

- 
- 1. Turn the lock-in off and on to restart it.<br>2. Set the frequency of the function signal generator to 10 kHz.
- 3. Wait until <PLL: UNLOCK> changes to <PLL: LOCKED>, then record <Freq>.
- 4. End the test and fill in the performance test form.

# **6.7 Sine Output Amplitude Accuracy and Flatness**

This test measures the amplitude accuracy and frequency response of the internal oscillator SINE OUT.

### **Device**

Use a 1 meter length cable with BNC connector to connect the SINE OUT to the A/I of the lock-in.

### **Steps**

1. Turn the lock-in off and on to restart it.<br>2. Set <Sensitivity> to <1 V> and <Ref. Source> to <Internal>.<br>3. The frequency of the internal oscillator should be 1kHz steadily. Set <Sensitivity> and the amplitude of the SINE OUT in the following sequence:

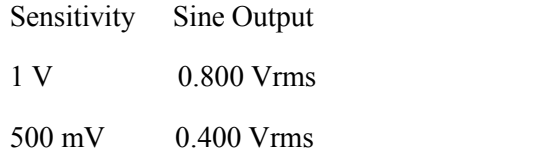

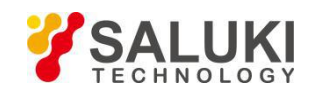

- 200 mV 0.160 Vrms
- a) Set the amplitude of <SINE OUT>.
- b) Set <Sensitivity>.
- c) Wait 10 seconds, then record <R>, then test next group of Sensitivity-Sine Output.

4. Repeat from 3)-a) to 3)-c) until all the Sensitivity-Sine Output are tested over. Frequency response is checked at frequencies above 1 kHz. Set <Ref. Frequency> in the following sequence:

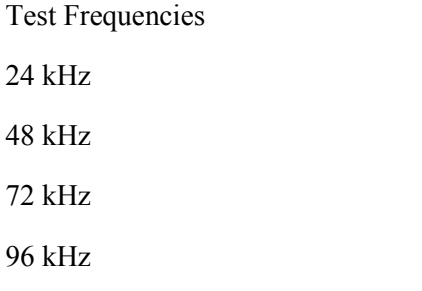

- a) Set <Sensitivity> to <1 V>.
- b) Set the amplitude of the SINE OUT to <1Vrms>.
- c) Set <Ref. Frequency> in the upper sequence.
- d) Wait 10 seconds, then record <R>, then test next frequency.
- e) Repeat from 4)-c) to 4)-d) until all the frequencies are tested over.
- 5. End the test and fill results in the performance test form.

### **6.8 Outputs of Dual Channels and 4 AUX Inputs**

This test measures the DC accuracy of the DC outputs and inputs of the lock-in.

#### **Device**

Use a linear DC regulator to generate a DC input.

Use a DVM to measure the DC output of the lock-in.

Connect a 50  $\Omega$  BNC termination to the A/I input of the lock-in.

### **Steps**

- 1. Turn the lock-in off and on to restart it.<br>2. Set <Ref.Source> to <Internal>.<br>3. Follow the steps below:
- 
- - a) Use a cable to connect CH1 or CH2 of the lock-in to the DVM. Set the DVM to 19.999 V range.

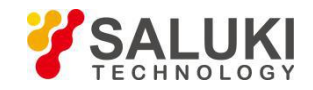

b) Set <Offset> of <Channel Output> in the following sequence:

Offset  $(\% )$ 100.00 50.00 0.00 -50.00 -100.00

c) Waiting for 10 seconds and record the reading of the DVM. Then, test next group data.

d) Repeat steps 3-b) to 4-c) until finishing the tests for CH1. Then, connect the DVM to CH2 and continue to finish the tests for CH2.

4. Follow the steps below:

a) modify settings: select <TOP> option in submenu [DISPLAY], set the <Type> and <Trace> to <List> and <ADC> respectively.

b) use signal cable to connect the DVM to the Lock-in AUX\_OUT 1 on rear panel.

c) set voltage output of the DC regulator source in the following sequence

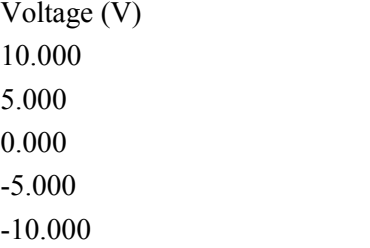

d) Wait 10 seconds and record the reading of the <A1>. Then, test next group data.

e) Repeat steps 4b to 4D until finishing the tests for A1. Then connect the DC voltage source to A2, A3, A4 to finish the tests for A2, A3, A4.

5. Finish the tests for DC inputs and outputs and fill the results in the Performance Test Record Form.

# **6.9 Input Noise**

This test measures the input noise of the lock-in.

# **Device**

Connect a 50  $\Omega$  BNC termination to the A/I input of the lock-in. This grounds the input so the lock-in's own noise is measured.

### **Steps**

1. Turn the lock-in off and on to restart it.

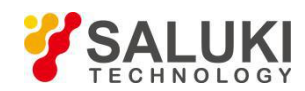

2. Set the parameters in the following sequence:

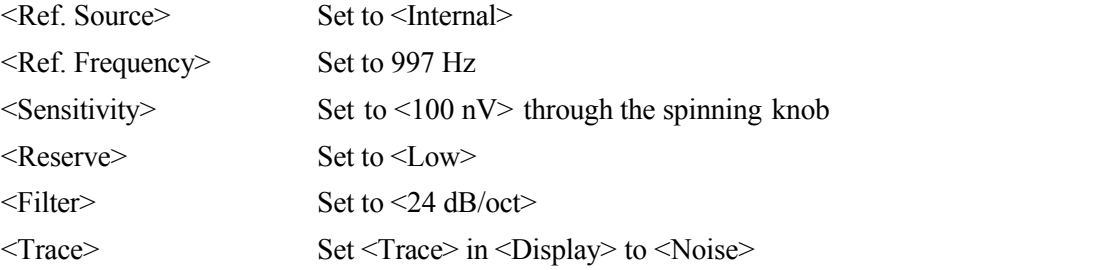

- 3. Wait until the reading is steady, and then record the maximum value of noise.
- 4. End the test and fill the result in the performance test form.

# **6.10 SE1022D Performance TestRecord**

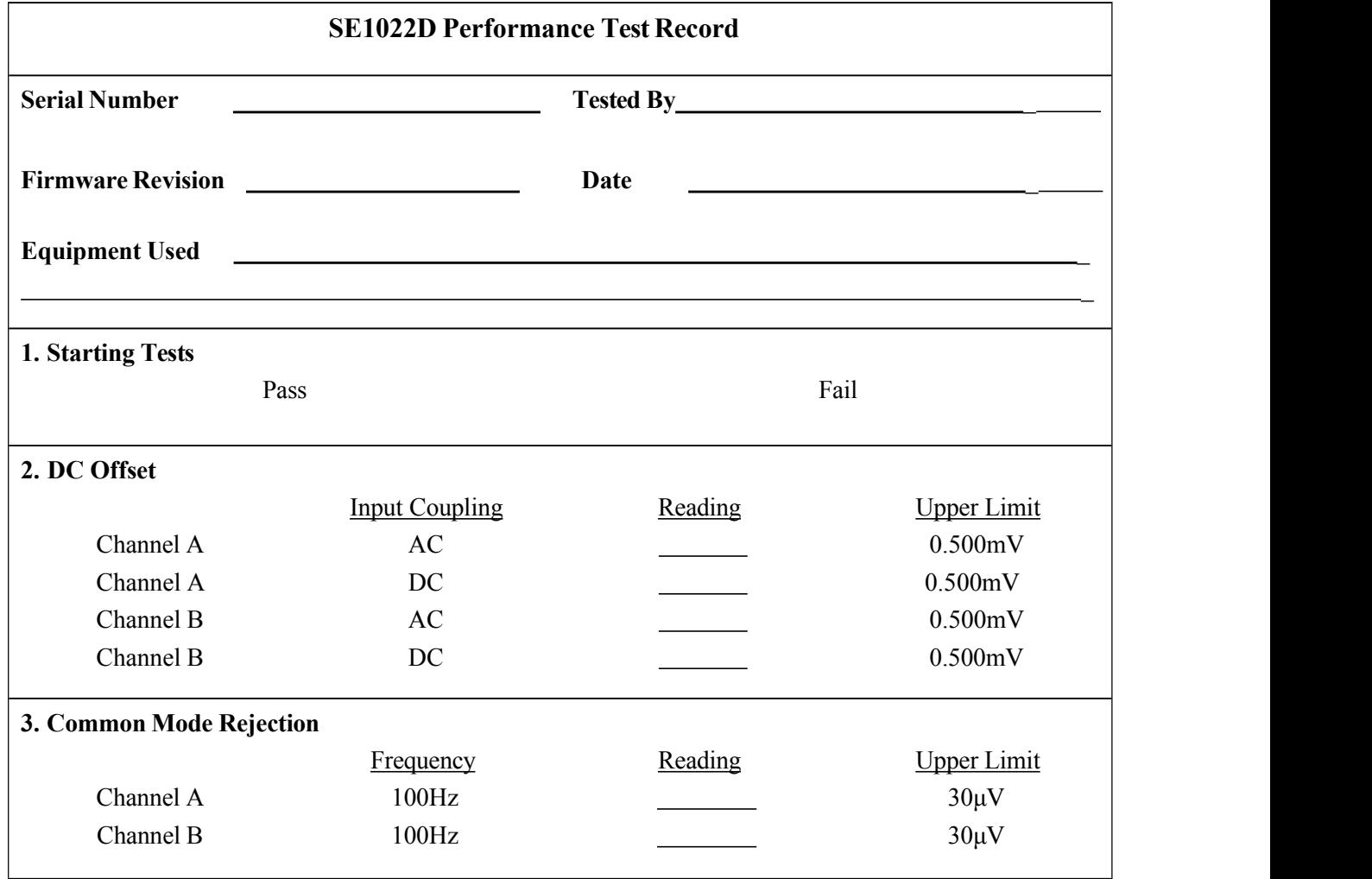

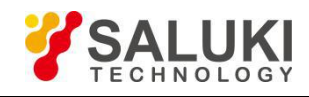

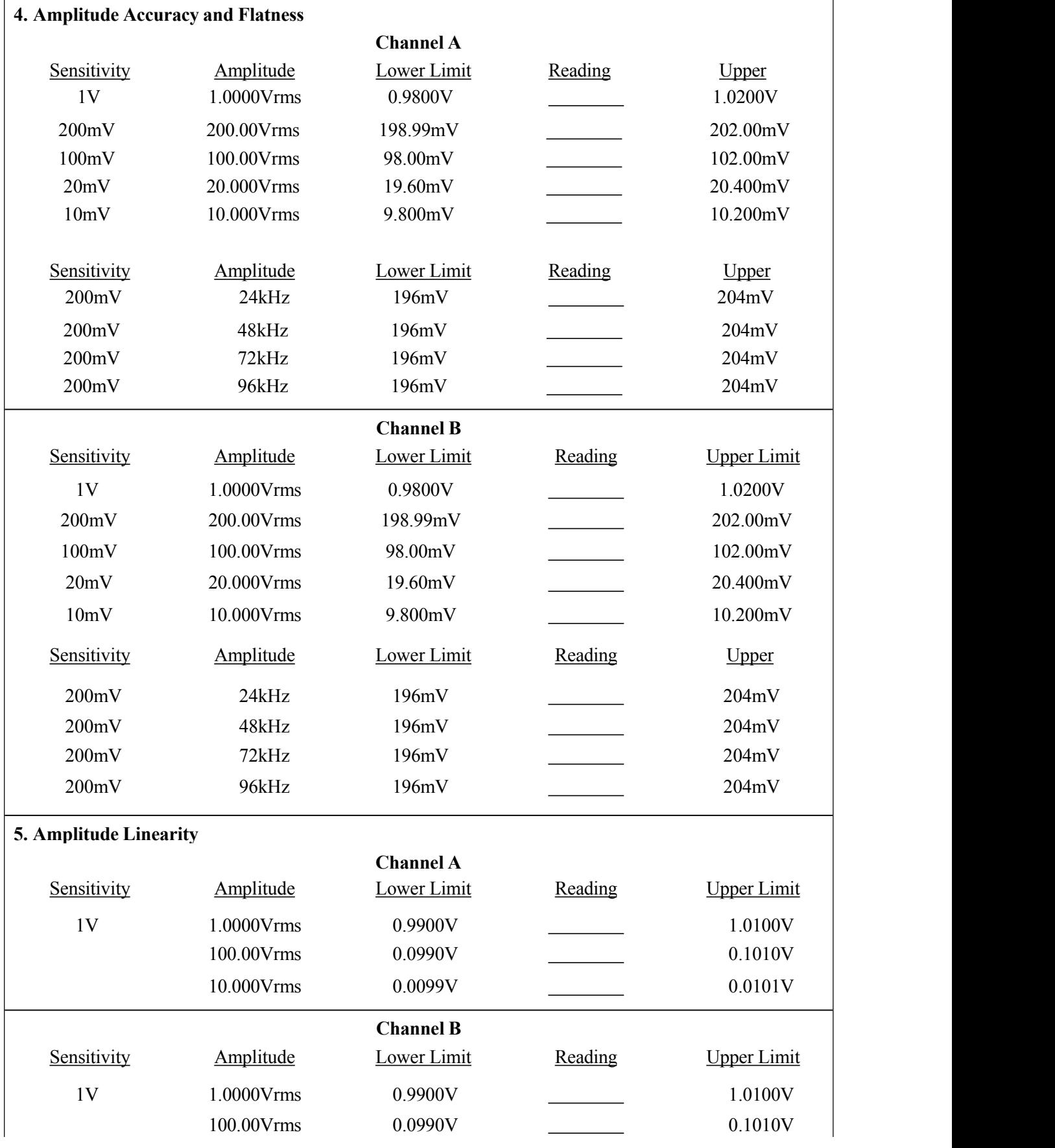

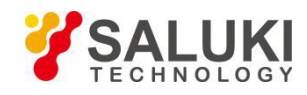

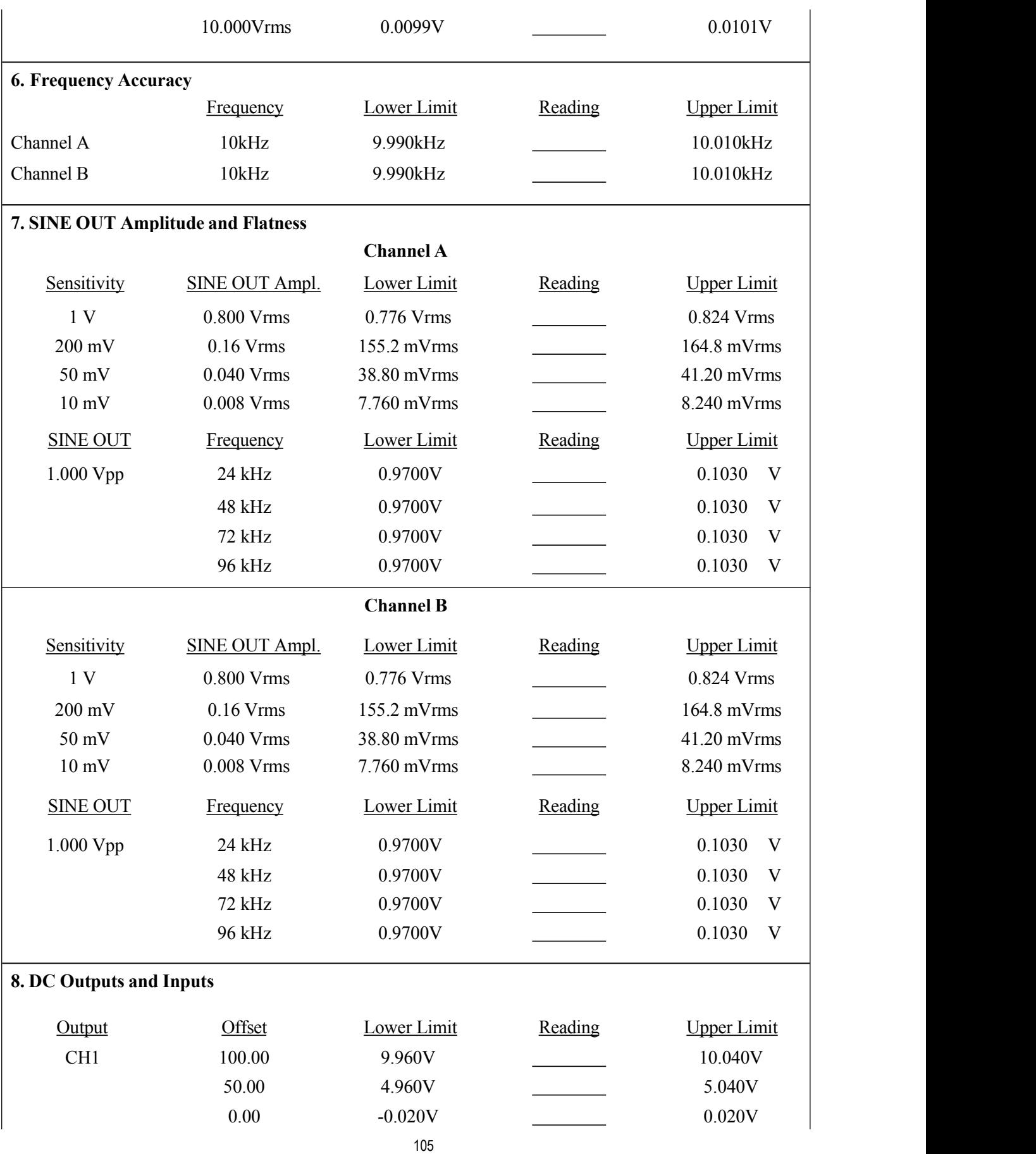

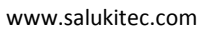

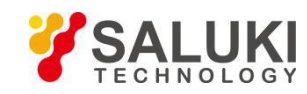

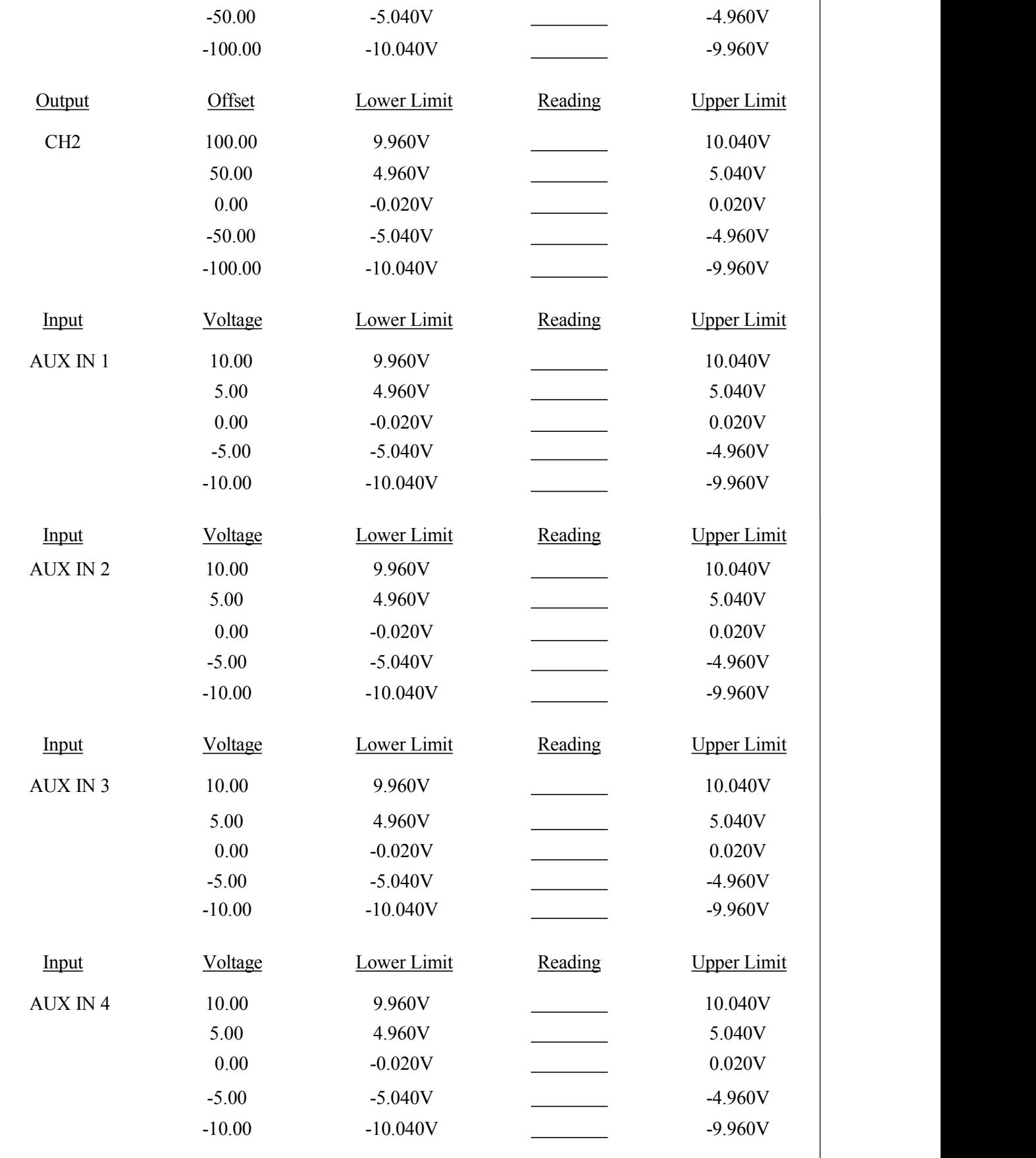

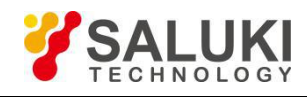

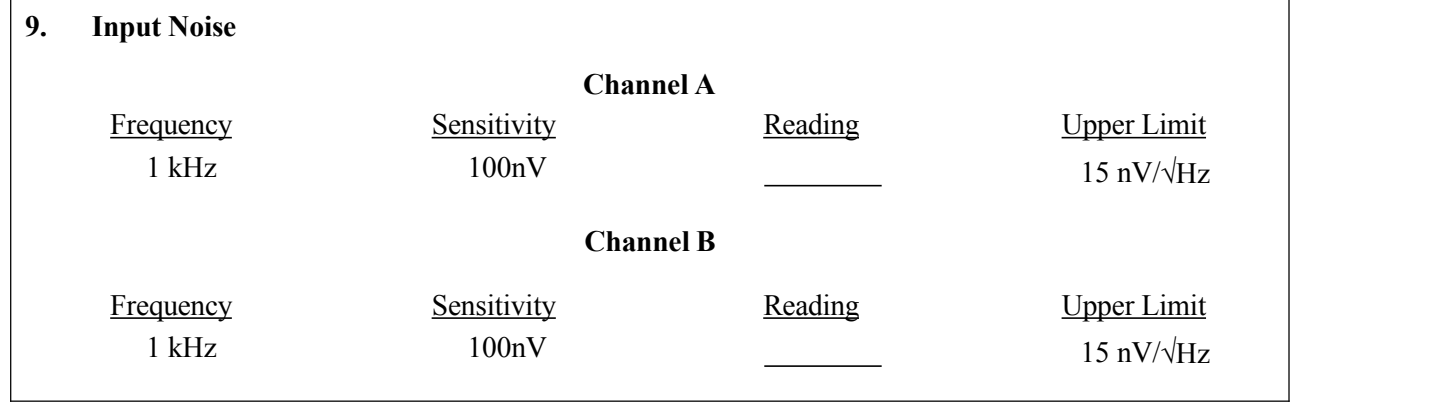

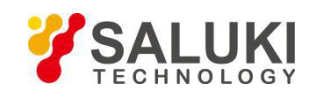

# **7 Operation Examples**

# **7.1 Simple Signal Measurements**

This example will show how the SE1022D measure the value of R, X, Y, θ. You need two BNC cables to input the measurement signal and the reference signal. In this case, we use the function signal generator to generate a 80mVrms, 1kHz sine signal and use the SE1022D to measure it. The steps are below:

# **Measure a Sine Signal**

1. Disconnect all cables from the lock-in. Connect the power source and then turn on the power switch. The system is in default now.

2. Use a BNC cable to connect the output of the function signal generator and the A/I input of the SE1022D. Use another BNC cable to connect the reference signal of the function signal generator and the REF IN of the SE1022D, as is shown in Fig.82.

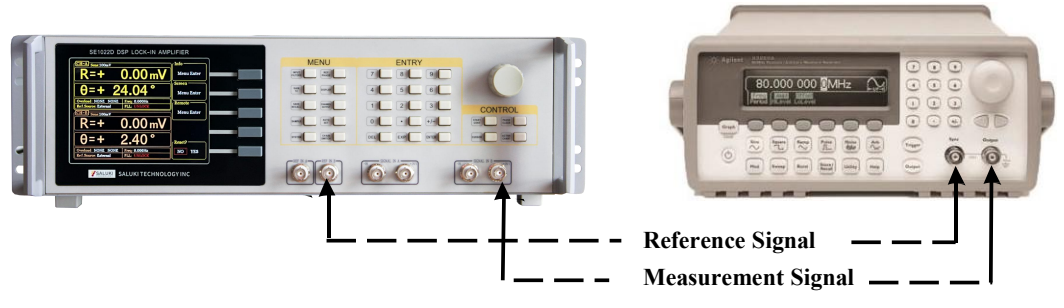

Fig.82 Signal Cable Connection Diagram

3. Turn on the function signal generator and set "Function: Sine", "Amplitude: 80mVrms", "Frequency: 1kHz", "Output Impedance: High Z", as is shown in Fig.83.

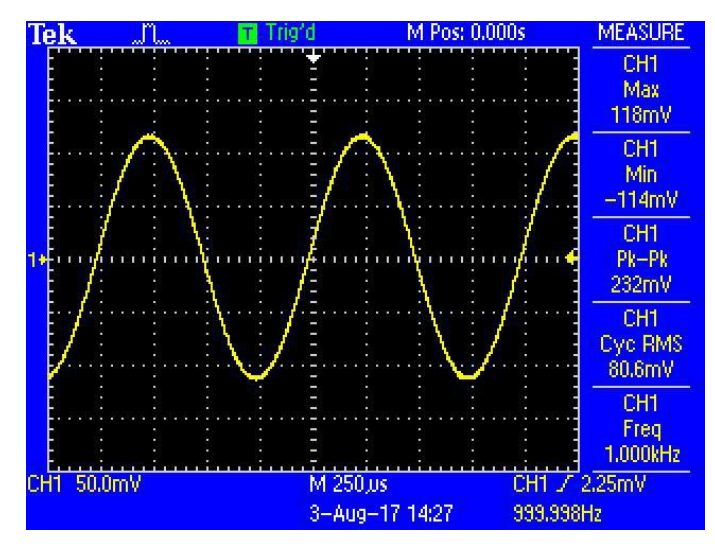

Fig.83 Parameters of Measured Signal
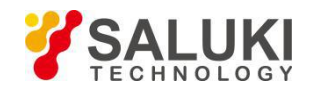

4. Turn on the output of the function signal generator and check whether the scale is overload by watching <Overload>.

Note that if the input of the preamplifier is overload, it shows <Overload: INPUT NONE>. If the output is overload, it shows <Overload: NONE GAIN>. If both the input and the output are overload at the same time, it shows <Overload: INPUT GAIN>.

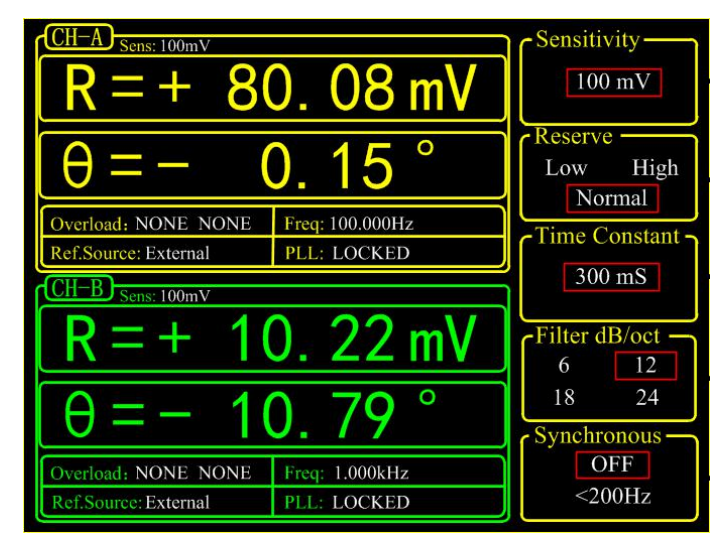

Fig.84 The Monitoring Bar of Main Interface

When the input of the preamplifier is overload, you should decrease the output amplitude of the function signal generator. If the output gain is overload, you should increase the sensitivity of the SE1022D (the input of the preamplifier will be overload when the peak value is larger than 1.7V or the valley value is lower than -1.7V). The default sensitivity is <100mV>. Therefore, in this example, it will not be overload with the output amplitude of 80mVrms. Be careful in other cases. If you need to adjust the sensitivity, the steps are as below.

5. Press [GAIN/TC] in front panel and then enter the submenu shown in Fig.85.

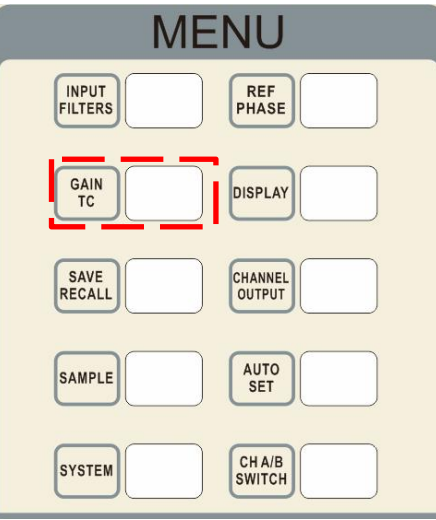

Fig.85 [GAIN/TC] Menu

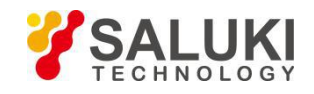

Press [Soft Key 1] to choose <Sensitivity> and then it will be highlighted. Spin the knob to change the value of sensitivity so that there is no overload and the full scale is the maximum. In this case, we set the parameters as Fig.86. Then SE1022D measures the sine signal and the result is  $R=80.08$  mV,  $\theta=-0.15^{\circ}$ .

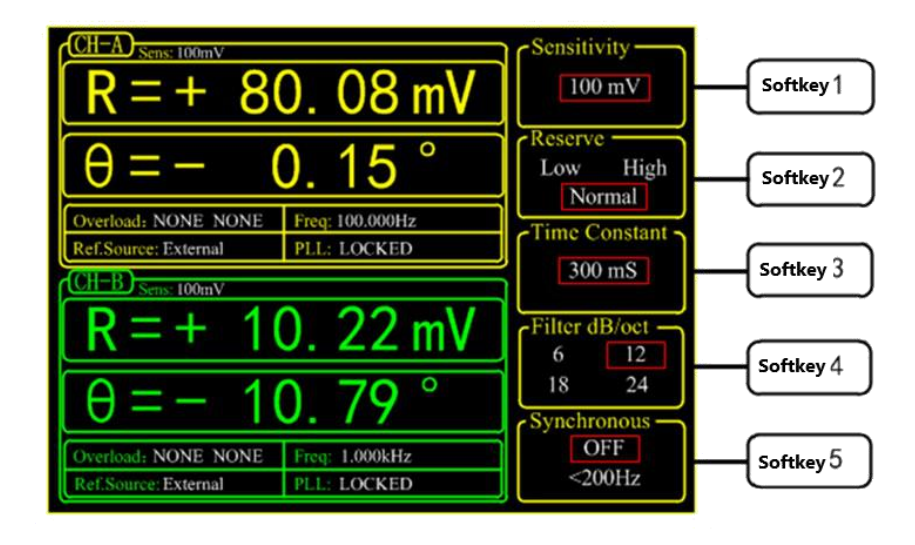

Fig.86 GAIN/TC Submenu

6. The data bar of main interface displays the value of <R>, <X>, <Y> and <θ>. Press [DISPLAY] in front panel

to enter the submenu, as is shown in Fig.87 and Fig.88.<br>In default settings, the top area displays  $\langle R \rangle$  and the bottom area displays  $\langle \theta \rangle$ .

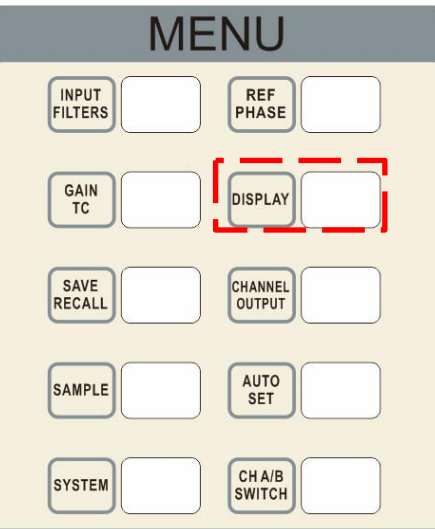

Fig.87 [DISPLAY]

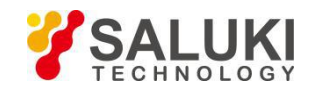

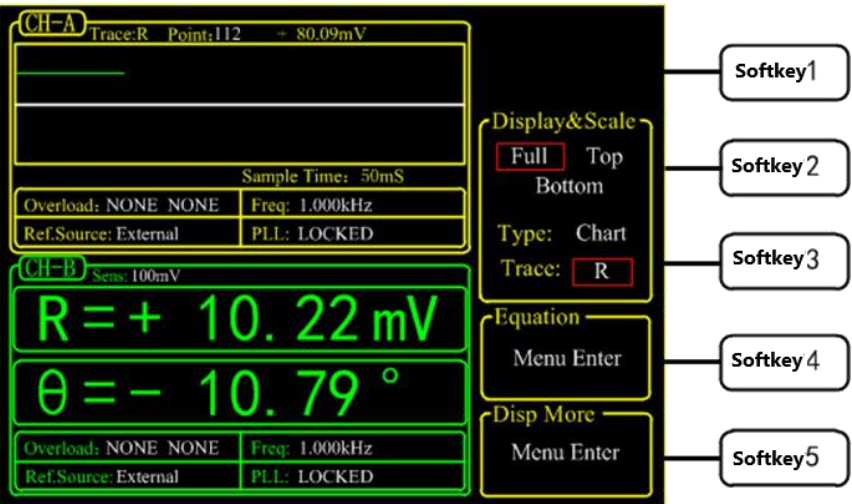

Fig.88 [DISPLAY] Menu Interface

Users can change which value to display as the following steps.

For example, how to display < $\theta$ > instead of <R> in top area with XY Coordinates Chart.

First, press [soft key 2] and choose  $\leq$ Top>.

Second, press [soft key 3] to highlight [Type] and then choose <Chart> though the knob.

Third, press [soft key 3] to highlight <Trace> and then choose <0>. After these settings, the result is shown in Fig.89.

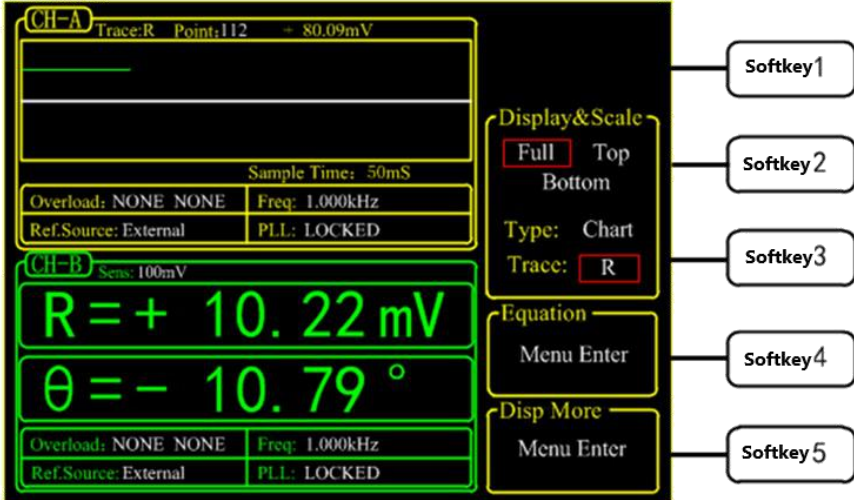

Fig.89 Display <θ> in XY Chart

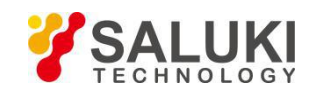

### **7.2 Harmonics Measurements**

This example will show how to measure harmonic component of the input signal. You need two BNC cables to input the measured signal and the reference signal. Use the function signal generator to provide a 160mVpp, 1 kHz square wave and then measure the first and third harmonic with the SE1022D. The steps are below.

1. Disconnect all cables from the lock-in. Connect the power source and then turn on the power switch. The system is in default.

2. Use a BNC cable to connect the output of the function signal generator and the A/I input of the SE1022D. Use another BNC cable to connect the reference signal of the function signal generator and the REF IN of the SE1022D, as is shown in Fig.96.

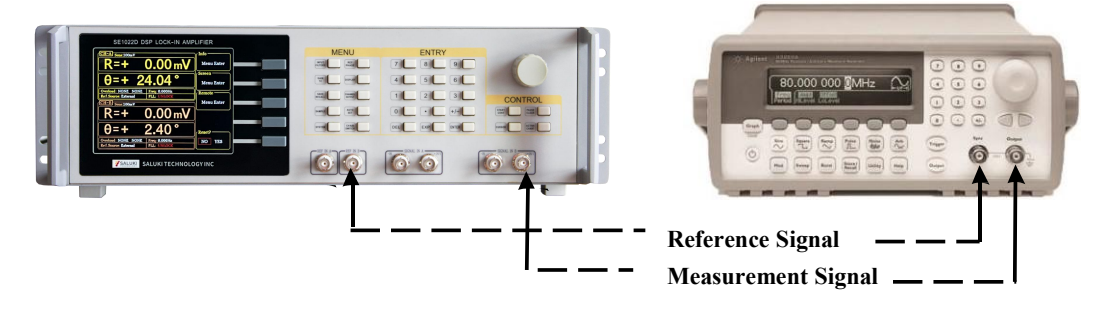

Fig.90 Signal Cable Connection Diagram

3. Turn on the function signal generator and set "Function: Square", "Amplitude: 80mVrms", "Frequency: 1 kHz", as is shown in Fig.91.

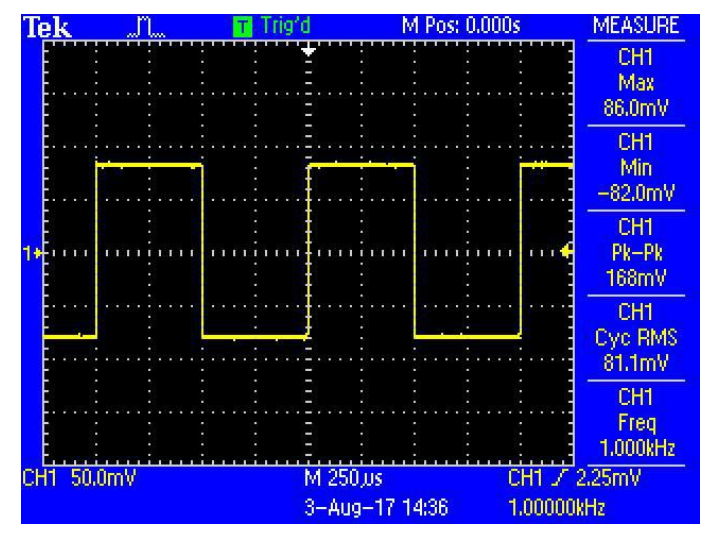

Fig.91 Measured Signal Parameter

4. Press [REF PHASE] in front panel and set <Harmonic> to the required order, as is shown in Fig.92.

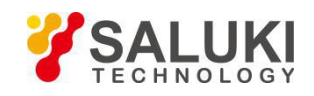

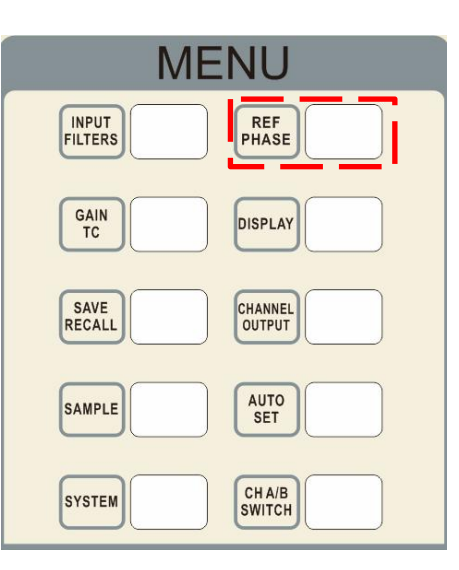

Fig.92 [REF PHASE] Submenu

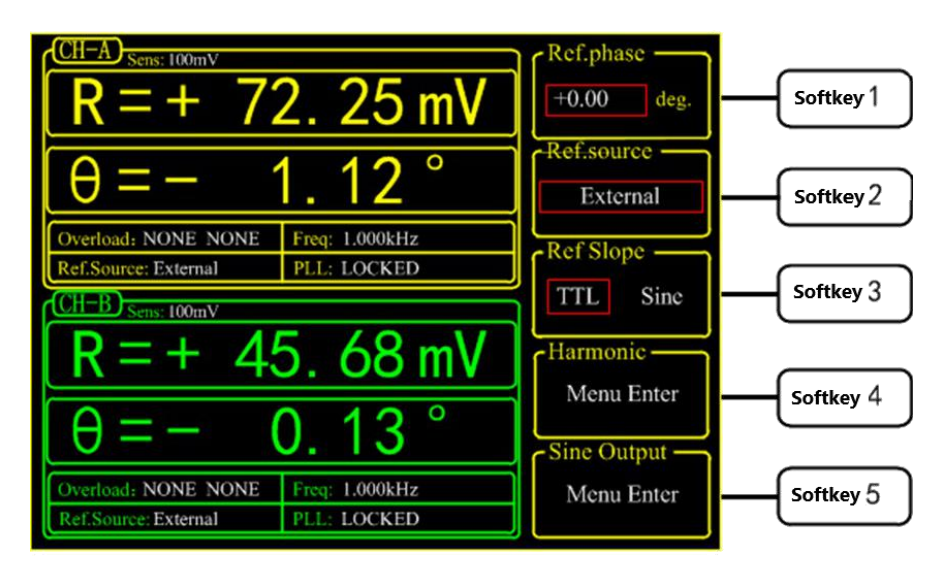

Fig.93 REF PHASE Submenu

Set the harmonic number in <Harmonic> secondary submenu and use the keyboard to input the required order.

The operation steps of measuring the first and third harmonic of the input square wave is below.

First, press the [soft key 4] in [REF PHASE] menu to choose [harmonic] submenu as is shown in Fig.94.

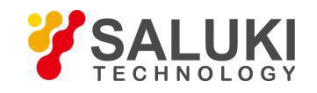

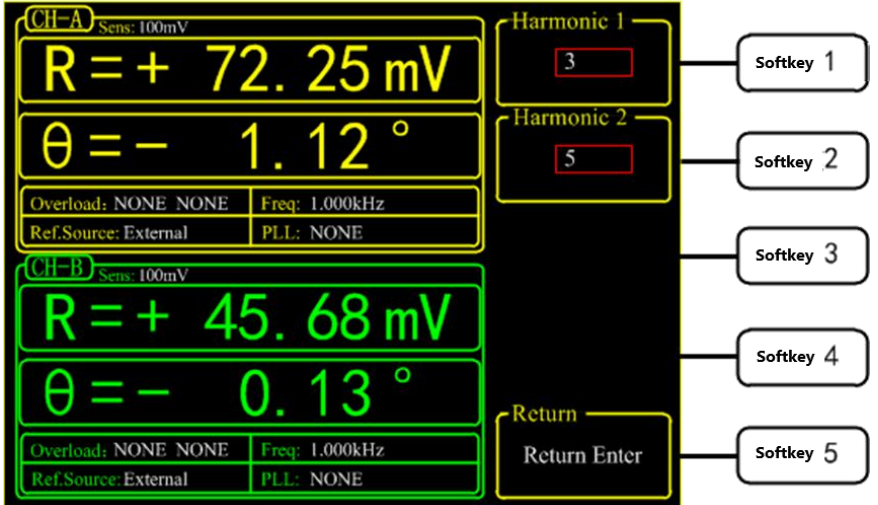

Fig.94 Harmonic Secondary Submenu

Second, press [soft key 1] and then press the number key [1] in numeric keyboard. Then press [ENTER] to confirm. Third, press [soft key 2] and then number key [3]. Now the measure result is the first and third harmonic of the input signal.

Choose [DISPLAY] submenu and choose <Full> in <Display & Scale> option and <List> in <Type> option. Then, you can read the measured harmonic (harmonic 1 is corresponding to  $\langle Xh1 \rangle$ ,  $\langle Yh1 \rangle$ ,  $\langle Rh1 \rangle$  and  $\langle \theta h1 \rangle$ ; harmonic 2 is corresponding to <Xh2>, <Yh2>, <Rh2> and < $\theta$ h2>). The result is shown in Fig.95.

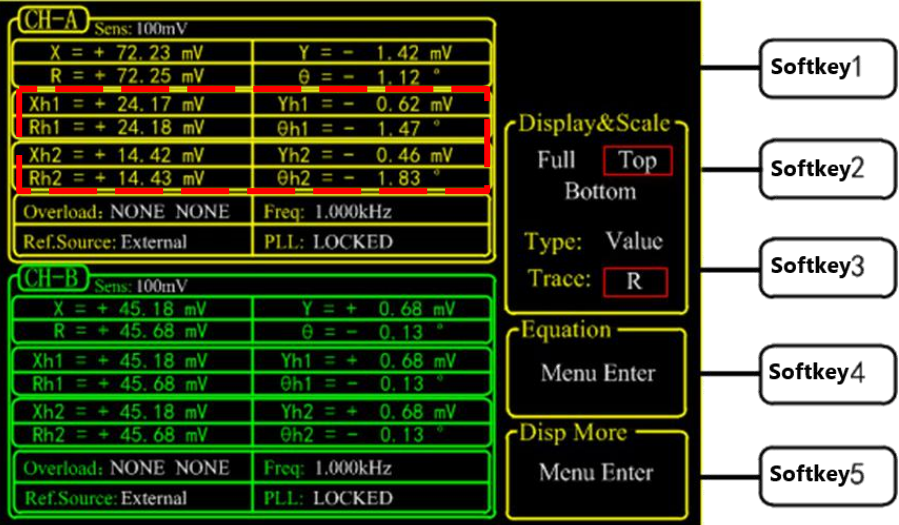

Fig.95 The 3<sup>th</sup> Harmonic Measurement Result

# **How to get the amplitude of the n th harmonics**

How to calculate the harmonic theoretical value of the square wave: suppose that the peak-peak value of square value is E and the angular frequency is  $\omega$ . After Fourier expand, the result is:

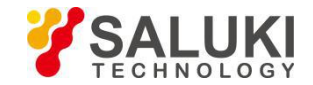

$$
f(t) = \frac{2E}{\pi} (\sin(\omega t) + \frac{1}{3} \sin(3\omega t) + \frac{1}{5} \sin(5\omega t) \dots + \frac{1}{n} \sin(\omega t))
$$

Where the  $n<sup>th</sup>$  harmonic is a sine wave:

$$
f(t) = \frac{2E}{n\pi} \sin(n\omega t)
$$

Therefore, the valid value of the  $n<sup>th</sup>$  harmonic is :

$$
R = \frac{\sqrt{2}E}{n\pi}
$$

We can verify that whether the measured result is close to the theoretical result. In this example, the peak-peak value E is 160mV, and the calculated value of first harmonic is:

$$
R = \frac{\sqrt{2} \times 160}{1 \times \pi} mV \approx 72.025 mV
$$

The calculated value of third harmonic is :

$$
R = \frac{\sqrt{2} \times 160}{3 \times \pi} mV \approx 24.008 mV
$$

The calculated value of fifth harmonic is :

$$
R = \frac{\sqrt{2} \times 160}{5 \times \pi} mV \approx 14.410 mV
$$

Compare the measured result with theoretical result according the above method.

#### **7.3 Optical Spectral Measurements**

This example will show how to measure a spectral diagram of any light source. You need an optical chopper (such as SIGNAL RECOVERY MODEL 197 Light Chopper), a grating monochromator (such as WDG15-Z) and its control system, a photoelectric detector (such as the S286 series photodiode of Japan Hamamatsu Company), a data collection platform (such as NI cDAQ-9172) and a PC. You should control the monochromator to sweep automatically in the spectral measurement range. Then measure the photo current by the SE1022D. The steps are as follows:

1. Disconnect all cables from the lock-in. Connect the power source and then turn on the power switch. The system is in default.

2. Set the corresponding parameters of SE1022D.

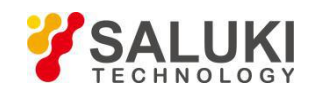

(1) Press [INPUT/FILTERS] and then set the input mode to <I> and <Amplitude: 1M>. Other settings remain the default.

(2) Press [REF/PHASE] and then set <Ref. Source: External> and <Type: TTL>.

(3) Press [GAIN/TC] and then set <Sensitivity: 1μA> which can be adjusted in measurement, <Reserve: Normal>,

<TC: 300ms> and <Roll off: 12dB/oct>. Finally, turn off the SYNC filter.

- (4) Press [OUTPUT/OFFSET] and then set <CH1>, <Source: R> and <Speed: Fast>.
- 3. Build up the spectral measurement platform.

Use a BNC cable to connect the output of the photoelectric detector and the IN+ input of the SE1022D.

Use a BNC cable to connect the OUTPUT of the optical chopper and the REF IN of the SE1022D.

Use a BNC cable to connect the data collection platform and the CH1 OUT of the SE1022D. The sketch is shown in Fig.96.

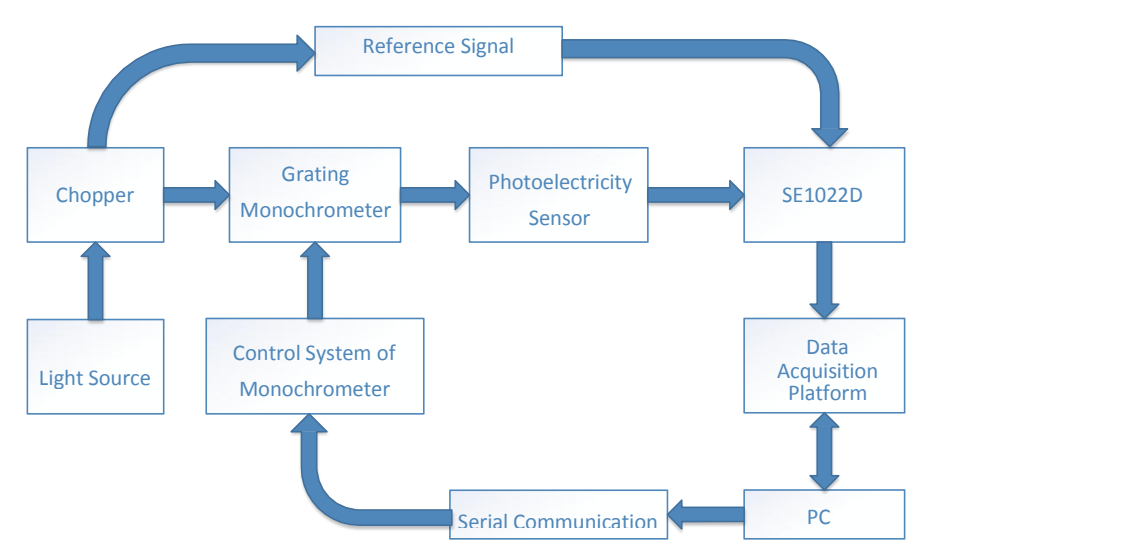

Fig.96 Spectral Measurement Platform Diagram

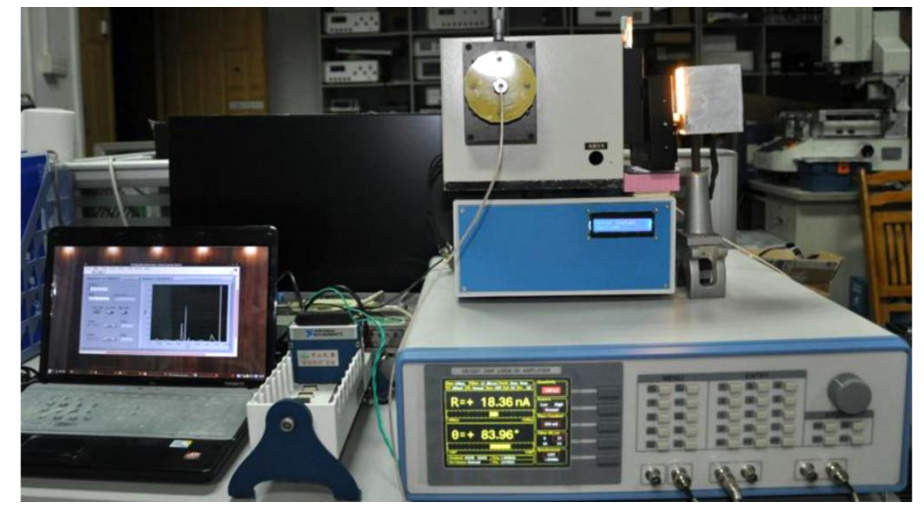

Fig.97 Spectral Measurement Platform Physical Connection

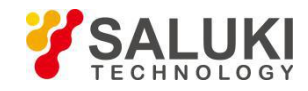

4. Start the spectral measurement and collect data from the data collection platform. Then, you will get an uncalibrated spectral curve as is shown in Fig.98.

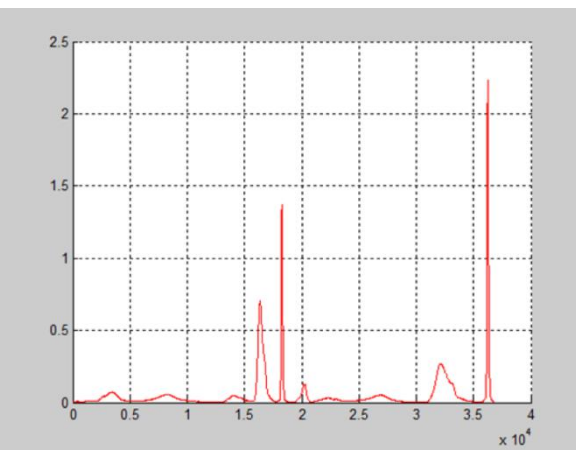

Fig.98 Spectrum Curve measured by SE1022D

5. Use the SR830 instead of the SE1022D to measure. Repeat the steps above to run the same experiment. Then you will get another spectral curve as is shown in Fig.99. You can see that these two curves measured by SE1022D and SR830 are almost the same.

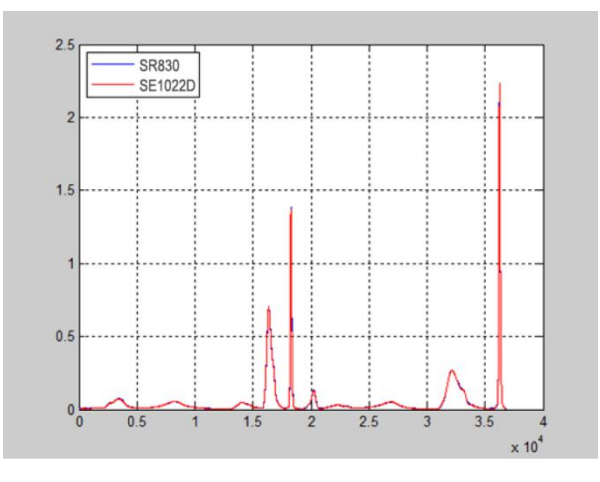

Fig.99 The Contrast Spectrum Curve between SR830 and SE1022D

# **7.4 Serial Communication**

This example will show how to remotely run the serial communication. You need an USB cable. The steps are as follows:

1. Use an USB cable to connect the USB of the SE1022D to the USB socket of the PC.

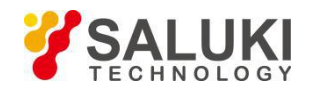

2. The PC will recognize the USB device and remind to install the driver program. If your PC system is WIN7/8/10, the PC will do these automatically online. You just need to wait for a few minutes. If the installation fails, you need to install the driver manually according to Chapter 5.2.

3. Open the folder 'Uart Driver' in your disk and double click the file 'UartAssist.exe'. It will call out the software interface, as is shown in Fig.100.

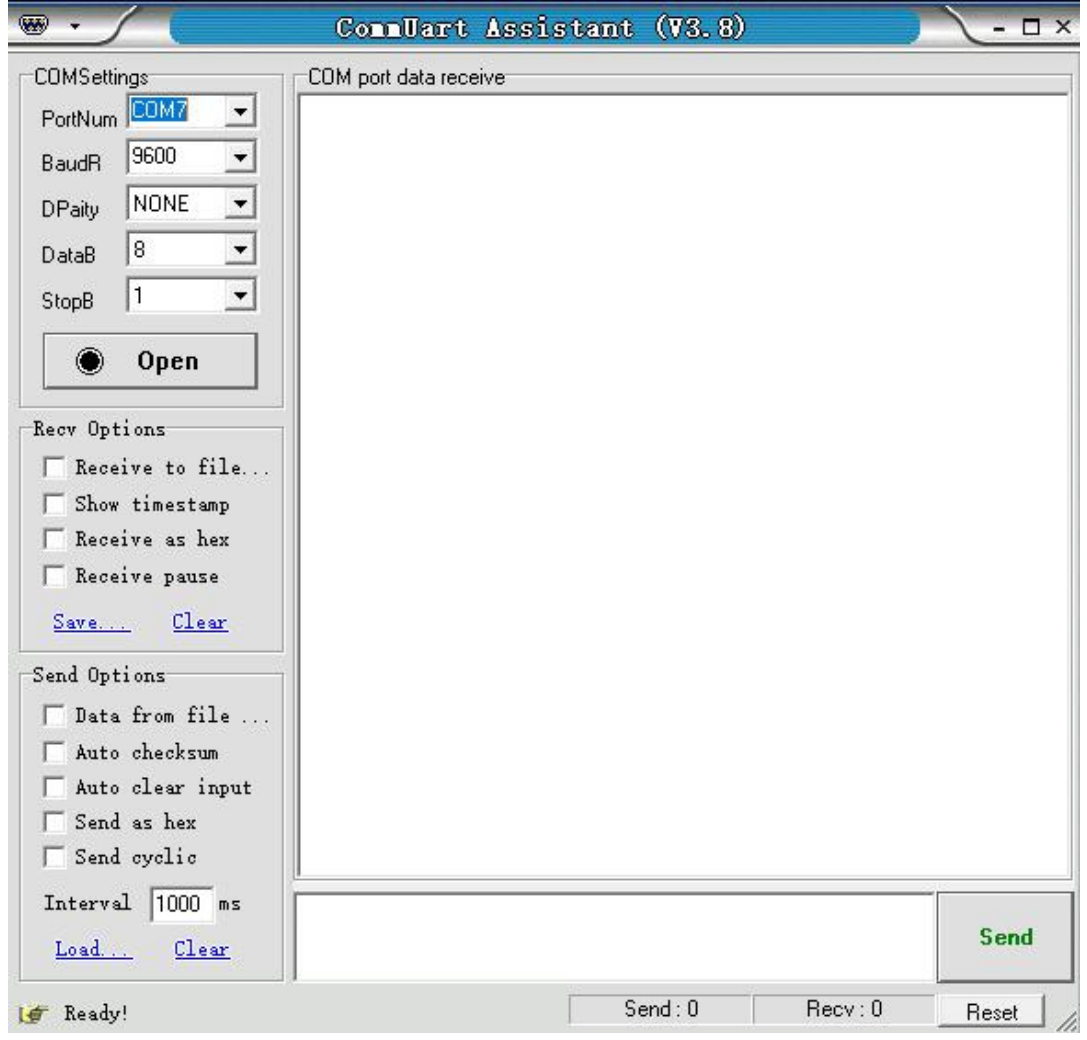

Fig.100 "UartAssistant.exe" Software Display

Note that this software can set the communication mode, the receiver mode, the transfer mode. The default Baud rate of the SE1022D is 9600. The SE1022D has no parity bit, 8 data bits and 1 stop bit. The port number choose the COM number automatically assigned by the PC. Users can check it at the 'COM and LPT' option in Device Manager of the PC, as is shown in Fig.101.

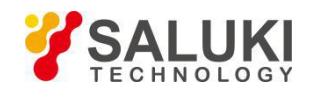

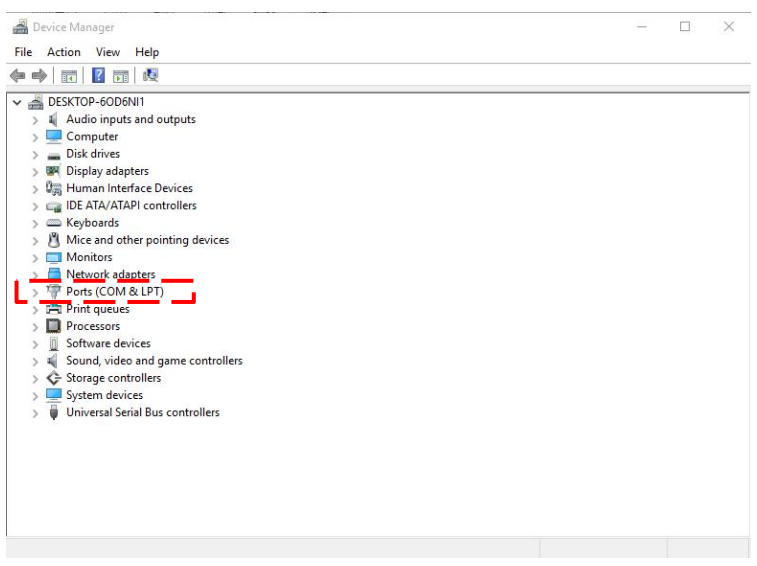

Fig.101 Check the port number at "Device Manager"

After these settings are completed, if you see a black circle like  $\Box$  , you need to click the button to

make it red like  $\frac{\log C_{\text{lose}}}{\log C_{\text{lose}}}\$ . If you fail in doing so, please check the port number and retry the connection. Please note that if the baud rate is too high, packet loss might occur in process of data transmission. In our example, we set the baud rate to be 115200 as shown in Fig.102.

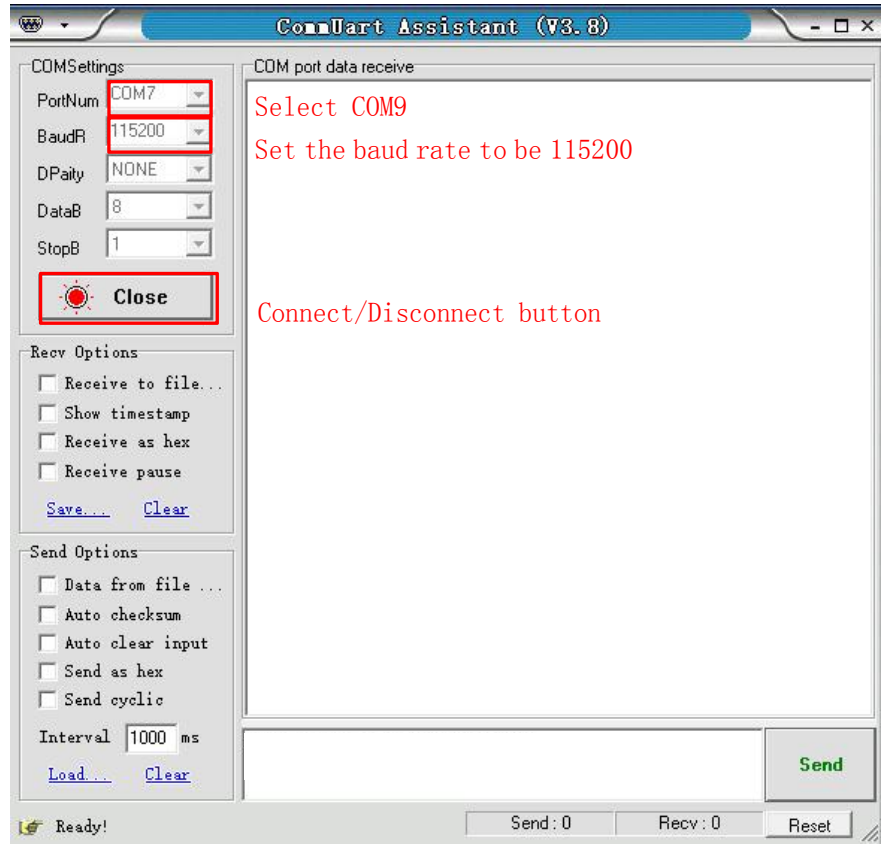

### Fig.102 USB Connection Succeed

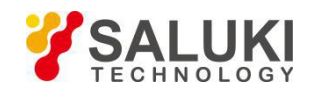

4. Transfer commands to communicate with the SE1022D.

(1) The command format of SE1022D is defined as follows: upper mnemonics + channel selection  $(1/2)$  + option parameters + semicolon/carriage return sign. For more details, please see 'Chapter 4 Remote Programming'. To send commands, firstly, clear input area. Secondly, input commands in the sending area, single command can be finished by pressing the 'Enter' key rather than with a semicolon. Thirdly, click the 'Send' button to send command. As shown in Fig.103 and Fig.104.

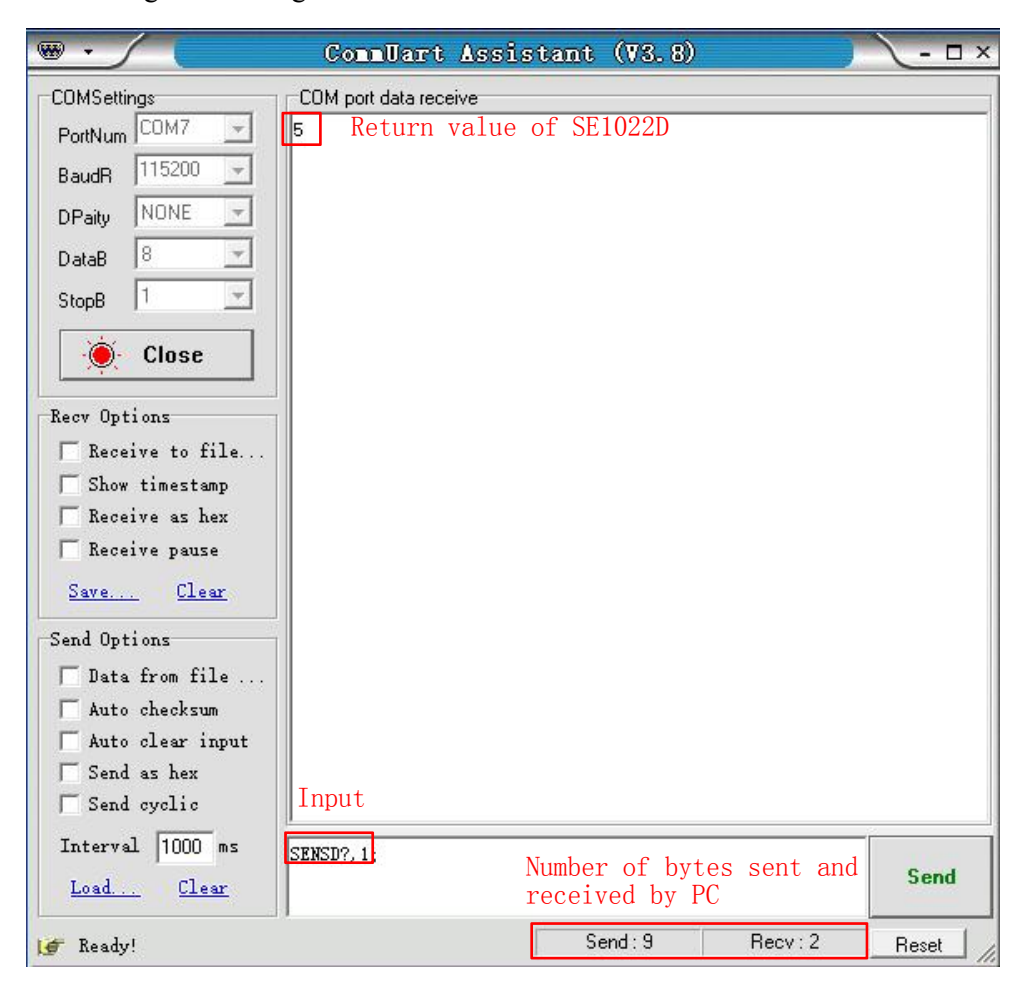

Fig.103 Send and Receive Commands in ASCII Words

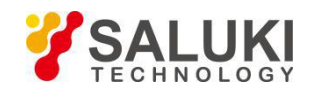

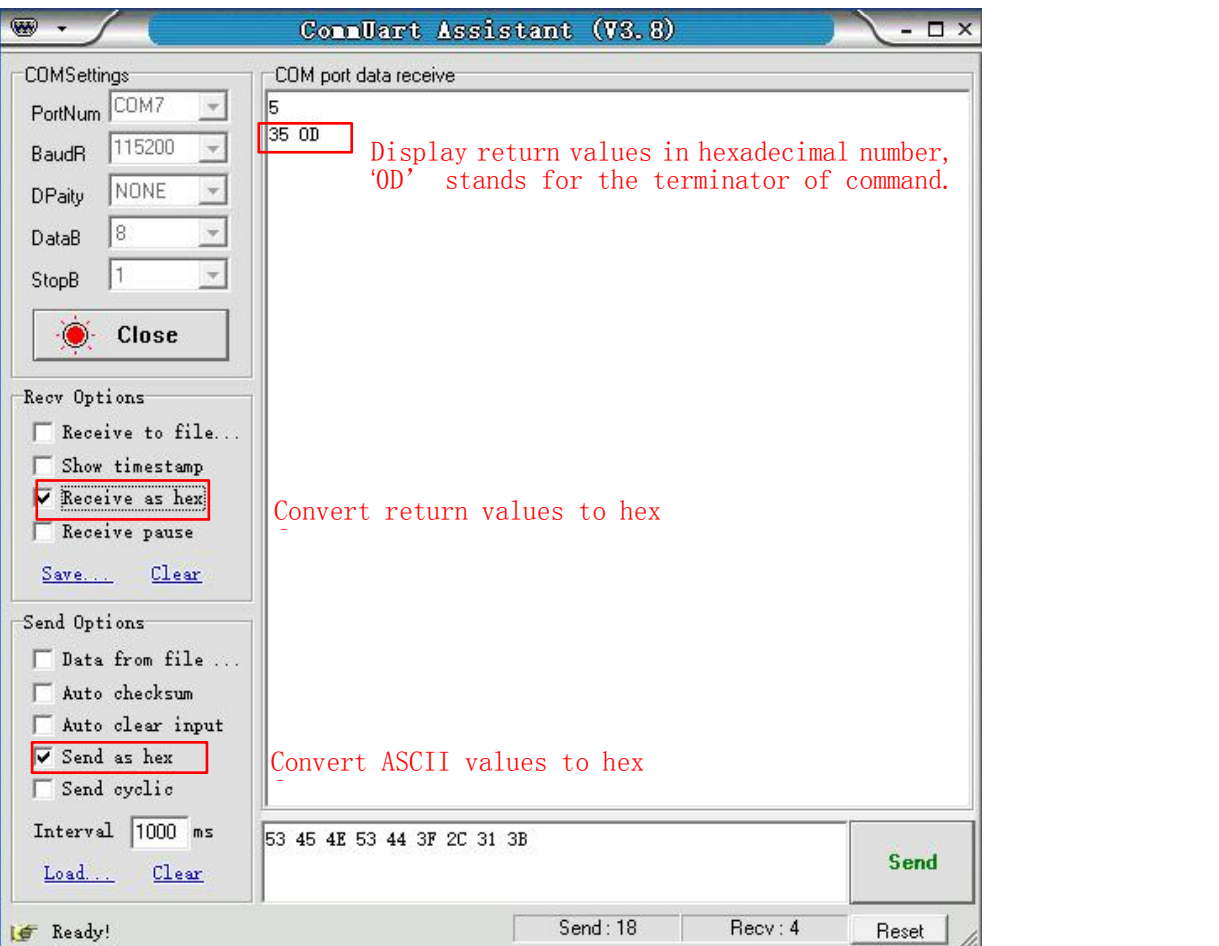

Fig.104 Send and Receive Commands in HEX

(2) The serial assistant can be configured to automatically add carriage return 0X0D. You just need to click

and choose . Finally, set the additional digit to <0D> as Fig.105.

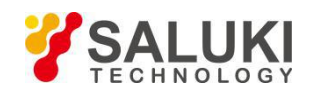

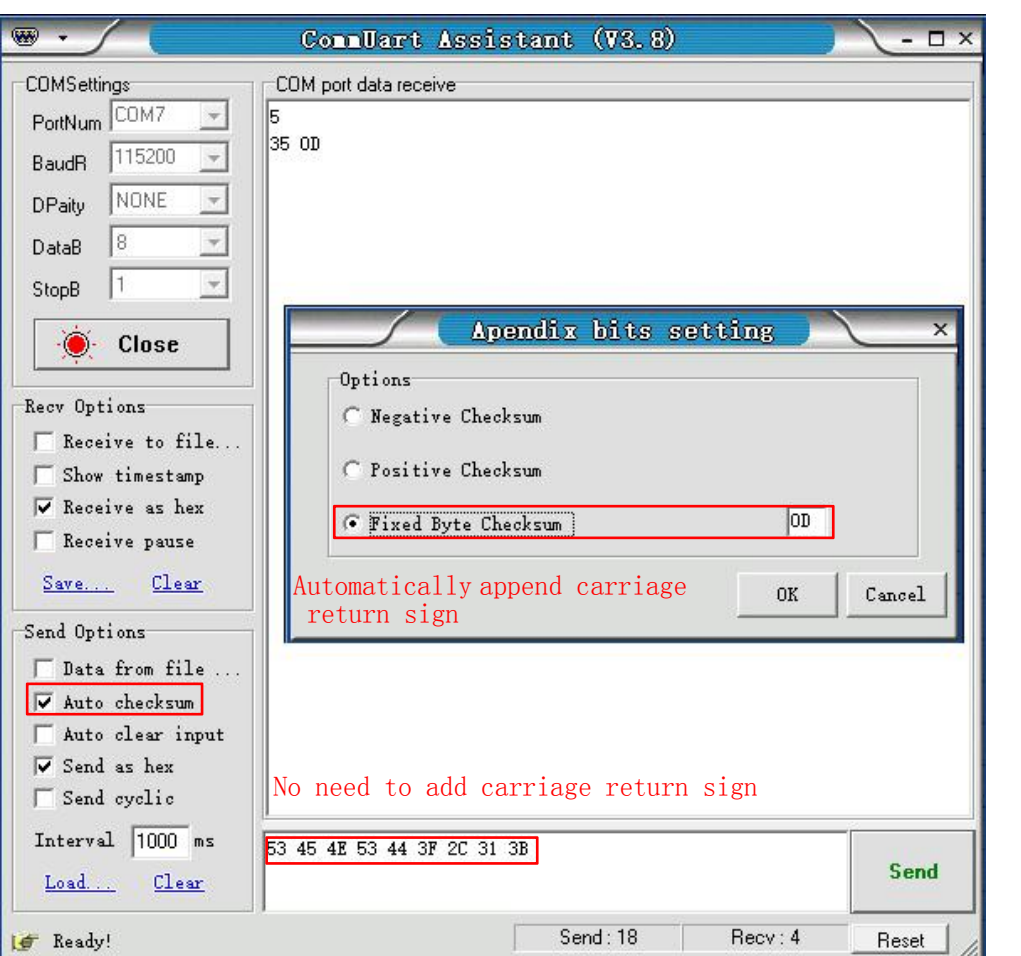

Fig.105 Setting the checksum

(3) Multiple commands are separated by ",", such as ' SENSD 1,25;FMODD 1,1;FREQD ,1,2048;SENSD ?,1; FREQD ?,1', as is shown in Fig.106.

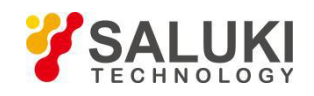

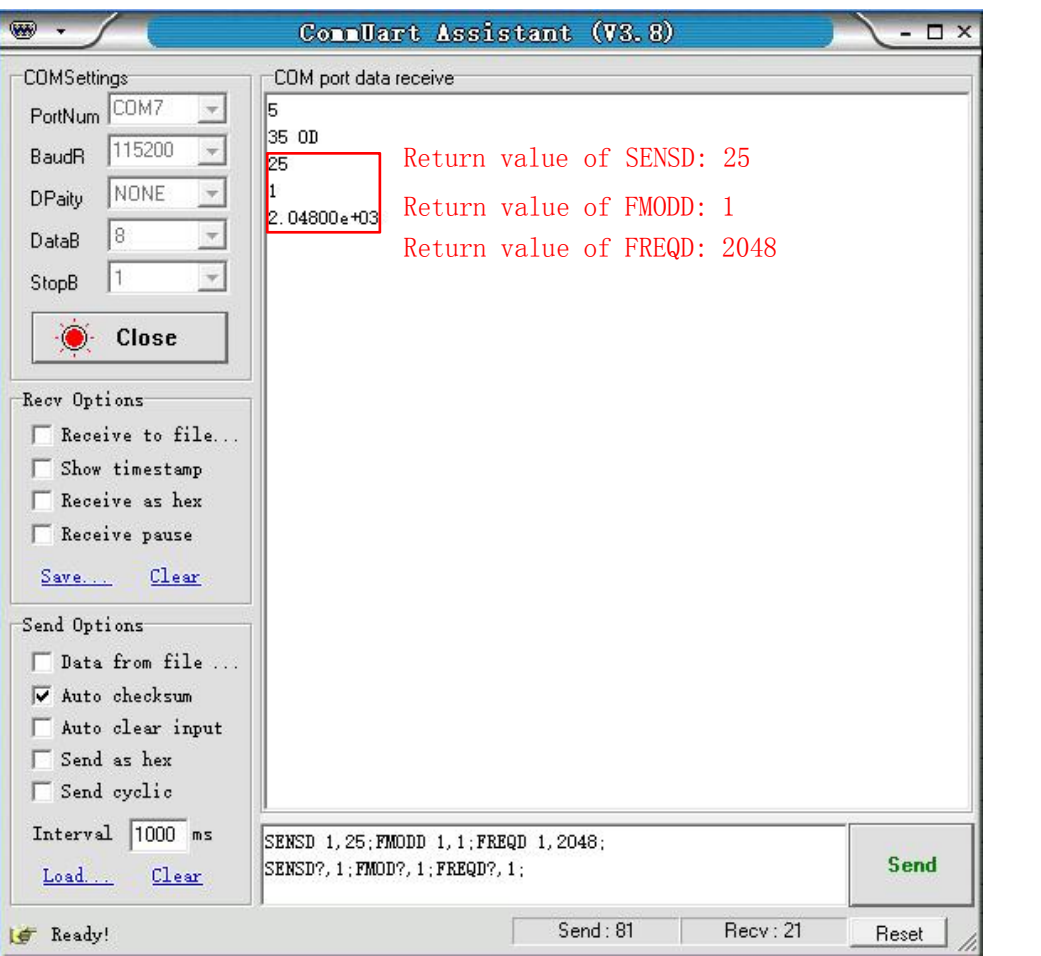

Fig.106 The execution of multiple commands

(4) If you want to read the values of  $\langle X \rangle$ ,  $\langle Y \rangle$ ,  $\langle R \rangle$ ,  $\langle \theta \rangle$  and Freq continuously, you can set the transfer interval time as Fig.107 and Fig.108.

Note that when use this software to control the SE1022D, the LCD display will refresh at the same time.

The SE1022D can use many versions of serial debugging assistant. You can use other software to control the SE1022D remotely.

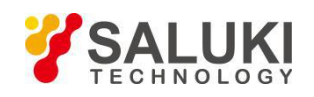

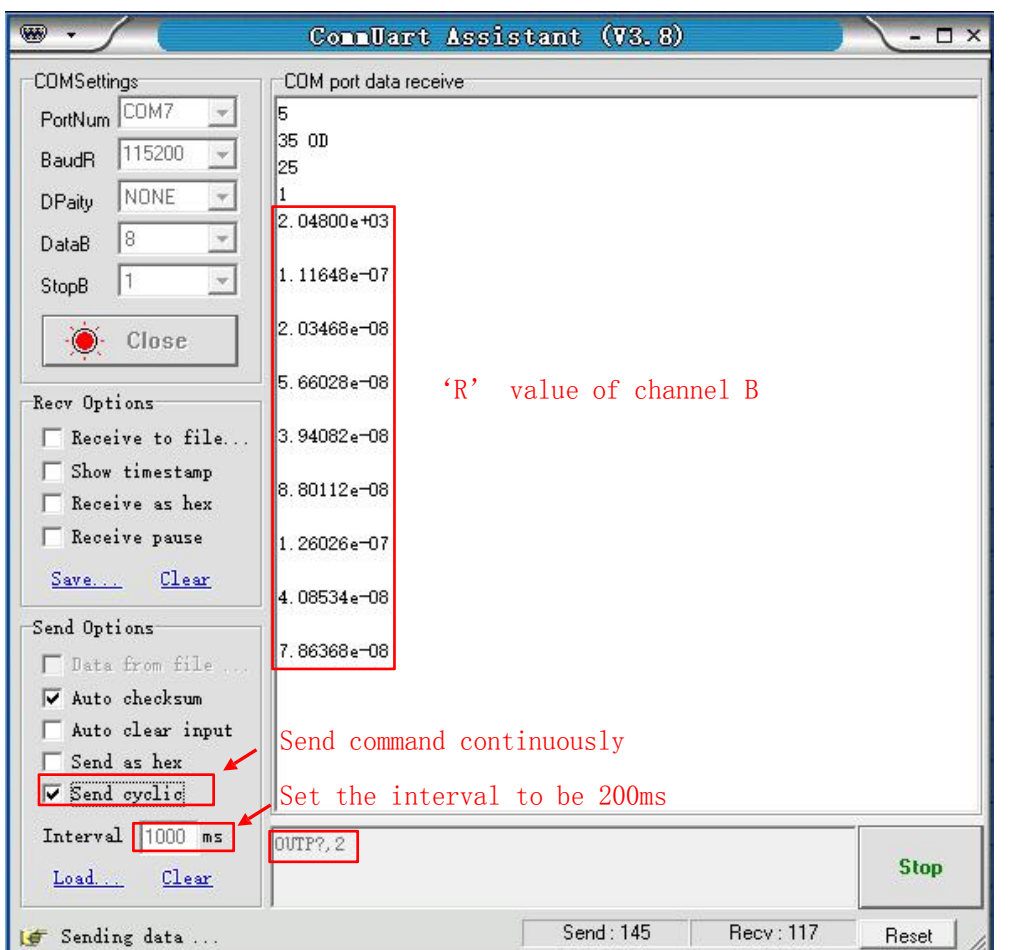

Fig.107 Read the single R value continuously

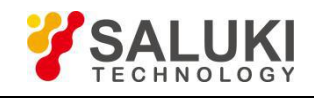

| ₩                                    | CommUart Assistant (V3.8)<br>$ \Box$ $\times$                            |
|--------------------------------------|--------------------------------------------------------------------------|
| <b>COMSettinas</b>                   | COM port data receive                                                    |
| PortNum COM7                         | 2.46002e-08<br>۸                                                         |
| 115200<br><b>BaudR</b>               | 8.03406e-08                                                              |
| NONE<br>DPaity<br>18<br>DataB        | 7.66265e-08                                                              |
| StopB                                | 9.85832e-08                                                              |
| Close                                | Return values of $X$ , $Y$ , $R$ , $\theta$ and Frequency<br>6.19727e-08 |
| Recv Options                         | -5.47027e-08, -6.40936e-08, 1.00320e-07, -123.044, 2.04800e+03           |
| Receive to file                      | -1.18596e-08, -7.89971e-08, 7.98824e-08, -98.538, 2.04800e+03            |
| Show timestamp<br>Receive as hex     | 3.16825e-08, -2.07289e-08, 3.78612e-08, -33.196, 2.04800e+03             |
| $\Box$ Receive pause                 | 3.92890e-08, -7.81710e-08, 8.74890e-08, -63.316, 2.04800e+03             |
| Clear<br>Save                        | 4.80845e-08, -2.81178e-08, 5.57022e-08, -30.317, 2.04800e+03             |
| Send Options<br>I Data from file     | -4.82077e-08, -2.46751e-08, 5.41558e-08, -152.894, 2.04800e+03           |
| V Auto checksum<br>Auto clear input  | 5. 70843e-08, -6. 50287e-08, 1. 02413e-07, -123. 876, 2. 04800e+03       |
| Send as hex                          | -1.87852e-08, -5.67529e-08, 5.97811e-08, -108.315, 2.04800e+03           |
| $\triangledown$ Send cyclic          |                                                                          |
| 1000 ms<br>Interval<br>Load<br>Clear | SNAPD? 1, 0, 1, 2, 3, 4;<br><b>Stop</b>                                  |
|                                      | Parameters are separated by comma                                        |
| e Sending data                       | Send: 906<br>Recv: 990<br>Reset                                          |

Fig.108 Read the Values of X, Y, R,  $\theta$  and Freq continuously

**--END OF DOCUMENT--**